# **МІНІСТЕРСТВО ОСВІТИ І НАУКИ УКРАЇНИ НАЦІОНАЛЬНИЙ УНІВЕРСИТЕТ «ПОЛТАВСЬКА ПОЛІТЕХНІКА ІМЕНІ ЮРІЯ КОНДРАТЮКА»**

**Кафедра прикладної екології та природоокристування**

# **ГЕОАНАЛІТИЧНІ МЕТОДИ РОЗВ'ЯЗАННЯ ЕКОЛОГІЧНИХ ЗАДАЧ**

Навчальний посібник для студентів спеціальності 101 «Екологія» та 183 «Технології захисту навколишнього середовища» освітнього ступеня «магістр» денної форми навчання

**Полтава 2019**

# **УДК 004.9**

# **Рецензенти:**

В.С. Бахарєв, доктор технічних наук, доцент, декан факультету природничих наук Кременчуцького національного університету імені Михайла Остроградського.

О.В. Степова, кандидат технічних наук, доцент, доцент кафедри прикладної екології та природокористування Національного університету «Полтавська плітехніка імені юрія Кондратюка».

> Рекомендовано до друку науково-методичною радою Національного університету «Полтавська політехніка імені Юрія Кондратюка» Протокол №\_\_8\_\_ від \_23.12.2019р.

Бредун В.І. Геоаналітичні методи розв'язання екологічних задач: навчальний посібник для студентів спеціальностей 101 «Екологія» та 183 «Технології захисту навколишнього середовища» денної форми навчання освітнього ступеня «бакалавр» або «магістр». – Полтава: Національний університет «Полтавська політехніка імені Юрія Кондратюка», 2019. – 169 с.

У посібнику розглядаються загальні методи теоретичних та експериментальних досліджень екологічних проблем з використанням геоінформаційних технологій, сфери застосування, основні модулі сучасних ГІСпакетів і їх можливості.

Основною метою курсу є засвоєння студентами основних принципів застосування геоінформаційних технологій в екологічних дослідженнях, а також отримання теоретичного базису для роботи зі спеціалізованим програмним забезпеченням.

Навчально-методичний посібник призначено для студентів, що навчаються за спеціальністю «Екологія» та 183 «Технології захисту навколишнього середовища» денної форми навчання освітнього ступеня «бакалавр» або «магістр».

# Зміст

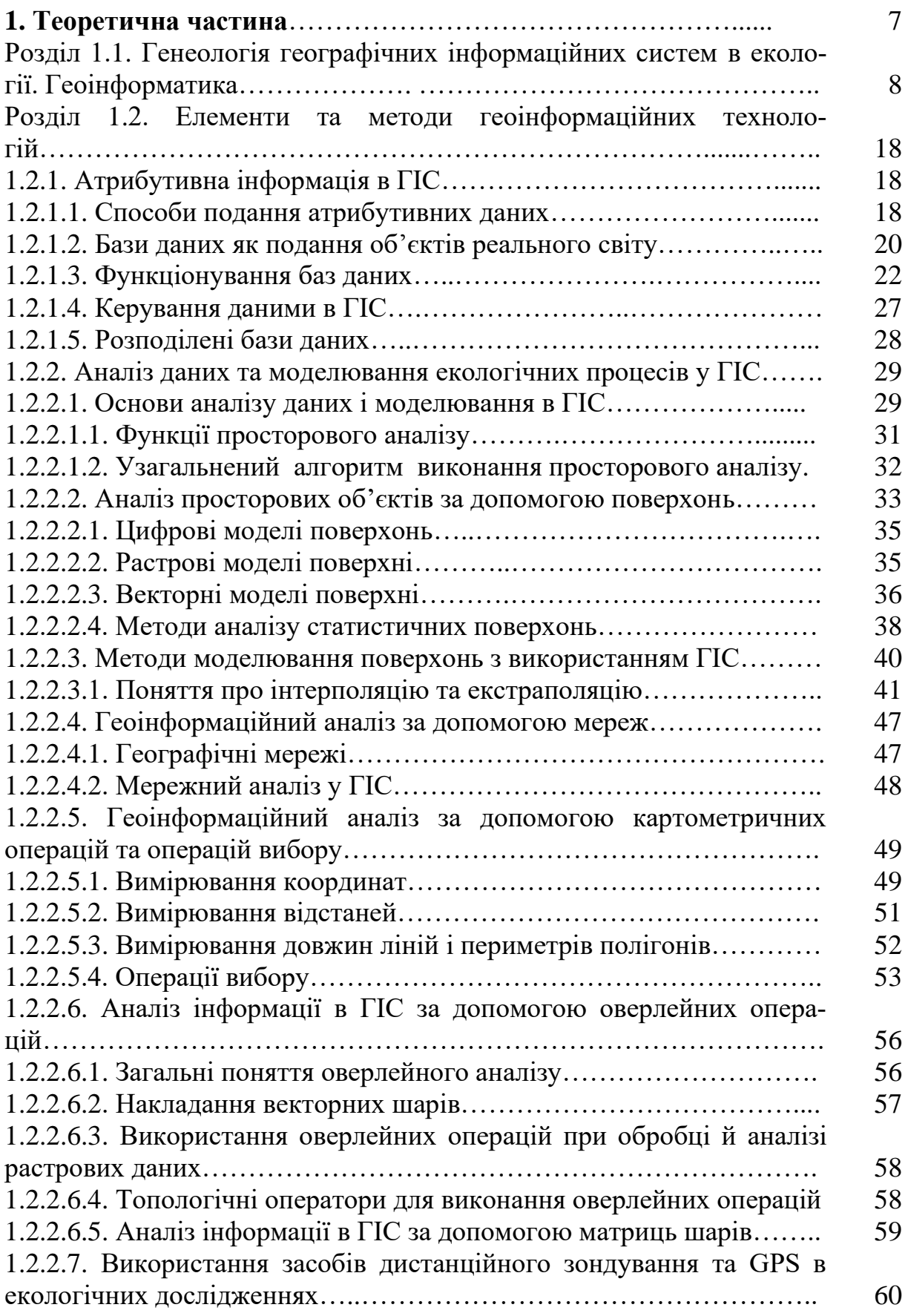

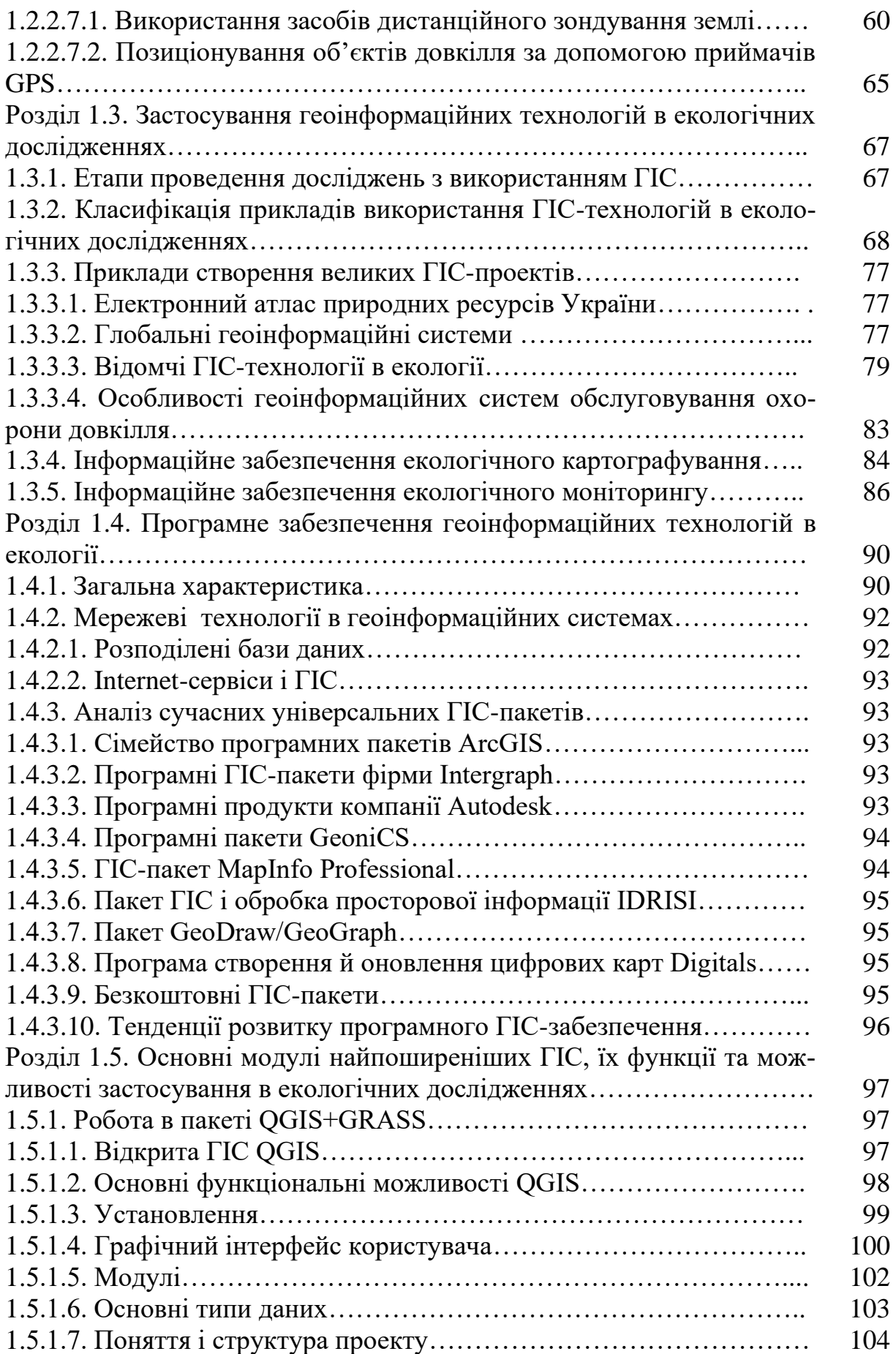

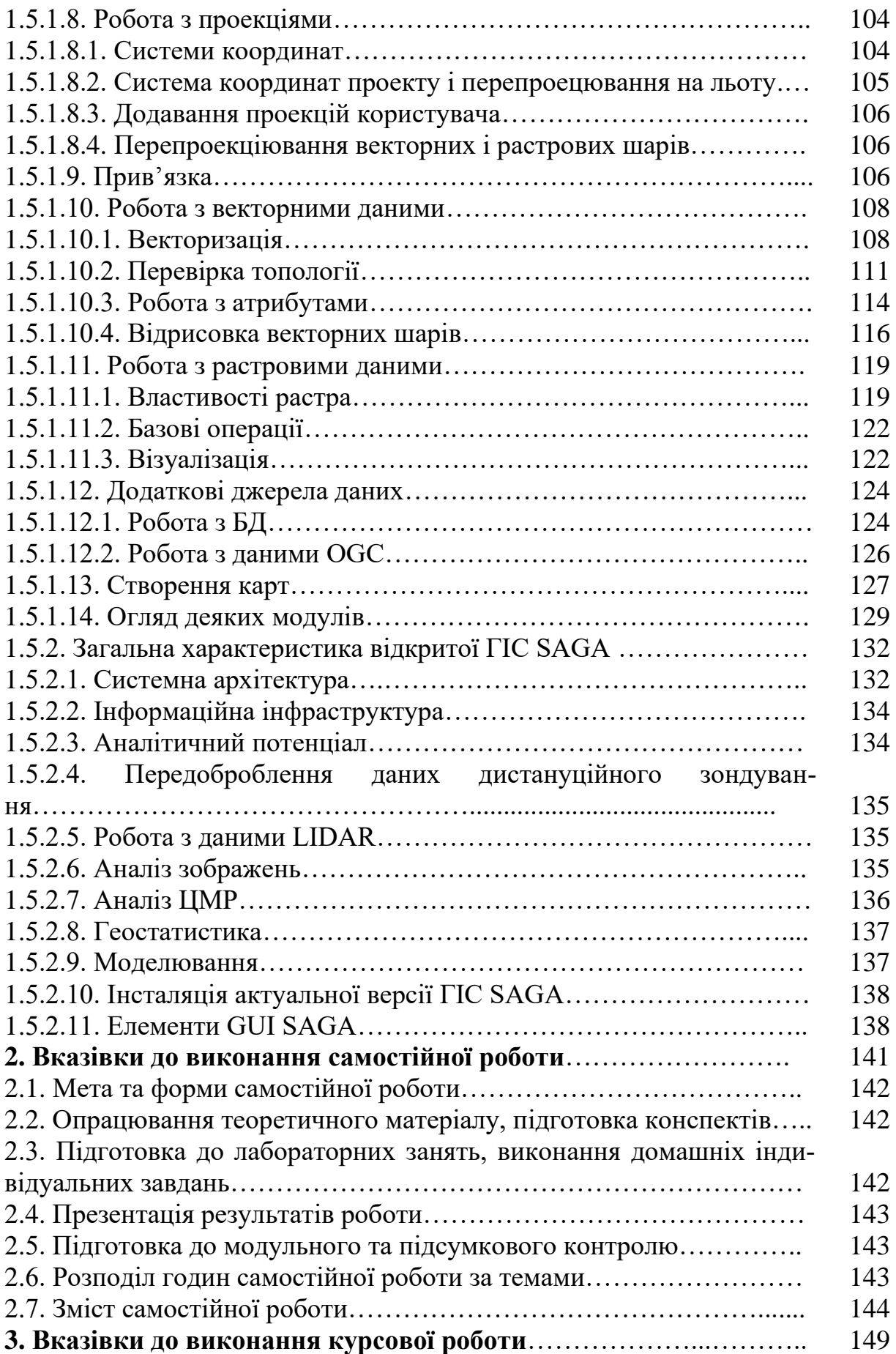

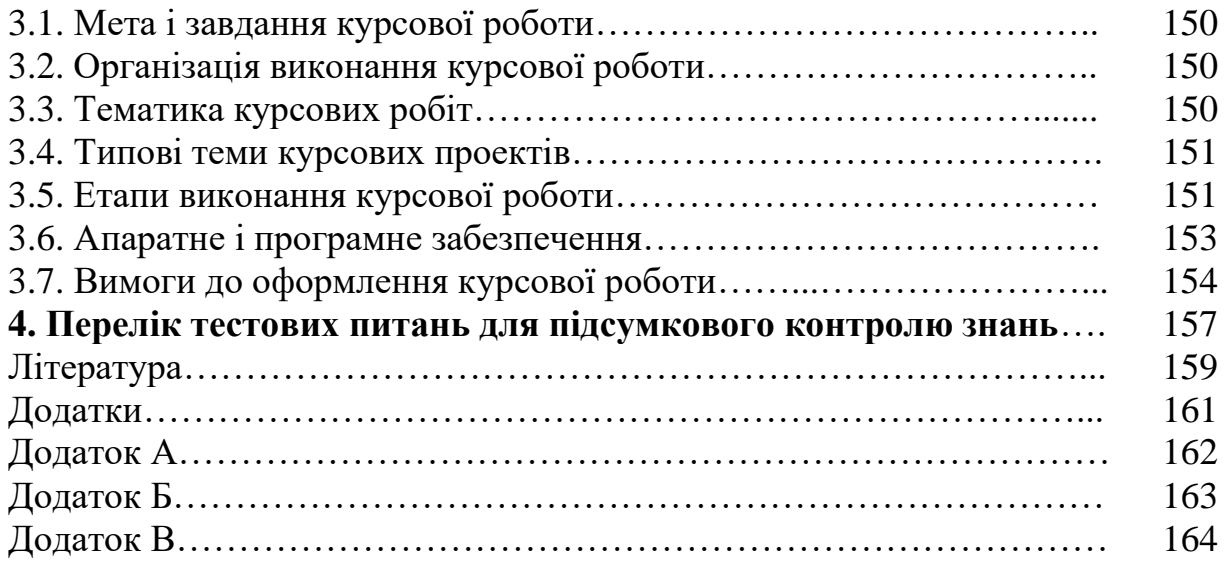

**1. Теоретична частина**

# **Розділ 1.1 ГЕНЕОЛОГІЯ ГЕОГРАФІЧНИХ ІНФОРМАЦІЙНИХ СИСТЕМ В ЕКОЛОГІЇ. ГЕОІНФОРМАТИКА**

Географічні інформаційні системи (ГІС) - це комп'ютерна технологія дослідження просторових відносин. Її теоретичні коріння живить географія, свої методи вона запозичує у картографії, а перспективну сферу поширення багато хто вбачає в екології. Недарма все ширше розповсюджується практика створення «екологічних карток», орієнтованих, правда, на картування лише антропогенних впливів та їх наслідків. Однак, крім вивчення впливу людини на природу, загальна екологія має великий список наукових питань, вирішення яких може забезпечити електронна картографія. У цьому контексті метою нашої роботи є введення в картографічний метод: демонстрації програмних засобів і досвіду його застосування для розв'язання часткових, окремих екологічних завдань.

**Екологія.** У центрі уваги змістовної частини нашої роботи стоять проблеми екології, розв'язувані за допомогою географічних інформаційних систем. Методологічною базою екології послідовно виступає системний підхід, і в першу чергу застосування принципу структурнофункціональної організації. Відповідно до початкової націленості на вивчення взаємозв'язків методичний апарат екології розроблений для розгляду динаміки біосистем і факторів зміни їх станів. У цій сфері широко розповсюджене використання найрізноманітніших кількісних методів. Однак екологію не можна розглядати тільки як комплекс «дисциплін, пов'язаних з вивченням і оцінкою взаємовідносин суспільства і природи», або ж як науку, «що вивчає умови існування життя на Землі». При такому підході повністю ігноруються найголовніші компоненти екології – вчення про популяцію та про екосистему, специфічні надорганізмові форми життя.

Будучи окремою галуззю біології, екологія породила загальнонауковий методологічний «екологічний підхід», який збагатив усі природні і навіть суспільні науки. Перевагам цього (структурно-функціонального) підходу присвячено значну кількість літературних джерел, проте останнім часом з'явилися вказівки на необхідність більш глибокого розвитку територіального аспекту функціонування екосистем, особливо в контексті розв'язання проблем антропогенної зміни середовища.

Поширення територіального підходу в екології має не тільки ідеологічні, але й технічні складності. Якщо математичний апарат дослідження функціональних залежностей добре розроблений, а програмні засоби різноманітні і доступні, то кількісні методи вивчення просторових відносин розвинені недостатньо, пакети програм не поширені, а про навчальну літературу і говорити не доводиться. Особливо бракує заходів, що вводять у практику ГІС-дослідження.

Усвідомлення цієї проблеми породило останнім часом напрям екологічної картографії. Застосовуючи географічний метод, екологічне картування зупиняється на стадії створення екологічних (тепер уже електронних) карт. Вони розглядаються як повноцінний кінцевий продукт, результат дослідження. Створена таким чином тематична карта забруднення так само, як і географічна топографічна карта, слугує для подальшого використання зацікавленими сторонами. Таке розуміння методів поширення картографічного (й геоінформаційного) підходу в екології є правильним, але занадто вузьким.

Методологія системного підходу (добре розвинена в екології) припускає, що зі створенням тематичної карти екологічне дослідження не закінчується. Як і в імітаційному моделюванні динаміки біосистем, сенс картографічного моделювання повинен полягати в самому процесі створення карти як еколого-географічної моделі. Саме процедури аналізу та синтезу різноманітної інформації про територіальне поширення досліджуваного явища дозволяють виявити зв'язки між компонентами природи, встановити істотні закономірності, вивести функціональні залежності, сконструювати рівняння їх опису. Карта ж (як статична якісна модель) завжди буде лише ілюстрацією структурно-функціональних екологічних взаємозалежностей, але ніколи – остаточним повноцінним продуктом екологічних досліджень. Екологічні системи занадто динамічні, щоб відображення миттєвих відносин їх елементів у вигляді карти мало істотний сенс. Разом з тим не можна заперечувати безумовну корисність тематичних карт як проміжних моделей природних взаємозв'язків, що відповідають поточному рівню знань.

Усе сказане означає, що екологія повинна взяти у географії картографічний метод (застосування карт для пізнання зображених на них явищ), але використовувати його на свій манер – для пізнання процесів територіальної динаміки екосистем і просторової зумовленості їх функціонування.

**Географія.** Своїм народженням ГІС завдячує розвитку географії. Початково описова дисципліна «географія» сповідувала лише територіальний підхід для характеристики відносного розташування об'єктів поверхні Землі в просторі. Сучасна географія – це комплекс наук, збагачений функціональним та історичним підходами до дослідження географічної оболонки Землі, складеної геосистемами різного рангу і розміру (елементарною цілісною геосистемою виступає ландшафт). За загальним визнанням, географічний підхід - це єдність територіального, функціонального та історичного принципів мислення і картографічного методу зображення й аналізу.

З безлічі природничих наук географія виділяється просторовою орієнтацією досліджень, характер просторового положення об'єктів – об'єктивна реальність, керована просторовими закономірностями узгодженості компонентів природного комплексу і має функціональну та територіальну цілісність. Важливо тільки не випускати з поля зору, що способи і матеріальні (субстратні) основи просторових взаємин на різних рівнях організації природи істотно різняться. Горизонтальні глобальні взаємодії тектонічних плит викликаються тепловими конвективними течіями в мантії Землі. Саме вони відповідальні за зіткнення, деформацію, підминання, складкоутворення, розбіжність плит і ведуть до утворення рифтових зон, гір, трансгресії та регресії морів, тобто забезпечують (поряд з метеорологічними факторами) чергування рівнинних, горбистих або гірських місцевостей. Взаємодія компонентів гідрологічної мережі (перенесення водних мас, абіотичних і біотичних включень) відбувається за участю сил гравітації й Корлеана, атмосфери і сонячної радіації, рельєфу, активності тварин та діяльності людини. Горизонтальні відносини між рослинними угрупованнями (перенесення насіннєвого матеріалу, формування мікроумов, що перешкоджають або сприяють проростанню насіння) забезпечують можливість поширення тих чи інших видів рослин. Територіальні відносини між окремими рослинами ще складніші: конкуренція за харчові ресурси, затінення, зміна умов вологозабезпечення, виділення фітонцидів і т. д. Соціальні та трофічні відносини між тваринами переростають у просторові – потоки розселення, що забезпечують експансію видів, «захоплення» нових територій, територіальний перерозподіл особин і міграції (спрямовані переміщення у зв'язку з періодичністю дії відомих факторів середовища).

Своєрідність екології полягає в цілеспрямованому застосуванні системного підходу, що вимагає пояснення внутрішньосистемних процесів, котрі забезпечують структурну цілісність біосистем. Екологія прагне відповісти не тільки на питання «яка буде реакція екосистеми на такий вплив?» (модель «чорного ящика»), але й «чому ця реакція буде такою?», тобто як взаємодія системних підструктур породжує таку реакцію ( ієрархічні динамічні моделі)? Таким чином, екологія не може не асимілювати ефективну методологію інших дисциплін, у тому числі просторовий підхід географії.

Специфічною рисою географії виступає використання картографічного методу дослідження Землі: відображення за допомогою карт первинних даних про територіальні утворення і висунення гіпотез про закономірності просторової диференціації об'єктів дослідження. Карта, як генералізоване узагальнене зображення поверхні Землі, виконує функцію її моделі. Вона дає уявлення про географічні об'єкти, але з певної змістовної позиції, згідно з метою дослідження.

Можливості картографічного методу зросли із застосуванням дистанційного зондування – технології аналізу знімків поверхні Землі, зроблених з літака або з космічного супутника. На знімках, зроблених з висоти, добре видно територіальні структури, нерозрізнені при польовій зйомці; електронна основа знімків дозволяє автоматизувати процес розпізнавання та диференціації територіальних утворень (зміна відбивної здатності природних компонентів, уражених техногенними впливами).

Аерокосмічна зйомка зробила можливим дослідження нових, досі невідомих властивостей природних об'єктів, а також подарувала нові методи дослідження. Спостереження об'єктів на відстані не тільки уточнює уявлення про них, але й дозволяє майже в режимі реального часу вести моніторинг їх стану (створювати оперативні карти, наприклад, виникнення і динаміки лісових пожеж, повеней та ін.). Виконати такі складні й багатовимірні побудови можна лише за допомогою сучасної комп'ютерної техніки, оснащеної програмами для підтримки географічних інформаційних систем. Поширення ГІС породило нову дисципліну – геоінформатику, напрацювання якої дуже ефективно можна застосовувати в екологічних дослідженнях.

**Картографія.** Картографія – це сфера знань про правила складання і використання карт (у першу чергу географічних). У найбільш загальному сенсі карту можна визначити як зображення поверхні Землі. Головною особливістю географічних карт виступають суворі математичні правила того, як переносити зображення об'єктів зі сферичної поверхні Землі на плоску поверхню карти і як по можливості точніше орієнтувати будь-яку ділянку Землі в осях її координат. Отже, карта є геометрично трансформованим зображенням Землі.

Ключова проблема картографії полягає в тому, що сферичну поверхню Землі потрібно відображати на плоских аркушах карти. Способи перетворення поверхні земної кулі в поверхню топографічної карти названі проекціями: Земля ніби підсвічується із центру лампочкою, тіні географічних об'єктів лягають на екран-карту, і контури їх обводяться (рис. 1). Проекція на плоский екран названа азимутальною, на конусоподібний екран – конічною, на вертикальний циліндричний екран – нормальню циліндричною, на горизонтальний – поперечно-циліндричною.

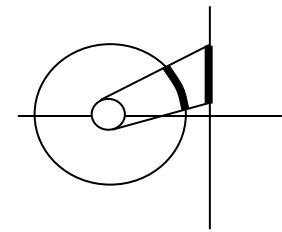

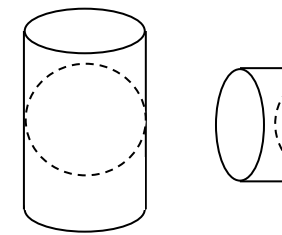

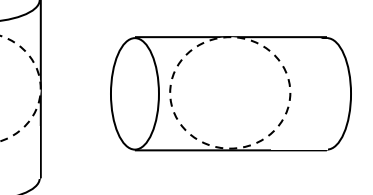

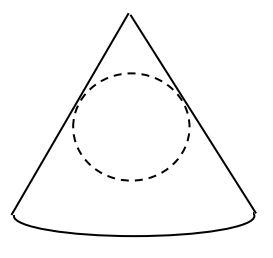

Азимутна проекція Циліндрична проекція Конічна проекція

Рис. 1. Види проекцій

Якщо на поперечний циліндр наноситься тільки вузький сегмент (веретеноподібна зона) земної сфери, що безпосередньо примикає до екрану, а потім циліндр повертається на деякий кут і копіювання повторюється – це рівнокутна проекція. Принцип формування рівнокутної поперечноциліндричної проекції запропонував відомий математик К. Гаусс (1825р.),

її математичну частину вдосконалив і опублікував А. Крюгер (1912р.), а технологія розроблена в Пулково (1942 р.). Звідси походить повна назва проекції, що використовується на всіх великомасштабних топографічних картах Радянського Союзу й Росії: проекція Гаусса – Крюгера (Пулково, 1942 р.). У США застосовується схожа проекція Меркатора.

Не менш важливою рисою карт є їх доцільність – відповідність призначенню. Карта (на відміну від знімків з літака або супутника) ніколи не виступає як копія Землі, це завжди відфільтрована, генералізована, акцентована на потрібні аспекти інформація, інтелектуально перероблена картографом. Головне тут – виявити сутність спостережуваних процесів, наочно поданих на карті. У цьому і полягає картографічний метод – використовувати карти для пізнання зображених на них об'єктів. Він відкриває шлях до пізнання закономірностей просторово-часового розподілу явищ, закономірностей територіальної диференціації природних геосистем, територіальної цілісності ландшафту і просторової організації (ієрархії) геосистем. Тут проглядається три напрями дослідження.

Виявлення ієрархії геосистем – це вичленення спочатку безлічі елементарних однорідних утворень (у ландшафтоведенні – фації), які потім за ступенем подібності можуть об'єднуватися в усе більш і більш великі утворення (фація  $\rightarrow$  урочище  $\rightarrow$ ; біогеоценоз  $\rightarrow$  біом  $\rightarrow$ ; елементарний  $\phi$ ауністичний комплекс  $\rightarrow \phi$ ауністичний комплекс лісових формацій  $\rightarrow$ ). Ідеться про виявлення різного роду кордонів, що поділяють великі природні системи на все більш дрібні, аж до елементарно неподільних. В екології опису просторової диференціації систем передує аналіз функціональних компонент.

Будь-яка карта (крім математичної основи) складається з умовних позначень (три головні графічні елементи - це символи, лінії й області, які можуть мати різну форму, тип, будову, фактуру, колір, яскравість) і легенди, що розшифровує їх сенс. Усі графічні елементи покликані наочно, тобто якісно, висловлювати іноді суворо задані кількісні характеристики, що мають суцільне поширення. Дискретизація цієї безперервної інформації спрощує сприйняття, а для точного розрахунку завжди можна скористатися вихідними даними (закладеними в середовище ГІС). Які б графічні засоби не використовувалися, відображуваний за їх допомогою об'єкт відмежований від інших.

Знак (точка, символ, екстремум) – позамасштабний об'єкт, суттю якого є позначення межі максимального прояву будь-якого атрибуту, властивості. Він може мати вигляд букви, цифри, абстрактної геометричної фігури чи мініатюрного зображення (піктограми). Розміри геометричних значків можуть відповідати характеристикам об'єктів (так зображується населення міст). Піктограми у формі стрілок зручні для позначення течій, вітрів, напрямків переносу; ними відзначають місця зустрічей тварин або рослин. За допомогою іконок відображаються окремі об'єкти, точки, лінійні та площинні розміри яких не важливі, а значення мають лише координати.

Лінія (пряма лінія, line, полілінія, polyline) – позамасштабний за шириною об'єкт, слугує для зображення різного роду кордонів, її виразність змінюється залежно від будови (суцільні, пунктирні, точкові) й кольору. Пряма лінія будується між двома точками (вузлами). Крива лінія, чи полілінія, складається з безлічі відрізків прямих, проведених між рядами вузлів. («Будь-яку криву можна представити як безліч прямих».) Ізолінії відображають місця однакової інтенсивності просторово розподіленої природної характеристики (це лінія на ландшафті атрибутів, усі точки якої мають однакові значення).

Область (регіон, region, полігон, polygon, район, виділ, контур, ділянка) – майданний об'єкт, використовується для зображення території, що має внутрішню єдність або гомогенність (однорідність) складу.

Контур – це замкнута на себе полілінія, всередині контуру немає пов'язаного з ним середовища (хоча найчастіше «контур» використовують як синонім «обрису»). Обрис (область) – це заповнений контур, усередині кордонів якого рівномірно розподілені всі атрибути, що належать контуру.

Під легендою розуміють як пояснення умовних позначень, прийнятих на цій карті, так і звід правил і міркувань, керуючись якими був виконаний зображений підрозділ. По суті, легенда є відображенням прийнятих методів перетворення якісної та кількісної інформації в картографічну, це пояснення методу ієрархічної структури природних тіл, подання способу переведення градуальних безперервних шкал досліджуваних ознак у якісні, дискретні. У легенді позначається і спосіб проведення якісних кордонів, наприклад меж ареалів – обрисів без внутрішнього заповнення, контурів, які відзначають область поширення будь-яких об'єктів середовища.

Мета карти полягає в тому, щоб давати наочне уявлення про відмінності різних областей території одна від одної, значить, мета картування – створити індивідуальні обриси для різноякісних територій. Районування – це об'єднання територій, що мають відносну схожість за деякими суттєвими ознаками. Головною проблемою районування вважається визначення місця проходження кордону між областями поширення фактора різної інтенсивності.

Одна з проблем районування – вибір потрібного масштабу, а значить, і планування детальності зображень, точності проведення меж контурів. Масштаб – відношення між лінійними розмірами карти й місцевості. Позначення М 1: 10000 означає, що в 1 см карти вкладається 10000 см поверхні Землі. Для перекладу сантиметрів у кілометри десяткову кому потрібно перенести на п'ять цифр уліво: у нас в 1 см укладається 10000 км, або 100 м. Точність карт і їх масштаб визначаються призначенням, а не доступними даними: за великомасштабною картою завжди можна побудувати дрібномасштабну.

Зміна зображення на карті, пов'язана зі зменшенням масштабу, називається генералізацією геозображення. Генералізація застосовується також і для спрощення (схематизації) карт в ілюстративних цілях або для пошуку провідних закономірностей просторової диференціації географічних об'єктів. При генералізації змінюється і легенда, і контури обрисів. Для зміни картозображення пропонуються такі прийоми генералізації:

- відбір потрібних об'єктів збереження тільки необхідних і виключення зайвих;
- узагальнення обрисів згладжування і спрощення обрисів контурів, спрямлення ліній кордонів;
- узагальнення контурів об'єднання невеликих в один великий, приєднання дрібних до великих;
- заміна площинних об'єктів значками;
- утрирування перебільшення невеликих, але важливих об'єктів, зазвичай з порушенням геометричної точності (ширина трас на картах є значно більше реальної).

Електронне середовище ГІС являє великі можливості для вивчення залежності між об'єктами і явищами, представленими на різних картах, наприклад, залежність рослинності від вологості, типу ґрунтів, зв'язок між характеристиками ліхенофлори й типом фітоценозу або з інтенсивністю антропогенних впливів, залежність відносної щільності тварин від рівня значущих чинників середовища. Це питання має два аспекти: змістовний (чи можливо таке дослідження) і формальний (як його виконати, як оцінити зв'язки між картами). Коли відбувається вивчення зв'язку явищ через відповідність накладених одне на одне картографічних зображень, основою його слугує методичний принцип просторових аналогій: структура природно-територіального комплексу (ПТК) може повторюватися тільки в ПТК-аналогах, коли різноманітні ознаки характеризують геосистеми східного генезису, що знаходяться на різних стадіях індивідуального (сукцессійного) розвитку. Оцінювання узгодженості шарів (карт і показників) у середовищі ГІС є процедурою графічного оверлею (нашарування). Коефіцієнти кореляції (параметричні чи рангові), рівняння регресії або інформаційні заходи оцінюють зв'язок явищ через відповідність картографічних зображень у серії спільних точок. Пропонуються різноманітні прийоми отримання оцінок і з відображення. Спільним є те, що за двома картками отримують вибірки парних значень – по одному значенню з обох карт у кожній географічній точці.

Якщо до операції графічного оверлею залучити кілька карт (чи аероі космознімків), то відкривається можливість провести цікаву обробку за допомогою методів багатовимірної статистики (багатовимірна регресія, дискримінантний аналіз, метод головних компонентів, шкалювання нейронних мереж, які виявляють головні напрями мінливості всіх змінних спільно і забезпечують розрахунок узагальнених інтегруючих характеристик

стану природи). Особливий інтерес являє графічний оверлей декількох карт, що відображають зміну стану природних систем протягом деякого часу. Цей прийом може привести до отримання кількісних залежностей, ретроспективно описують минулі процеси і навіть пророкують майбутнє.

**Дистанційне зондування та дешифрування знімків.** Натурні спостереження на місцевості, складання абрисів, закладка профільної зйомки, відбір проб по мережі майданчиків – досить трудомістка процедура. Для спрощення методик, а головне, для збільшення площі охопленої дослідженнями території вже давно як джерело даних використовують аерофотознімки, останнім часом – космічні супутникові знімки. Придатність знімків як джерел даних про земну поверхню полягає в тому, що на них добре розрізняються території, зайняті різними рослинними асоціаціями, а рослинність, як показують численні спеціальні дослідження, слугує дуже хорошим індикатором цілого комплексу природних факторів: типу рельєфу й умов зволоження, тваринного населення, типу геосистем у цілому та ступеня деградації природного середовища. Тому аналіз (дешифрування) знімків і побудова мережі контурів фітоценозів різної дрібності можуть стати основою для створення серії різних тематичних карт. Крім того, електромагнітні випромінювання об'єктивно залежать від стану наземних об'єктів і слугують основою для отримання тонких оцінок поки невидимих незначних змін у природі, що характеризують якість природного середовища.

Дешифрування знімка – це та ж процедура районування, яка полягає в побудові кордонів між різнорідними територіальними утвореннями. При цьому (в рамках ГІС) створюються векторні лінії, замикаються в контури об'єктів, котрі потім перетворяться в регіони. Векторні кордони можуть бути побудовані вручну або автоматично. При ручному дешифруванні межа будується між об'єктами, що мають різноякісність та внутрішню однорідність, у результаті чого помітний бар'єр, перепад вираженості досліджуваної характеристики (кольору, тону чи фактури). Для автоматичного дешифрування знімок обробляється таким чином, щоб виключити з нього всі об'єкти, крім тих, які цікавлять дослідника, генетично однорідних (мають одну і ту ж якість). Наприклад, яскравість пікселів, що належать болоту, вище, ніж у лісових; у середовищі ГІС можна видалити всі пікселі, крім найяскравіших, тим самим зберігши на знімку тільки болота. Якщо порожні простори зафарбувати одним кольором (чорним), а виділені області іншим (білим), ми отримуємо бінарне (двокольорове) зображення. Тепер його можна обробляти спеціальними програмами (в середовищі ГІС), які по краю контрастних зон можуть побудувати векторні лінії – перевести знімок у шукану електронну карту контурів.

**Геоінформатика.** Під геоінформатикою розуміють теорію та практику комп'ютерного моделювання (побудови) карт, а також розроблення апаратних і програмних засобів створення карт. Географічним інформаційним системам присвячено настільки значну кількість літературних дже-

рел, що це поняття стало досить розмитим і включає в себе найрізноманітніші, часом суперечливі компоненти. Зупинимося на найбільш ємному, простому і прагматичному визначенні М. Н. Демерса, автора однієї з найбільш ємних книг з теми: ГІС – це засоби обробки просторової інформації.

Аналіз спеціальної літератури показує, що ГІС розуміють як моніторинг, методологію і програму. На думку багатьох авторів, ГІС має організуючу силу і часто розглядається як комплекс заходів щодо організації моніторингу стану території (територіально-природного комплексу). На це вказує включення до переліку функцій ГІС спостережень, вимірювань, збору, описів, систематизації та оцінювання просторово організованих даних, створення тематичних карт і атласів, процедур прийняття рішень та організації контролю. Такий перелік завдань висувається саме до моніторингу, але власне до ГІС має лише непряме відношення, хоча розв'язок деяких із цих завдань можливий лише за допомогою електронної картографії.

ГІС правильніше розглядати як методологію обробки картографічної інформації та вбачати її основні функції в організації баз даних (тобто введення, зберігання, розрахунку та обробки інформації з просторовою прив'язкою), виконанні моделювання і прогнозування просторово-часових явищ. На ці завдання вказується у зв'язку з досвідом ефективного застосування просторового, функціонального та історичного підходів у географії. Тут в основі стоять методи структурування інформації – створення таких форматів таблиць даних, які дозволяють виявляти територіальні й тимчасові тренди за допомогою специфічних математичних методів, включаючи графічну і статистичну обробку, моделювання. Методологія об'єднання, трансформування один в одного і спільної обробки просторового (карта) і табличного (база даних) уявлень інформації лежить в основі ГІСтехнології. У принципі середовище ГІС передбачає такі напрями використання інформаційних потоків, організованих і обслуговуваних у рамках ГІС.

Потік інформації від зовнішніх карт, схем, абрисів, планів, точкових обліків, аеро- і космічних знімків до карти слугує для точної географічної прив'язки окремих спостережень та правильної просторової орієнтації об'єктів дослідження для однозначної взаємної орієнтації даних у системі географічних координат, отриманих з різних джерел, зібраних за різними напрямами досліджень. Це найбільш звичайний прийом використання ГІС, організуючий і гуртуючий пласти розрізненої інформації в ціле, яке до того ж стає можливим подати в наочній формі (карти).

Потік інформації від аеро- й космічних знімків до карти слугує для дистанційного зондування – дослідження об'єктів непрямими методами. Знімки відрізняються від польових зйомок, по-перше, незрівнянно більшою дрібністю і точністю інформації, що поставляється, по-друге, фізіономічним (непрямим) характером цієї інформації. Для досягнення спільної мети виділення географічних об'єктів (побудова обрисів) на базі знімків

можливі два шляхи їх комп'ютерного дослідження: класифікація пікселів знімків за співвідношеннями яскравості в різних спектральних зонах і класифікація блоків пікселів за характером малюнка (дослідження текстури). Перший напрям розвинено більше, в пакетах ГІС є спеціальні процедури класифікацій (кластерний, компонентний аналізи, нейронні мережі). Другий напрям розвинено гірше у зв'язку зі значною складністю проблеми і використанням в основному візуальних методів.

Потік інформації від бази даних до карти є процесом побудови тематичних карт, що показують територіальне поширення специфічного чи інтегрального атрибуту природного середовища, не відбитого на загальногеографічних картах. Цей прийом широко розповсюджений і в географії, і в екології, однак нечасто можна спостерігати автоматичне (програмне) перенесення атрибутивної інформації на базові графічні об'єкти, котрі змінюють їх візуальні властивості (колір, фон, малюнок), частіше ці операції відбуваються в напівавтоматичному режимі (запит за атрибутивними ознаками – зміна характеристик обраних графічних об'єктів, повторення операції за іншим критерієм і т. д.).

Потік даних від карти до бази даних – це збір інформації, поданої на карті. Для автоматичного збору організовується регулярна мережа точок (осередків). По суті, це спосіб отримання нової інформації, присвоєної всім точкам підобласті завдяки теорії, відповідно до якої виконана екстраполяція локальних даних на обрисі. Недосліджені місцевості виявляються чисельно схарактеризованими (з точністю помилок екстраполяції). Коли обриси на різних «шарах» карти перекриваються, безліч спільних точок отримує інформацію від обох виділів. Так з'являється можливість об'єднувати масиви різної тематичної картографічної інформації. Коли інформація зчитується одночасно з різних шарів карти, то кожна точка мережі отримує велику кількість характеристик; таким шляхом формується матриця даних, доступних для будь-якої кількісної обробки, наприклад для отримання інтегральних характеристик (індексів) або показників кореляційного зв'язку різних факторів (ознак) природних об'єктів. Цей спосіб використання карт зустрічається досить рідко, хоча саме в ньому міститься особлива потужність технології ГІС. Цю можливість упускають, зокрема, екологи, котрі не використовують ГІС у своїх дослідженнях. Якщо узагальнені характеристики нанести на карту, отримуємо екологічні карти, карти кореляційних полів і т. п.

Найбільш звична така асоціація (третій аспект): ГІС – це програмні засоби обробки даних, що мають прив'язку до просторових координат. До їх функцій входить зберігання (у вигляді баз даних), обробка, відображення просторової й тематичної інформації, створення карт. Важлива особливість цих програм – вбудована геодезична основа (математичні методи відображення на площині та картах сферичної поверхні Землі). Загальна топографічна база дозволяє зводити в одне ціле найрізноманітнішу інфор-

мацію (від копіювання «зеленок» до прив'язки схем і одиничних спостережень) та виконувати комплексну обробку. Друга важлива риса цих програм – це віртуальне (електронне) уявлення територіальної інформації на безлічі «шарів», інформаційних утворень, кожний з яких несе однотипні географічні об'єкти. Цей прийом дозволяє, по-перше, оперувати окремо кожною з потенційно нескінченної кількості просторово розподілених характеристик цієї території, а по-друге, встановлювати взаємозв'язки між різними просторовими показниками і навіть синтезувати, за необхідності, їх в інтегральні величини.

Незважаючи на наведену в літературі точку зору, ГІС, як усього лише інструмент пізнання, не може виконувати функції пояснення та передбачення, не може відповідати за теоретичне наповнення тематичних карт. ГІС універсальна в тому сенсі, що може використовуватися для відображення ходу і результатів територіального аналізу фахівцями найрізноманітнішого профілю незалежно від сфери їх досліджень. Карти, підготовлені за ГІС-технологіями, можуть бути загальногеографічними, ґрунтовими, розподілу населення, екологічними та ін. У кожному випадку для їх отримання використовується один і той же алгоритм організації спостережень (моніторинг), організації обробки інформації (методологія) й ті ж програмні засоби (пакети програм), але теоретична підоснова буде різною, як і інтерпретація просторових відносин між об'єктами.

# **Розділ 1.2 ЕЛЕМЕНТИ ТА МЕТОДИ ГЕОІНФОРМАЦІЙНИХ ТЕХНОЛОГІЙ**

### **1.2.1. Атрибутивна інформація в ГІС**

# **1.2.1.1. Способи подання атрибутивних даних**

Геоінформаційні системи оперують особливим видом інформації – геопросторовими даними. Геопросторові дані – специфічний тип даних, який поєднує в собі три обов'язкові складові: просторову, геометричну та атрибутивну (рис. 2). Про просторову складову, котра надає інформацію щодо положення об'єктів на земній поверхні (й може бути виражена за допомогою географічних або спроектованих координат відповідно до обраної системи координат (СК) та проекції), мова йтиме в розділі 2. Саме ця складова робить дані географічними і дозволяє оперувати їх просторовими характеристиками, такими як відстань, площа, напрямок тощо.

Геометрична складова відповідає за візуальне представлення об'єктів та явищ. Сучасні ГІС здебільшого використовують дві моделі графічного представлення географічних об'єктів і їх властивостей у вигляді цифрових геоданих – векторну й растрову. Кожна з них має свої особливості стосовно передачі характерних рис геопросторових феноменів та реалізації процедур геопросторового аналізу.

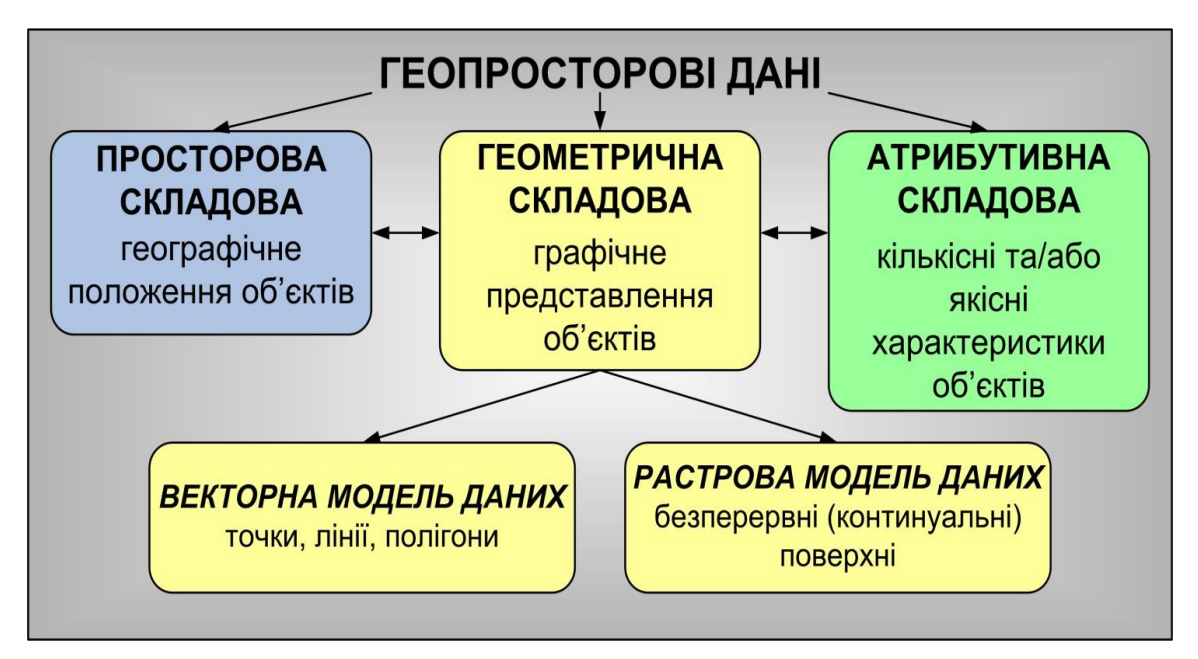

Рис. 2. Структура геопросторових даних

Атрибутивні дані в ГІС можуть мати різні способи і технології формалізації, обробки і подання. До **атрибутивної** відносять ту інформацію, яка або не має просторового прив'язування, або характеризує просторові об'єкти без зазначення місця їх розміщення. Наприклад, порядкові номери просторових об'єктів, їхні власні імена, числові кількісні чи якісні значення. Блок атрибутивної інформації, прив'язаної до будь-якого просторового об'єкта, може містити від одного до багатьох сотень окремих атрибутивних значень різного типу, що характеризують різноманітні параметри цього об'єкта.

Для використання в середовищі ГІС атрибутивна інформація підлягає систематизації, структуризації та формалізації, що дозволяє використовувати для подальшого її введення й обробки різні засоби автоматизованого пошуку, обчислень і візуалізації. Для кожного типу просторових об'єктів вибирається набір атрибутів, що дозволяють ідентифікувати конкретний тип об'єкта серед інших та з максимальною повнотою описати його властивості. Після визначення списку атрибутів вибираються методи їхньої формалізації.

Одним із найбільш поширених атрибутів просторових об'єктів є їхні власні назви – назви населених пунктів, адміністративних одиниць, ділянок рельєфу, рік, водойм, природних урочищ, об'єктів господарювання та ін. Такий тип атрибута ідентифікує об'єкт, виокремлює його серед інших однотипних об'єктів, дозволяє звернутися саме до цього об'єкта. Такий спосіб опису атрибута об'єкта називається **номінальним** *–* об'єкт просто одержує своє окреме ім'я, він рівнозначний у списку таких самих об'єктів. До цих атрибутів можна віднести: «м. Одеса», «КСП «Світанок» та ін.

Атрибути, що показують місце розміщення об'єкта серед інших аналогічних об'єктів, їхню взаємну ієрархію, пріоритет, називаються **порядковими** атрибутами. У такий спосіб описується ієрархія: ділянок дорожньої мережі (автостради, шосе, дороги з удосконаленим покриттям, ґрунтові дороги); елементів річкової мережі (припливи І, II або III порядку); ієрархічні рівні ландшафтних одиниць, ранги населених пунктів та ін. У більшості випадків такі атрибути описуються порядковим номером деякої рангової шкали.

Для кількісних даних (температура, тиск, уміст забруднювачів у повітрі, воді чи ґрунті, висота над рівнем моря, кількість рослин на квадратний метр, уміст гумусу та ін.) використовуються розімкнені або замкнуті числові шкали. Ці величини можна порівнювати одну з одною, з ними можна виконувати різні математичні операції. При використанні універсальної розімкненої шкали числа можуть набувати значень від «мінус нескінченності» до «плюс нескінченності», замкнута числова шкала обмежена двома крайніми величинами, що характеризують набір припустимих значень для якоїсь предметної області (наприклад,  $0 - 100\%$ ;  $0 - 1$  безрозмірних одиниць;  $0 - 360$  компасних градусів;  $0 - 90$  градусів нахилу та ін.).

Після певної обробки атрибутивна інформація може бути організована у вигляді бази даних певного формату.

### **1.2.1.2. Бази даних як подання об'єктів реального світу**

База даних є інформаційною моделлю реального світу в певній предметній галузі. Згідно з тлумачним словником з геоінформатики, **база даних** (БД, data base, database, DB) – це сукупність даних, організованих за певними правилами, що встановлюють загальні принципи опису, збереження і маніпулювання даними.

Об'єкти бази даних можуть бути описані різними способами: у вигляді текстових описів, цифрових кодів, комбінованих цифро-буквених класифікаторів, числових значень різного типу, календарних дат та ін. Кожний однотипний об'єкт бази даних описується однаковим набором атрибутів, таким чином, база даних складається з окремих **записів***,* що характеризують кожний об'єкт і покажчики зв'язків між ними.

У більшості випадків бази даних проектуються таким чином, щоб один або кілька атрибутів однозначно ідентифікували запис. Сукупність значень цих атрибутів називається **ключем запису,** а самі атрибути – **ключовими атрибутами.** Ключ запису можна розглядати як унікальне ім'я запису, за яким користувач завжди може знайти цей запис.

У реальному світі часто можна спостерігати однорідні об'єкти (будинки, водойми, населені пункти та ін.). Відповідно в базі даних ці об'єкти природно подавати у вигляді декількох екземплярів таких записів, тобто записів з однаковими атрибутами. Аналогічна ситуація має місце і зі

зв'язками – у базі даних є багато однотипних зв'язків, що з'єднують однотипні об'єкти.

У концептуальній схемі вся безліч однотипних записів подається одним абстрактним записом, що називають **типом запису.** Кожному типу записів відповідають ім'я та список атрибутів. Аналогічно безлічі наявних у базі даних однотипних зв'язків у концептуальній схемі відповідає один тип зв'язку.

У базі даних виділяють: постійні дані, що відрізняються від інших, більш мінливих, таких як проміжні результати обробки даних; вхідні й вихідні дані; керуючі оператори; робочі черги – і взагалі всі службові дані, використовувані в процесі роботи.

Більш детально концепцію баз даних можна показати на прикладі муніципальної бази даних. Звичайним набором муніципальної бази даних є вулиці, будинки і споруди, інженерні комунікації, міські технічні служби, суб'єкти адміністративного розподілу (міські райони) та ін. Як **об'єкт** може використовуватися сукупність усіх будинків і споруд на території міста; цей об'єкт описується набором параметрів, що містять: адресні дані; належність якійсь організації; реквізити організацій-власників; технічні характеристики будинків (поверховість, площа, конструкційні матеріали); експлуатаційні характеристики (поточний стан, дати ремонту). Таким чином, будь-який тип об'єктів бази даних може мати зв'язок з одним або декількома типами об'єктів. Такі зв'язки називаються **відношеннями***.* Відношення між об'єктами можуть бути різних типів: один до одного, один до декількох, одно- та двосторонні.

На рис. 3 наведено блок-схему муніципальної бази даних, що показує основні об'єкти і відносини між ними.

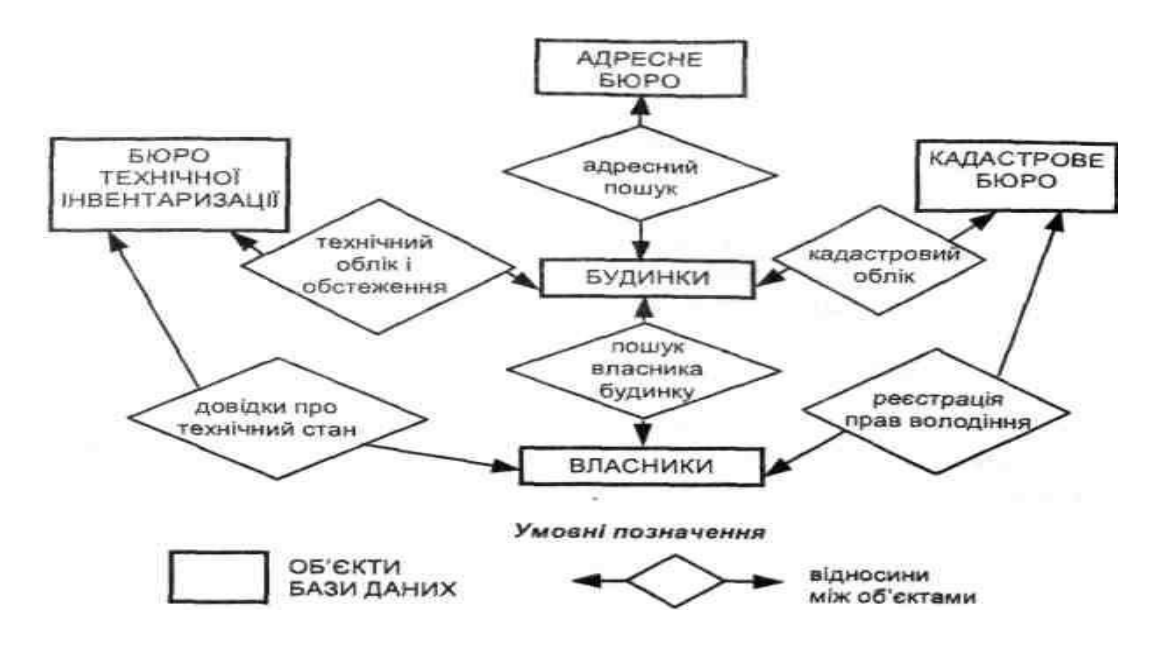

Рис. 3. Приклад концептуальної схеми муніципальної бази даних

Як приклади завдань, які можна розв'язати за допомогою цієї бази даних, можна навести такі:

- задано обліковий номер споруди, необхідно знайти вуличну адресу;
- і навпаки;
- задано адресу споруди, знайти його власника;
- задано власника (землекористувача), знайти всі належні йому споруди;
- знайти всі споруди, термін останнього ремонту яких перевищує 20 років.

Для обробки відносин між об'єктами бази даних розробляються спеціальні алгоритми, які представлені в конкретній реалізації бази даних відповідними програмними модулями.

Збереження даних у базі даних забезпечує централізоване керування, дотримання стандартів, безпеку і цілісність даних, скорочує надмірність та усуває суперечливість даних. База даних не залежить від прикладних програм. Її створення і звернення до неї здійснюються за допомогою **системи керування базами даних** (СКБД).

#### **1.2.1.3. Функціонування баз даних**

Основою бази даних є **модель даних** *–* фіксована система понять і правил для представлення даних структури, стану та динаміки проблемної області в базі даних. У різний час послідовне застосування одержували **ієрархічна, мережева і реляційна** моделі даних. У наш час усе більшого поширення набуває **об'єктно-орієнтований** підхід до організації баз даних ГІС.

**Ієрархічна модель даних.** Часто об'єкти перебувають у відношеннях (рис. 4), що називають ієрархічними: відношення «частина – ціле» (наприклад, адміністративна область складається з районів, сільських і міських рад, населених пунктів та ін.); видове відношення (наприклад, будинки бувають житлові, виробничі й ін.); відношення підпорядкованості (наприклад, губернатор – мер міста).

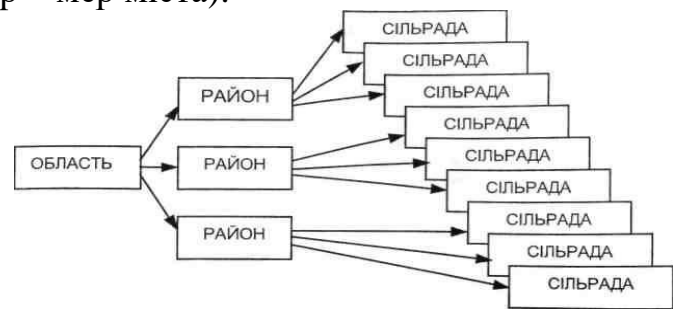

Рис. 4. Схема відношень між об'єктами в ієрархічній базі даних

Об'єкти, що перебувають в ієрархічних відношеннях, утворюють дерево «орієнтований граф», у якого є тільки одна вершина, не підлегла

жодній іншій вершині (цю вершину називають коренем дерева); будь-яка інша вершина графа підлегла лише одній іншій вершині.

Ієрархічна модель даних допускає тільки два типи зв'язків між об'єктами: «один до одного» й «один до декількох». Ієрархічні бази даних є навігаційними, тобто доступ можливий тільки за допомогою заздалегідь визначених зв'язків.

При моделюванні подій, як правило, необхідні зв'язки типу **«багато до декількох».** Як одне з можливих рішень зняття такого обмеження можна запропонувати дублювання об'єктів. Однак це створює можливості неузгодженості даних.

Недоліком ієрархічної моделі даних є те, що інформаційний пошук з нижніх рівнів ієрархії не можна спрямувати вищерозміщеними вузлами.

**Мережева модель даних.** У мережевій моделі даних поняття головних і підлеглих об'єктів дещо розширені. Будь-який об'єкт може бути і головним, і підлеглим (у мережевій моделі головний об'єкт позначається терміном «власник набору», а підлеглий – терміном «член набору»). Той самий об'єкт може одночасно виконувати і роль власника, і роль члена набору. Це означає, що кожний об'єкт може брати участь у будь-якій кількості взаємозв'язків.

Подібно до ієрархічної мережеву модель також можна подати у вигляді орієнтованого графа. Але в цьому випадку граф може містити цикли, тобто вершина може мати кілька батьківських вершин.

Така структура набагато гнучкіша і виразніша від попередньої та придатна для моделювання більш ширшого класу завдань. У цій моделі вершини є сутностями, а ребра, що їх з'єднують, – відношеннями між ними (рис. 5).

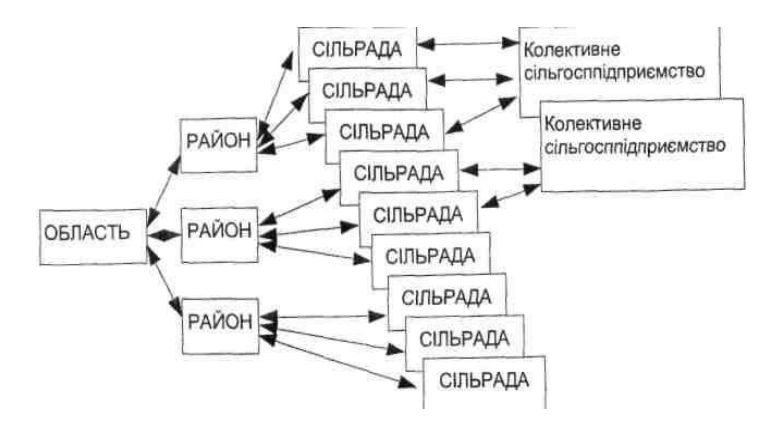

Рис. 5. Схема відношень між об'єктами в мережевій базі даних

Ієрархічні й мережеві бази даних часто називають базами даних з навігацією. Ця назва відбиває технологію доступу до даних, використовувану при написанні програм обробки мовою маніпулювання даними.

Наскільки складними є схеми представлення ієрархічних і мережевих баз даних, настільки й трудомістким є проектування конкретних прикладних систем на їхній основі. Складність практичної реалізації баз даних на основі ієрархічної та мережевої моделей визначила створення реляційної моделі даних.

**Реляційна модель даних.** У реляційній моделі даних об'єкти і взаємозв'язки між ними подаються за допомогою таблиць. Взаємозв'язки також подаються як об'єкти. Кожна таблиця представляє один об'єкт і складається з рядків і стовпців. Вона повинна мати первинний ключ (ключовий елемент) – поле чи комбінацію полів, що єдиним способом ідентифікують кожний рядок у таблиці (рис. 6).

Назва «реляційна» (relational) пов'язана з тим, що кожний запис у таблиці даних містить інформацію, яка стосується (related) якогось конкретного об'єкта. Крім того, пов'язані між собою (тобто такі, що знаходяться в певних відношеннях – relations) дані навіть різних типів у моделі можуть розглядатися як одне ціле.

Таблиця має такі властивості:

- кожний елемент таблиці являє собою один елемент даних;
- повторювані групи відсутні;

– усі стовпці в таблиці однорідні; це означає, що елементи стовпця мають однакову природу;

- стовпцям присвоєні унікальні імена;
- у таблиці немає двох однакових рядків.

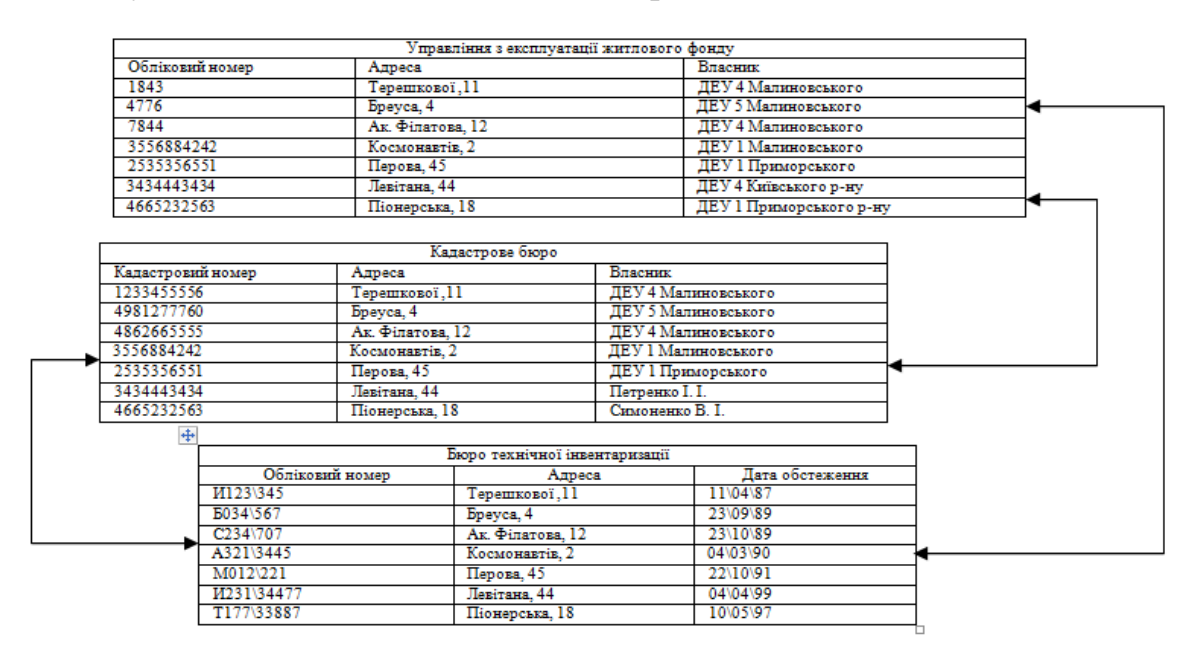

Рис. 6. Схема відношень між об'єктами в реляційній базі даних

Порядок розміщення рядків і стовпців у таблиці довільний; таблиця такого типу називається відношенням. У сучасній практиці для рядка використовується термін **«запис»,** а для стовпця – термін **«поле».** 

Основною відмінністю пошуку даних в ієрархічних, мережевих і реляційних базах даних є те, що ієрархічні й мережеві моделі даних здійснюють зв'язок і пошук між різними об'єктами за структурою, а реляційні – за значенням ключових атрибутів (наприклад, можна знайти всі записи, значення яких у полі «номер будинку» дорівнює 3, але не можна знайти 3-й рядок).

Оскільки реляційна структура концептуально проста, вона дозволяє реалізовувати невеликі та прості (й тому легкі для створення) бази даних, навіть персональні, сама можливість реалізації котрих ніколи навіть і не розглядалася в системах з ієрархічною чи мережною моделлю.

Недоліком реляційної моделі даних є надмірність по полях (для створення зв'язків між різними об'єктами бази даних).

Практично всі існуючі на сьогоднішній день комерційні бази даних і програмні продукти для їх створення використовують реляційну модель даних.

**Об'єктно-орієнтована модель даних.** Об'єктно-орієнтована модель є подальшим розвитком технології баз даних ГІС. У цьому випадку вся сукупність даних, що буде зберігатися й оброблятися в базі даних, подана не у вигляді набору окремих картографічних шарів і таблиць, а у вигляді об'єктів певного класу. Об'єктно-орієнтована модель поряд з геометричною й атрибутивною інформацією зберігає програмний код, котрий визначає поведінку об'єктів того або іншого класу при введенні й редагуванні, аналізі чи поданні даних. Класи об'єктів являють собою ієрархічну структуру – під ними розуміють загальний батьківський клас (наприклад, робочий простір), на підставі властивостей якого визначаються й описуються похідні класи (векторні, растрові, TIN-просторові дані). У свою чергу на базі похідних класів другого рівня описуються класи третього, четвертого та інших нижчерозміщених рівнів (наприклад, лінії, точки і полігони векторного подання просторових даних). Похідні об'єкти успадковують усі властивості батьківського об'єкта, до програмного коду додаються тільки деякі специфічні функції. Об'єкти можуть бути стандартними для середовища якогось програмного ГІС-пакета (визначені правила обробки даних конкретними програмними модулями і функціями). Властивості і правила поведінки об'єкта можуть бути визначені також користувачем.

На початку 70-х років XX ст. сформувалися дві концепції, спрямовані на подолання труднощів, що виникають при створенні й функціонуванні баз даних: концепції **адміністрації баз даних** (АБД) і **системи керування базою даних** (СКБД).

Під **адміністрацією бази даних** розуміють колектив, що відповідає за правильну роботу БД та виконує такі функції:

1. Проектування структури бази даних. Ця робота виконується адміністрацією бази даних у тісному контакті з користувачами. Однак адміністрація приймає остаточне рішення, усі модифікації структури даних виконуються через адміністрацію.

2. Вибір способу подання даних на зовнішній пам'яті. Адміністрація повинна забезпечити ефективність доступу до даних і раціональне використання магнітних носіїв.

3. Виконання обслуговуючих функцій. Адміністрація виконує обслуговуючі функції, спрямовані на забезпечення цілісності бази даних та інформування користувачів про її стан. При втраті цілісності до функцій адміністрації входить відновлення бази.

4. Планування розвитку бази даних і пов'язаний із цим вибір нових засобів обчислювальної техніки.

5. Консультації користувачів щодо використання бази даних.

6. Контроль користувачів, які працюють з базою даних, урегулювання різних конфліктних ситуацій (наприклад, спроби видалення чи модифікації записів, котрі використовуються іншими користувачами).

Як головний інструмент керування адміністрація бази даних використовує СКБД.

**Система керування базою даних** є спеціальним програмним забезпеченням, призначеним для створення, ведення й конкурентного використання баз даних. Застосування СКБД дозволяє значно зменшити витрати праці з реалізації вимог до бази даних і забезпечити більш повне їхнє виконання. Функції та структуру типової СКБД доцільно розглядати разом, тому що кожній з основних функцій відповідає програмний компонент СКБД. Більшість СКБД має такі функціональні можливості:

1. Опис структури даних. У процесі роботи прикладних програм і користувачів база даних змінюється. Однак ці зміни не можуть бути довільними. Звичайно існують досить тверді обмеження на можливості маніпулювання даними, що відбивають закономірності предметної галузі. Так, у базі даних користувач може створити новий екземпляр об'єкта (наприклад, власника) чи виключити вже існуючий екземпляр, але змінити характеристики цього об'єкта (наприклад, додати права володіння якимнебудь будинком) він, як правило, не може. Обмеження на припустимі операції з даними дозволяють заздалегідь виконати опис незмінних властивостей бази даних. Такий опис одержав назву «опис структури даних або схеми бази даних».

2. Маніпулювання даними. Сучасні СКБД дають користувачам засоби маніпулювання даними, до складу яких входять оператори пошуку даних, коригування даних, обміну даними між базою даних і прикладною програмою та ін.

**Мова запитів.** Часто виникає необхідність виконати запит з бази даних за певними ознаками об'єкта. Для реалізації такої можливості СКБД

оснащуються мовою запитів високого рівня, а також інтерпретатором з мови запитів. Розроблена в 1970 р. компанією IBM мова SQL (Structured Query Language – структурована мова запитів) у наш час стала стандартною мовою, використовуваною для обробки запитів у більшості програмних пакетів СКБД.

Серед комерційних програмних продуктів для створення баз даних найбільшого поширення набули СКБД Microsoft Access, Microsoft SQL Server, Oracle, INGRES, Informix, DB2, Sybase, Paradox та ін.

# **1.2.1.4. Керування даними в ГІС**

При інтеграції просторових і атрибутивних даних у єдину систему розробники конкретного ГІС-пакета звичайно використовують два варіанти: розробляють власну СКБД або створюють засоби для роботи з конкретною комерційною СКБД. Деякі пакети ГІС забезпечують інтерфейс між графічним редактором і СКБД.

СКБД, призначені для створення й підтримки баз даних ГІС, надають користувачу широкий набір функцій, властивих звичайним, «непросторовим» СКБД, а також низку спеціальних «просторових» функцій. Це – функції створення структури нових баз даних у режимі «конструктора», зміна структури існуючих табличних баз даних, додавання та видалення полів і записів, використання формул для заповнення та зміни значень полів, об'єднання двох і більше таблиць для подання даних. До деяких спеціальних функцій відносять функції побудови просторових об'єктів за значеннями координат з таблиць, визначення координат об'єктів, довжин, периметрів і площ об'єктів із записом отриманих значень у відповідне поле.

До стандартних типів полів відносять:

– **символьне** (character) – у полі цього типу може зберігатися до 256 символів алфавіту, включаючи латиницю й інші національні кодування, цифри, знаки пунктуації та пробіли. Усі символи розглядаються й обробляються як текстові рядки (для чисел, записаних у цьому полі, математичні операції не доступні);

– **цілочислове** (integer) – у поле вводяться тільки числові значення без дробової частини зі значеннями приблизно від –2 мільярдів до +2 мільярдів. Із числовими полями можна виконувати всі доступні математичні операції та функції;

– **цілочислове коротке** (small integer) – у поле вводяться тільки числові значення без дробової частини зі значеннями приблизно від –32768 до +32767;

– **речовинне** (дійсне, real) – у поле цього типу вводяться числові значення з дробовою частиною;

– **десяткове** (decimal) – у поле вводяться числа з фіксованою кількістю припустимих позицій для введення чи відображення цілої та дробової частин (до 19 знаків);

– **календарну дату** (data) – у поле вводяться календарні дати у визначеному форматі (звичайно MM/DD/YYYY). З датами можна виконувати певні операції, наприклад обчислювати день тижня, кількість днів між зазначеними датами, розраховувати дату на визначену кількість днів уперед або назад щодо зазначеної дати;

– **логічне значення** (logical) – у це поле вводиться числове чи символьне значення, яке показує істинний або помилковий стан атрибута описуваного об'єкта (наприклад, чи це житловий будинок, чи є в колодязі вода, чи перевищує рівень забруднення визначену величину та ін). Для відображення логічних значень у різних СКБД можуть використовуватися такі пари значень – 1 і 0, Y та N, Т (true – істина) і F (false – неправда).

### **1.2.1.5. Розподілені бази даних**

У наш час усе більша частина світової інформації, у тому числі й просторово розподіленої, зберігається в цифровому вигляді в різних базах даних. Частина таких баз даних є відомчою, доступ до них має обмежена кількість співробітників, інша частина поставляє інформацію на комерційній основі або на умовах вільного поширення. Збереження інформації забезпечують тисячі та десятки тисяч серверів баз даних, обладнаних засобами віддаленого доступу на основі дротових чи бездротових комунікаційних мереж. Такий набір розміщених у різних географічних пунктах сховищ інформації, об'єднаних лініями зв'язку, називається **розподіленою базою даних.** 

Здатність працювати в системі розподілених баз даних нині є однією з найважливіших властивостей програмного ГІС-продукту. Сучасні комерційні програмні ГІС-пакети здатні обробляти дані, розподілені на безлічі баз даних, керування якими здійснюють різні СКБД, що працюють на багатьох апаратних платформах з різними операційними системами, об'єднаними комунікаційними мережами.

Використання на серверах баз даних різних типів СКБД визначило розроблення універсальної мови для побудови запитів. Сьогодні універсальною мовою спілкування різних СКБД є SQL **–** Structured Question Language (мова структурованих запитів). Засоби мови SQL включають оператори для з'єднань з базою даних, відкриття і сортування реляційних таблиць з даними, вибірки потрібних записів за різними критеріями, створення звітних форм шляхом злиття різних таблиць та ін. Написання текстів запитів мовою SQL потребує певних навичок програмування, тому до складу програмних продуктів звичайно включені спеціальні утиліти, що допомагають недосвідченому користувачеві конструювати SQL-запити, звертаючись до списків готових елементів у процесі діалогу.

Побудова баз даних ГІС здійснюється за допомогою програмних засобів, убудованих або інтегрованих у комерційні СКБД. Обмін запитами різних оболонок СКБД здійснюється за допомогою шлюзів – спеціальних програм, що дозволяє СКБД сервера «розуміти» протокол відправлення іншої СКБД.

Використовуючи технології «клієнт – сервер», можна будувати прикладні ГІС різної архітектури, використовуючи для окремих робочих місць більш прості й дешеві СКБД. Користувачі звичайних СКБД мають можливість звертатися до ГІС для виконання визначених певних розрахунків, результати яких можна подати в табличному вигляді. Користувачі ГІС можуть звертатися за додатковою інформацією до «некартографічних» систем, її можна оформити у вигляді карти, проаналізувати тощо.

# **1.2.2. Аналіз даних та моделювання екологічних процесів у ГІС 1.2.2.1. Основи аналізу даних та моделювання в ГІС**

Незважаючи на те, що дані, котрі зберігаються в ГІС, являють собою головну цінність (часом 80 – 90 % вартості системи), вони приносять реальну користь лише при їх використанні в процесі розв'язання прикладних задач. Кожна ГІС поруч із модулями для введення і виведення даних обов'язково має засоби, призначені для виконання загальних функцій просторового аналізу й розв'язання специфічних задач користувача.

*ГІС* – програмно-апаратний комплекс, призначений для збору, управління, аналізу і відображення просторово розподіленої інформації.

Основна ідея ГІС – пов'язування даних на карті з базами даних. ГІС можна розглядати як певне розширення концепції баз даних.

Принципова відмінність ГІС від картографічних систем полягає в тому, що:

– по-перше, ліквідовуються основні недоліки звичайних паперових карт – їх статичність і обмежена ємність;

– по-друге, ГІС як носії інформації дозволяють формулювати не тільки прямі запити: «від властивостей у таблиці до об'єктів на карті», але й зворотні: «від об'єктів на карті до властивостей об'єктів у таблиці»;

– по-третє, ГІС забезпечують управління візуалізацією інформації, надаючи можливість виведення (на екран, тверду копію) тільки тих об'єктів або їх сукупностей, котрі цікавлять користувача на цей момент;

– по-четверте, ГІС не тільки відображає об'єкти на карті, але, на відміну від картографічної системи, дозволяє виділяти й аналізувати об'єкти та їх взаємні зв'язки на карті, тобто здійснювати просторовий аналіз. У ГІС карта стає дійсно динамічним об'єктом шляхом [4]:

змінюваності масштабу;

– перетворення картографічних проекцій;

– завдяки можливості опитування через карту в режимі реального часу численних баз даних; зміні способу відображення об'єктів (колір, тип, лінія та ін.), у тому числі й визначенню умовних позначень через значення атрибутів, тобто синхронізації візуалізації зі змінами у базі даних;

– шляхом внесення будь-яких змін.

Можливість здійснювати аналіз і моделювання є найважливішою функцією практичного застосування ГІС та дозволяє задіяти весь спектр їх функціональних можливостей, а оперативність розрахунків дозволяє за короткий проміжок часу перевірити велику кількість припущень і гіпотез та підібрати найбільш несуперечливі з них.

*Геоінформаційний (просторовий) аналіз* – багатоаспектне поняття, яке являє собою аналіз взаємного просторового розташування різноманітних об'єктів на векторних або растрових зображеннях та аналіз атрибутивної інформації про них [4].

Будь-яка процедура аналізу даних починається з пошуку і відбору даних відповідно до запиту користувача.

У ГІС підтримується можливість аналізу даних у різних режимах: модельному, експертному, довідковому та статистичному.

У разі необхідності виконується статистичний аналіз (кореляційний, регресивний, факторний, дисперсійний), що дає можливість робити висновки про однорідність вибірки, розв'язувати завдання класифікації, районування. Вірогідність результатів моделювання також перевіряються за допомогою статистичних критеріїв.

Сукупність аналітичних процедур, котрі зазвичай входять до складу блоків аналізу геоінформаційних пакетів з розвинутими аналітичними можливостями, можна поділити на такі групи [4]:

- візуалізація;
- картометричні операції;
- операції вибору;
- рекласифікація;
- картографічна алгебра;
- статистичний аналіз;
- просторовий аналіз;
- оверлейний аналіз;
- аналіз мереж.

Крім зазначених, у геоінформаційних пакетах, орієнтованих на розв'язання завдань, пов'язаних із проблемами навколишнього середовища, зокрема екологічними, в окрему групу виділяють:

– аналітичні процедури, що базуються на цифровій моделі рельєфу;

– операції просторової інтерполяції, завданням яких є побудова безперервних поверхонь на основі наборів дискретних просторово розподілених даних.

Вибір методів геоінформаційного аналізу в першу чергу залежить від розв'язуваної задачі й моделі (формату) використовуваних даних.

## **1.2.2.1.1. Функції просторового аналізу**

Однією з найважливіших функцій ГІС є можливість виконання просторового аналізу та моделюючих операцій з даними. Характерною рисою будь-якої ГІС є:

– виконувані нею функції опрацювання просторово-атрибутивної інформації;

– набір функцій для створення запитів даних, які знаходяться в ній.

Запити дозволяють формувати вибірку різноманітних об'єктів (у тому числі й просторових) на підставі створених критеріїв, котрі також можуть формулюватися мовою просторових взаємовідношень. Найпростішою формою просторових запитів є отримання характеристик об'єкта після вказання на нього курсором на екрані.

Аналітичні методи можуть бути як дуже простими (накладення тематичних шарів карт для створення нових, розрахунок площ, периметрів, пошуку близькості об'єктів, найкоротших відстаней), так і більш складними, що включають багатовимірні моделі.

Усю множину базових функцій просторового аналізу можна подати у вигляді сукупності восьми підгруп [4].

1) Визначення геометричних характеристик геопростору:

- вимірювання довжини прямої між двома заданими точками;
- вимірювання довжини кривої між двома заданими точками;
- вимірювання периметру полігону;
- вимірювання площі полігону;
- визначення найкоротшої відстані від заданої точки до полігону;
- визначення найкоротшої відстані між полігонами.

2) Визначення топологічних характеристик геопростору (просторових відношень об'єктів):

- перетинання;
- примикання;
- уміст;
- включення;
- сусідство.

3) Виконання операцій з об'єктами:

- об'єднання;
- перетинання;
- визначення відмінності (різниці).

4) Побудова буферних зон. Буферна зона як область, обмежена лініями, може бути побудована при постійному значенні впливу різних факторів або залежно від впливу якого-небудь фактора навколо об'єктів різної просторової локалізації:

- навколо точкового об'єкта (об'єктів);
- навколо лінійного об'єкта (об'єктів);
- навколо площинного об'єкта (об'єктів).

5) Оверлей – топологічне накладення тематичних шарів:

- точки на точки, на лінії, на полігони;
- лінії на точки, на лінії, на полігони;
- полігони на точки, на лінії, на полігони.

6) Аналіз мереж:

- пошук найкоротшого шляху між двома точками мережі;
- вибір оптимального (за різними факторами) маршруту на множині точок мережі (задача комівояжера);
- розподіл ресурсів і розміщення центрів мережі;
- пошук найближчого сусіда.

7) Аналіз поверхонь:

- обчислення кутів нахилу, визначення ліній стоку;
- визначення експозиції схилів;
- побудова ізоліній і генерація профілів заданих перетинів;
- інтерполяція висот;
- визначення границь зон видимості/невидимості;
- моделювання мережі вододілів;
- обчислення об'ємів відносно заданої площини по моделі рельєфу;
- контурування водозбірних басейнів;
- генерація тривимірних зображень;
- поєднання три- і двовимірних зображень.

8) Аналіз просторового розподілу об'єктів:

- розстановка;
- порядок;
- концентрація або розосередженість;

– зв'язність чи беззв'язність.

Просторовий аналіз дозволяє отримати реальні процеси динаміки об'єктів, явищ шляхом розроблення та застосування моделей. Моделі дозволяють виявити тенденції змін географічних даних, опрацювати цю інформацію і тим самим виробити нову. Результати аналізу можуть бути подані у вигляді карт, певних звітів або їх поєднанням.

### **1.2.2.1.2. Узагальнений алгоритм виконання просторового аналізу**

*Постановка завдання.* Розв'язання будь-якої проблеми починається з її визначення. Починаючи аналіз, необхідно визначити, яку саме інформацію необхідно отримати.

*Оцінка вихідних даних.* Спеціаліст з геоінформаційних технологій повинен чітко усвідомлювати, якою інформацією він володіє, а яку потрібно ще одержати чи створити. Тип даних і об'єктів, з котрими прийдеться працювати, визначає специфіку методу, який краще за все використовувати. І навпаки, якщо вирішено використовувати конкретний метод для

отримання інформації потрібної якості, необхідно забезпечити певний набір вихідних даних. У процесі видання нових даних можуть з'являтися нові величини в таблиці даних або нові тематичні шари карт.

*Вибір методу аналізу.* Як показує досвід використання ГІС, майже завжди є декілька альтернативних способів отримання необхідної інформації. Часто один метод є більш швидкісним, але дає більш приблизну інформацію. Інші методи вимагають більш детальних даних, значних зусиль і часу на обробку, але забезпечують при цьому точніші результати.

*Обробка даних.* Як тільки метод аналізу буде обраний, необхідно вибудувати послідовність його реалізації засобами ГІС.

По-перше, треба визначити модель даних, яку буде застосовано для зображення тих або інших шарів вихідної інформації, тобто прийняти рішення, які дані будуть використовуватись у векторній формі, а які – у растровій. У разі необхідності перетворення можна конвертувати растрові дані у векторні та навпаки за допомогою вбудованих у ГІС функцій переформатування.

Векторні дані зображують географічні явища у вигляді точкових, лінійних і полігональних об'єктів, для яких визначено місце розташування й межі.

Растрові дані зображують географічні явища за допомогою дискретних квадратів (комірок), у яких зберігаються значення вихідного об'єкта. Комірки утворюють сітку, котра в геоінформатиці має назву «грід» (від англ. grid – сітка). По суті, це – особливий тип растра, який має числове значення в таблиці даних для кожної клітини. Точне місце розташування кожної комірки визначається порядковим номером її рядка та стовпчика у сітці, розміром комірок і координатами початкової точки.

По-друге, після обрання типу даних необхідно вибрати засоби їх обробки. Іноді можна обмежитися власними засобами ГІС, а при їх нестачі звернутися до зовнішніх проблемно-орієнтованих модулів.

*Аналіз даних і відображення результатів.* У процесі аналізу даних можна визначити об'єктивність і необхідність отриманої інформації, прийняти рішення про повторення аналізу з іншими параметрами або застосування іншого методу. Ефективність аналізу істотно зростає при використанні бази даних, у якій зберігаються різноманітні дані, одержані на різних етапах аналізу.

# **1.2.2.2. Аналіз просторових об'єктів за допомогою поверхонь**

Поверхня в ГІС – це засіб відображення безперервних даних. Наприклад, точки в певній області на земній поверхні можуть приймати значення відміток близькості до об'єкта або концентрації речовини. Будь-яке із цих значень може бути представлено на осі z у тривимірній (x, y, z) системі координат, тому їх доволі часто називають просто z-значення.

У зв'язку з тим, що поверхня складається з нескінченної кількості точок, неможливо виміряти z-значення в кожній точці. Модель поверхні дозволяє зберігати інформацію про поверхню в ГІС. Модель апроксимує поверхню за значеннями в певних точках поверхні й інтерполяції значень між точками.

Найбільш яскравим прикладом статистичних поверхонь є топографічні, за допомогою яких зазвичай зображують поверхню Землі (рис. 7).

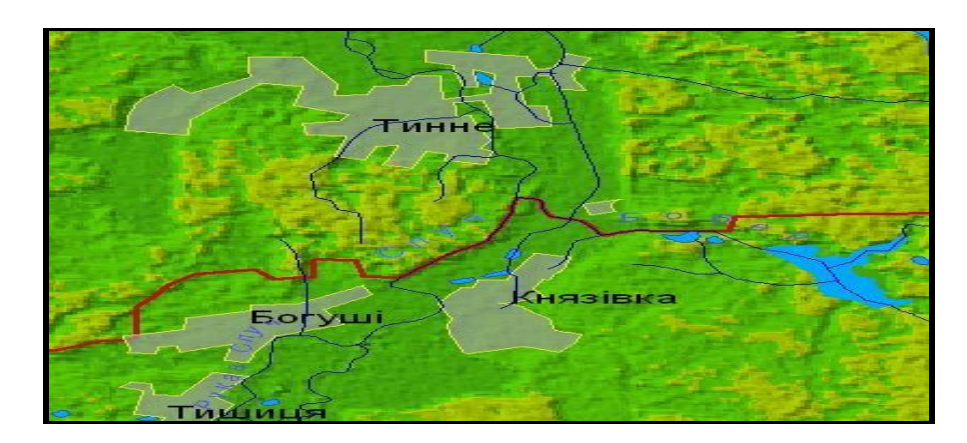

Рис. 7. Приклад зображення топографічної поверхні

Аналіз топографічної поверхні дозволяє визначити ухил та експозицію кожної точки земної поверхні, розрахувати області видимості, класифікувати територію за геоморфологічними показниками, басейнами водозбору, висотною ознакою, пересіченістю тощо.

Проте поверхні не обов'язково бувають тільки топографічними. Часом зручніше розглядати розподіл інших безперервних явищ, таких як атмосферний тиск, температура, вологість або радіоактивне забруднення ґрунту у вигляді поверхонь (рис. 8) [4].

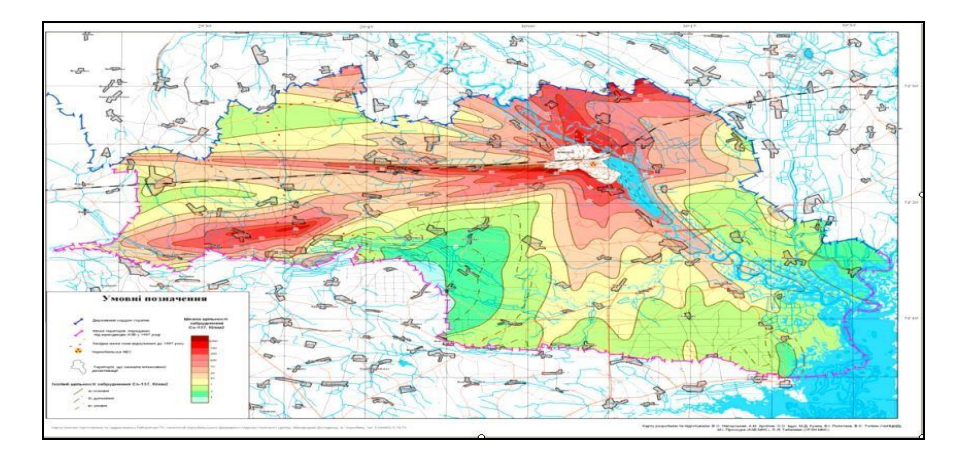

Рис. 8. Приклад зображення нетопографічної поверхні – карта щільності забруднення території Чорнобильської зони <sup>137</sup>Cs

Таким чином, поверхня – це безперервне поле значень, які можуть змінюватися для нескінченної кількості точок.

Сучасне програмне забезпечення для просторового аналізу, пов'язане воно з ГІС чи ні, часто містить засоби моделювання поверхонь та виконання різноманітних аналітичних операцій з ними. Саме тому значні обсяги даних зберігаються у формі поверхонь. Найчастіше це інформація, пов'язана з рельєфом, кліматом, забрудненням тощо.

Таким чином, незважаючи на те, що поверхня є втіленням безперервної суті, засоби її зображення завжди дискретні: ізолінії, щільності точок, тріангуляційні полігони або квадрати прямокутної сітки, яка має назву «грід».

### **1.2.2.2.1. Цифрові моделі поверхонь**

Під *цифровою моделлю рельєфу* – ЦМР (в англомовній науковій літературі – Digital Elevation Model, DEM, інколи – Digital Terrain Model, DTM) – в геоінформатиці зазвичай розуміють цифрове подання топографічної поверхні у вигляді регулярної мережі комірок заданого розміру (grid DEM), або нерегулярної трикутної мережі (TIN DEM). Такі дві форми подання ЦМР є на цьому етапі розвитку ГІС взаємно конвертованими і мають практично однакові можливості щодо подання й аналізу рельєфу [1, 4].

Дані про рельєф можуть бути отримані в результаті:

- натурних вимірювань, включаючи топогеодезичні роботи на місцевості;
- вимірювальних робіт на водоймах;
- дистанційного зондування;
- картометричних робіт.

Зобразити поверхню в ГІС можна за допомогою як растрових, так і векторних систем. Тривимірні ГІС дозволяють створювати у тривимірному просторі об'єкти будь-якої складності: архітектурні будівлі, дорожні структури, групи дерев, гелікоптери, автомобілі тощо, котрі мають географічні координати.

# **1.2.2.2.2. Растрові моделі поверхні**

Найбільш поширеним різновидом використовуваної цифрової моделі рельєфу є цифрове подання топографічної поверхні у вигляді растра (растрова ЦМР, сіткова ЦМР, grid DEM). Побудова ЦМР у цьому випадку полягає в поширенні наявного обмеженого набору точкових даних про відмітки топографічної поверхні в прилеглі комірки растра, що суцільно покриває цю територію, з використанням методів просторової інтерполяції.

У растровій моделі даних (рис. 9) дані зберігаються у комірках растра, де кожний піксель характеризується певним значенням, наприклад висотою дискретної ділянки території. Чим менша комірка, тим точніша сітка. По суті, це приводить до того, що безперервне просторове явище одержує дискретне зображення [4]. Крім того, піксель ще і займає деяку площу, зі збільшенням якої у растрової моделі знижується точність зображення поверхні.

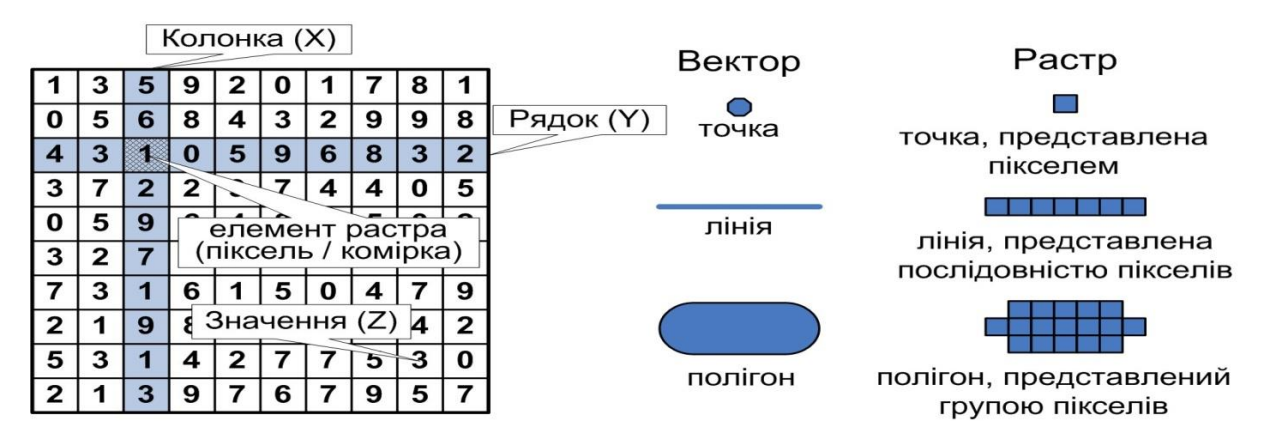

Рис. 9. Структура растрових даних та їх співвідношення з векторними

Іншою важливою характеристикою пікселя є розташування його в межах реального значення висоти. Вона може бути в центрі пікселя або в одному з чотирьох його кутів. При аналізі топографічних поверхонь вибір цих точок матиме вплив на результати обчислень. Якщо значення висоти належить до одного з чотирьох кутів, то обчислені відстані змістяться щонайменше на половину ширини пікселя. Тому перш ніж аналізувати такі величини, як відстані, ухил або експозиція схилу, належить уточнити, де саме растрова ГІС розміщує значення висот.

#### **1.2.2.2.3. Векторні моделі поверхні**

У цій моделі даних усі об'єкти складаються з двох базових елементів: точок-вузлів (англ. vertex, node) та з'єднувальних ліній між ними (англ. arc, sketch, line). На основі цих елементів можливе створення геометричних об'єктів трьох типів (рис.10).

Точка – найпростіший об'єкт, який створюється одинарним клацанням мишки. Кожна точка за замовчуванням описується парою координат, що вказують її місцеположення в просторі географічної або локальної СК.

Лінія – більш складний для створення та аналізу об'єкт, являє собою послідовність відрізків, що з'єднують вузлові точки у певному порядку. Відповідно кожна лінія характеризується початком, кінцем та напрямком.

Полігон – замкнена послідовність відрізків, що з'єднують вузлові точки у певному порядку. Замкненість означає, що початкова вузлова точка полігону завжди збігатиметься з кінцевою. Завдяки цьому для полігонів можна визначити такі характеристики, як периметр і площа.
Основним методом створення векторних даних є так звана векторизація – процес переведення растрових даних у векторні, який може здійснюватися в автоматичному, напівавтоматичному або ручному режимі. Як основа для створення векторних геоданих найчастіше виступають скановані та прив'язані топографічні чи тематичні карти.

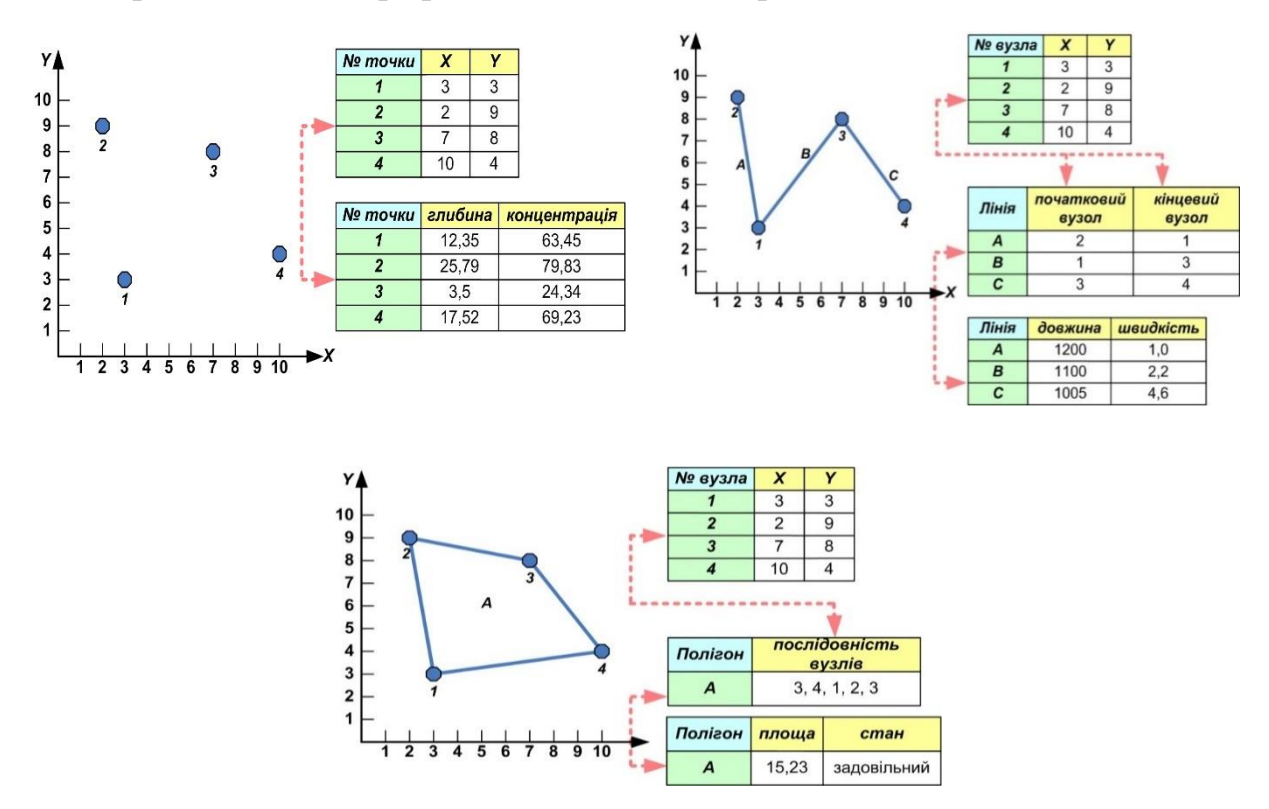

Рис. 10. Об'єкти векторних даних

Важливою характеристикою векторних даних є базовий (приведений) масштаб, тобто та реальна детальність, якій відповідають векторні об'єкти. Справа в тому, що точність відповідності контурів векторного об'єкта (як і растрового) контурам реального об'єкта залежить від кількості вузлів (у випадку растра – роздільної здатності та кількості пікселів), якими цей об'єкт представлений. Наприклад, коло можна представити полігоном з 10 або навіть 1 000 вузлів. Але ані в одному, ані в іншому випадках справжнім ідеальним колом цей полігон не стане, просто в останньому випадку він формально матиме більш «колоподібну» форму за великих масштабів. Однак за певних масштабів відображення фігури не будуть різнитися, тому при створенні картографічних матеріалів важливо співвідносити запланований масштаб результуючої продукції та реальний масштаб (детальність) вихідних растрових даних, що векторизуються. Іншими словами, в більшості випадків базовий (приведений) масштаб (реальна детальність) векторних даних відповідає масштабу вихідних растрових картографічних матеріалів, на основі яких вони створюються.

У векторних системах зображення поверхні провадиться за допомогою моделі нерегулярної тріангуляційної мережі (TIN), котра є лише одним із способів подання z-величин, які утворюють групу цифрових моделей рельєфу (ЦМР). Більшість наявних сьогодні ЦМР є моделями зображення, тому зупинимося саме на них.

Моделі зображення поверхонь у векторних системах бувають двох типів: на основі точок; на основі ліній.

**Моделі зображення на основі ліній** – майже графічний еквівалент традиційного методу карт та ізоліній. У багатьох випадках, такі моделі створюються методом шифрування існуючих ізоліній. Після введення, ці дані подаються або як лінійні, або як полігони з визначеною висотою.

Оскільки на даних цього типу незручно проводити такі операції, як визначення ухилу, експозиції чи створювати відмивання рельєфу, зазвичай її перетворюють у растрову модель. У результаті утворюється дискретна матриця висот, яка відповідає методу растрового зображення поверхні: кожна точка несе лише одне значення висоти.

**Моделі зображення на основі сітки.** Найчастіше висотні дані подаються у вигляді регулярної або нерегулярної сітки. Коли дані подані у формі нерегулярної сітки, виникає потреба оцінити чи спрогнозувати всі відсутні значення. Цей процес, названий інтерполяцією, дає можливість кожному пікселю растра надати розраховане значення висоти.

Регулярна сітка зазвичай призводить до надмірності даних на ділянках з мінімумом топографічної інформації та їх нестачі в місцях, що потребують високої детальності.

Нерегулярні сітки можуть бути перетворені в модель TIN двома способами. Перший полягає у використанні самих точок сітки як вершин трикутних граней TIN. Перевага цього способу у відсутності необхідності введення додаткових даних. Інший підхід передбачає інтерполяцію значень висот у вершини регулярної матриці трикутних граней TIN.

### **1.2.2.2.4. Методи аналізу статистичних поверхонь**

Найбільш поширеними критеріями класифікації є такі характеристики статистичних поверхонь: ухил; аспект (експозиція схилу); форма; взаємна видимість.

Таким чином, усі вони можуть бути реалізовані засобами як векторних, так і растрових аналітичних систем.

*Ухил.* Для визначення ухилу векторна програма порівнює різницю між вершинами кожної грані TIN з відповідними горизонтальними відстанями.

Часто задовільну картину розподілу ухилів не вдається отримати через розчинення загальних закономірностей ухилу території у великій кількості дрібних локальних форм рельєфу. У цих випадках вдаються до спрощення поверхні шляхом виділення загального тренда або різних засобів згладжування.

Найпростіший спосіб оцінювання ухилу в растровій системі полягає в оцінюванні вісьмох безпосередніх сусідів кожного пікселя растра. Для кожної групи пікселів програма використовує розрізнення растра як міру відстані по горизонталі й порівнює значення атрибута (висоти) у центральній точці з усіма навколишніми пікселями.

Однією зі складних проблем, що розв'язуються під час екологічних досліджень, є визначення шляху, яким буде йти міграція забруднювача під впливом поверхневого змиву. Сучасний аналітичний апарат ГІС дає можливість побудувати траєкторію цього процесу за лічені секунди від будьякої точки місцевості. Визначення траєкторії стоку по растровій поверхні нагадує формування траєкторії пересування м'яча східцями різної висоти (рис. 11). Напрямок його руху визначається напрямком найбільшого ухилу від досліджуваної точки. Отримана растрова лінія має інформацію про довжину треку міграції речовини й ухил у кожній точці траєкторії.

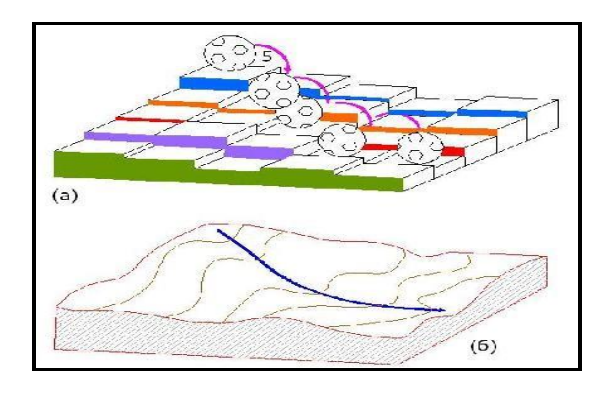

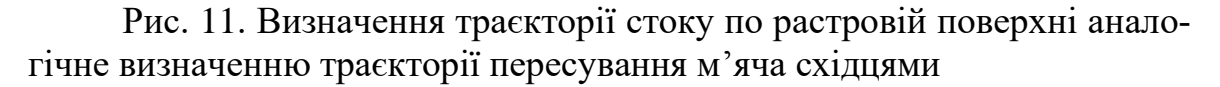

Як векторні, так і растрові ГІС використовують методи нелінійної інтерполяції та згладжування поверхонь.

*Експозиція схилів (аспект).* Оскільки поверхні мають ухили, вони мають також і орієнтацію, яку зазвичай називають експозицією або аспектом.

Прикладом використання інформації про експозицію схилів слугує розміщення вітряних електростанцій. Їх потрібно встановлювати високо на схилах, щоб вони отримували максимум енергії, але при цьому на тих схилах, котрі повернені до переважного вітрам напрямку, а не в закритих від вітру місцях.

Усі ці дослідження можуть виконуватися за допомогою функцій, що класифікують поверхні на основі їхньої експозиції. У векторних ГІС, які використовують подібну до TIN модель даних, робота з аспектами відносно проста. Кожна грань моделі TIN уже має визначені ухил і аспект.

*Профіль поверхні.* Інший корисний приклад класифікації статистичних поверхонь – оцінка їхньої форми. Найпростіший спосіб візуалізації форми поверхні – її пересічний профіль (cross-sectional profil). Він будується шляхом переносу кожного відліку висоти на аркуш міліметрового паперу, де по горизонталі відкладається відстань від однієї з обраних точок, а вертикальна вісь несе значення висоти. Процес легко виконується у векторній ГІС з використанням моделі TIN, де лінія (необов'язково пряма) проводиться по якійсь ділянці покриття. Тоді програма створює профіль, ідентичний тому, що був би створений вручну по паперовій карті. Широко застосовуються профільні дослідження при типізації річкових долин, аналізі рівності дорожньої мережі тощо.

*Взаємна видимість.* Розглянуті вище шляхи класифікації поверхонь характеризують усю поверхню або її точки стосовно сусідніх, рельєф же може аналізуватися й більш складним чином. Наприклад, функція визначення взаємної видимості (viewshed) дає можливість з'ясувати, які області рельєфу вам буде видно з певних точок спостереження заданої висоти. Численні застосування цього методу передбачають розміщення телевізійних і радіопередавачів, ретрансляторів стільникового телефонного зв'язку, пожежних веж, прокладку швидкісних шосе, котрі не заважають місцевим жителям, планування вогневих позицій артилерії.

У векторній системі найпростіший метод полягає в з'єднанні точки спостерігача з кожною можливою цільовою точкою покриття. Більш високі точки будуть загороджувати для спостерігача те, що є за ними (рис. 12).

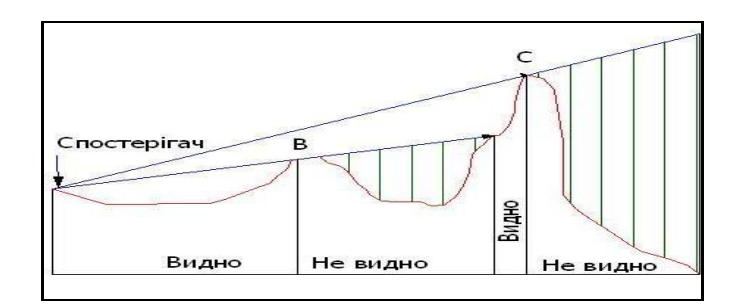

Рис. 12. Аналіз видимості

Існує багато шляхів визначення областей видимості для векторних структур даних, включаючи TIN. Коротко розглянемо ідею аналізу видимості, щоб побачити, як він застосовується. У процесі трасування променів лінія візування (промінь) проводиться від спостерігача до кожної точки покриття. Якщо на його шляху виявляються певні точки, розміщені вище або нижче, то нижчі точки будуть невидимими.

#### **1.2.2.3. Методи моделювання поверхонь з використанням ГІС**

Створити поверхню – означає заповнити простір між дискретними точками, які містять дані виміру певного безперервного явища. Стандартним засобом, котрий забезпечує виконання цього розрахунку, є математична операція, яка називається інтерполяцією. Дані, отримані з невпорядковано розташованих метеорологічних станцій у регіоні, можуть бути використані для створення растрових поверхонь температури й атмосферного тиску.

Інтерполяція будується на припущенні, що просторово розподілені об'єкти корелюються в просторі; іншими словами, об'єкти, розташовані поруч, мають схожі характеристики.

#### **1.2.2.3.1. Поняття про інтерполяцію та екстраполяцію**

Інтерполяція – це операція розрахунку значень властивостей у необстежених місцях поверхні (території), охопленої мережею точок спостереження. За своїм змістом моделювання поверхні (території) є розв'язком задачі інтерполяції значень, здобутих у довільно розташованих точках спостережень з координатами *xk, yk, zk*, у вузлах регулярної прямокутної мережі (модельної сітки, або гріду). Для цього необхідно наблизити значення, заміряні на пунктах спостережень *zk* у межах досліджуваної області. Надалі цю функцію передбачається використовувати для обчислення значень у довільних точках досліджуваної області, в тому числі й по регулярній, звичайній прямокутній координатній мережі з кроком *hx, hy, hz* або для відслідковування за координатами ізоліній ознаки (обчислюваних значень), тобто точок з координатами: *f(xk,yk,zk)=ck=const* [15].

*Інтерполяцією* називається процес отримання значень властивостей у точках, розташованих поміж точками вимірів (рис. 13).

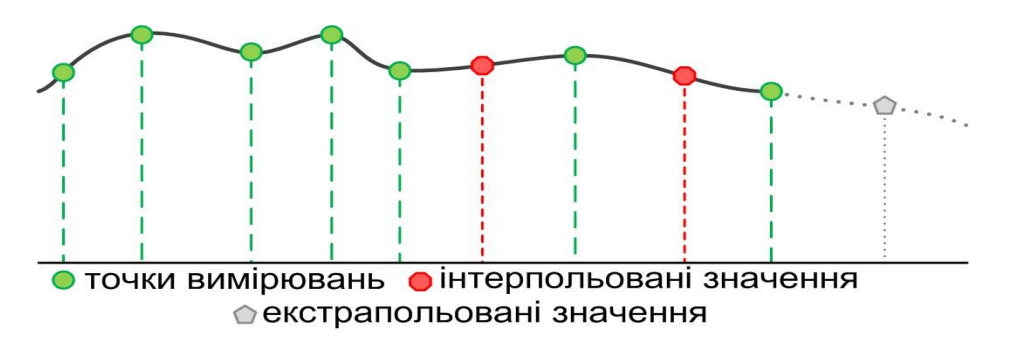

Рис. 13. Суть інтерполювання та екстраполювання

Призначення інтерполяції в ГІС полягає у тому, щоб заповнити проміжки між відомими точками вимірів і таким чином змоделювати безперервний розподіл властивості (атрибуту).

Просторова інтерполяція точкових даних ґрунтується на виборі аналітичної моделі топографічної поверхні. У загальному вигляді топографіч-

на поверхня являє собою функцію змінних *х,у,z,* яка задана в деяких точках досліджуваної ділянки простору. Їх кількість і взаємне розташування може бути різним. Завдання інтерполяції полягає в тому, щоб побудувати за даними цю функцію для всієї області. Чим густіша мережа точкових даних, тим точніше може бути побудована поверхня [15].

Основна задача інтерполяції – це пошук правдоподібної моделі зміни значень характеристик у досліджуваних точках і подальший розрахунок аналогічних значень для бажаних поверхонь (територій).

Найпростішим способом інтерполяції є використання зовнішніх рис ландшафтів для нанесення контурів ландшафтних одиниць, що виконується на багатьох тематичних картах (ґрунтів, геології, рослинності або використання земель). Цей метод передбачає, що всі найважливіші зміни відбуваються всередині границь і є гомогенними й ізотропними, тобто однаковими в усіх напрямках, що породжує східчасту модель ландшафту. Цей підхід не зовсім вдалий, передусім у тих випадках, коли інтерпольовані зміни в природі відбуваються скоріше плавно, ніж стрибками.

Просторова інтерполяція застосовується також і для створення *цифрових моделей рельєфу*.

Існує декілька способів створення растрових поверхонь за точковими даними. Кожний спосіб інтерполяції припускає різні шляхи одержання значень. У поширених аналітичних ГІС найчастіше використовуються такі методи інтерполяції [16]: лінійна інтерполяція; метод зворотних зважених відстаней (ЗЗВ); метод поверхні тренда; крігінг; сплайн.

Інтерполяція необхідна в таких ситуаціях: при трансформації растрових зображень; при перетворенні моделей рельєфу місцевості; при моделюванні безперервної поверхні за допомогою набору окремих точок.

У більшості програмних пакетів ГІС реалізовано декілька методів інтерполяції.

*Екстраполяція* – це розрахунок значень властивостейу місцях, що знаходяться за межами цієї території. Інтерполяції й екстраполяції засновані на тому судженні, що точки, які знаходяться поруч, мають схожі властивості з більшою ймовірністю, ніж ті, що знаходяться на певному віддаленні одна від одної. Якщо оцінка дається для точок, розташованих поза областю вимірів, то мову ведуть про екстраполяцію.

*Лінійна інтерполяція.* Наприклад, якщо відомо, що в послідовності {30, 40, 60, 70, 80, 100} пропущені два числа, то можна припустити, що ця послідовність є арифметичною прогресією та між парами чисел {40, 60} і  $\{80, 100\}$  пропущені числа 50  $(40 + 10)$  та 90  $(80+10)$ . Це, по суті, і є лінійна інтерполяція, яка використовується для виявлення невідомих значень між точками з відомими значеннями висоти.

*Метод зворотних зважених відстаней (ЗЗВ).* Вище було розглянуто лінійну інтерполяцію, виходячи із припущення, що поверхня змінюється тільки за лінійним законом. Однак послідовність відліків висоти не завжди

може бути описана як лінійна. У деяких випадках вона скоріше логарифмічна або моделюється складним поліномом більш високого порядку. Крім того, існують підходи до аналізу поверхонь, які потребують визначення загального закону зміни поверхні, а не детального її опису.

Метод ЗЗВ виходить із припущення, що чим ближче одна до одної розміщуються точки вимірів, тим більше їх взаємний вплив. Наприклад, рухаючись по схилу пагорба, можна відзначити більшу подібність у значеннях висоти в прилеглих до вашого нинішнього положення точках порівняно з тими, що більш віддалені.

*Тренд.* У деяких випадках більш цікавою може виявитися загальна тенденція зміни поверхні в різних напрямках, ніж точне моделювання дрібних нерівностей, наприклад загальний розподіл населення по країні для демографічного дослідження чи підхід до кам'яновугільного шару з поверхні, щоб визначити, скільки необхідно видалити поверхневого ґрунту [16].

Найбільш поширений спосіб моделювання такої характеристики поверхні називається *трендом.* Як показано на рисунку 14, чим вищий порядок полінома, використовуваного для зображення поверхні, тим більше її коливань можна врахувати.

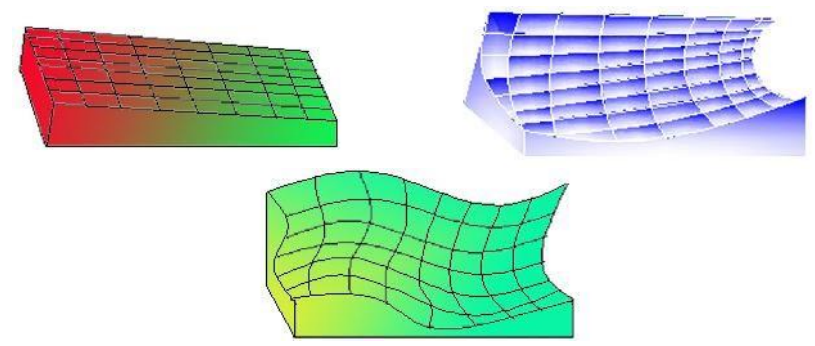

Рис. 14. Поверхні тренда першого, другого і третього порядку

Як і в методі ЗЗВ, для поверхонь тренда використовують набори точок у межах заданої округи, за якими будується поверхня найкращого наближення на основі математичних рівнянь типу поліномів або сплайнів. Ці рівняння з нелінійними залежностями, котрі апроксимують форми числових послідовностей.

Щоб побудувати поверхню тренда, кожне зі значень округи підставляється в рівняння. З рівняння, використаного для побудови поверхні найкращого наближення, виходить одне значення і присвоюється точці, що інтерполюється. Процес триває для інших цільових точок. Тип використовуваного рівняння (чи ступінь полінома) визначає хвилястість поверхні. У таких випадках кажуть про порядок поверхні. Наприклад, поверхня тренда першого порядку буде виглядати як площина, що простягається під деяким кутом по всьому покриттю, тобто має тенденцію в одному напрямку.

Якщо поверхня має один вигин, то таку поверхню називають поверхнею тренда другого порядку тощо.

*Крігінг.* Останній метод інтерполяції, що розглядається в межах цього курсу – крігінг (від прізвища автора – Кріге). Він оптимізує процедуру інтерполяції на основі статистичної природи поверхні. Крігінг використовує ідею змінної, котра змінюється від місця до місця з деякою видимою безперервністю, але не може бути адекватно описана тільки одним математичним рівнянням. Виявляється, більшість топографічних поверхонь найкраще моделюються саме таким чином, наприклад поверхні зміни якості руди, варіації якості ґрунтів і навіть деякі показники рослинності [16].

Крігінг обробляє ці поверхні, вважаючи їх утвореними з трьох незалежних складових. Першою з них, що називається дрейфом або структурою поверхні, є загальний тренд території у визначеному напрямку. Далі крігінг припускає, що існують невеликі відхилення від цієї загальної тенденції типу маленьких піків та западин, що є випадковими, але все-таки пов'язаними одне з одним (просторово корельовані). Також маємо випадковий шум, що не пов'язаний із загальною тенденцією і не має просторової автокореляції.

Таким чином, напівдисперсія є мірою взаємозв'язку значень висоти, що залежить від того, як близько одне до одного вони розміщені. Потім через точки даних проводиться крива найкращого наближення, що дає міру випадкового компонента.

*Сплайн.* Методи сплайн-апроксимації набули значного поширення в усьому світі. Термін «сплайн» походить від англійської назви тонкої дерев'яної рейки, яка застосовується для креслення кривих складної конфігурації. За допомогою кріплень та навантажень можна домогтися, щоб рейка проходила через задані точки. Вигнута таким чином рейка дає плавну криву, яка зазвичай задовольняє вимоги до цієї частини креслення. У методі при проходженні через тестову точку підбирається математична функція для визначеної кількості найближчих вхідних точок. Цей метод краще застосовувати для поверхонь, що плавно змінюються (поверхня гладкого рельєфу, води в річці або концентрації забруднювальних речовин). Він менш ефективний за значних змін параметрів на короткому інтервалі [14].

Математичний сплайн використовує поділ кривої на ділянки, де точки прикладання сил поділяють область визначення кривої на відрізки. На кожному такому відрізку сплайн являє собою параболу третього ступеня. Усі параболи разом (їх кількість збігається з кількістю відрізків) утворюють гладку безперервну криву. Зазвичай базисний сплайн (В-сплайн) будують стандартним чином на регулярній мережі. В-сплайни забезпечують безперервність поля з точністю до другої похідної включно.

Метод сплайн-апроксимації у більшості випадків дає непогані результати, навіть коли щільність опорних точок зовсім невелика. Ураху-

вання цих особливостей дає можливість успішно застосувати сплайни при моделюванні таких відносно спокійних явищ, як поверхня ґрунтових вод, коли кількість похідних точок на ділянці часто вимірюється одиницями, поверхня розподілу температури, вологості, природного радіаційного фону тощо. Типовим прикладом поверхонь такого ж типу є водна поверхня річки рівнинного типу, якій властиві плавні та відносно невеликі зміни ухилу, а також повна відсутність аномальних явищ.

*Порівняння методів.* Для того щоб наочно уявити особливості кожного з наведених методів інтерполяції, розглянемо результати моделювання, отримані різними методами на одній ділянці місцевості за однією системою точок висоти рельєфу (рис. 15). Зверніть увагу, як різняться результати моделювання в місцях, де відсутні дані, як кожний із методів сприймає аномальні значення. Який із методів найбільш об'єктивно відтворив закономірності зміни поверхні рельєфу в цій ситуації?

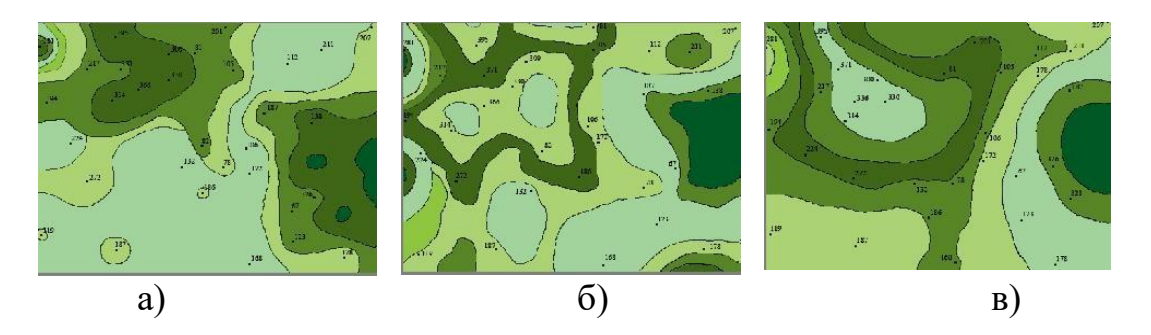

Рис. 15. Порівняння методів інтерполяції за даними однієї й тієї ж вибірки: а) метод зворотних зважених відстаней; б) сплайн; в) крігінг

Результат інтерполяції, тобто поверхня відновлюється як двовимірна функція z(x,y) по набору точок (пікетів) з відомими тривимірними координатами, причому нерегулярному. На практиці використовується кусковолінійна інтерполяція або безпосередньо по набору пікетів у вигляді нерегулярної тріангуляційної мережі (triangulated irregular network TIN), або з попередньою переінтерполяцією на регулярний у площині XY масив точок.

Для представлення результатів інтерполяції розглянемо GRIDмодель (рис. 16) та TIN-модель.

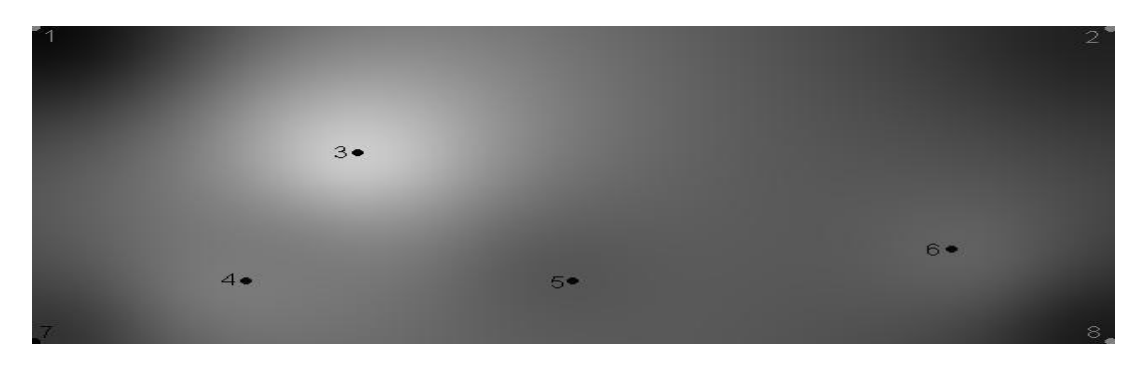

Рис. 16. GRID-модель за даними табл. 1.

Таблиця 1

| $N_2$ |    |     |     |     |                |  |
|-------|----|-----|-----|-----|----------------|--|
|       |    | 0,6 | 0,4 |     | 1 <sub>7</sub> |  |
|       |    | 0,4 | 0,8 | 0,8 | 0,7            |  |
|       | 32 | 204 | 123 | 86  | 98             |  |

Вхідні дані для GRID-моделі

Для розрахунку значень кожної точки матриці висот використовується формула, яка враховує всі вхідні точки,

$$
pMatrix_{x,y} = \frac{\sum_{i=1}^{size} pZj \cdot \frac{1}{((x-pX_j)^2 + (y-pYj)^2)}}{\sum_{i=1}^{size} pZj \cdot \frac{1}{((x-pXj)^2 + (y-pYj)^2)}}.
$$
(1)

Ця модель є досить простою у виконанні. Для кожної точки визначається відстань від усіх точок. Далі розраховується значення її висоти як середньозважене значення відносно величин, обернених до знайдених відстаней.

**TIN-модель.** TIN-модель широко застосовується в сучасних ГІС та фотограмметричних засобах. Тріангуляцією називають метод створення на поверхні сітки непересічних трикутників з вершинами в опорних пунктах. При побудові TIN зазвичай використовується тріангуляція Делоне, тобто зі всіх можливих тріангуляцій у цьому наборі пікетів вибирається той варіант, у якому трикутники найбільш близькі до рівносторонніх, що підвищує обчислювальну стійкість алгоритмів, котрі використовуються, і точність моделі. У математичному вигляді метод тріангуляції Делоне полягає в тому, щоб побудувати таку тріангуляцію, при якій для кожного її трикутника виконувалася б умова Делоне: описане навколо трикутника коло не повинне містити всередині жодної точки початкового набору (рис. 17).

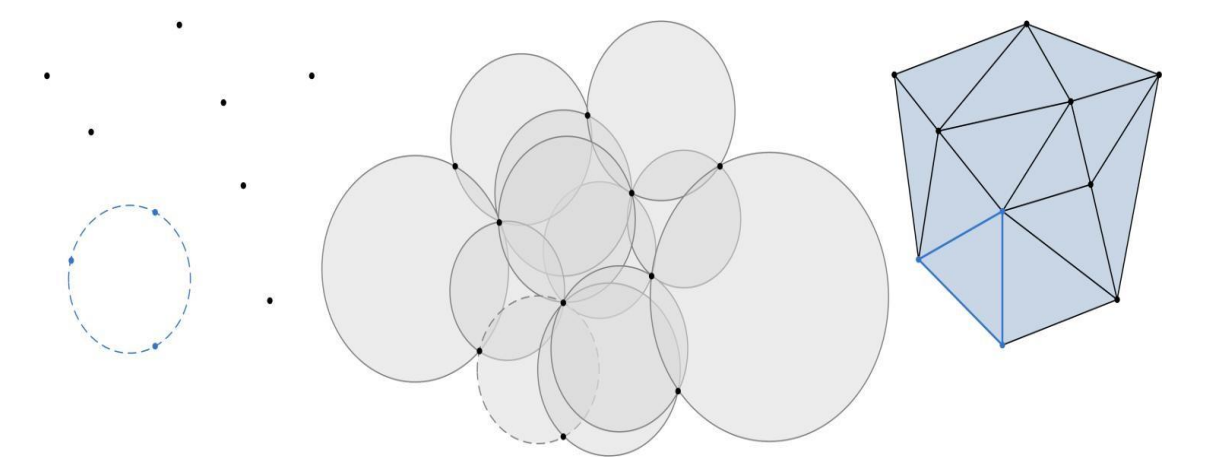

Рис. 17. Тріангуляція Делоне набору точок на площині

У цій реалізації алгоритму після виконання тріангуляції на площині ХY вводиться координата Z. Для кожного трикутника складається загальне рівняння площини по трьох точках.

Розв'язавши його відносно Z, ми можемо отримати значення висот у будь-якій точці (Х, Y), що належить даному трикутнику. Виконавши цю операцію зі всіма трикутниками, одержуємо повну картину тріангуляції – TIN модель.

У реалізації також використовується алгоритм перевірки приналежності точки трикутнику.

Перед розрахунком значень висот проводиться сортування трикутників тріангуляції за їх площею в порядку зменшення. Це дає можливість скоротити час розрахунку значення висот.

Перед виконанням тріангуляції (рис. 18) здійснюється розрахунок значень кутових точок матриці методом середнього зваженого (див. (4.1)), якщо вони не задані в початковому наборі. Це робиться для отримання повністю заповненої матриці висот.

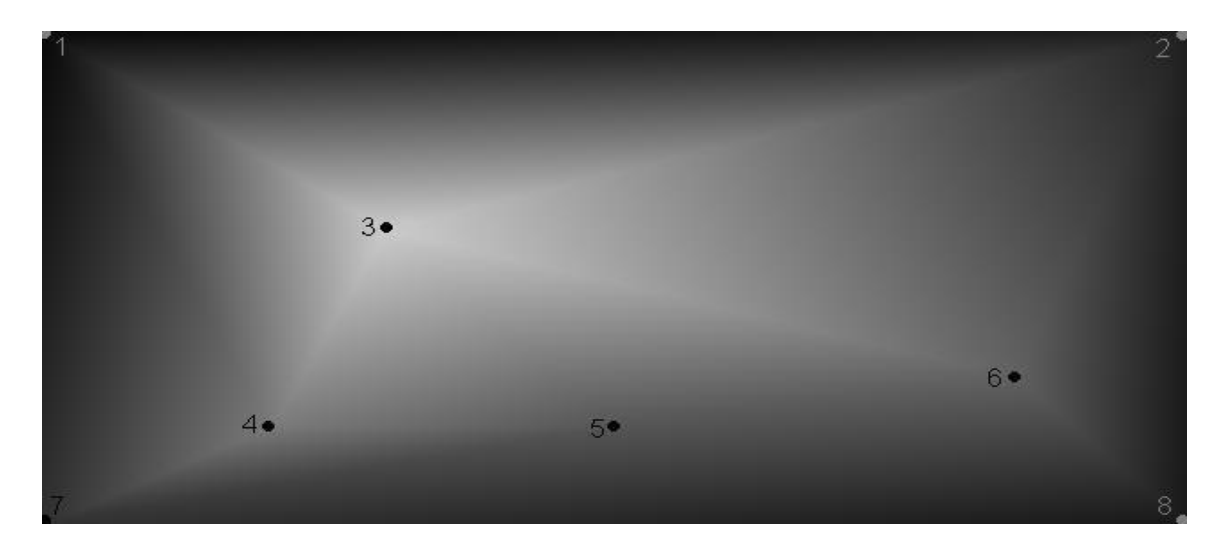

Рис. 18. TIN-модель за даними таблиці 1

### **1.2.2.4. Геоінформаційний аналіз за допомогою мереж**

Важливим об'єктом досліджень у географії є різні географічні мережі, котрі являють собою сукупності лінійних фрагментів природного (наприклад, річкові, орографічні, тектонічні) та антропогенного (наприклад, дорожні, електричні, комунікаційні) характеру.

## **1.2.2.4.1. Географічні мережі**

У загальному випадку в поняття «географічна мережа» включають усі просторові (територіальні) зв'язки та відношення, істотні для вивчення просторової організації природних і соціально-економічних систем. У

цьому випадку географічна реальність може бути подана у вигляді суперпозиції (об'єднання, накладення) великої кількості різноманітних просторових відношень та зв'язків (транспортних, технологічних, екологічних, міграційних, інформаційних і т. ін.) між різними геооб'єктами (населеними пунктами, підприємствами, адміністративними й економічними районами, екосистемами тощо).

Дуже багато технічних та природних об'єктів можуть бути подані у вигляді мереж. Наприклад, залізнична мережа, мережі автомобільних доріг або вулиць, інженерні трубопровідні чи кабельні мережі, гідрографічна мережа та ін.

Для моделювання мереж у середовищі ГІС розроблена спеціальна структура мережних даних, а також різні методи мережного аналізу. На основі моделі мережі й мережного аналізу можна створювати різноманітні прикладні ГІС, наприклад:

– для складання розкладу пасажирських і вантажних перевезень залізницею;

– для доставки поштових відправлень за адресами;

– для технічного обслуговування електромереж та трубопроводів, пошуку причин несправності й планування ремонту;

– для екологічного моніторингу поверхневих вод, пошуку джерела забруднення;

– для планування будівництва і ремонту автодоріг;

– для оптимізації маршрутів руху міського транспорту.

Модель географічної мережі в базі даних ГІС складається з двох взаємозалежних блоків – геометричної та логічної мереж.

*Геометрична мережа* є набором просторових об'єктів, що моделюють ребра (edges) і з'єднання (junctions) мережі. Ребро завжди сполучене з двома з'єднаннями; з'єднання може бути сполучене з будь-якою кількістю ребер. Просторові об'єкти, що виконують роль ребер (лінія, полілінія, крива), можуть перетинатися у двовимірному просторі без утворення з'єднання.

*Логічна мережа* являє собою набір таблиць, у яких зберігається інформація про зв'язаність мережі, а також про атрибути ребер і з'єднань (таблиці ребер, таблиці з'єднань, таблиці зв'язаності).

Геометрична мережа завжди сполучена з логічною. Правила зв'язаності мережі визначають та обмежують властивості конкретних елементів мережі (наприклад, наявність вентилів на відводах від магістрального водопроводу й ін.). Атрибутами ребер мережі можуть бути діаметр трубопроводу, робочий тиск. Для з'єднань задаються пропускна здатність для кожного приєднаного ребра, напрямок пропуску та інші характеристики.

## **1.2.2.4.2. Мережевий аналіз у ГІС**

У випадку мережевого аналізу геоінформаційні системи забезпечують ефективне розв'язання трьох взаємозалежних задач:

1) представлення і зберігання в базі даних метричної та топологічної інформації про структуру мережі;

2) візуалізацію географічних мереж у вигляді дисплейних картосхем з можливістю інтерактивного запиту атрибутивної інформації по кожному елементу мережі;

3) аналіз структури мережі на основі моделей і алгоритмів теорії графів.

Перед початком аналізу користувач повинен виконати підготовку мережі: встановити початкові й кінцеві точки для розрахунку напрямку потоку (руху); встановити стан перемикачів, котрі забороняють рух у визначеному напрямку; встановити проміжні пункти руху на ребрах або з'єднаннях.

На основі стандартних функцій (визначення пройденої відстані, визначення напрямку руху, опору при русі та ін.) в ГІС, як правило, реалізовані такі алгоритми мережного аналізу [12]:

1) визначення найкоротшого маршруту руху транспорту між двома і більше точками (враховується тільки сума довжин ребер) (рис. 4.27). До такого завдання в ГІС зводиться багато завдань вибору найбільш економічного за *вартістю* шляху (з урахуванням вартості поворотів) на карті мережі, яку маємо. Вартість шляху дорівнює сумі вартостей кожної дуги, що визначається її атрибутами. Вартість шляху може передаватися відстанню (довжиною ліній), часом, грошовою вартістю і т. ін. ;

2) пошук найближчого пункту обслуговування – знайти найближчий пункт стосовно будь-якого місця в мережі;

3) пошук зони обслуговування;

4) маршрутизація транспортних потоків;

5) розв'язання задачі комівояжера;

6) розміщення ресурсів;

7) аналіз динаміки поширення й ін.

До складу сучасних ГІС входять панелі інструментів та окремі пакети програм для розв'язання задач мережевого аналізу.

### **1.2.2.5. Геоінформаційний аналіз за допомогою картометричних операцій та операцій вибору**

### **1.2.2.5.1. Вимірювання координат**

Картометричні операції (вимірювання по картах та інших геозображеннях з використанням програмних засобів) є одними з найбільш поширених типів аналітичних операцій у ГІС.

Можливість точного виконання вимірювань визначається:

– моделлю даних (векторна або растрова);

– методами вимірювань;

– точністю цифрування даних (просторова похибка для векторних об'єктів, розмір комірки растра і т. ін.

Найбільш часто вимірювальні операції в геоінформаційних пакетах реалізуються у вигляді спеціальних функцій та подаються у вигляді окремих пунктів меню. До таких функцій відносять:

– вимірювання (визначення) координат точки;

– вимірювання відстаней між двома зазначеними координатами (з урахуванням або без урахування системи тривимірних координат);

- вимірювання довжини прямої чи ламаної лінії;
- вимірювання довжини периметра полігона;
- вимірювання площі полігона;

– вимірювання об'ємів з використанням поверхні й січної площини.

Технологія і точність вимірювання координат точки, котра існує у вигляді об'єкта на цифровій карті, визначаються моделлю даних і використовуваною системою координат. При створенні цифрових карт, як правило, використовуються:

*1. Двовимірна декартова система координат –* початок відліку в нульовій точці, координати *X* та *Y* можуть мати як позитивні, так і негативні значення.

У тривимірному просторі до осей *х* та *у* додається третя вісь, перпендикулярна *ху*-площині, – вісь *z*, та формується впорядкована трійка координат (*x, y, z*).

У тривимірних декартових координатах є неоднозначність: як тільки напрями осей *x* та *y* обрано, вісь *z* може бути спрямована як в одну сторону від *xy*-площини, так і в іншу. Це потребує спеціального визначення поняття орієнтації системи координат.

Декартова система координат використовується в растрових або сканованих картах і застосовується користувачами для локальних об'єктів.

Крім декартових систем координат, значного поширення набули дві глобальні системи координат, побудовані за цим принципом: *географічна* з нульовою точкою в місці перетинання екватора та Гринвіцького меридіана, одиницями вимірювання якої є кутові градуси-хвилини-секунди (рис. 19), і *топографічна* система координат з нульовою точкою також у місці перетинання екватора та Гринвіцького меридіана; одиниці вимірювання – метри.

*2. Тривимірна сферична система координат –* початок відліку *x* і *y* з нульової точки у місці перетинання екватора й Гринвіцького меридіана, координати *x* та *y* можуть мати як позитивні, так і негативні значення, для координати *z* відлік ведеться від геометричного центра еліпсоїда обертання.

Координати точок у векторному поданні виміряються й подаються користувачу в певному форматі – градуси, десятинні градуси, метри із заданою кількістю знаків після коми. Для полігональних об'єктів визначаються крайні значення координат *X* і *Y*, координати геометричного центра (центроїда) полігона. При растровому поданні просторових даних визначаються координати центральної точки комірки растра.

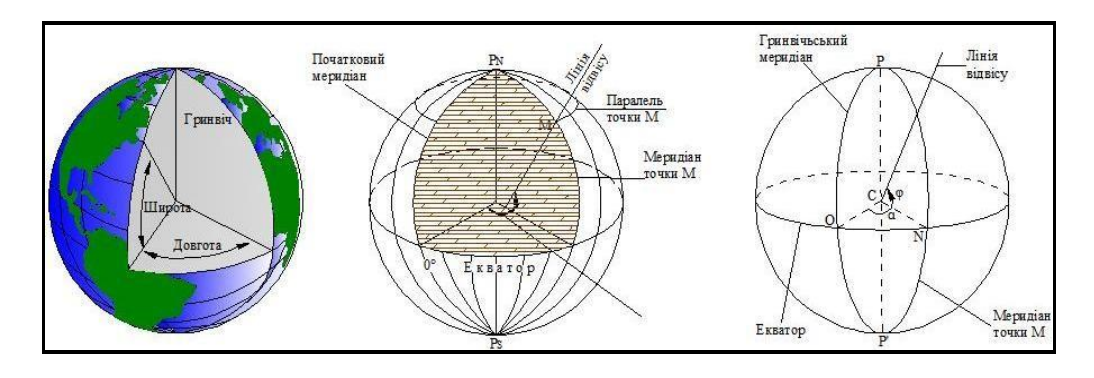

Рис. 19. Географічна система координат

### **1.2.2.5.2. Вимірювання відстаней**

Лінії мають одну просторову міру – довжину. Саме цей показник дає можливість їх просторового зіставлення та класифікації лінійних покриттів.

Зазвичай віддалення між двома або більше об'єктами сприймається як найкоротша фізична відстань між ними. Проте не завжди обмірювана по карті відстань відповідає дійсному шляху. Наприклад, дорога через горбкувату чи гірську місцевість при проектуванні на площину іноді втрачає відчутну частину цієї довжини. Крім того, не завжди найкоротший шлях є оптимальним.

Практика ГІС знає вдалі приклади роботи з нетопологічними поверхнями, такими як рівень забруднення, щільність населення, рівень захворюваності, експозиція схилів тощо. Маршрут, прокладений по такій поверхні, дозволяє зовсім інакше побачити приховані закономірності.

На рисунку 20 зображено карту, побудовану за допомогою функції Spatial Analyst – CostPath (шлях найменших витрат), яку застосовано для визначення маршруту найменших витрат при проектуванні траси трубопроводу по поверхні сукупної атрибутивної вартості шляху.

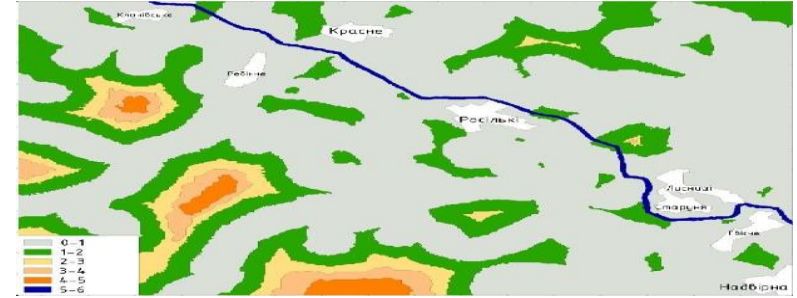

Рис. 20. Приклад використання функції CostРath (Spatial Analyst) для визначення оптимальної траси нафтопроводу Надвірна – Долина

Вимірювання відстаней може здійснюватися:

– за найкоротшою прямою з урахуванням (визначення найкоротшої відстані) або без урахування сферичності земної поверхні («по повітрю»);

– шляхом визначення функціональної відстані;

– за заданим маршрутом з використанням точок повороту;

– за заданим маршрутом з урахуванням нерівностей рельєфу («по землі»);

– шляхом визначення відстані й витрат по мережі;

– у результаті визначення відстані й витрат по поверхні.

До складу більшості ГІС-пакетів входить спеціальний інструмент «Лінійка» або «Рулетка», котрі дозволяють виконувати вимірювання як найкоротшою прямою, так і за складним маршрутом.

### **1.2.2.5.3. Вимірювання довжин ліній і периметрів полігонів**

Вимірювання довжини лінії або периметра полігона багато в чому подібне до визначення відстаней між двома і більше точками. Процедура вимірювання довжини лінії чи периметра зазвичай реалізована у вигляді окремої функції («Object Length», «Perimeter»), доступної при побудові просторових запитів або при виконанні розрахункових операцій у картографічних базах даних. За допомогою цієї функції можливий пошук лінійних об'єктів певної довжини, а також автоматичне визначення довжини чи периметра в заданих одиницях вимірювання і поміщення результату в зазначене поле бази даних. Вимірювання довжин ліній і периметрів може виконуватися як з урахуванням, так і без урахування сферичності поверхні Землі [3].

Визначення довжин вертикальних або горизонтальних ліній у растрі виконується шляхом підрахунку кількості пікселів, через які лінія проходить, і множенням їх на розмір одного пікселя. Наприклад, якщо лінія займає 15 пікселів по вертикалі при розрізнюваності растра 50 м, то її загальна довжина становитиме 15 х  $50 = 750$  м, аналогічно – для горизонталі.

Але якщо лінія орієнтована не строго по горизонталі чи вертикалі, то цей метод не буде точним. Наприклад, якщо лінія проходить точно по діагоналях пікселів, то її довжина буде суттєво більша, ніж розрізнюваність, помножена на кількість пікселів відповідно до теореми Піфагора.

Ще більш складна проблема виникає, коли маємо справу зі звивистою лінією, що проходить по растру випадково. У такому разі простий підрахунок кількості пікселів, через які проходить лінія, може виявитися оптимальним, тому що особливості розташування пікселів, що її становлять, у кожному випадку визначити майже неможливо. Саме тому для визначення довжин ліній варто використовувати векторну структуру даних.

Визначення довжини лінійного об'єкта у векторній системі набагато точніше (як і саме відображення лінії), ніж підрахунок пікселів. Згадаємо, що лінія будь-якої форми в ГІС складається з прямих відрізків, кількість яких залежить від бажаної детальності відображення. Довжину кожного такого відрізка можна отримати як гіпотенузу прямокутного трикутника за теоремою Піфагора, знаючи координати його крайових точок. Склавши довжини всіх відрізків лінії, отримаємо точне значення її загальної довжини.

*Обчислення площі полігона.* У растровій моделі площа визначається простим множенням площі пікселів на кількість пікселів, що утворюють полігон. При обчисленні площі регіону вибираються всі пікселі з певним значенням атрибута. Можна отримати не тільки кількість цих пікселів, але й їхній відсоток від загальної кількості пікселів покриття.

Площі растрових полігонів обчислюються за сумою комірок растра з однаковими числовими значеннями. При відомій довжині сторони комірки растра сума комірок перераховується в площинні одиниці вимірювання.

Для векторної моделі даних визначення здійснюється зі стандартними геометричними підходами. Як визначити площі простих геометричних фігур, таких як трикутник, прямокутник, паралелограм, трапеція, коло, еліпс, відомо ще зі школи. Обчислення ускладнюються тільки тоді, коли полігони стають дуже складними. Найпростіше рішення полягає в розділенні складного полігона на декілька простих фігур, площі яких легко визначаються за формулами, після чого результати підсумовуються.

У багатьох векторних ГІС площі полігонів обчислюються ще при їх створенні й заносяться в таблиці атрибутів, а подальше визначення площі потребує тільки вибору відповідного значення з атрибутивної таблиці.

*Вимірювання об'ємів.* Вимірювання об'ємів виконується з використанням цифрових моделей рельєфу (як GRID, так і TIN-версій). Користувач повинен задати рівень січної горизонтальної площини в одиницях вимірювання цифрової моделі рельєфу. Найпростіші процедури вимірювання об'ємів визначають об'єми, обмежені земною поверхнею знизу чи зверху, які розміщені нижче або вище січної площини. Зазвичай цей спосіб використовується для визначення об'ємів води у водоймищах при різних рівнях заповнення. Так, досить поширеними є методи розрахунку об'ємів шляхом порівняння рівнів двох поверхонь, котрі характеризують геологічні чи ґрунтові шари.

### **1.2.2.5.4. Операції вибору**

Операції вибору допомагають користувачу одержати саме ту інформацію, яка необхідна йому в цей момент роботи з ГІС. Вибір необхідної частини інформації з однієї чи декількох картографічних баз даних здійснюється за допомогою запитів.

*Запити* (query) є одним з основних інструментів практично будьякого геоінформаційного пакета, за допомогою котрого користувач отримує інформацію з бази даних. Залежно від характеру необхідної інформації запити можуть організовуватися [5]:

– за *місцем розташування* (за координатами і взаємним положенням об'єктів);

– за *атрибутами* (ідентифікаторами, класифікаторами й текстовими описами, що зберігаються в атрибутивній базі даних).

Залежно від типу запиту і переліку параметрів, які беруть участь у запиті, його організація здійснюється за допомогою різних наборів інструментів. У ході виконання запиту відбувається пошук об'єктів, які задовольняють задані умови; об'єкти, котрі мають необхідні властивості, попадають у вибірку, яка може бути оформлена як у вигляді таблиці в окремому екранному вікні, так і у вигляді карти, на котрій обрані об'єкти позначені спеціально визначеним кольором чи штрихуванням. Для участі в запитах у властивостях картографічного шару має бути зазначено, що вибірка дозволена.

## *Запити за місцем розташування*

Для пошуку об'єктів, які знаходяться в межах території більш великого полігона, використовується вибірка в області довільної форми. При вказівці на певний полігон одного шару всі точкові, лінійні або полігональні об'єкти інших шарів, що знаходяться на його території, попадають у вибірку.

При організації просторових вибірок із застосуванням різних тематичних шарів використовуються різні функції визначення взаємного положення просторових об'єктів.

Просторове положення розраховується відносно одиничних об'єктів, груп об'єктів чи всієї сукупності об'єктів зазначених шарів. У багатьох пакетах ГІС доступні такі функції (рис. 21) [6]:

– *цілком містить* – у вибірку попадають всі об'єкти, у межах яких цілком знаходяться об'єкти іншого шару (*а*);

– *частково містить* – у вибірку попадають усі об'єкти, у межах яких знаходяться центральні точки об'єктів іншого шару (*б*);

– *цілком міститься –* у вибірку попадають об'єкти, що цілком знаходяться всередині об'єктів іншого шару (*в*);

– *частково міститься* – у вибірку попадають об'єкти, центральні точки яких знаходяться всередині об'єктів іншого шару (*г*);

– *перетинаються* – об'єкти одного або різних шарів мають хоча б одну спільну точку на межі (*д*);

– *знаходяться на певній відстані від межі* (лінії, точки) іншого об'єкта на одному чи різних шарах (будується буферна зона відповідного розміру) (*є*).

*Запити за атрибутами.* Побудова запиту за атрибутами, що зберігаються в записах реляційної бази даних, зазвичай виконується з використанням спеціальних мов програмування – універсальних (SQL, мова структурованих запитів) або внутрішніх мов запитів програмного ГІС-пакета.

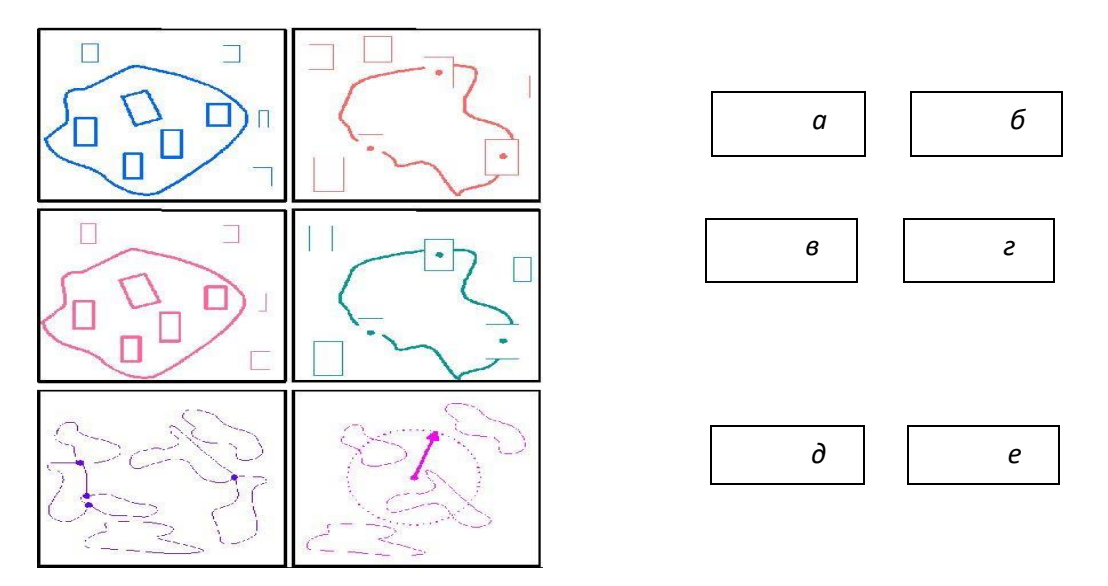

Рис. 21. Методи організації просторових вибірок

Зазвичай запит являє собою вираз, написаний у спеціальному редакторі або рядку побудови запиту. У запиті використовуються імена полів атрибутивної бази даних, оператори і функції [7].

Дані, за якими здійснюється пошук, визначаються ім'ям файла картографічної бази даних та ім'ям поля в цій базі даних.

Для обробки даних використовуються такі оператори [8]:

– *арифметичні оператори* (додавання, віднімання, множення, ділення, піднесення до ступеня);

– *оператори порівняння* (дорівнює, не дорівнює, більше, менше, менше або дорівнює, більше або дорівнює);

– *оператори пріоритету* (дужки, допускається вкладеність дужок, спочатку виконуються дії у внутрішніх дужках);

– *логічні (Булівські) оператори* для зв'язування частин складних запитів (логічне «і» (and) – повинні виконуватися обидві умови, пов'язані цим оператором; логічне «або» (or) – може бути виконана одна з умов, пов'язана цим оператором; логічне «ні» (not) – жодна з пов'язаних умов не повинна бути виконана і т. ін.);

– *оператор пошуку текстових рядків за заданою маскою пошуку*  (може бути визначена довжина слова чи його фрагмент, порядок проходження визначених символів у будь-якому місці слова або речення. У вибірку попадають всі записи, у яких є зазначене слово, буквосполучення чи символ);

– *просторові оператори* (аналогічно до запитів за місцем розташування можуть використовуватися оператори пошуку включень і перетинань просторових об'єктів).

У процесі обробки даних у деяких ГІС-пакетах доступні додаткові функції, наприклад [3]:

– *функції перетворення форматів даних* (перетворення числових форматів, перетворення числових даних у символьні, округлення чисел, перетворення дат у числа або символьні рядки та ін.);

– *математичні функції* (обчислення квадратного кореня, експоненти, натурального логарифма, абсолютних, мінімальних і максимальних значень);

– *функції обробки календарних дат* (обчислення кількості днів між зазначеними датами, обчислення дня від зазначеної дати, визначення року, місяця, дня тижня зазначеної дати);

– *функції обробки просторових об'єктів* (обчислення довжин і периметрів полігонів, обчислення довжин ліній**,** обчислення відстаней між зазначеними точками, визначення координат окремих точок і центроїдів полігонів).

## **1.2.2.6. Аналіз інформації в ГІС за допомогою оверлейних операцій**

## **1.2.2.6.1. Загальні поняття оверлейного аналізу**

*Оверлей (overlay)* – це операція накладання один на одного двох або більшої кількості тематичних шарів (карт) для створення нового шару (карти) з композицією просторових об'єктів вихідних шарів (карт), топологією цієї композиції і комбінуванням атрибутів обох шарів [2].

Оверлейні операції (топологічне накладення тематичних шарів) є найбільш поширеним і ефективним засобом просторового аналізу. Суть цього підходу полягає в тому, що після визначення необхідної комбінації карт, яка підлягає аналізу, здійснюється їх послідовне накладання з визначенням перетину усіх об'єктів і явищ, відтворених на кожній із цих карт (рис. 22).

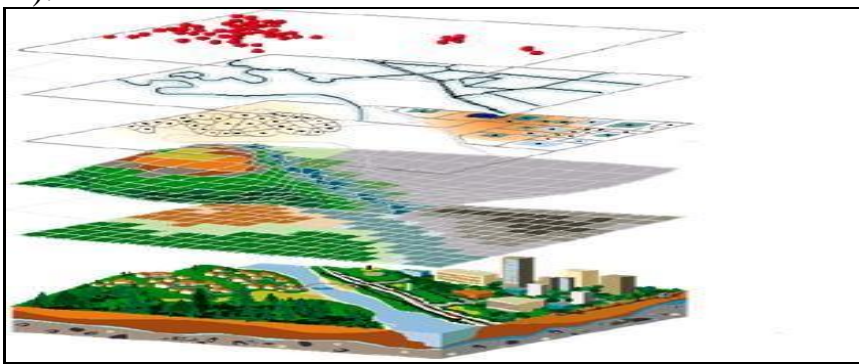

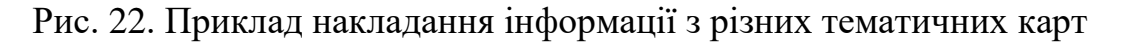

#### **1.2.2.6.2. Накладання векторних шарів**

З огляду на те, що об'єкти оверлея можуть відноситися до різних типів просторової локалізації, можливі сім варіантів накладення шарів [26]: точка на точку; точка на лінію; точка на полігон (площу); лінія на точку; лінія на лінію; лінія на полігон; полігон на полігон.

Процес оверлея включає інтеграцію даних, розташованих у різних тематичних шарах. У найпростішому випадку це – операція відображення, але в ряді аналітичних операцій дані з різних шарів поєднуються фізично. При цьому утворюються нові контури, кожному з яких приписується семантика контурів, котрі беруть участь у їх утворенні. Крім того, перераховуються всі необхідні метричні характеристики (наприклад, площі та периметри).

*Накладання: «точка на полігон» (point - in polygon).* Точкові об'єкти одного шару (теми) можуть бути накладені на полігональні об'єкти іншого шару, визначаючи полігони, в які попала точка. Цей вид накладання використовується у тих випадках, коли потрібно визначити взаємне розташування точкових і полігональних об'єктів. Результатом цього оверлея буде набір точкових об'єктів з додатковими атрибутами, котрі визначають полігони, у котрих вони лежать.

*Накладання: «лінія на полігон».* Полігональні об'єкти одного шару можуть бути накладені на лінії (дуги) іншого тематичного шару з ідентифікацією кожного полігону, якщо кожний має дугу або частину дуги. Результатом будуть дуги, що мають своїм атрибутом атрибути полігонів, через які вони проходять.

*Накладання полігонів.* Накладання полігонів – це просторова операція, коли одне полігональне покриття накладається на інше для створення нового полігонального покриття. Просторові накладання кожного набору полігонів і атрибути полігонів поєднуються, щоб утворити нові взаємозв'язки даних.

У спільних оверлейних операціях можуть використовуватися різні типи просторових об'єктів: точкові, лінійні та полігональні.

При накладанні полігонів можливі такі основні операції [8]:

– *поєднання* (union) (рис. 23, *а*) – обчислюється геометричний перетин об'єктів двох полігональних шарів. Усі об'єкти й атрибутивні дані обох шарів зберігаються. Атрибутивні дані вихідного шару вміщують атрибути об'єктів як вихідного, так і того покриття, що накладається;

– *перетин* (intersect) (рис. 23, *б*) – визначається геометричний перетин шару, який має точкові, лінійні чи полігональні об'єкти, на полігональний шар. Зберігаються лише частини об'єктів, що потрапляють у загальну область. Дані об'єктів обох шарів об'єднуються в результативному шарі;

– *тотожність* (рис. 23, *в*) – визначається геометричний перетин точкового, лінійного чи полігонального шару на полігональний шар. Зберігаються тільки ті об'єкти покриваючого шару, розташовані всередині вихід-

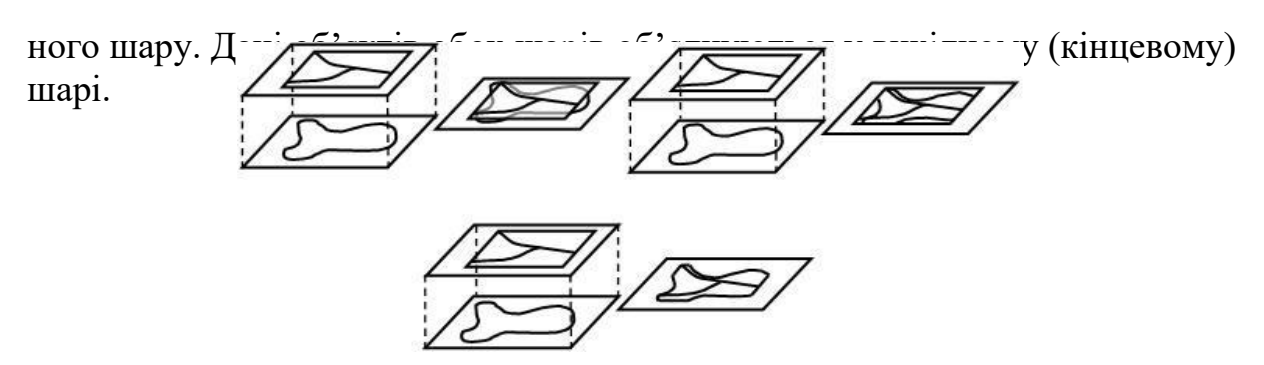

Рис. 23. Операції накладання полігонів

До оверлейних також часто відносять операції з об'єднання суміжних полігонів, що мають одне й те ж значення атрибута, тобто видалення границь між полігонами (рис. 24).

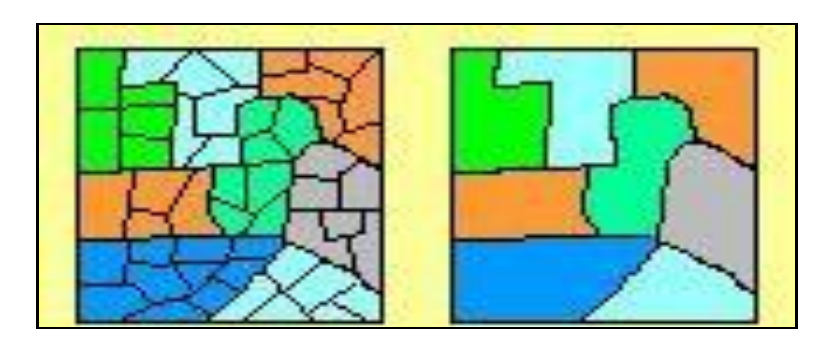

Рис. 24. Операції об'єднання суміжних полігонів

# **1.2.2.6.3. Використання оверлейних операцій при обробці й аналізі растрових даних**

Оверлейні операції також широко використовуються при обробці та аналізі растрових даних. Залежно від системи і типу операцій можна обробляти декілька шарів одночасно, наприклад при знаходженні середніх значень або можливих комбінацій значень. Матриці растрових значень, що підлягають аналізу, повинні бути однакової розмірності й мати однаковий розмір комірок растра. Саме тому оверлейним операціям зазвичай передують операції взаємної підгонки розмірів і центрування (просторової прив'язки та взаємної підгонки розмірів.

### **1.2.2.6.4. Топологічні оператори для виконання оверлейних операцій**

Як правило, програмне забезпечення ГІС має стандартний набір операторів з автоматичного виконання оверлейних операцій. Ці оператори забезпечують підтримку редагування просторових об'єктів, що перекриваються. У літературі по ГІС їх іноді називають просторовими топологічними операторами. Розглянемо основні з них.

*Відсікання –* при заданих вихідній фігурі й конверті (обмежуючому контуру) формується нова фігура з набором точок вихідної, які знаходяться всередині або на границі конверта.

*Розрізування –* при заданих вихідній фігурі та січній кривій здійснюється розбиття вихідної фігури на дві частини – праву і ліву стосовно спрямованої січної кривої. Точки чи мультиточки не можуть бути розрізані. Полілінії і полігони, для того щоб бути розрізаними, повинні перетинати січну криву. Оператор розрізування створює тільки дві фігури, але кожна з них може складатися з декількох частин.

*Різниця –* здійснюється формування фігури, утвореної всіма точками опорної фігури, за винятком тих, що належать також і порівнюваній фігурі.

*Перетинання –* здійснюється порівняння опорної фігури з іншою фігурою тієї ж розмірності та повертає нову фігуру, утворену всіма точками, наявними і в опорній, і в порівнюваній фігурі.

*Об'єднання –* здійснюється порівняння опорної фігури з іншою фігурою тієї ж розмірності й повертає нову фігуру, утворену всіма точками опорної та порівнюваної фігур.

### **1.2.2.6.5. Аналіз інформації в ГІС за допомогою матриць шарів**

Варіанти зв'язку просторової і атрибутивної інформації для різних типів даних представлені в геореляційній або інтегрованій формі. Розсіяні точки рельєфу поверхні, контакти кордонів розділу середовищ однозначно проектуються на горизонтальну площину, а точки із сумарними значеннями геопоказників (наприклад, обчислені потужності рудних прошарків уздовж стовбурів свердловин) розглядаються як точки 2D, тоді як точки геологічного (геофізичного, геохімічного, гідрогеологічного і т. д.) опробування масиву порід уважаються точками 3D. Це дозволяє надалі вибірково застосовувати дво- або тривимірні методи інтерполяції, такі як метод зворотних відстаней, точковий або індикаторний крігінг, інтерполяцію по сітці трикутників і т. д. У результаті формуються інтерполяційні 2D-мoдeлі топографічного порядку, або 3D-моделі геологічних тіл. Останні частіше називають блоковими регулярними й нерегулярними моделями .

Одним з варіантів блокової регулярної 3D-моделі геологічних тіл є матриця шарів. Матриця шарів (пластів земної кори) являє собою регулярний масив значень абсолютних висот і потужностей шарів. На відміну від матриці висот, в елементі якої представлено тільки одне значення (абсолютна висота), в матриці шарів елемент має набір значень (абсолютна висота, потужність 1-го шару, потужність 2-го шару, ... потужність N-го шару). Шари розташовані в строгому порядку, описаному в паспорті матриці. Порядок проходження шарів задається відносно земної поверхні. Шари не можуть перетинатися, змінювати своє порядкове розташування, і можуть бути представлені в одному елементі матриці тільки один раз. Шари можуть вироджуватися, тобто приймати нульове значення потужності.

*Потужність шару* – визначає товщину відповідного шару або, іншими словами, відстань від верхнього до нижнього рівня пласта в метрах. Дробові значення припустимі, неприпустимі негативні значення.

Побудова матриці шарів може бути виконано за кількома типами вихідних даних: векторна карта, текстовий файл і таблиця бази даних. Вихідними даними для побудови матриці шарів є: легенда матриці, дані вимірювань моніторингу та матриця висот.

На рисунку 25 приведено приклад побудованої в ГІС «Карта Панорама 2012» матриці шарів.

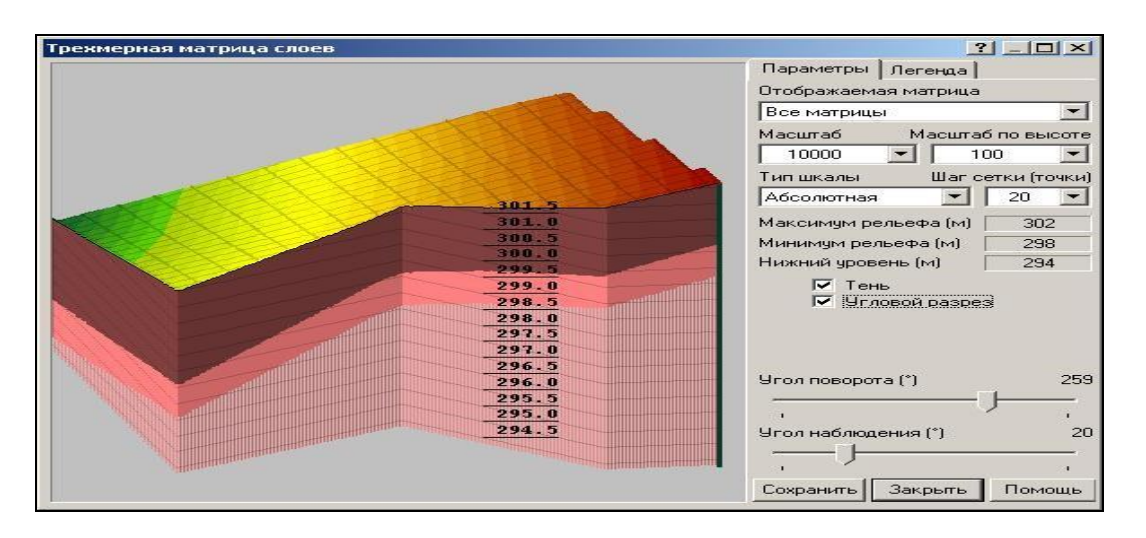

Рис. 25. Приклад побудованої в ГІС «Карта Панорама 2012» матриці шарів

Крім використання матриць шарів у геологічних дослідженнях, цей інструментарій можна також використовувати при моделюванні та візуалізації підземних вод, різниці температур води на різній глибині, забрудненні повітря на різній висоті тощо.

### **1.2.2.7. Використання засобів дистанційного зондування та GPS в екологічних дослідженнях**

### **1.2.2.7.1. Використання засобів дистанційного зондування землі**

Існуючі методи спостереження за елементами навколишнього середовища можна розбити на дві великі групи: 1) контактні методи спостережень і вимірювань; 2) дистанційні методи зондування Землі.

До першої групи відносять як безпосередні вимірювання, так і вимірювання параметрів стану навколишнього середовища на основі попереднього відбору проб. До другої групи належать різні неконтактні методи вимірів, у яких використовують прилади, просторово віддалені від об'єктів, що досліджуються. Як правило, прилади дистанційного зондування Землі (ДЗЗ) ставлять на авіа- чи космічних носіях, хоча теоретично можливо використовувати інші види носіїв, на яких ці прилади знаходять-

ся на незначних відстанях від об'єктів, що досліджуються. Наприклад, при вивченні акваторій можливе застосування приладів ДЗЗ, установлених на плавзасобах. Однак при цьому не повною мірою вдається розкрити переваги ДЗЗ порівняно з контактними методами. Тому більш перспективне використання для базування приладів ДЗЗ аерокосмічних, особливо космічних носіїв.

Головними перевагами контактних методів спостереження за об'єктами навколишнього середовища є більш висока точність виміру досліджуваних показників порівняно з дистанційними методами. Проте методи ДЗЗ мають такі переваги [6]:

− високу оглядовість, можливість одержання одночасної інформації про великі території;

− можливість переходу від дискретної картини значень показників стану навколишнього середовища в окремих пунктах території до безперервної картини просторового розподілу показників;

− можливість одержання інформації у важкодоступних районах; високий ступінь генералізації інформації.

Слід відзначити, що методи ДЗЗ із космосу не можуть цілком замінити традиційні контактні методи спостереження за навколишнім середовищем, а тільки ефективно доповнюють їх. Тому підсистему аерокосмічного моніторингу варто розглядати як відносно самостійний компонент загальної системи моніторингу навколишнього середовища. При розв'язанні більшості задач моніторингу навколишнього середовища найбільш ефективним є комплексне застосування методів ДЗЗ і контактних методів спостереження. Контактні методи спостереження дозволяють оцінити точність вимірів дистанційними методами, а в ряді випадків їхнє використання в комплексі з методами ДЗЗ є необхідною умовою переходу від відносної шкали вимірів до абсолютної шкали. У свою чергу дистанційні методи дозволяють перейти від вимірів в окремих пунктах досліджуваної території до безперервної картини просторового розподілу досліджуваних показників і оптимізувати локалізацію пунктів спостережень контактними методами.

Можна виділити такі напрями використання даних ДЗЗ в екологічних дослідженнях [7]:

1) актуалізація наявних цифрових даних, наприклад виявлення засушливих областей, вирубок лісу чи надмірного збільшення золовідвалу або незаконного видобутку надр;

2) обробка даних дистанційної розвідки та зондування стану нафтових і газових родовищ;

3) інвентаризація й таксація природних ресурсів: на основі спектрального аналізу знімків можна виявляти й кількісно оцінювати запаси деревини, зони забруднення поверхневих вод, підземні водойми, родовища корисних копалин, запаси снігу у верхів'ях річок перед сніготаненням тощо;

4) автоматизоване формування цифрового рельєфу місцевості на основі суміщення зображення, отриманого з декількох зондуючих пристроїв;

5) оцінювання хімічних показників стану та якості складових довкілля (вміст озону чи СО у повітрі, концентрація завислих речовин або нафтопродуктів у воді, солонуватість ґрунту тощо) на основі зйомки місцевості в багатоспектральному діапазоні та наступній комплексній обробці;

6) оцінювання фізичних показників стану довкілля (температура води, прозорість повітря, розораність чи ерозійність ґрунту тощо) на основі зондування в інфрачервоному спектрі або в багатоспектральному діапазоні.

За визначенням Науково-технічного підкомітету комітету ООН по космосу, ДЗЗ – це «спостереження й вимір енергетичних і поляризаційних характеристик власного та відбитого випромінювання елементів суші, океану й атмосфери Землі в різних діапазонах електромагнітних хвиль, що сприяють опису місцезнаходження, характеру і тимчасової мінливості природних параметрів та явищ, природних ресурсів Землі, навколишнього середовища, а також антропогенних об'єктів і утворень».

*Оптичний діапазон.* В оптичному діапазоні застосовують як пасивні, так і активні методи ДЗЗ. При використанні пасивних методів інформативний сигнал є відбитим сонячним випромінюванням. При використанні активних методів інформативним сигналом є відбите монохроматичне випромінювання лідарних систем. Сьогодні у методах ДЗЗ із космосу основну роль в оптичному діапазоні відіграють пасивні методи [18].

Основною характеристикою взаємодії випромінювання в оптичному діапазоні із середовищем, яке зондується, є коефіцієнт спектральної яскравості (КСЯ), тому що експериментально вимірюють саме коефіцієнти яскравості, а не коефіцієнти відбивання.

*Коефіцієнт спектральної яскравості –* це величина, що характеризує просторовий розподіл спектральної яскравості підстилаючої поверхні, вона дорівнює відношенню яскравості цієї поверхні в заданому напрямку В до яскравості ідеально розсіюючої поверхні В<sub>0</sub> з коефіцієнтом відбивання, який дорівнює одиниці, й освітленої так само, як і ця поверхня: ρ(φ) = B ( $\varphi$ ) / B<sub>0</sub>( $\varphi$ ). За ідеальний розсіювач звичайно приймають поверхні, які рівномірно розсіюють усі довжини хвиль спектра, наприклад гіпсові пластинки, пластинки, покриті барієм тощо.

Методи ДЗЗ в оптичному діапазоні знайшли широке застосування при дослідженні водних об'єктів, поверхні суші, атмосфери. Розглянемо механізми формування інформативного сигналу і фактори, що впливають на його величину, для кожної із зазначених груп.

*Поверхня суші.* Поверхня суші вирізняється великою різноманітністю її типів, які характеризуються різними інтегральними коефіцієнтами яскравості, й насамперед різними спектральними залежностями КСЯ, обумовленими у першу чергу специфічними спектрами поглинання різними об'єктами.

Як правило, при використанні методів ДЗЗ для моніторингу поверхні суші завдання досліджень зводиться до ідентифікації на дистанційних зображеннях різних об'єктів за їхніми коефіцієнтами інтегральної чи спектральної яскравості. У таблиці 2 наведені значення інтегральних КЯ для різних типів підстилаючої поверхні суші та деяких водних поверхонь.

Таблиня 2

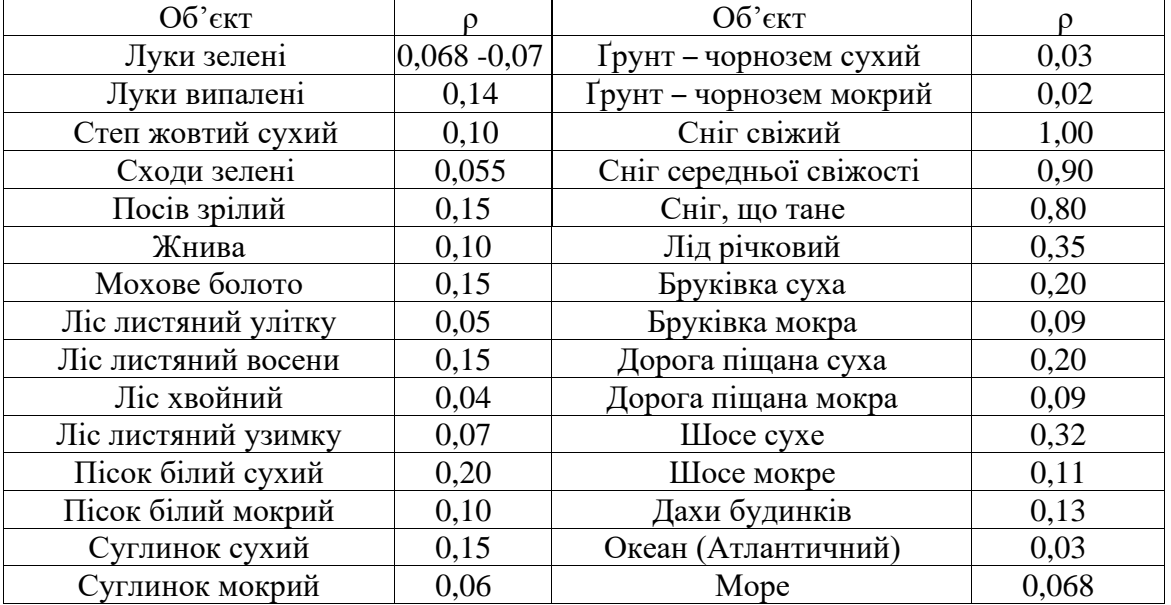

## Інтегральні коефіцієнти яскравості ρ

Залежність відбивних характеристик підстилаючої поверхні від її стану і властивостей виявляється ще більшою мірою. Розглянемо вплив властивостей та стану таких основних класів природних об'єктів: ґрунт і мінерали, рослинність, сніг на їх оптичні характеристики.

*Ґрунти та мінерали.* Основні оптично активні компоненти ґрунтів – гумусові речовини, окисли заліза, світлоколірні мінеральні з'єднання. Гумусові речовини (гумінові кислоти і сульфокислоти) характеризуються низькою відбивною здатністю. Це призводить до зниження інтегральних значень КЯ при збільшенні концентрації гумусу. Для фульвокислот характерне підвищене відбивання в зеленій та червоній ділянках спектра.

Підвищення вмісту в ґрунті гумусових з'єднань і окислів заліза викликає зниження його інтегрального КЯ у видимому діапазоні. Спектральний хід КСЯ залежить від співвідношення гумінових кислот та фульвокислот, а також від ступеня окисненості й гідратованості заліза. Збільшення вмісту в ґрунті світлоколірних мінеральних з'єднань приводить до зростання інтегрального КЯ у видимому діапазоні та до селективного за спектром зменшення КСЯ для вузьких спектральних смуг у ближній ІЧ області.

КСЯ ґрунтів залежить не тільки від їхнього складу, але також і від вологості, текстури та структури поверхні. Залежність КСЯ ґрунтів від во-

логості обумовлена двома ефектами: зменшенням показника заломлення (для ґрунту n=1,5...1,7, а для води n=1,2...1,3) і збільшенням показника поглинання. Обидва ефекти призводять до зменшення КСЯ. У видимій області основну роль відіграє зменшення показника заломлення. При зміні вологості від гігроскопічної до повної капілярної вологоємності КСЯ рівномірно убуває в усьому спектральному діапазоні, причому в діапазоні вологості 5 – 20% залежність можна вважати лінійною. Після досягнення повної капілярної вологоємності залежність КСЯ від вологості досягає насичення, при цьому КСЯ вологого ґрунту в 1,5 – 3 рази менше, ніж ґрунту в повітряносухому стані.

*Рослинний покрив.* Відбивні характеристики рослинного покриву залежать від таких факторів, як оптичні властивості фітоелементів (листя, стебел, гілок, стовбурів, квітів, плодів), архітектура рослинного покриву (форми взаємного розташування й орієнтації фітоелементів), коефіцієнт проективного покриття (кількість рослинності на одиницю площі). Основний внесок у формування КСЯ суцільного рослинного покриву полягає у відбиванні світла листям.

При зменшенні вмісту води в листях збільшується їх КСЯ у смугах поглинання ближнього ІЧ-діапазону. Це збільшення КСЯ особливо помітно при вологості, меншій ніж 80%. У видимому діапазоні істотної залежності КСЯ від вологості не виявлено.

*Сніг і лід.* Відбивання світла снігом визначається процесами поглинання світла водою, відбиванням світла на поверхні й розсіюванням усередині зерен. Основні фактори, що впливають на КСЯ снігу, – його вологість, забруднення, розмір зерен і щільність. Підвищення рівня вологості супроводжується збільшенням розміру зерен та щільності снігу. При цьому КСЯ зменшується внаслідок збільшення поглинання водою і зменшення ролі багаторазового розсіювання. Забруднення снігу також призводить до зменшення його КСЯ. Вплив забруднення стає істотним при концентрації пилу на його поверхні більш 10...15 мг/дм<sup>3</sup>. Експериментально встановлені кореляційні залежності між зменшенням зональних яскравостей забрудненого сніжного покриву та концентраціями в снігу забруднюючих речовин [2].

*Атмосфера.* Атмосферу можна розглядати як середовище, що складається із суміші газів і водяної пари зі зваженими в ній частками (частки пилу, водні краплі й ін. – аерозолі). Уміст водяної пари в атмосфері залежно від різних факторів коливається в межах 2,3…9,9 г/м<sup>3</sup>. Крім азоту, кисню та водяної пари, з постійних газових складових атмосфери виділимо вуглекислий газ, аргон, неон, метан, закис азоту  $(N_2O)$ , криптон, озон і водень.

Склад атмосфери, її щільність, тиск й інші характеристики змінюються з висотою. Однак аж до висоти 100 км атмосфера зберігає азотнокислотний склад. У той же час основна маса атмосфери (99,9%) зосереджена в нижньому шарі висотою 50 км, де головним чином і відбуваєть-

ся її вплив на сигнал, який реєструється при дистанційній зйомці з космосу. Завдання моніторингу стану атмосфери й атмосферних явищ за даними ДЗЗ із космосу тісно пов'язане із завданням обліку впливу атмосфери при дистанційному зондуванні з космосу різних видів підстилаючої поверхні. Атмосфера впливає на дані ДЗЗ із космосу. З одного боку, її вплив приводить до зміни умов освітлення підстилаючої поверхні, з іншого – атмосфера трансформує електромагнітне випромінювання при його проходженні від джерела до підстилаючої поверхні й назад [18].

Розсіювання світла на частках обумовлює можливість ідентифікації на космічних знімках оптичного діапазону різних димових і пилових забруднень атмосфери (промислові викиди в атмосферу, дими від лісових пожеж та вулканічних вивержень, пилові бурі й ін.). Димові шлейфи на космічних знімках видимого діапазону виглядають більш світлими, ніж підстилаюча поверхня, причому в короткохвильових зонах спектра яскравість димового шлейфа вища, ніж у довгохвильових.

## **1.2.2.7.2. Позиціонування об'єктів довкілля за допомогою приймачів GPS**

*Система глобального позиціонування* (GPS, або Global Positioning System) забезпечує можливість отримання точних координат 24 години на добу в будь-яку погоду. Вона працює під керуванням Міністерства оборони США.

Безпосередня реалізація програми почалася у середині 1977 р. із запуском першого супутника. З 1983 р. система відкрита для використання в цивільних цілях, а з 1991 р. зняті обмеження на продаж GPS-устаткування в країни колишнього СРСР. У 1993 р. система була повністю розгорнена. Витрати на її реалізацію перевищили 15 мільярдів доларів США. У Росії діє аналогічна система супутникової навігації GLONASS (*Глобальна навігаційна супутникова система*), принцип роботи якої подібний до GPS.

Навігаційна система GPS складається із трьох блоків: космічного, контролюючого та користувального. Космічний блок містить більше двох десятків супутників, що знаходяться на декількох орбітах (рис. 26). Контроль здійснює головна контрольна станція спостереження та допоміжні станції, розміщені в декількох точках Землі. Станції спостереження стежать за супутниками, записують усю інформацію про їх рух. Ця інформація передається на головну станцію для корегування орбіт супутників і навігаційної інформації. Користувальним блоком є приймачі GPS [5].

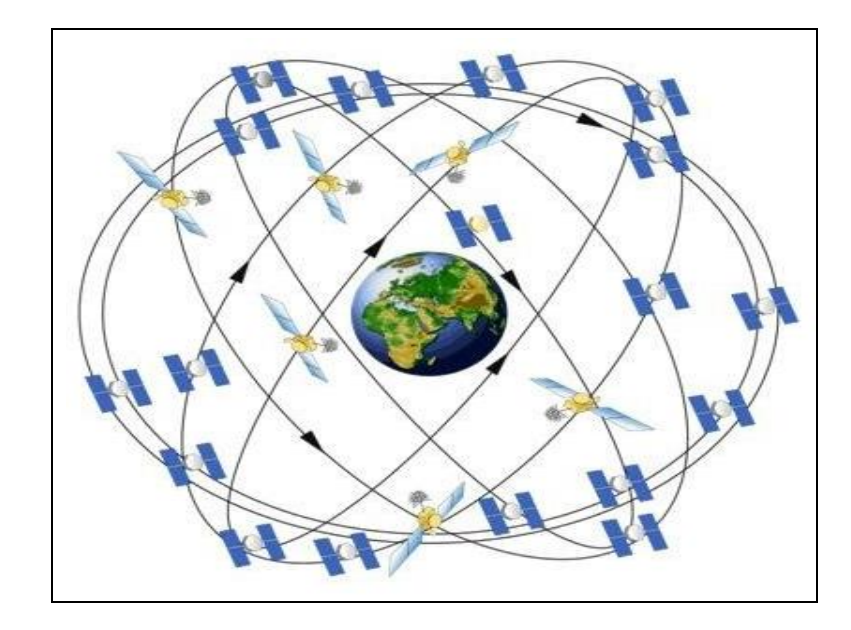

Рис. 26. Схема космічного блока системи глобального позиціонування

Сучасні багатоканальні GPS-приймачі забезпечують достатньо високу точність. Так, 12-канальні GPS-приймачі GARMIN відстежують до 12-ти супутників GPS одночасно, забезпечуючи швидке й упевнене визначення місцеположення, зокрема в міських умовах або під густими кронами дерев. Точність GPS-приймачів може бути підвищена шляхом прийому диференціальних поправок. Найбільш перспективні джерела диференціальних поправок – глобальні диференціальні підсистеми, що передають поправку до сигналів GPS з геостаціонарних супутників. До них відносять американську систему WAAS, європейську EGNOS і японську MSAS. Вони поліпшують точність визначення місцеположення GPS-приймачами до 1 – 3 м.

GPS є зручним інструментом для створення й оновлення баз даних ГІС.

Глобальні, регіональні та локальні системи відліку координат можуть мати різні геодезичні координати. Унаслідок цього виникають задачі взаємного перетворення системи координат. Це призводить до складнощів у методиці перерахунку обробки GPS - спостережень. В Україні використовується регіональна система координат СК-42 та СК-63, у той час як координати західних приладів отримуються з обробки GPS-даних у системі WGS-84. При цьому використовуються процедури перетворення параметрів між системами координат. Однак під час перерахунку координат виникають певні похибки.

За допомогою дорогих GPS (від декількох тисяч до десятків тисяч умовних одиниць), які можуть ще мати наземну станцію для внесення диференціальної поправки додатково до сигналу із супутників, можна проводити дуже складні геодезичні дослідження з високою точністю. Однак більшого поширення набули дешеві GPS (сотні умовних одиниць), основна функція яких у системі моніторингу довкілля – це отримання координат заданого об'єкта з точністю до 10 – 50 м для нанесення на електронну карту.

Оскільки базовими масштабами електронних карт регіонального моніторингу є 1:100 000 та 1:200 000 з точністю відповідно 10 і 20 метрів, то точність координат GPS на рівні 10 – 20 м є дуже зручною.

Приклади об'єктів GPS-обстеження в галузі державного моніторингу вод: місця розташування джерел забруднення та водокористування і водоспоживання поверхневих вод, місця розташування створів спостережень як регулярного, так і епізодичного контролю тощо.

Діючі в Україні інструкції Мінприроди й інших міністерств та відомств вимагають обов'язково супроводжувати всю звітну інформацію координатами, отриманими за допомогою приймачів GPS, зокрема по таких об'єктах [33]:

– місця викидів, скидів та відходів джерел забруднення довкілля;

- місця розташування складів відходів різного типу;
- місця стихійних лих та техногенних аварій;
- інші об'єкти екологічного моніторингу.

Сучасні ГІС-пакети мають спеціальні програмні інструменти для автоматизованого нанесення об'єктів на карту заданим умовним позначенням за координатами, що надходять із приймачів GPS, які у свою чергу мають можливість передавання координат у комп'ютер без дублювання їх вручну.

### **Розділ 1.3**

# **ЗАСТОСУВАННЯ ГЕОІНФОРМАЦІЙНИХ ТЕХНОЛОГІЙ В ЕКОЛОГІЧНИХ ДОСЛІДЖЕННЯХ**

### **1.3.1. Етапи проведення досліджень з використанням ГІС**

Процес використання ГІС-технологій у наукових дослідженнях з екологічної тематики можна розділити на декілька етапів:

– збирання вхідного матеріалу та створення ГІС;

– розв'язання різного роду задач за допомогою ГІС-інструментарію за допомогою вже існуючої ГІС;

– візуалізація вхідних даних та результатів розв'язання задач.

Для створення ГІС необхідно мати електронну векторну карту, яка може доповнюватися растровими і матричними картами, та базу даних з інформацією про об'єкти векторної карти. Формування електронної карти, бази даних і встановлення між об'єктами карти із записами бази даних інформаційного зв'язку відноситься до першого етапу.

До другого етапу належать розв'язання задач обробки й аналізу даних, часовий та просторовий аналізи, моделювання і візуалізація процесів в об'єкті дослідження за допомогою ГІС-інструментарію, прогнозування розвитку цих процесів, вироблення оптимальних керівних рішень для досягнення заданого стану об'єкта дослідження із заданими обмеженнями та критерієм оптимальності й ін.

До третього етапу відносять використання можливостей ГІС у візуалізації як вхідних даних, так і результатів досліджень: побудова тематичних карт та діаграм, побудова тривимірних статичних, рухомих зображень.

Наукове дослідження за допомогою ГІС-технологій слід здійснювати за таким алгоритмом:

1. Чітко поставити задачу: задати вхідні передумови, обмеження, зібрати вхідні дані у потрібному форматі й вигляді.

2. Вибрати готову ГІС (електронну карту та базу даних для неї) або створити ГІС спеціально для розв'язання поставленої задачі.

3. Вибрати оптимальний геоінформаційний пакет і його модулі (ArcGIS, Mapinfo Proffessional, Панорама 11, QGIS, SAGA чи ін.) та систему управління зовнішньою базою даних, якщо у ній є потреба (MS Access, Paradox, MySQL тощо).

4. Вибрати або розробити математичний та алгоритмічний апарат для розв'язання задачі, оптимальний за певним критерієм (мінімальна похибка, мінімум операцій тощо). При цьому можна скористатися ГІС-інструментарієм для візуалізації наявних вхідних даних.

5. Розв'язати задачу з використанням вибраного математичного, алгоритмічного та програмного забезпечення.

6. Візуалізувати результати розв'язання задачі, щоб максимально підкреслити досягнутий розв'язок чи ефект від нього для об'єкта дослідження. Зробити висновки та виробити рекомендації для вдосконалення стану об'єкта або для подальшого використання результатів моделювання.

## **1.3.2. Класифікація прикладів використання ГІС-технологій в екологічних дослідженнях**

ГІС-технології використовуються:

І. *За призначенням* результатів роботи для:

- 1) *візуалізації даних*  використання тільки тих інструментів, які дозволяють відобразити місцевість чи кількісні показники певних об'єктів у зручному вигляді;
- 2) *аналітичної обробки даних –* використання спеціалізованих інструментів, котрі дозволяють отримувати нову інформацію завдяки обробці даних з урахуванням їх просторової прив'язки;
- 3) *збереження даних* та забезпечення доступу до даних через Internet використовуються потужні мережні геоінформаційні системи з розподіленими банками даних.

### ІІ. *За задачами*, які розв'язуються:

*1. Візуалізація просторово-орієнтованих кількісних даних для їх більш чіткого сприйняття.* Геоінформаційна технологія дозволяє у зручному вигляді відображати просторово-орієнтовані кількісні дані, тобто показувати їх кольором, розміром та типом умовних позначень на певній місцевості. На рис. 27 наведено візуальне зображення екологічних бар'єрів (магістралей, залізничних доріг, водотоків, трубопроводів, сільськогосподарських полів, міської забудови та ін.) для міграції організмів у межах ареалів їх поширення. Ступінь екологічного впливу бар'єрів відображений кольором та «висотою» їх умовних позначень.

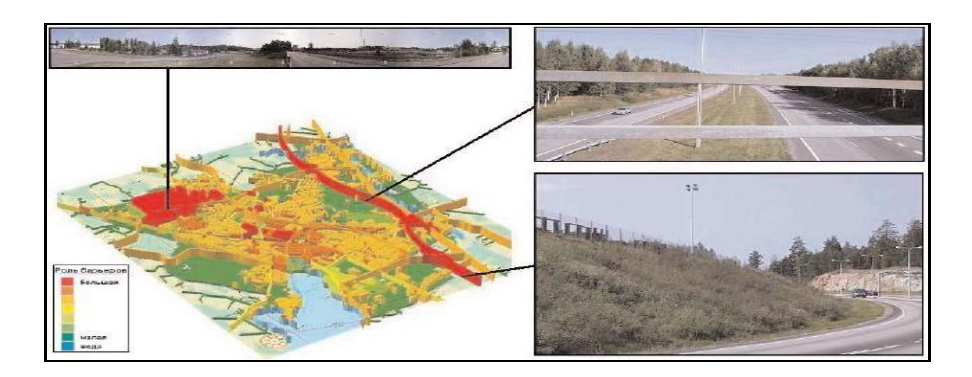

Рис. 27. Візуальне зображення екологічних бар'єрів (ArcGIS)

*2. Створення візуального доповнення в інформаційних банках даних та реєстрах.* Наприклад, електронний кадастр місць видалення відходів та хімскладів (МВВ та ХС) Вінницької області на замовлення Держуправління екології та природних ресурсів у Вінницькій області.

Тривимірна карта (рис. 28) побудована в ГІС-пакеті «Панорама 2012» за допомогою інструменту «Формування тривимірної карти місцевості».

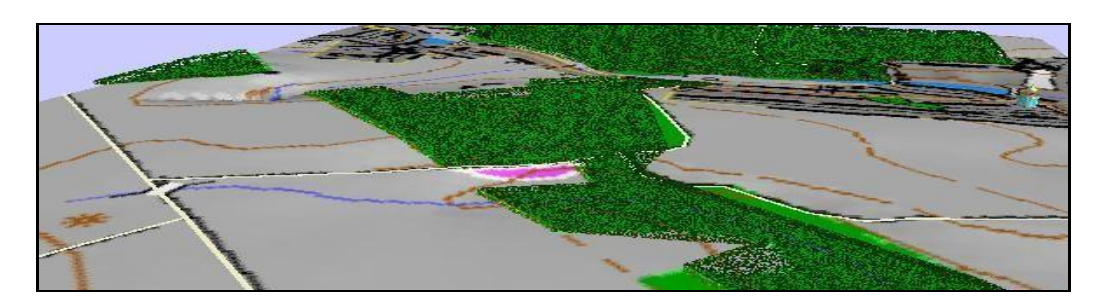

Рис. 28. Тривимірна схема місця видалення відходів (Панорама 2012)

*3. Аналітична обробка даних з урахуванням багатьох критеріїв.* У Центрі інформаційних та комунікаційних технологій «Nuon» Нідерландів вибирається територія для встановлення вітрогенераторів. При цьому ба-

жаним є прибережне мілководдя, де вітер більш стійкий, ніж на суші, мала щільність судноплавства, мала наближеність до шляхів міграції птахів, а також урахування обмежень з боку військових. Кожному із цих факторів присвоюється певна вага, для кожного будується відповідна тематична карта, а потім ці карти накладаються одна на одну і за певним алгоритмом визначаються території, де всі критерії задовольняються максимально (рис. 29).

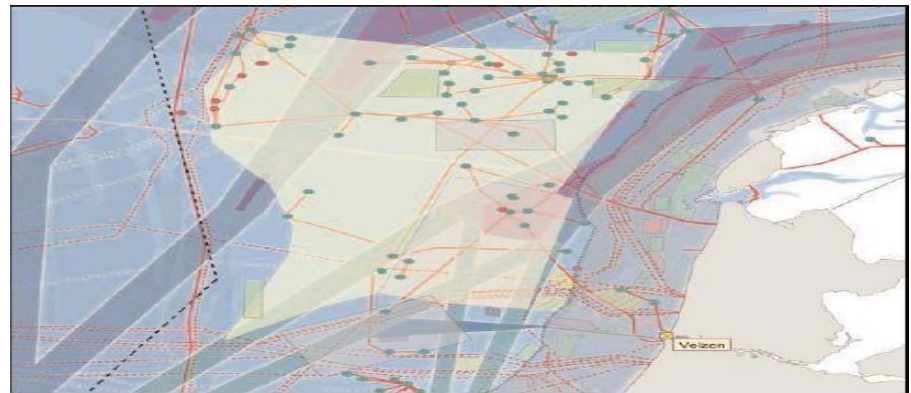

Рис. 29. Одна з карт, створена за допомогою ArcMap у Центрі інформаційних та комунікаційних технологій «Nuon» (ArcGIS)

*4. Прогнозування розвитку певних процесів чи явищ.* Урядова інформаційно-аналітична система з надзвичайних ситуацій України має за мету забезпечити міжвідомчу інформаційну взаємодію та аналітичну підтримку прийняття рішень на основі сучасних методів просторового аналізу, моделювання розвитку надзвичайних ситуацій та прогнозування їх наслідків. За допомогою ГІС-інструментарію дозволяє розраховувати та здійснювати візуалізацію результатів моделювання поширення викидів в атмосферу (рис. 30), результатів прогнозування зони затоплення місцевості (рис. 31) [14].

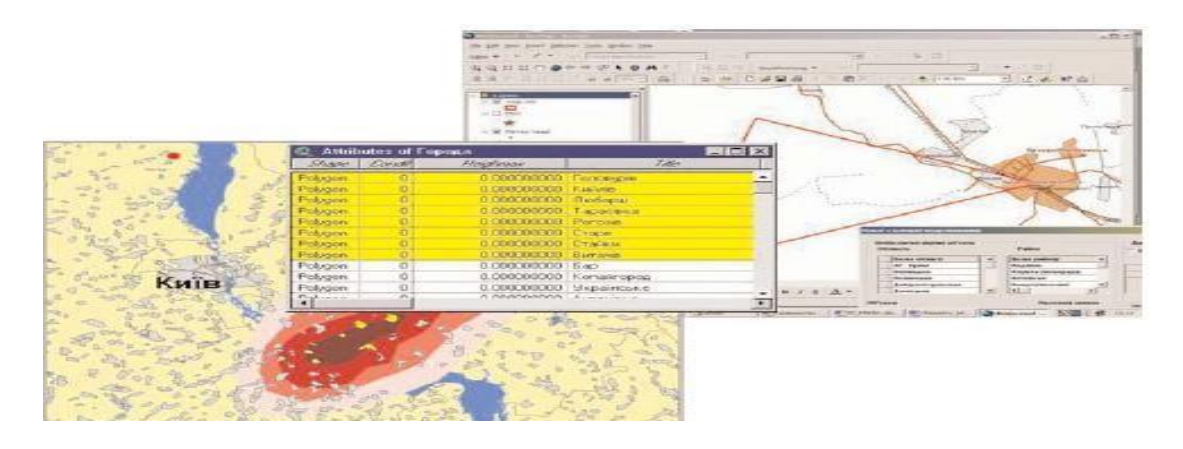

Рис. 30. Результати моделювання (прогнозування) міграції викидів в атмосферу засобами ГІС

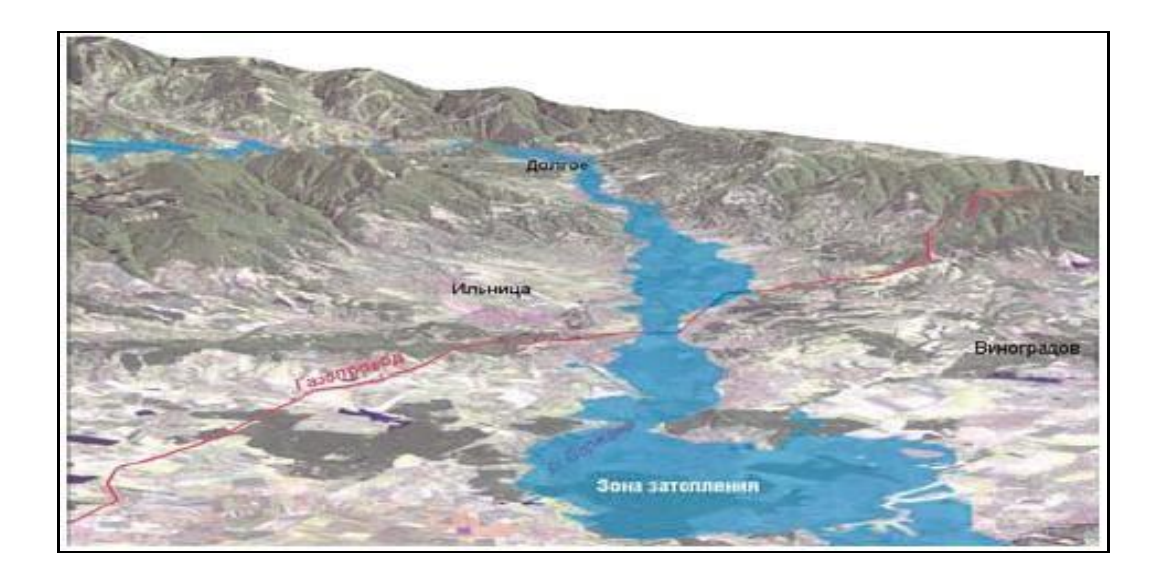

Рис. 31. Прогнозування зони затоплення 1% рівня забезпеченості в заплаві р. Боржава (ArcGIS ArcScene)

*5. Аналіз наслідків певних процесів чи подій, які вже відбулись.* На рисунку 32 наведено фрагмент карти з оцінкою наслідків сходження катастрофічного селю у 2000 році (загинуло 8 осіб, зруйновано частину міста з багатоповерховими будинками, збитки склали мільярди гривень).

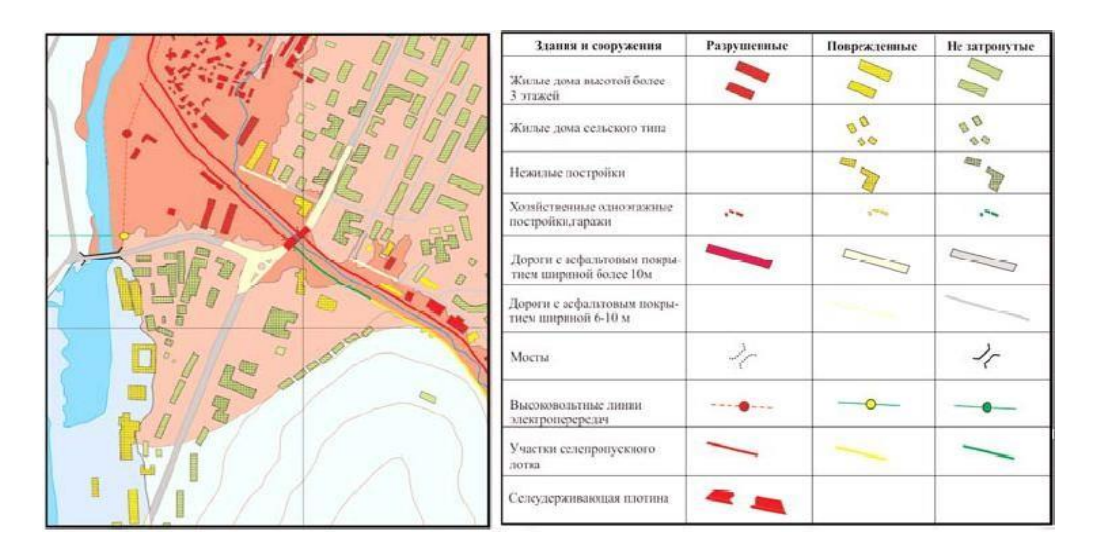

Рис. 32. Фрагмент карти з оцінкою наслідків сходження катастрофічного селю у 2000 р. (ArcGIS)

*6. Інтерполювання даних з виявленням нових закономірностей чи відтворенням картини розподілу певних параметрів у просторі.* Здійснено комплексне обстеження експозиційних зал Музею землезнавства університету. Карти побудовані шляхом проведення обмірів у певних точках та інтерполяції в інших точках у пакеті ArcGIS 3D Analyst (рис. 33).

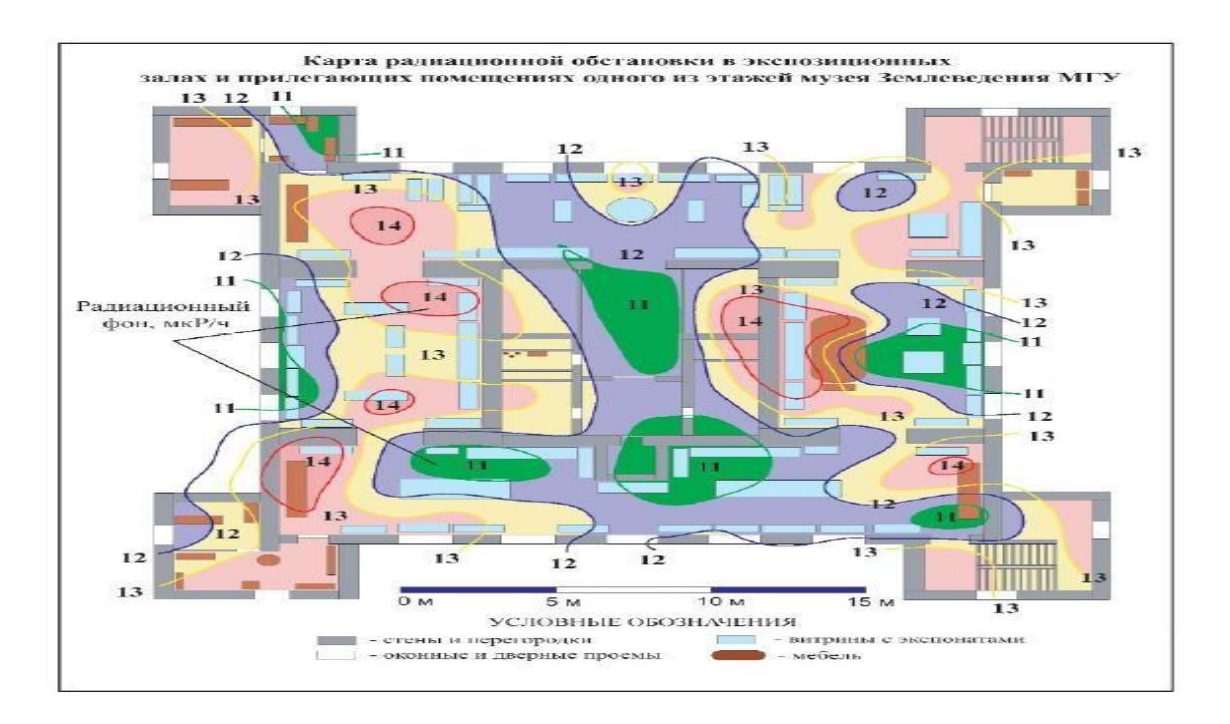

Рис. 33. Результати радіаційно-екологічного дослідження приміщень (ArcGIS)

*7. Комплексність урахування багатьох параметрів довкілля.* Побудована карта екологічної комфортності проживання на території м. Ростовна-Дону, яка є результатом зіставлення карти самого міста, карт шумового навантаження міста, його підтоплення ґрунтовими водами, забруднення міста пилом, розподілу важких металів та інших токсикантів в атмосферних опадах, ступеня забруднення ґрунту важкими металами (рис. 34).

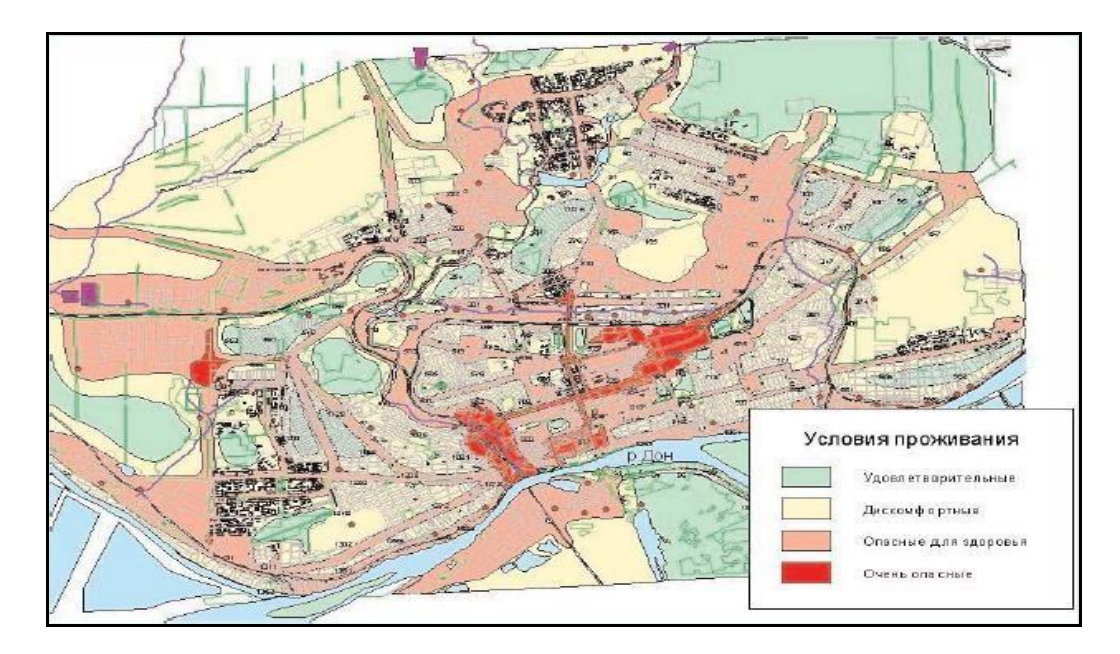

Рис. 34. Карта екологічної комфортності проживання на території м. Ростов-на-Дону (ArcGIS)
*ІІІ. За інструментарієм, що використовується.*

1. Побудова *тематичних карт і діаграм* (картограм) та їх друкування.

2. Формування *цифрової матриці рельєфу (ЦМР) ( рис. 35).*

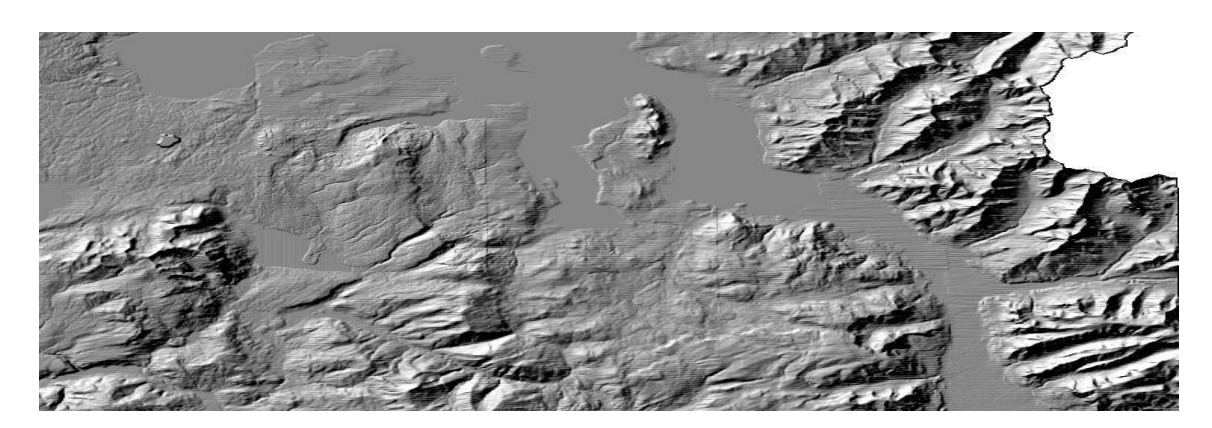

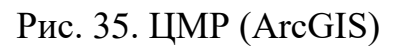

*3. Геостатистичний аналіз.* Геостатистична модель просторових даних для кількісного оцінювання їх просторової кореляції використовує функції відстані між парами точок та напрямом вектора, який з'єднує ці точки. При цьому задається міра похибки прогнозу, яка дозволяє визначити ступінь точності прогнозування. Наприклад, на рисунку 36 показана побудована за цим методом у ГІС-пакеті ArcGIS GeoStatistical Analyst карта ймовірності захворювання дітей Білорусі раком щитовидної залози на основі аналізу напрямків вітру 27 – 30 квітня 1986 року з боку Чорнобильської АЕС.

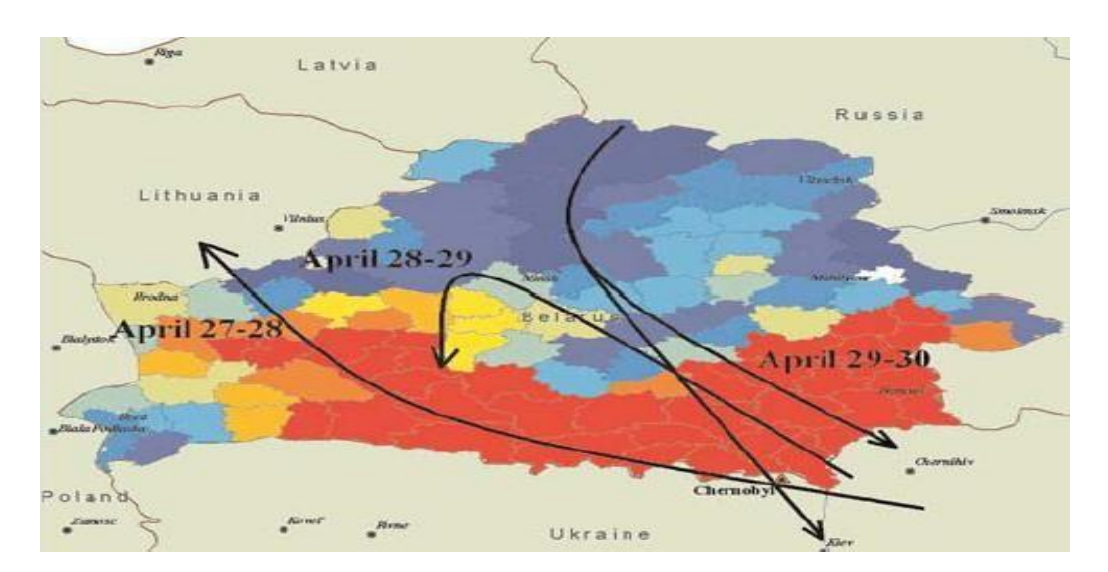

Рис. 36. Карта ймовірності захворювання дітей Білорусі раком щитовидної залози на основі аналізу напрямків вітру 27 – 30 квітня 1986 року з боку Чорнобильської АЕС (ArcGIS GeoStatistical Analyst)

*4.Обробка ДЗЗ.* У російській системі дистанційного моніторингу лісових пожеж Міністерства природних ресурсів РФ здійснюється оперативний моніторинг лісових пожеж з використанням даних дистанційного зондування Землі. На рисунку 37 наведено знімок Центральної Якутії від 18.07.2002, де чітко видно шлейфи диму від лісових пожеж. Детектовані місця лісових пожеж заносяться у геоінформаційну карту в ГІС-пакеті ArcView.

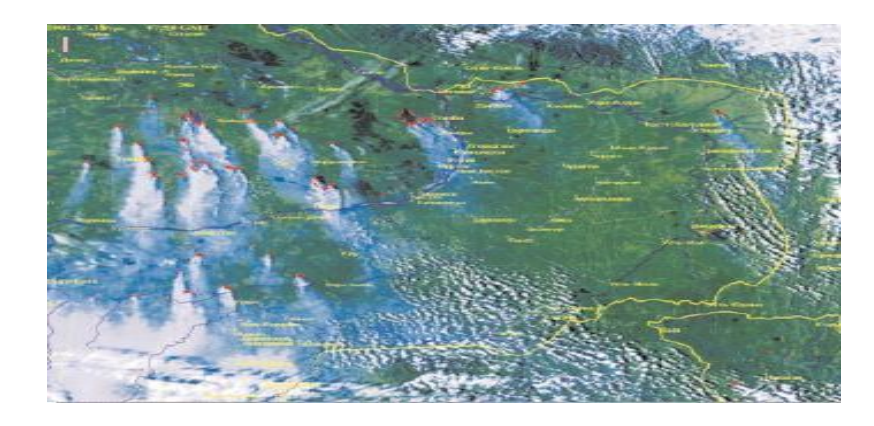

Рис. 37. Знімок Центральної Якутії (ArcView)

*5. Розв'язання задачі «Комівояжера» – задачі вибору оптимального маршруту з мінімальною відстанню між заданими точками.* Наприклад, у ГІС-пакеті «Панорама» можна сформувати множину доріг, якими може рухатися транспорт, присвоїти цим дорогам ранг (за максимально можливою швидкістю чи ін.), побудувати дорожню мережу. Далі виділяється початковий та кінцевий об'єкти маршруту і ГІС-інструмент «Построение минимального пути» з параметром «по длине» або «по времени», який показує на карті маршрут з мінімальною відстанню та з мінімальним часом подолання маршруту (рис. 38).

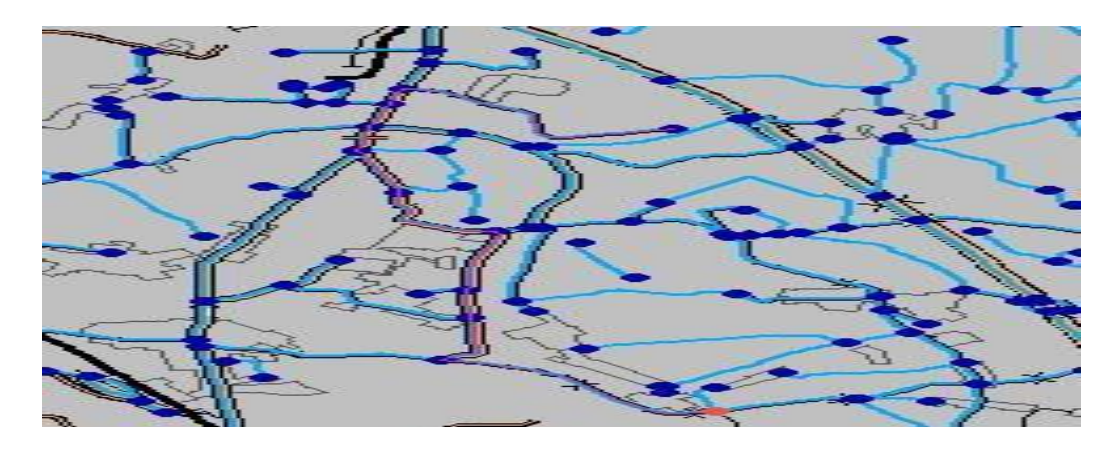

Рис. 38. Фрагмент геоінформаційної карти з побудованою мережею доріг та оптимальним за мінімумом відстані маршрутом між двома точками в ГІС-пакеті «Панорама»

#### *ІV. За способом урахування координати часу:*

1. *Статичні в одній фазі часу* – відображення певних закономірностей у певний момент часу або за певний період. Цей спосіб використовується у переважній більшості карт, у яких не ставиться завдання аналізу динаміки або варто аналізувати кожний характерний період окремо.

2. *Статичні в багатьох фазах часу* – відображення серій карт на одній, наприклад, різними кольорами.

Цей спосіб є дуже поширеним, оскільки дозволяє на одній карті аналізувати динаміку розвитку явища, наприклад поширення лісової пожежі, або збільшення зони затоплення територій паводком, або розростання території міста з часом тощо (рис. 39).

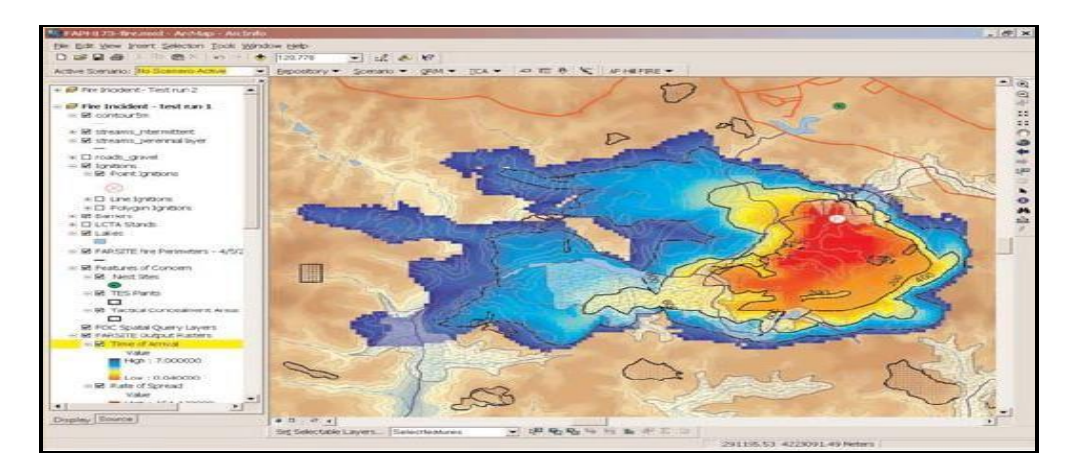

Рис. 39. Зони лісової пожежі, відображені різними кольорами залежно від часу, що пройде від виникнення пожежі до досягнення нею контурів цих зон (ГІС-пакет ArcGIS та програма EcoDSS і модель пожежі FARSITE)

Такий спосіб є найбільш зручним за умови, що зміна параметрів стану чи розмірів об'єктів карти відбувається монотонно, тобто в усіх напрямках увесь час збільшується або хоча б не змінюється. Це характерно, як правило, для зміни території лісової пожежі, зон затоплення, нафтових плям в океані та ін. Якщо ж хоча б в одному напрямку відбувається реверс розширення, як, наприклад, для зміни границь ареалу розповсюдження тварин чи рослин, зміна контурів плям на Сонці тощо, то цей метод втрачає свою ефективність. У цьому разі слід використати інші методи.

3. *Мультиплікація карт* з використанням сучасних програмних засобів – відображення серії карт в одній системі координат із застосуванням однакових умовних позначень та кольорових шкал з виведенням одна за одною з певною часової затримкою для відстеження динаміки розвитку явища, котре відображається на цих картах.

У такий спосіб можна легко відстежувати динаміку розвитку явища та виявляти його закономірності.

4. *Карти з динамічними об'єктами* – з використанням технологій DirectX (платна) або OpenGL (безкоштовна) можна запрограмувати виведення певних об'єктів карти в динаміці, наприклад міграція птахів, риб чи тварин, зміна границь міста з часом, рух пересувного транспорту – потенційних джерел забруднення довкілля та ін.

*V. За відображенням розподілених у просторі явищ на екрані:*

*1. Тривимірні просторові зображення, але з відображенням відмінностей в глибині поверхні Землі.*

Наприклад, ГІС-пакет «Панорама» дозволяє візуалізувати розподіл різних мінералів та складових по вертикалі товщі порід. На рисунку 40 показано розподіл мінералів уздовж вертикалі товщини породи, а на рисунку 41 вигляд цієї вертикалі разом із рельєфом на поверхні в перспективі.

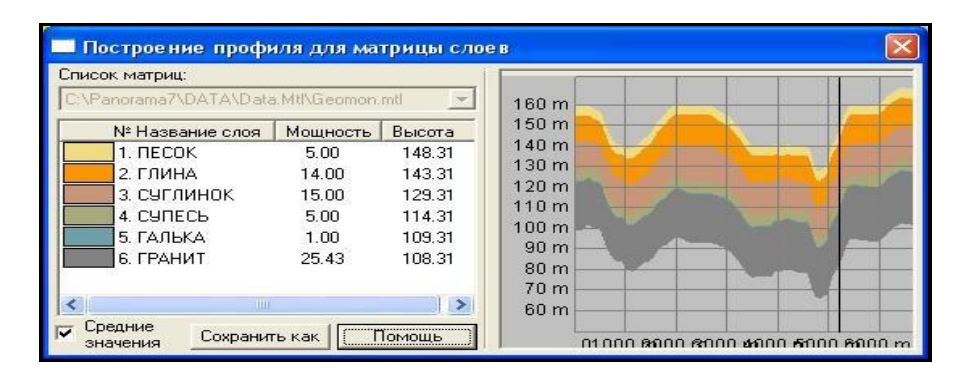

Рис. 40. Розподіл мінералів уздовж вертикалі товщі породи (ГІС «Панорама»)

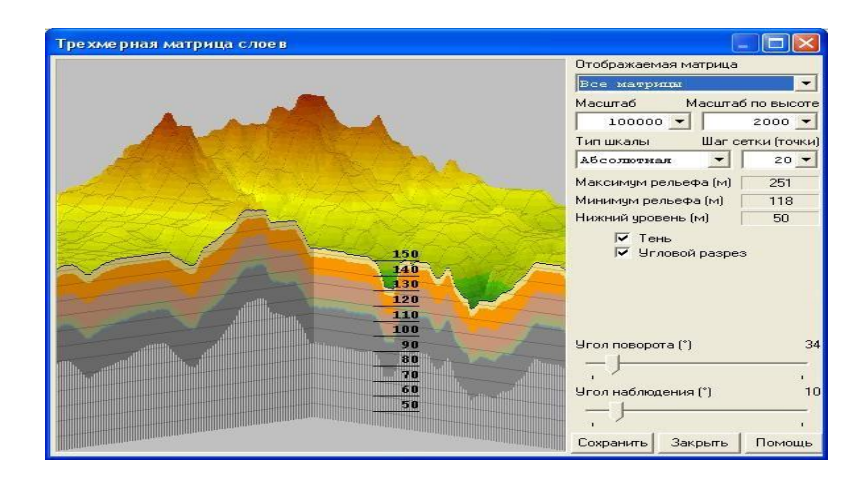

Рис. 41. Вигляд розподілу мінералів уздовж вертикалі товщі породи разом із рельєфом на поверхні в перспективі (ГІС «Панорама»)

ГІС-технології мають й інші можливості, наприклад технологія GPS дає можливість точно визначати місцеположення об'єктів і далі автоматично наносити його на карту ГІС шляхом підключення GPS-приймача до комп'ютера з ГІС-пакетом та цієї картою.

Наприклад, в Йеллоустоунському парку (США) GPS-приймачі використовують для стеження за маршрутом ведмедів гризлі. Ведмідь декілька місяців носить ошийник, обладнаний GPS-приймачем, котрий фіксує всі його координати і зберігає їх у запам'ятовувальному пристрої. Далі дослідники його знаходять, підключають до комп'ютера з ГІС, і комп'ютер за даними з ошийника автоматично наносить на карту весь маршрут ведмедя за декілька місяців.

## **1.3.3. Приклади створення великих ГІС-проектів**

## **1.3.3.1. Електронний атлас природних ресурсів України**

Електронний атлас України за допомогою системи карт наводить інформаційний образ держави стосовно її природних, соціальних, економічних та екологічних особливостей. Він належить до атласів загального використання, які розраховані на широке коло користувачів і призначені перш за все для довідкових цілей. атлас забезпечує можливість отримати загальне та досить повне уявлення про зображені на його картах природні й соціально-економічні явища. Крім того, атлас може стати посібником при вивченні України та її регіонів.

Головною складовою інформаційного забезпечення атласу є набір електронних карт. Але до його складу також входять текст, діаграми, таблиці й фотографії, які значно доповнюють картографічну інформацію. За допомогою атласу можна розв'язувати такі завдання:

– **в екологічній сфері** *–* аналіз стану і динаміки екологічної ситуації в Україні та її регіонах;

– **у сфері економічної діяльності** *–* забезпечення державних, регіональних і локальних управлінських структур усебічною інформацією про розвиток та функціонування господарства, економічні зв'язки, їх динаміку та можливі напрями трансформації;

– **у соціальній сфері** *–* аналіз розміщення та руху населення, його етнічних і культурних ознак, соціальних процесів, що відбуваються в суспільстві;

– **у сфері освіти** *–* забезпечення шкільної, вузівської й інших рівнів освіти та просвіти доступною аналітичною й інтегрованою інформацією про державу та її регіони.

### **1.3.3.2 Глобальні геоінформаційні системи для збереження довкілля**

**Проект GRID** (Global Resource Information Database) – Глобальної бази даних природно-ресурсної інформації – є частиною програми GEMS (Global Environment Monitoring System – Глобальної системи моніторингу навколишнього середовища), яка виконується під егідою Організації Об'єднаних Націй (UNEP) (Global Recourses.., 2003).

Метою проекту є збір і поширення наявної інформації про стан навколишнього середовища в масштабах усієї земної кулі.

Довгостроковими завданнями проекту є:

– розширити доступність і вільний обмін глобальними й регіональними просторово-координованими даними про стан навколишнього середовища;

– забезпечити ООН і міжурядові організації доступом до сучасних технологій керування даними про навколишнє середовище;

– дати можливість усім країнам світу використовувати GRID-сумісні технології національної оцінки стану навколишнього середовища і керування нею.

Для того щоб краще збирати, керувати і поширювати дані про навколишнє середовище та іншу інформацію, у рамках GRID створено серію центрів. У наш час такі центри існують в 11-ти країнах. Разом вони формують взаємозалежну мережу для керування й обміну даними. У Найробі знаходиться центр з керування проектом (GRID-Control), у Женеві – центр з аналітичної обробки даних (GRID-Processor).

Проект розробляється з 1988 року рядом країн-учасниць (Канада, США, Норвегія, Фінляндія та ін.), а також міжнародних і національних організацій (НАСА, Інститут досліджень систем навколишнього середовища (ESRI), США; Женевський університет, Швейцарія та ін.). З 1990 р. розпочата експлуатація GRID.

Глобальний ресурсний інформаційний банк даних об'єднує цифрові дані про навколишнє середовище з різних джерел, причому значною мірою завдяки унікальним можливостям геоінформаційних технологій. Прикладами масивів цифрових даних, асимільованих GRID, є: цифрова модель рельєфу Землі ЕТОРО – 5, розроблена Національним центром геофізичних даних США, сукупність висотних відміток у вузлах регулярної мережі з коміркою розміром 5x5 кутових хвилин, карта ґрунтів світу ФАО ЮНЕСКО, щотижневі й сезонні карти вегетаційного індексу рослинного покриву НАСА (США), що складаються за даними дистанційного зондування Землі.

**Проект CORINE** (Coordination on Information of the Environment) – проект створення геоінформаційної системи Європейського співтовариства. Основними завданнями проекту були такі:

1)забезпечити збір інформації про стан навколишнього середовища для використання в пріоритетних напрямках діяльності співтовариства;

2)забезпечити координацію національних ініціатив, що висуваються членами Співтовариства, і поліпшувати інформацію на міжнародному рівні;

3)забезпечити погодженість номенклатури, визначень і т.п., а також створення інших умов, необхідних для порівнянності даних.

Ці завдання спочатку розглядалися як взаємозалежні. У межах такого загального напряму було визначено кілька пріоритетних галузей, у тому числі захист біотопів, запобігання локальному і трансграничному забрудненню повітря та збереження навколишнього середовища Середземноморського регіону.

### **1.3.3.3. Відомчі ГІС-технології в екології**

Якщо заздалегідь з'ясувати, коли й де найбільш вірогідне виникнення екстремальної ситуації, тобто знайти «слабке» місце, звідки прийде небезпека, то шансів впоратися з нею, а може, і зовсім їй запобігти буде набагато більше. Саме таку можливість дає розробка ГІС-технологій досліджень екстремальних ситуацій. Приклади сучасних відомчих ГІСтехнологій доводять ефективність та перспективність цього наукового напрямку.

**Геоінформаційні технології грошової оцінки земель**. Грошова оцінка земель належить до одного з найактуальніших завдань у здійсненні земельної та економічної реформ в Україні. Вона виступає інтегральною характеристикою кількісних, якісних, економічних, правових, регіональних та інших показників земельних ділянок і слугує основою єдиного механізму оподаткування земель та справляння інших платежів у процесі цивільного обігу земельних ділянок.

За своїм змістом грошову оцінку земель можна віднести до завдань геоінформаційного аналізу, оскільки її виконання потребує врахування впливу факторів регіонального, зонального та локального місцерозташування земельних ділянок на території населеного пункту, які мають кількісні характеристики, просторову прив'язку та просторові відношення.

Виходячи з практики грошового оцінювання земель населених пунктів із застосуванням технології ГІС, можна виділити п'ять основних етапів:

1) створення цифрової картографічної основи території міста;

2) визначення базової вартості;

3) економіко-планувальне зонування;

4) грошова оцінка земель за категоріями та визначення системи і зон впливу локальних факторів;

5) грошова оцінка земельних ділянок.

Для кожного етапу коротко розглянемо основні зміст і результати та методи застосування ГІС.

**Створення баз цифрових картографічних даних на території міста**. База цифрових карт проекту створюється в складі шарів цифрової векторної карти М 1:10 000 або М 1:5 000, растрового плану М 1: 2 000.

За матеріалами генплану міста створюються тематичні шари функціональних зон, головних споруд та магістралей інженерних мереж, зон планувальних обмежень тощо. Важливим для ГІС грошового оцінювання земель і кадастрового зонування є створення цифрової моделі планувального каркаса території, який називають базовим планом або топоконтуром міста. Базовий план визначається як сукупність каркасних елементів території. До таких елементів належать: межа населеного пункту, магістралі загальноміського та районного рівнів, осі вулиць, межа смуги землевідведення, залізниці, природні перешкоди ( ріки, струмки, канали, яри, рівчаки тощо), в окремих випадках – межі ділянок виробничих підприємств, зелених та рекреаційних зон.

Цифрова модель меж оціночних районів створюється засобами ГІС з використанням каркасних елементів моделі топоконтура та цифрових шарів генплану міста. Екологічна якість районів оцінюється із застосуванням оверлейного аналізу (перекриття) території районів із зонами забруднення середовища. Підвищенню якості результатів сприяє також застосування ГІС для оцінювання проміжних і кінцевих результатів на основі побудови різноманітних тематичних карт розподілу оціночних районів за рівнем вихідного показника чи розрахованої характеристики.

Грубі помилки або алогічні тенденції виявляються просто, завдяки наглядному просторовому уявленню результатів.

**Грошове оцінювання земель за категоріями та визначення системи локальних факторів***.* Грошова оцінка земель різного функціонального призначення виконується в розрізі економіко-планувальних зон та земель сільськогосподарського призначення в межах населеного пункту. Із застосуванням ГІС на цьому етапі створюються:

**–** цифрові карти бонітування ґрунтів та відповідна база даних грошової оцінки земель сільськогосподарського призначення за категоріями угідь (рілля, багаторічні насадження, сіножаті та пасовища);

**–** цифрові карти зон впливу територіально-планувальних, інженерно-геологічних, історико-культурних, природно-ландшафтних, санітарногігієнічних та інженерно-інфраструктурних локальних факторів і база даних відповідних коефіцієнтів для диференціювання грошової оцінки земельних ділянок у межах економіко-планувальних зон.

ГІС на цьому етапі використовується в режимі системи автоматизованого проектування, оскільки за допомогою ГІС-засобів проектуються межі зон впливу локальних факторів. Для цього застосовуються методи побудови буферних зон навколо відповідних об'єктів, наприклад, для створення зон пішохідної доступності, санітарно-захисних або охоронних зон, методи моделювання рельєфу місцевості для автоматизованого визначення зон з ухилом більше 20% тощо. Якість результатів та ефективність роботи в ГІС на декілька порядків вищі порівняно з традиційними методами. А головне полягає у тому, що застосування ГІС на цьому етапі дозволяє створити геоінформаційний ресурс на комп'ютерних носіях, який є ключовим для автоматизації заключного етапу – практичного використання результатів попередніх етапів для грошового оцінювання десятків тисяч конкретних земельних ділянок.

Вартість земельної ділянки певного функціонального використання визначається з урахуванням локальних коефіцієнтів на основі просторового аналізу місця розташування земельної ділянки в межах економікопланувальної зони стосовно зон впливу локальних факторів.

**Геоінформаційні системи земельного кадастру, лісового реєстру і територій, що особливо охороняються***.* У державному управлінні й регулюванні існує безліч кадастрів, реєстрів і фондів, покликаних вести поточний інформаційний потік і його обробку по об'єктах обліку для прогнозів на майбутнє. Особливе значення для багатих природними ресурсами територій суб'єктів отримують інформаційні потоки в системах земельного кадастру, лісового реєстру і кадастру природних територій, що особливо охороняються. Між ними існує взаємний обмін як у текстовій складовій кадастрів та реєстрів, так і координатною прив'язкою до місцевості.

Застосування ГІС у кадастровому потоці у багатьох випадках сприяє проведенню просторового аналізу даних, прогнозуванню явищ і процесів, стеженню за динамічними змінами кордонів об'єктів, обліку тощо. Це передбачає нерозривний зв'язок між веденням кадастрів (реєстрів) різної спрямованості через геоінформаційні системи.

Стосовно унікальних територіальних особливостей природних об'єктів необхідно розрізняти будову ГІС, що приводить до необхідності аналізу смислового змісту таких термінів.

*Географічна інформаційна система (ГІС)* – апаратно-програмний комплекс + база даних), що забезпечує збирання, обробку, відображення, зберігання й поширення просторово-координованих даних, інтеграцію даних і знань про територію для ефективного розв'язання певних завдань, пов'язаних з інвентаризацією, аналізом, моделюванням, прогнозуванням і управлінням.

*Географічне інформаційне середовище (ГІСР)* – географічна інформаційна система з програмованим модулем рішення науково-виробничих завдань, що вимагає від користувача навиків програмування та дозволяє розробляти множини вузькоспеціалізованих ГІС на її основі (платформі).

Таким чином, у процесах державного ведення різних видів кадастрів і реєстрів необхідно базуватися на єдиній ГІС-платформі, а її детальне опрацювання слід виконувати конкретно у відповідних галузях природокористування, але дотримуючися чітко розробленої єдиної технології уніфікації (спеціалізації) ГІС. Створення на основі ГІС-технологій і геоекологічних представлень єдиної системи реєстрів і кадастрів дозволить чітко пов'язати один з одним часткові інформаційні потоки по галузях і відомствах територіального природокористування. У результаті з'явиться можливість обміну інформацією між різними структурами державного, регіонального і муніципального управління.

**Геоінформаційна система «Екстремум***»***:** її завдання – прогнозувати вірогідність виникнення надзвичайних ситуацій і, якщо можливо, запобігати їм, а якщо немає змоги цього зробити, потрібно планувати роботу з ліквідації наслідків аварій або стихійних лих так, щоб звести до мінімуму заподіяний ними збиток. Для цього в ГІС є блок бази даних. У ньому сполучені бази даних двох типів: картографічна (така, що має цифрові карти різного масштабу) і семантична (така, що містить опис об'єктів). Це звичайно топографічні карти, а також карти, на які нанесені відомості про рослинний покрив, ґрунти, населені пункти, населення та його розподіл, дороги, джерела природної і техногенної небезпеки та безліч іншої інформації, необхідної для розв'язання того або іншого практичного завдання. Усі відомості зберігаються в базі даних ГІС у вигляді інформаційних шарів, кожний з яких можна за необхідності викликати, активізувати і доповнювати. Крім того, в ГІС є і ще дуже важливий блок – математичні моделі, за допомогою котрих можна розв'язувати спеціалізовані завдання. Вони дозволяють прогнозувати обстановку, оцінювати небезпеку природного чи техногенного походження, розраховувати поля цих дій, шкоду від них, нарешті розробляти план конкретних дій, що дозволять з найменшими затратами досягати найбільшого ефекту при ліквідації наслідків різних аварій та стихійних лих.

До недавнього часу не було методик прогнозування наслідків землетрусів. Ті, які були, дозволяли визначити поля дії та бальність землетрусу в тому чи іншому пункті. Але найголовнішого: якого саме збитку завдадуть стихійні лиха населенню і забудовам, які заходи безпеки необхідно прийняти – попередні моделі підказати не могли. А інших моделей у світі просто не було.

Геоінформаційна система «Екстремум» дозволяє оцінювати наслідки землетрусів, паводків, лісових пожеж, аварій на АЕС, викидів хімічно та радіаційно небезпечних забруднюючих речовин, руйнації нафтопроводів.

**Моделі аварійних розливів нафти на суші й малих річках із застосуванням ГІС-технологій** . Нашу країну (ліси, долини і річки) вздовж і поперек перетинають сотні кілометрів нафтопроводів. У будь-якій точці лінійної частини нафтопроводу може статися аварійний розлив; у цьому випадку нафта з нього розтечеться по суші й потім, через особливості рельєфу в районі річок, потрапить у річки. Як же працює система в такому разі?

Припускаємо, що на одній з ділянок нафтопроводу сталася аварія: у трубі утворилася тріщина і нафта через неї виливається на землю. Зрозуміло, перше, що потрібно зробити, – це знайти місце прориву та перекрити трубопровід. Але аби щонайшвидше й ефективніше впоратися з наслідками аварії, необхідно заздалегідь знати її масштаби.

Таким чином, потрібно знати, куди саме спрямується потік нафти і скільки її виллється. Завдання це якраз для гарного комп'ютера, оснащеного спеціалізованою ГІС-програмою, а розв'язання складається з декількох етапів.

Зрозуміло, що дізнатися, який об'єм аварійного розливу, – це ще не головне. Найважливіше – знати: куди вся нафта, що пролилася, подінеться? На швидкість потоку безсумнівно вплине рельєф місцевості та рослинний покрив: із скелястого обриву гірська річка потече з однією швидкістю, а по заливному лугу – з іншою, набагато меншою. При цьому по дорозі вода стане з більшою або меншою швидкістю всмоктуватися в ґрунт і одночасно випаровуватися.

**Геоінформаційні технології у вивченні дикорослих лікарських рослин (ДЛР).** ГІС «Лікарські рослини» дозволяє вести пошук необхідної інформації за декількома напрямами: вид лікарської рослини; належність до адміністративного району; ресурсні характеристики популяцій; рослини, що підлягають охороні. Варіанти пошуку дозволяють виділяти зі всього масиву даних лише необхідний результат. Така функція пошуку дозволяє створювати карти – схеми запасів сировини конкретного виду ДЛР.

## **1.3.3.4. Особливості геоінформаційних систем обслуговування охорони довкілля**

*Особливості геоінформаційних систем у галузі екологічної безпеки.* Для прийняття обґрунтованих управлінських рішень у галузі охорони навколишнього середовища важливе місце приділяється геоінформаційній системі, що повинна мати у своєму розпорядженні різні банки екологоекономічних даних і відповідати основним вимогам раціонального природокористування. На відміну від інших інформаційних систем, екологічна інформація має ряд особливостей, що класифікуються за такими ознаками:

**–** *синтетичний характер інформації* обумовлений великою кількістю факторів та має основне значення з погляду комплексного впливу на навколишню природне середовище. Більш конкретно ця ознака виявляється в регіональних і міжгалузевих аспектах охорони природи й будується на обліку дуже різноманітних умов, що стосуються інтересів охорони навколишнього середовища і раціонального використання природних ресурсів;

**–** *аналітичний характер інформації* визначається наявністю значного обсягу різнорідних і децентралізованих даних, який необхідно приводити до порівняльного вигляду. Різнорідність інформаційних даних обумовлена міжгалузевим характером охорони навколишнього середовища, а децентралізованість – результатом особливостей первинного збору інформації на передпроектній стадії проектування;

**–** *оперативний характер інформації* випливає із завдань оперативного впливу на локальні вогнища деградації природних ресурсів з урахуванням їх відтворення і раціональної витрати. При зборі й обробці інформації варто брати до уваги новизну та масштаби екологічної статистики, інерційність інформації, вплив фонових факторів, багатоетапний збір даних, нестандартність показників з охорони навколишнього середовища і ряд інших особливостей.

Інерційність інформації полягає в тому, що негативні процеси, викликані забрудненням навколишнього середовища, відбуваються не відразу, а поступово, викликаючи так званий «ефект відставання», що виникає й при зворотній дії, тобто на стадії запобігання забрудненню.

У галузі охорони навколишнього середовища варто розрізняти первинну і похідну інформацію. Первинну одержують у результаті прямого спостереження, реєстрації даних про стан, функціонування та зміни в екологічних системах під впливом антропогенних факторів. Похідна інформація накопичується в результаті обробки первинної.

*Збір і обробка екологічної інформації.* При виконанні екологоекономічних розрахунків об'єктів, що проектуються чи реконструюються та можуть забруднювати навколишнє середовище, виділяють такі п'ять основних галузей народного господарства: промисловість, охорона здоров'я, житлово-комунальне і побутове, сільське, а також лісове господарства.

**Створення різноманітних геоінформаційних систем туристичного призначення**. Це можуть бути ГІС туристичної інфраструктури на різних рівнях (національному, регіональному, місцевому), ГІС для туристичних центрів, ГІС курортів, ГІС окремих туристичних об'єктів, маршрутів, ГІС туристичної інфраструктури автомагістралей, великих міст, ГІС екотуризму тощо. Як приклад – моніторинг рекреаційно-туристичних територій засобами ГІС і дистанційного зондування: здійснення моніторингу, особливо навколо курортів державного і місцевого значення, контроль за використанням природних лікувальних ресурсів, за забудовою всередині курортних зон.

### **1.3.4. Інформаційне забезпечення екологічного картографування**

Зважаючи на різноманіття інформації, що використовується для екологічного картографування, її класифікують за певними критеріями. Особливе значення з метою картографування має класифікаційний показник за умовою просторової «прив'язки» інформації.

Для завдань екологічного картографування застосовують три основні типи об'єктів просторової «прив'язки», або локалізації, інформації. До них належать: адміністративно-територіальний; геосистемний; моніторинговий.

**Адміністративно - територіальний тип***.* Інформація по цьому типу містить різні види показників, які належать до адміністративнотериторіальних одиниць країни, що картографуються. При цьому розглядаються такі адміністративно-територіальні одиниці, як адміністративні області та райони; міста й інші населені пункти; сільськогосподарські, лісогосподарські, промислові та інші підприємства й організації. По адміністративних областях і районах регулярно готуються відповідними службами оглядові статистичні матеріали, які характеризують ресурси поверхневих вод, різне використання земель, забруднення атмосфери та інших природних компонентів.

#### **Геосистемний тип** включає:

– ландшафти як комплексні природні утворення, що піддаються антропогенній дії;

– водозбірні басейни різного рівня, в межах яких здійснюється накопичення та перерозподіл забруднюючих речовин;

– компоненти (підсистеми) природного середовища;

– техногенні територіальні утворення різного ієрархічного рівня.

По об'єктах цього типу, як правило, відсутні статистичні та інші інформаційні матеріали, які регулярно готуються. Тому для цілей екологічного картографування необхідно здійснюватити спеціальні дослідження.

**Моніторинговий тип** включає різні територіальні об'єкти, по яких ведуться екологічні вимірювання: конкретні точки (пункти) земної поверхні; лінії (маршрути) досліджень; площі зйомок.

Існуюча система екологічних досліджень і вимірювань утворює неоднаковий ступінь інформаційного забезпечення при розробленні екологічних карт. Найдоступнішою для користувача за показником просторової «прив'язки» є система основних матеріалів (табл. 3).

Таблиця 3

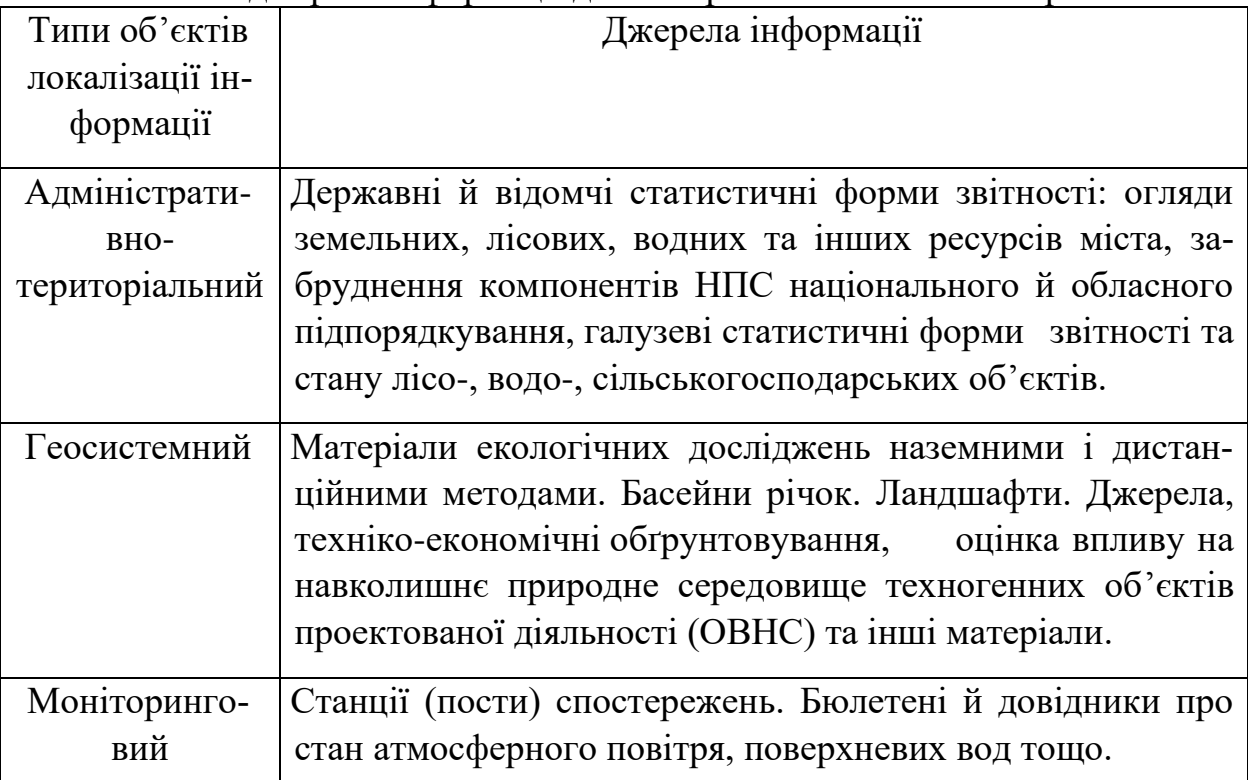

Основні джерела інформації для створення екологічних карт

Найбільш важливі та широко використовувані при картографуванні матеріали – статистичні, картографічні, аерокосмічні.

**Статистична інформація***.* У межах країни існує автоматизована система збору, збереження, обробки та розповсюдження статистичної інформації, яка може бути використана у картографуванні. При цьому велике значення мають статистичні матеріали, отримані при режимних спостереженнях, на об'єктах мережі гідрометеорологічної служби, спеціалізованих стаціонарах, включаючи заповідники.

**Картографічні матеріали.** Велике значення для вивчення динаміки природного середовища під впливом природних процесів і антропогенної діяльності мають старі карти та плани, створені на основі зйомок. Зіставляючи їх із сучасними, а також з космічними й аерознімками знаходять і аналізують зміни географічних об'єктів і явищ за період 50, 100 та 150 років.

**Аерокосмічна інформація.** Сьогодні широко використовуються телевізійні та сканерні зображення високої та середньої роздільної здатності, які одержуються з російських супутників «Метеор», американських «Ландрат», французьких «Спот». Космічні системи забезпечується регулярне повторення зйомки. Елементи роздільної здатності становлять 20 – 85 м. Фотографії, отримані в цій системі, мають велику якість зображення місцевості (декілька метрів). Вони забезпечують можливість стереоскопічного вивчення об'єктів і дають цінну інформацію про всі об'єкти поверхні.

#### **1.3.5. Інформаційне забезпечення екологічного моніторингу**

Для розв'язання завдань екологічного моніторингу одержують інформацію за узагальнюючими характеристиками навколишнього природного середовища. Але навіть при мінімально необхідному обсязі останніх загальний обсяг інформації залишається досить великим. Крім того, при цьому інформація повинна раціонально зберігатися, оброблятися та представлятися. Тому центральною ланкою системи екологічного моніторингу є інформаційна система.

Як правило, інформаційне забезпечення системи комплексного (єдиного) екологічного моніторингу містить:

– упорядковану структуру інформаційних потоків (вхідних, внутрішніх, вихідних);

– інфраструктуру власне інформаційної бази даних;

– методики збору даних від стаціонарних і пересувних постів;

– методики передачі даних, отриманих від постів різного рівня;

– методики обробки даних і розрахунку інтегральних показників стану навколишнього середовища;

– методики визначення джерел викидів;

– структуру користувацьких організацій мережі й експлуатаційних служб.

Багато систем моніторингу включають картографічні тематичні бази даних по промислових підприємствах регіону (міста), містять дані про

структуру й обсяги забруднень, які надходять у навколишнє середовище. Така інформація використовується при виявленні можливих винуватців несприятливих екологічних ситуацій.

Спеціалізовані програми з виконання прогнозних і ситуаційних розрахунків, що можуть входити в систему екомоніторингу («Призма», «Дзеркало», «Хмара» та ін.), дають можливість визначати поширення забруднюючих речовин від джерел надходження забруднень. Це дає можливість комплексно аналізувати екологічну ситуацію, яка складається на досліджуваній території.

Розглянемо принципи побудови ГІС екологічного моніторингу для регіону міського типу. У загальному випадку вона повинна містити такі взаємозалежні структурні ланки:

– бази та банки даних екологічної, правової, медико-біологічної, санітарно-гігієнічної, техніко-економічної спрямованості;

– блок моделювання й оптимізації промислових об'єктів;

– блок відновлення за даними вимірів і прогнозу поширення полів екологічних і метеорологічних факторів.

Для адміністративних органів регіонального керування виділяється ряд функцій, за якими виникає необхідність інформаційної підтримки прийнятих рішень у сфері екологічної безпеки життєдіяльності населення, раціонального енергоспоживання та енергозбереження. До таких функцій належить:

– звітність про результати виконання робіт у рамках соціальноекологічного стану регіону і заходів для його поліпшення;

– контроль поточного стану навколишнього середовища, перевищення гранично допустимих концентрацій шкідливих й тому подібних речовин на підвідомчій території;

– планування (річне, квартальне) програм соціального розвитку, вивчення якості життя населення, підвищення екологічної безпеки життєдіяльності населення в регіоні;

– керування в повсякденній адміністративній діяльності (розгляд претензій, скарг, конфліктів з юридичними та фізичними особами).

Потоки інформації для прийняття керуючих чи коригувальних рішень проходять різні стадії: одержання, обробка і відображення інформації, оцінювання і прийняття рішень.

Структура інформаційного забезпечення системи екологічного моніторингу відображає цю специфіку комплексності екологічних проблем. Інформаційне забезпечення системи повинне містити такі тематичні шари інформації (рис. 42).

Для прикладу розглянемо структуру баз даних з показниками якості атмосферного повітря та водних об'єктів.

**База даних по повітрю***.* База даних по повітрю містить у собі базу даних по викидах в атмосферу і базу даних по забрудненню атмосферного повітря. Обидві бази даних повинні відповідати таким вимогам:

– мати в наявності максимум інформації, займаючи найменший обсяг пам'яті;

– забезпечувати завдяки легкому доступу швидку обробку інформації;

– мати гнучкість стосовно доступу, пошуку й обробки даних;

– містити всю необхідну статистичну інформацію.

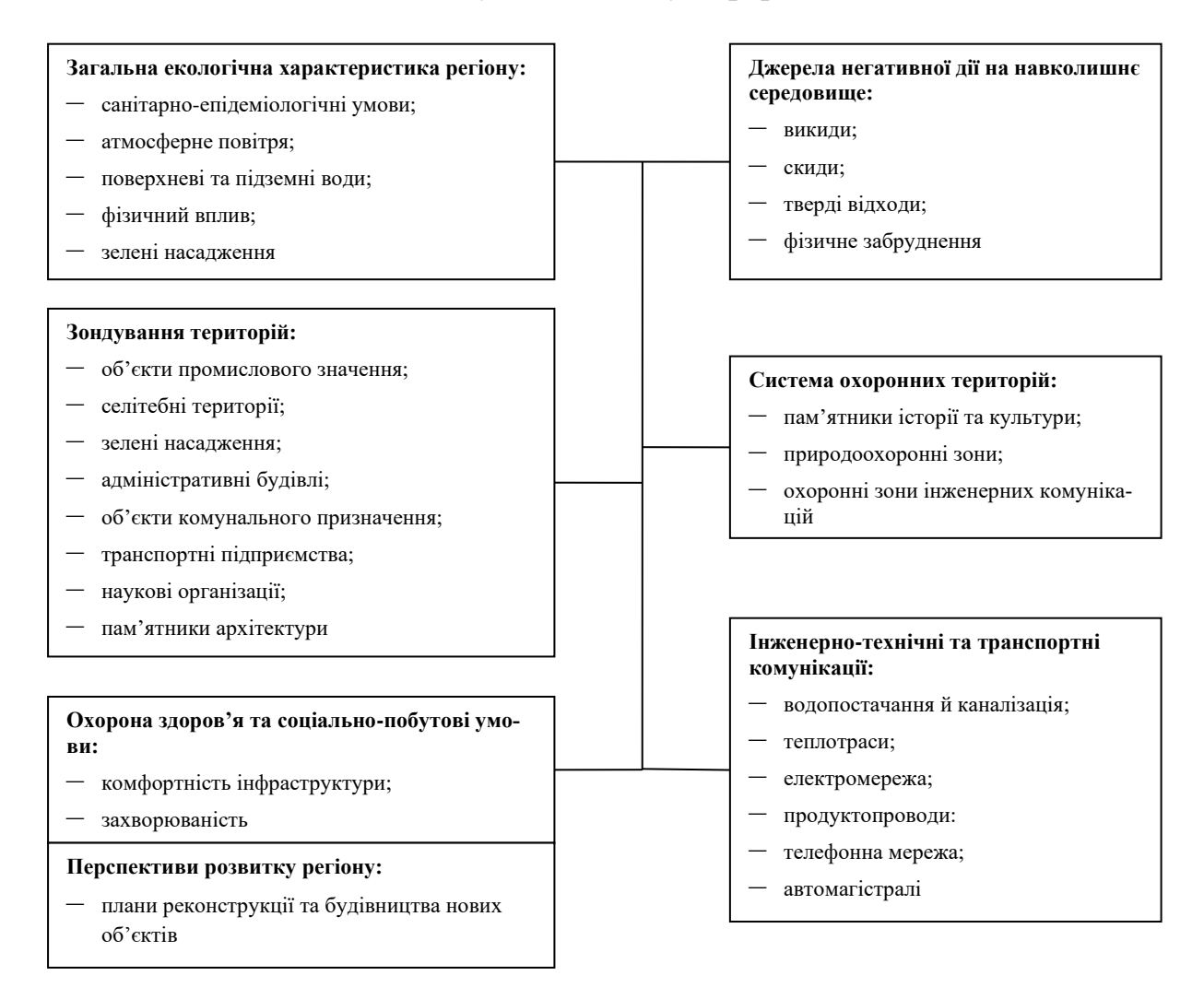

Рис. 42. Тематична інформація в регіональній системі єдиного екологічного моніторингу

Банк даних по викидах в атмосферу, крім того, повинен містити відомості про промислові підприємства, включаючи призначення та географічні координати підприємства, установлені для цих підприємств гранично допустимі викиди, їхні фактичні значення і т.п.

База даних по забрудненню атмосферного повітря містить координати кожного стаціонарного поста чи місцезнаходження пересувної лабораторії з указівкою часу виміру та прив'язаного до нього значення кожного вимірюваного інгредієнта.

Способи доступу до бази даних повинні бути простими і «спрямовуватися» самою системою. Порядок доступу має залежати від організації бази даних. Приватна з точки зору споживачів база даних створюється на трьох рівнях: рівень доступу до бази даних; рівень прикладних програм; рівень даних.

На рівні доступу до бази даних здійснюється керування авторизованим доступом і власне доступ до бази даних. Потім споживач входить у рівень прикладних програм*,* у якому він може виконати визначену кількість функцій залежно від дозволеного рівня доступу. Виконавши функції, споживач попадає в рівень даних.

**База даних по водних об'єктах.** По кожному річковому басейну наводяться дані про соціально-економічну структуру, гідрологічні та гідрогеологічні параметри, водозабезпеченість, екстремальні ситуації і характеристики повеней, організацію водозбірної території, дані про іригацію та дренаж, якість води і контроль її забруднення, гідротехнічні споруди, земельні та рослинні ресурси, тваринний світ, рекреаційне освоєння та перспективи території, законодавчі акти.

Структурно, інформаційно й програмно бази даних по водних чи інших об'єктах моніторингу проектуються аналогічно вищеописаній базі даних по атмосферному повітрю.

У **базах даних по транспортних магістралях** повинні міститися такі показники, як інтенсивність руху, спектр і обсяг шкідливих викидів на одиницю довжини, віброакустичні дані тощо. Перелічені показники змінюються на різних ділянках магістралі. Тому при картографуванні магістралі подаються у вигляді сукупності взаємопов'язаних дуг, кожній з яких у базі даних ставляться відповідні характеристики. У цілому ж, бази даних по транспортних магістралях повинні забезпечувати виконання запитів:

– яка кількість заданої шкідливої речовини викидається по всій довжині транспортної магістралі;

– на якій магістралі викидається максимальна кількість визначеної шкідливої речовини чи всіх речовин разом;

– яка загальна кількість транспортних одиниць, що їдуть заданою магістраллю, або кількість транспортних одиниць заданого виду;

– яка магістраль (чи ділянка магістралі) є найбільш завантаженою в транспортному відношенні.

Крім розповсюджених баз даних, у системі інформаційного забезпечення моніторингу особливе значення має блок моделювання розподілу полів концентрацій забруднюючих речовин на основі загальних показників роботи промислових об'єктів або інших джерел забруднення та ступені їх впливу на навколишнє середовище. Такі розрахунки необхідні:

– при аналізі несприятливої екологічної ситуації в регіоні та для виявлення її винуватців (разом з даними вимірів концентрацій);

– при прогнозуванні екологічної обстановки в процесі впровадження в дію, реконструкції тих чи інших джерел антропогенного впливу на навколишнє середовище;

– при визначенні розміру витрат на зменшення кількості викидів у навколишнє середовище.

#### **Розділ 1.4**

# **ПРОГРАМНЕ ЗАБЕЗПЕЧЕННЯ ГЕІНФОРМАЦІЙНИХ ТЕХНОЛОГІЙ В ЕКОЛОГІЇ**

#### **1.4.1. Загальна характеристика**

Програмні засоби, призначені для роботи з просторовими даними, в наш час являють собою досить різноманітний і такий, що постійно розширюється, сегмент комп'ютерного ринку програмного забезпечення, у якому можна виділити:

− векторизатори растрових зображень;

− пакети обробки даних інженерно-геодезичних розвідок та інженерного проектування;

− програмні засоби обробки даних дистанційного зондування;

- − пакети просторового аналізу і моделювання;
- − довідково-картографічні системи;
- − ГІС-в'юери;

− інструментальні ГІС (ГІС-пакети).

Векторизатори растрових зображень – це програмні засоби для виконання растрово-векторного перетворення (векторизації) просторових даних. Цей клас продуктів пов'язаний зі створенням цифрових карт, у тому числі й для геоінформаційних систем, на основі відсканованих растрових зображень. Серед порівняно недорогих і досить ефективних векторизаторів відзначимо пакети Easy Trace і MapEdit.

Пакети обробки даних інженерно-геодезичних розвідок та інженерного проектування призначені для автоматизації обробки даних інструментальної геодезичної зйомки місцевості й інженерного проектування в житловому, промисловому і транспортному будівництві та є специфічним напрямком у геоінформатиці, який називають геоінженерною інформатикою. Серед програмних пакетів цієї групи назвемо продукти фірми Autodesk, світового лідера в розробленні систем автоматизованого проектування, програмні пакети Autodesk Survey, Autodesk Land Desktop, Autodesk Civil Design, створені на платформі пакета AutoCAD; також засновані на програмній платформі AutoCAD програмні комплекси GEO+CAD і GeoniCS,

розроблені в Україні (компанія «ГЕОКАД», AT «Аркада» і ЕПТЦ «Еоніка», м. Київ), програмні пакети CREDO (фірми «Кредо Діалог», Білорусь) та ін.

Програмні засоби обробки даних дистанційного зондування – це пакети обробки зображень, забезпечені залежно від ціни різним математичним апаратом, що дозволяє виконувати операції зі сканованими або записаними в цифровій формі знімками поверхні Землі. Це досить широкий набір операцій, починаючи зі всіх видів корекції (оптичної, геометричної), через географічне прив'язування знімків аж до обробки стереопар з видачою результату у вигляді актуалізованого топоплану. Найвідоміші представники: ERDAS Imagine, ER Mapper, серія продуктів Intergraph.

До групи пакетів просторового аналізу і моделювання можна віднести програмні пакети, призначені для реалізації певного, звичайно тематичного, набору процедур аналізу просторових даних. Це перш за все пакети геостатистичного аналізу і моделювання, такі як Surfer (США), Gstat (Нідерланди), GST (Росія) та ін., і пакети картографічної алгебри, такі як Map Analysis Package, МАР та його модифікації.

Довідково-картографічні системи – це закриті щодо формату й адаптації оболонки і бази даних програмно-інформаційні комплекси, які містять механізми запитів до картографічної та атрибутивної інформації й засоби її відображення. Користувач, як правило, позбавлений можливості зміни також і даних. До цього класу відносять так звані електронні, або цифрові, карти великих міст, окремих країн, а також цифрові атласи окремих країн чи світу (Цифровий атлас України, Digital Chart of the World, New Millennium та ін.).

ГІС-в'юери (від англ. viewer – переглядач; пишеться також «в'ювер») – це порівняно недорогі пакети з обмеженою можливістю редагування даних, призначені в основному для візуалізації та виконання запитів до баз даних, у тому числі й графічних, підготовлених у середовищі інструментальних ГІС.

Програмні засоби ГІС є сукупністю більшою чи меншою мірою інтегрованих програмних модулів, які забезпечують реалізацію всіх основних функцій ГІС. У загальному випадку виділяють шість базових модулів, що реалізовують функції:

- − уведення і верифікації даних;
- − зберігання й маніпулювання даними;
- − перетворення систем координат і трансформації картографічних проекцій;
- − аналізу та моделювання;
- − виведення і подання даних;
- − взаємодії з користувачем.

Якщо врахувати ту обставину, що основним видом даних у геоінформаційних системах є просторово розподілена інформація, з аналізу

базових модулів ГІС стає зрозумілим, що програмне забезпечення ГІС є дуже специфічним і не дублюється (за винятком, мабуть, останнього модуля) традиційним програмним забезпеченням комп'ютерів. Реалізація зазначених вище функцій вимагає розроблення спеціалізованого програмного забезпечення – інструментальних ГІС. Більшість продуктів розповсюджується на комерційній основі.

Світовими лідерами програмного ГІС-забезпечення є пакети фірми ESRI (сімейство пакетів ArcGIS), пакет Maplnfo Professional і пакет Idrisi. Лідерами ринку програмного ГІС-забезпечення в Україні є комерційні пакети фірм ESRI та Mapping Information Systems Corporation (США).

## **1.4.2. Мережеві технології в геоінформаційних системах 1.4.2.1. Розподілені бази даних**

Робота з віддаленою базою даних здійснюється шляхом відправлення користувачем оформленого за певними правилами запиту. Його обробка здійснюється на сервері бази даних, у цьому випадку запит користувача є клієнтом, що обслуговується сервером, точніше СКБД сервера бази даних. Сервер має обслуговувати кілька запитів одночасно (пікові навантаження можуть складати до декількох тисяч одночасних звернень). У свою чергу клієнт може одночасно звертатися до кількох серверів.

Найбільш поширені комерційні СКБД Oracle, Informix, Microsoft SQL Server, IBM DB2, Sybase та ін. Між провідними виробниками комерційних продуктів СКБД досягнуто згоди про взаємний обмін програмамишлюзами.

Програмні оболонки більшості комерційних пакетів обладнані кількома шлюзами, що дозволяє спілкуватися з різними типами СКБД, звичайно організується спеціальна сервісна служба – Менеджер баз даних (DBMS).

### **1.4.2.2. Internet-сервіси і ГІС**

Для створення картографічних сайтів розробниками ГІС-програм (ESRI, Autodesk та ін.) складені спеціалізовані модулі, що дозволяють перетворювати картографічні документи і табличні бази даних з оригінального формату ГІС у формати HTML або Java. Частина інформації з картографічної бази даних подана у вигляді карти і дає користувачу можливість робити уточнюючі запити за допомогою картографічного інтерфейсу. Наприклад, модуль ArcIMS (Internet Map Server), що входить до складу сімейства пакетів ГІС ArcGIS розробки ESRI, дозволяє розробнику створювати «під ключ» Internet-сайти з картографічними документами і можливістю обробки картографічних баз даних.

На основі окремих ГІС-сервісів розпочате створення глобальної системи Geography Network, яка поєднує сховища геоінформації, пошукові служби і користувачів у всьому світі.

## **1.4.3. Аналіз сучасних універсальних ГІС-пакетів**

## **1.4.3.1. Сімейство програмних пакетів ArcGIS**

Програмні продукти компанії ESRI (СІЛА), найстарішого у світі виробника програмних засобів ГІС (фірма заснована в 1969 р.), у наш час представлені насамперед сімейством спеціалізованих програмних пакетів, які об'єднані під назвою ArcGIS.

Основними компонентами ArcGIS є: настільні інструментальні ГІС (ArcGIS Desktop), у тому числі ГІС-пакети Arclnfo, ArcEditor і Arc View з набором додаткових модулів (extentions), серверне програмне ГІСзабезпечення (Server GIS), до складу якого входять пакети ArcIMS, ArcSDK та ArcGIS Server, мобільні інструментальні ГІС (Mobile GIS), представлені пакетом ArcPad, і ГІС-інструменти, або вбудовані інструментальні ГІС (Embedded GIS), представлені пакетом ArcGIS Engine, а також програми-в'юери (viewers, Web-viewers), такі як ArqReader та ArcExplorer.

#### **1.4.3.2. Програмні ГІС-пакети фірми Intergraph**

Фірма Intergraph Corp. (Himtsville, Alabama, США) є одним із найбільш відомих виробників програмного забезпечення ГІС. До основних розробок цієї фірми належать сімейства програмних продуктів MGE і GeoMedia.

Програмний пакет MGE (Modular GIS Environment) є багатогалузевим модульним середовищем ГІС. На сьогодні розроблено більше 60 програмних модулів, що надають засоби створення й супроводу ГІСпроектів, аналізу просторової інформації, виведення і відображення електронного картографічного матеріалу. На основі модулів MGE розробляються прикладні ГІС будь-якого ступеня складності.

Продукти GeoMedia розроблені в рамках проекту створення графічних технологій нового покоління «Jupiter» та містять пакети GeoMedia, GeomediaPro і GeoMediaWebMap. Сімейство продуктів GeoMedia забезпечує високу технологічність усього циклу створення засобів AM/FM/GIS (Автоматизованого картографування / Керування устаткуванням / Географічних інформаційних систем), дозволяє в короткий термін створити систему кінцевого користувача і забезпечити її швидке впровадження.

### **1.4.3.3. Програмні продукти компанії Autodesk**

Компанія Autodesk Inc. (США) є основним постачальником програмного забезпечення для систем автоматизованого проектування (САПР/CAD) і засобів мультимедіа на персональних комп'ютерах.

AutoCAD – головний програмний продукт Autodesk, на основі якого побудовані десятки додатків.

Основні формати даних – векторний DWG і обмінний DXF – визнані одними з основних обмінних стандартів векторної графіки, конвертори цих форматів входять до складу багатьох пакетів ГІС, САПР, пакетів ілюстра-

тивної графіки. Файл DXF містить, крім векторних примітивів, усю інформацію про векторні шари, типи ліній, блоки і стилі тексту, дозволяє прив'язувати атрибутивну інформацію.

Пакет AutoCAD є графічним редактором, що поєднує функції роботи з векторними і растровими даними, підтримує сумісність DWG-формату з іншими додатками Autodesk, забезпечує можливість використання сторонніх додатків для виконання операцій.

Для геоінформаційних додатків на базі AutoCAD розроблена спеціальна група програмних продуктів – Autodesk Мар і Autodesk Civil 3D.

Autodesk Map є інструментальною ГІС, призначеною для створення геоінформаційних проектів, просторового і статистичного аналізу й подання геоданих. Autodesk Civil D3 призначений для створення проектів у сфері цивільного будівництва (транспорт, забудова території, гідрологія, гідравліка). Autodesk Civil 3D пропонує спеціалізовані функції, що спрощують процес проектування доріг, будівельних майданчиків, земельних ділянок, водозаборів і ділянок стічних вод.

## **1.4.3.4. Програмні пакети GeoniCS**

Програмні пакети GeoniCS розроблені вітчизняним науково-виробничим центром (НВЦ) «Геоніка» (м. Київ) і призначені для обробки даних досліджень та інженерного проектування в галузі цивільного, промислового і транспортного будівництва. Вони засновані на інструментальній платформі пакета AutoCAD та його картографічних (Мар) і геоінженерних (Land Desktop) додатках. Програмні продукти GeoniCS інтегрують технології САПР і ГІС, належать до напряму в геоінформатиці, який розробники системи називають геоінженерною інформатикою, або геонікою.

### **1.4.3.5. ГІС-пакет MapInfo Professional**

Пакет розроблений фірмою Mapping Information Systems Corporation (США, Нью-Йорк). Однією з неофіційних назв пакета Maplnfo є «Настільна система картографування», завдяки його розвинутим можливостям тематичного картографування. Поєднання тематичних шарів і методів буферизації, районування, злиття і розбивки об'єктів, просторової й атрибутивної класифікацій дозволяє створювати синтетичні багатокомпонентні карти з ієрархічною структурою легенди.

Універсальний транслятор Maplnfo Pro імпортує карти, створені у форматах інших геоінформаційних і САПР-систем: AutoCAD (DXF, DWG), Intergraph/ MicroStation Design (DGN), ESRI Shape-файл, AtlasGIS. Цифрова інформація з GPS (навігаційних приладів глобального позиціонування) та інших електронних приладів уводиться в Maplnfo Pro без використання додаткових програм.

Аналітичні можливості пакета Maplnfo Professional дозволяють вимірювати відстань, довжину, периметр і площу, обчислювати кількість, суму,

середнє, мінімальне, максимальне та середнє зважене, виконувати аналіз географічного збігу і включення, а також текстові зіставлення.

### **1.4.3.6. Пакет ГІС і обробки просторової інформації IDRISI**

IDRISI – програмний пакет, який належить до інструментальних ГІС настільного типу. Пакет має розвинуті аналітичні можливості й у цьому не поступається потужним професійним ГІС-пакетам. Пакет має модульну структуру. При цьому, завдяки відкритій архітектурі, ймовірне додавання нових функціональних можливостей будь-якому зацікавленому користувачеві.

### **1.4.3.7. Пакет GeoDraw/GeoGraph**

GeoDraw/GeoGraph, або GeoDraw/ГеоГраф, для Windows – сімейство програмних засобів геоінформаційних систем, розроблених Центром геоінформаційних досліджень Інституту географії Російської академії наук. До набору програмного комплексу GeoDraw/GeoGraph входять:

– пакет GeoDraw – векторний топологічний редактор, що дозволяє створювати бази цифрових карт, виконувати їхнє редагування, перетворення, ідентифікацію, зв'язок з базами атрибутивних даних та їх експорт/ імпорт;

– пакет GeoGraph – ГІС-пакет кінцевого користувача, що дозволяє створення композицій шарів цифрових карт, пов'язаних з базами даних, тематичне картографування, запити від карти до таблиці й від таблиці до карти, оформлення карти, виведення карт копій на різні пристрої та ін.

– пакет GeoConstractor – інструментальний засіб, що дозволяє створювати ГІС-додатки в різних середовищах візуального програмування (Microsoft Visual Basic, Microsoft Visual C++, Borland Delphi, Borland C++, dBase for Windows);

– спеціальні додатки (GeoFit – для побудови карт ізоліній та ін.).

### **1.4.3.8. Програма створення й оновлення цифрових карт Digitals**

Програма Digitals призначена для створення, редагування і проглядання топографічних та спеціальних карт, друку топографічних карт згідно з вимогами вітчизняних нормативних документів до умовних знаків, забезпечення робіт із землеустрою, веденню міського і земельного кадастрів. Програма розроблена в державному науково-виробничому підприємстві (НВП) «Геосистема» (м. Вінниця).

### **1.4.3.9. Безкоштовні ГІС-пакети**

Існує також ряд безкоштовних ГІС-пакетів. Найпоширенішими з них є: QGIS, GRASS GIS, MapServer, VNetGIS, R-GIS та ін.

Для прикладу детальніше розглянемо одну з найпоширеніших безкоштовних ГІС – QGIS.

QGIS – це потужна ГІС з відкритим кодом, що розповсюджується під GNU (General Public License), тобто є безкоштовною. QGIS є проектом Open Source Geospatial Foundation (OSGeo). Вона працює на Linux, Unix, Mac OSX, Windows та Android, підтримує безліч векторних, растрових форматів, баз даних і має широкі можливості. До складу QGIS входять такі додатки:

– QGIS Desktop: створення, редагування, візуалізація, аналіз і публікація геопросторової інформації;

– GIS Browser: пошук та попередній запис ваших даних і метаданих. Копіювання даних з одного джерела до іншого шляхом перетягування;

– QGIS Server: публікація ваших проектів та шарів у вигляді OGCсумісних WMS і WFS сервісів. Контроль над експортованими шарами, атрибутами, компонуваннями і системами координат;

– QGIS Web Client: публікація проектів QGIS в Інтернеті, суттєві можливості символіки, підписів, накладення шарів.

#### **1.4.3.10. Тенденції розвитку програмного ГІС-забезпечення**

Розглянемо основні сучасні тенденції розвитку інструментальних ГІС і геоінформаційних технологій у цілому, оскільки, як було показано в першому розділі, саме в інструментальних ГІС, або програмних ГІСпакетах, сьогодні в якнайповнішому вигляді реалізуються геоінформаційні технології. Більше того, останнім часом простежується чітка тенденція інтеграції інструментальних ГІС з тими технологіями роботи з просторовокоординатною інформацією, які ще донедавна були реалізовані тільки в рамках самостійних програмних продуктів.

З іншого боку, спостерігається проникнення геоінформаційних технологій, що складають основу функціональних або аналітичних можливостей інструментальних ГІС, у традиційні інформаційні технології. Так, у результаті угоди між фірмами Maplnfo Corporation та Microsoft створено в рамках пакета Microsoft Office продукт Microsoft Мар, а також версію СКБД Oracle, що підтримує роботу з просторово розподіленими даними, оскільки все частіше ГІС використовується не сама по собі, а як елемент системи керування великими просторово розподіленими проектами. Наприклад, ГІС стає частиною диспетчерської системи газопроводу, як у проекті «Блакитний потік» (газопроводу по дну Чорного моря), де застосовується для координації роботи тисяч людей, зайнятих на його будівництві й фізично розділених великими відстанями. В останньому випадку доступ до географічної інформації та її редагування виконується через Інтернет.

Інтеграція ГІС в Інтернет є ще однією із сучасних тенденцій розвитку геоінформаційних технологій. Інтернет усе більше використовується для поширення атрибутивних та картографічних даних. Зокрема, фірмою ESRI в Інтернеті створена Географічна мережа (Geographical Network) – глобальна мережа географічних інформаційних споживачів і постачальни-

ків. Вона забезпечує інфраструктуру, потрібну для підтримки сумісного використання географічної інформації серед постачальників даних, постачальників послуг та споживачів у всьому світі. Розробники програмного забезпечення ГІС усе більше уваги приділяють програмним засобам, що дають можливість створення Web-серверів, здатних забезпечувати доступ через Інтернет до інформаційних ресурсів видалених баз просторових даних і можливість надання деяких найпопулярніших можливостей ГІС, як, наприклад, картографування, пошук адрес, маршрутизація, аналіз близькості та ін., для інтеграції в широку різноманітність додатків розробників.

Основними виробниками програмних засобів ПС індивідуально і під егідою авторитетної неурядової міжнародної організації «Консорціум відкритих ГІС» (Open GIS Consortium, OGS) здійснюється активна політика щодо подолання проблеми форматів просторових даних. Можна говорити про існування вираженої тенденції до «Відкритої ГІС».

Слід відмітити стійку тенденцію поширення безкоштовних ГІС QGIS, GRASS GIS, SAGA. Початкова науково-прикладна орієнтація, модульна структура та відкритий код даних продуктів дає змогу будь-якому користувачеві створювати окремі модулі для розв'язання різноманітних конкретних задач. На сьогодні система QGIS має можливість підключення більше 600 додаткових модулів. Наведені обставини переводять ГІСпакети QGIS, GRASS GIS, SAGA з розряду окремих інструментальних ГІС у ранг загальнодоступного потужного мультизадачного ГІС-комплексу широкогалузевого спектра застосування.

#### **Розділ 1.5**

## **ОСНОВНІ МОДУЛІ НАЙПОШИРЕНІШИХ ГІС, ЇХ ФУНКЦІЇ ТА МОЖЛИВОСТІ ЗАСТОСУВАННЯ В ЕКОЛОГІЧНИХ ДОСЛІДЖЕННЯХ**

#### **1.5.1. Робота в пакеті QGIS+GRASS 1.5.1.1. Відкрита ГІС QGIS**

Робота над QGIS була розпочата в травні 2002 р., а 2007 р. вона стала проектом Open Source Geospatial Foundation (OSGeo) – міжнародної некомерційної організації, створеної для підтримки спільного розроблення і використання геоінформаційного ПЗ з відкритим вихідним кодом.

На сьогоднішній день це одна з найбільш функціональних настільних ГІС, що динамічно розвиваються, її основними перевагами є:

1) *безкоштовне розповсюдження –* виходячи з умов ліцензії GNU General Public License використання, копіювання та розповсюдження QGIS для будь-яких цілей не вимагає фінансових відрахувань;

2) *свобода –* завдяки відкритості вихідного коду користувачі не тіль-

ки можуть вивчати особливості пристрою QGIS, але й модифікувати їх відповідно до власних потреб;

3) *динамічний розвиток –* розроблення QGIS ведеться міжнародною групою розробників, яка з 2014 р. перейшла на 4-місячний цикл релізів. Таким чином, нова версія виходить тричі на рік;

4)*значний обсяг документації* – для рядових користувачів доступно керівництво користувача, для розробників – керівництво з розробки PyQGIS, є також документація для тих, хто тільки починає ознайомлення з ГІС або ж хоче провести повноцінний навчальний курс на основі QGIS;

5) *інтероперабельність –* гнучкість у взаємодії з різними апаратними базами, операційними системами та програмним забезпеченням, способами уявлення геоданих і їхніми просторовими характеристиками. Завдяки цим комплексним властивостям QGIS може:

− бути встановлена для Windows, Mac OS X, Linux, BSD, Android;

− підтримувати різні формати й моделі даних, а саме: більше 60 форматів растрових даних (бібліотека Geospatial Data Abstraction Library – GDAL), більш 20 векторних (OGR Simple Features Library), взаємодія з базами геоданих, OGC-сервісами;

− взаємодіяти з даними в різних проекціях і системах координат (у тому числі й користувацьких) через бібліотеку проекцій proj.4.

## **1.5.1.2. Основні функціональні можливості QGIS**

Перші розробки QGIS базувалися на основі ГІС GRASS та задумувалися як переглядачі просторових таблиць PostGIS. Але з часом QGIS перетворилася на повнофункціональну ГІС, здатну розв'язувати широкий спектр завдань (табл. 4). GRASS, залишаючись самостійною ГІС, на сьогодні часто використовується як додатковий модуль до QGIS, що розширює можливості базової ГІС.

Таблиця 4

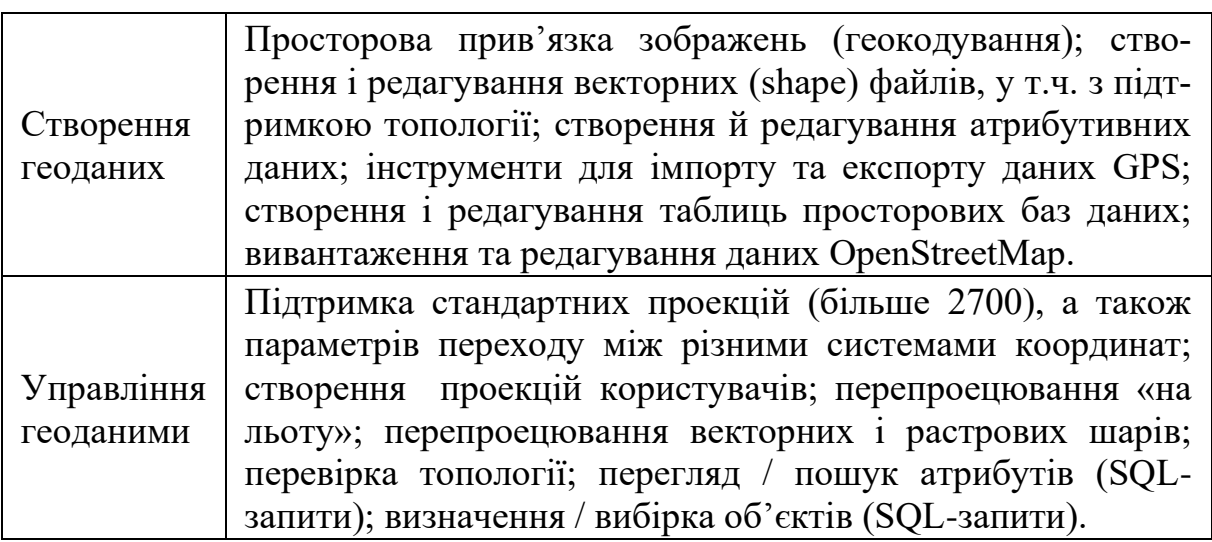

Основні функціональні можливості QGIS

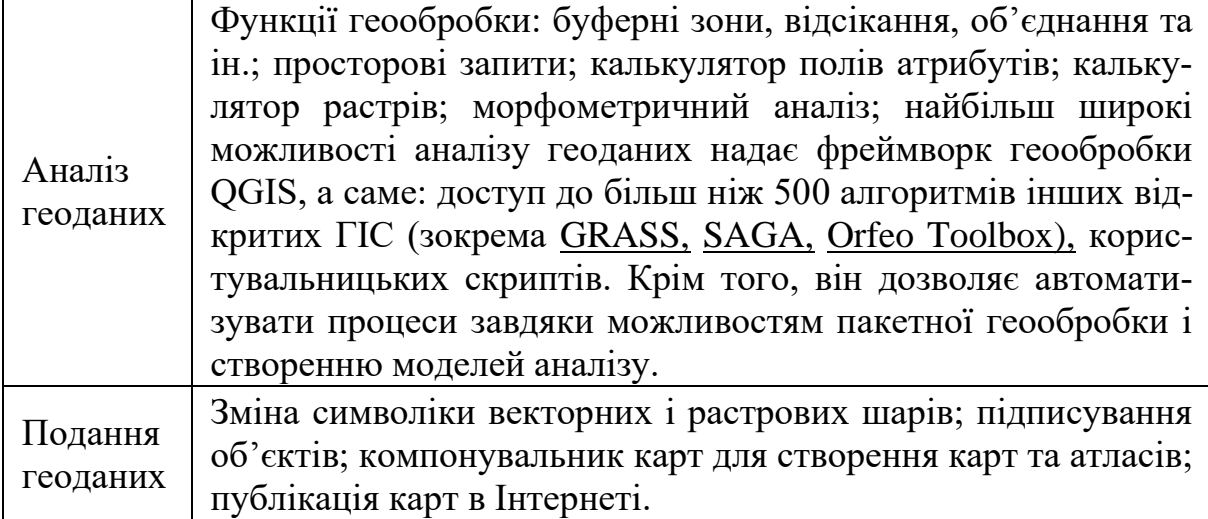

### **1.5.1.3. Установлення**

Файли установки QGIS для різних операційних систем доступні на сторінці завантажень офіційного сайта [http://www.download.qgis.org.](https://translate.google.com/translate?hl=ru&prev=_t&sl=ru&tl=uk&u=http://www.download.qgis.org/) Файли встановлення для MS Windows поширюються в декількох варіантах:

1) автономні установники 32 і 64 біт – процедура установки QGIS за їх допомогою нічим не відрізняється від традиційної установки ПЗ в ОС Windows;

2) установник OSGeo4W (також 32 і 64 біт) порівняно з використанням автономних установників дає низку переваг:

− крім QGIS, він допомагає встановити велику кількість інших пакетів для роботи з геоданими (утиліти командного рядка, бібліотеки, настільні та серверні додатки);

− гарантує установку найактуальніших версій ПЗ, тому що безпосередньо пов'язаний з постійно оновлюваними репозитаріями;

− один раз установивши робоче середовище OSGeo4W, можна використовувати його надалі для своєчасного оновлення встановленого ПО та / або доустановки нових пакетів.

Для початку роботи завантажте актуальну версію OSGeo4W Network Installer, подвійним клацанням миші запустіть osgeo4w-setup-x86.exe та виберіть стандартну Desktop-установку. Виберіть для установки основні пакети QGIS, GDAL, GRASS і далі просто дотримуйтесь інструкцій інсталятора. OSGeo4W Network Installer самостійно визначить необхідні залежності й запропонує їх установити. Вам тільки потрібно буде вибрати папку, в якій буде виконана установка файлів, а також завантаження настановних пакетів. Після цього почнеться власне завантаження пакетів, а потім їх інсталянія.

Після закінчення інсталяції буде виведено відповідне повідомлення,

а в меню **Пуск** з'явиться група OSGeo4W з такими компонентами:

1) MSYS Shell – набір утиліт GNU, таких як bash, make, gawk і grep, що забезпечують створення додатків;

2) OSGeo4W Shell – інтерфейс командного рядка для утиліт командного рядка OSGeo4W;

3) QGIS Browser – оглядач QGIS, що використовується для навігації по каталогах і передпроглядання геоданих;

4) QGIS Desktop – власне QGIS;

5) Setup – установник OSGeo4W;

6) GRASS GIS – ГІС GRASS та її компоненти.

Надалі, для того щоб оновити QGIS та / або її компоненти, Вам просто достатньо зайти в меню Пуск  $\rightarrow$  OSGeo4W  $\rightarrow$  Setup і запустити процедуру інсталяції. Установник сам визначить необхідні для поновлення пакети, завантажить і встановить їх.

Розширення та налаштування користувача, QGIS зберігає в папці C: \ Users \ USERNAME \ .qgis2, де USERNAME – ім'я користувача, під яким Ви входите в систему. У тому випадку, якщо в імені користувача використовується кирилиця, QGIS може працювати некоректно (зокрема, виникнуть проблеми з роботою та встановленням модулів).

### **1.5.1.4. Графічний інтерфейс користувача**

Інтерфейс QGIS поділяється на п'ять областей (рис. 43).

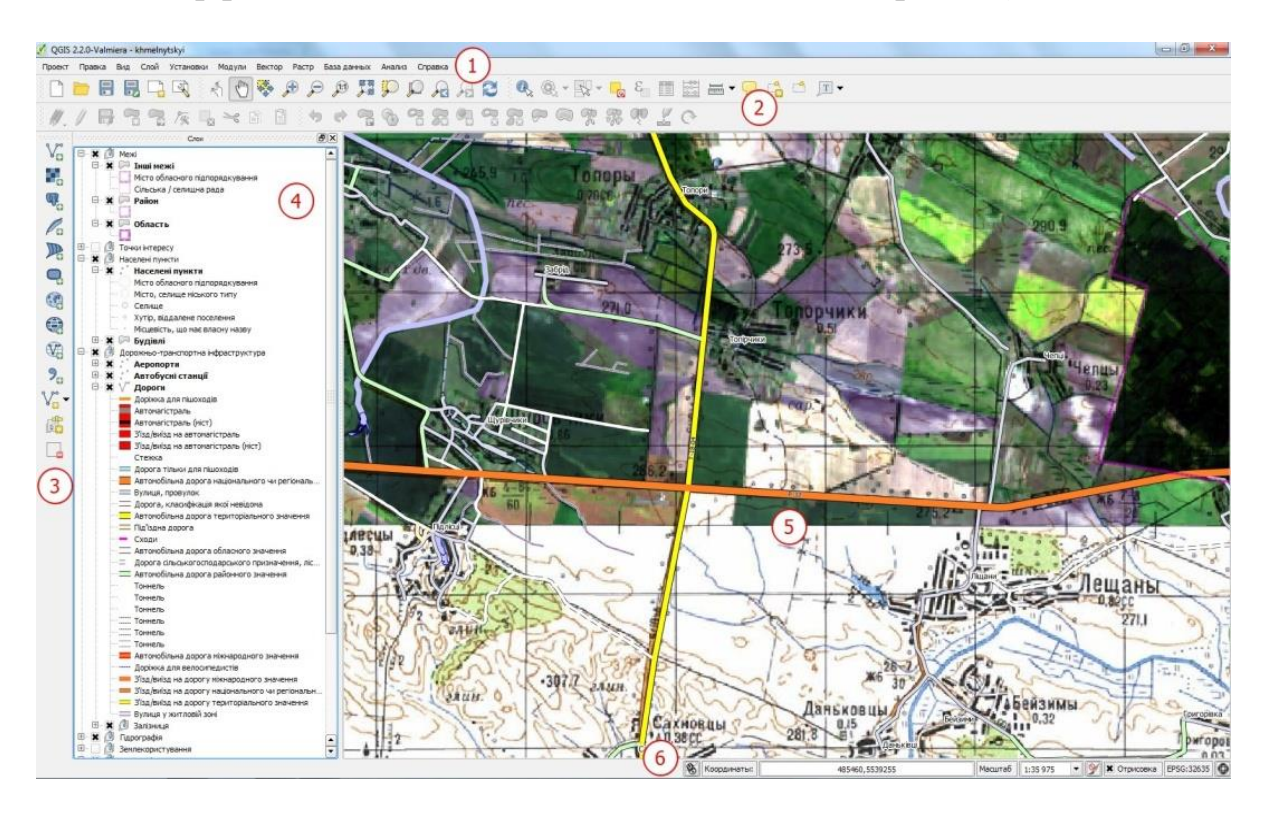

Рис. 43. Графічний інтерфейс користувача

*Головне меню –* надає доступ до всіх можливостей QGIS у вигляді стандартного ієрархічного меню.

1. *Панелі інструментів* – забезпечують доступ до більшості тих самих функцій, що і меню, а також містять додаткові інструменти для роботи з картою. Для кожного пункту панелі інструментів також доступна спливаюча підказка. Для її отримання досить затримати мишу над пунктом панелі інструментів. Крім того, кожну панель інструментів можна додати / приховати за допомогою контекстного меню на панелі інструментів. Кожну панель інструментів можна переміщати залежно від Ваших потреб.

2. *Панель управління шарами* – відповідає за додавання / створення / видалення растрових і векторних шарів з різних джерел (растрових та векторних файлів, таблиць просторових баз даних, даних GPS, шарів WMS / WFS, текстових файлів і ін.).

3. *Легенда* – містить список усіх шарів проекту. Прапорець біля кожного елемента легенди використовується для показу чи приховування шару, а порядок їх розташування в легенді визначає порядок відображення на карті. Шари можна об'єднувати в групи, в т.ч. і вкладені, створюючи складну ієрархію та вибудовуючи власну логіку організації даних. При затиснутій клавіші CTRL можна виділяти декілька шарів або груп одночасно. При натисканні правої кнопки миші на шарі стає доступним його контекстне меню, зміст котрого визначається типом шару (растр чи вектор).

4. *Область карти –* карта, що відображається в області, залежить від того, які шари завантажені в QGIS. Дані у вікні карти можна панорамувати (прокручувати, зміщувати фокус відображення карти на іншу область) і масштабувати (збільшувати або зменшувати). Карта відображає зміни, що вносяться в легенду.

5. *Рядок стану* – відображає поточну позицію в координатах карти (наприклад, у метрах чи десяткових градусах) курсору миші при його переміщенні у вікні карти. Зліва від відображуваних координат у рядку стану знаходиться маленька кнопка, котра дозволяє перемикатися між відображенням координат позиції курсора і координат меж виведення карти при масштабуванні й панорамуванні. Поряд з полем відображення координат курсора показується масштаб карти. При масштабуванні це значення змінюється автоматично. Масштаб можна вибирати зі списку попередньо встановлених значень від 1: 500 до 1: 1000 000. Праворуч у рядку стану знаходиться маленький прапорець, який використовується для тимчасового припинення відрисовки шарів у вікні карти. Натисканням на кнопку «Зупинити відрисовку» можна негайно припинити відрисовку карти. Останнім праворуч у рядку стану знаходиться код EPSG поточної системи координат і значок «Перетворення координат». Натискання на цьому значку відкриває вікно властивостей поточного проекту з активною вкладкою «Система координат».

### **1.5.1.5. Модулі**

Із самого початку QGIS мала модульну архітектуру, що дозволяє легко додавати безліч нових можливостей або функцій. Більшість функцій в QGIS реалізовані як основні чи зовнішні модулі (рис. 44):

• основні модулі розробляються командою розробників QGIS та автоматично входять у кожний новий реліз програми, вони написані мовами програмування C ++ і Python.

• зовнішні модулі знаходяться в зовнішніх репозиторіях і підтримуються авторами, в більшості випадків написані мовою Python. Деякі найбільш затребувані зовнішні модулі з часом входять у ядро QGIS.

Керування модулями передбачає їх активацію, установку або видалення за допомогою менеджера модулів QGIS. Завантаження основних модулів QGIS здійснюється з головного меню Модулі → Керування модулями. Для активації відповідного встановленого модуля досить просто встановити прапорець.

Для установки модуля перейдіть на вкладку «Не встановлені», виберіть відповідний модуль і натисніть «Встановити модуль». Після цього почнеться установлення модуля, а після його завершення буде виведено відповідне повідомлення. Установлений модуль з'явиться в меню Модулі, чи його буде додано у відповідне меню (наприклад, Вектор або Растр). Крім того, деякі модулі будуть з'являтися у вигляді окремих панелей інструментів, які користувач може відключати / активувати за власним бажанням.

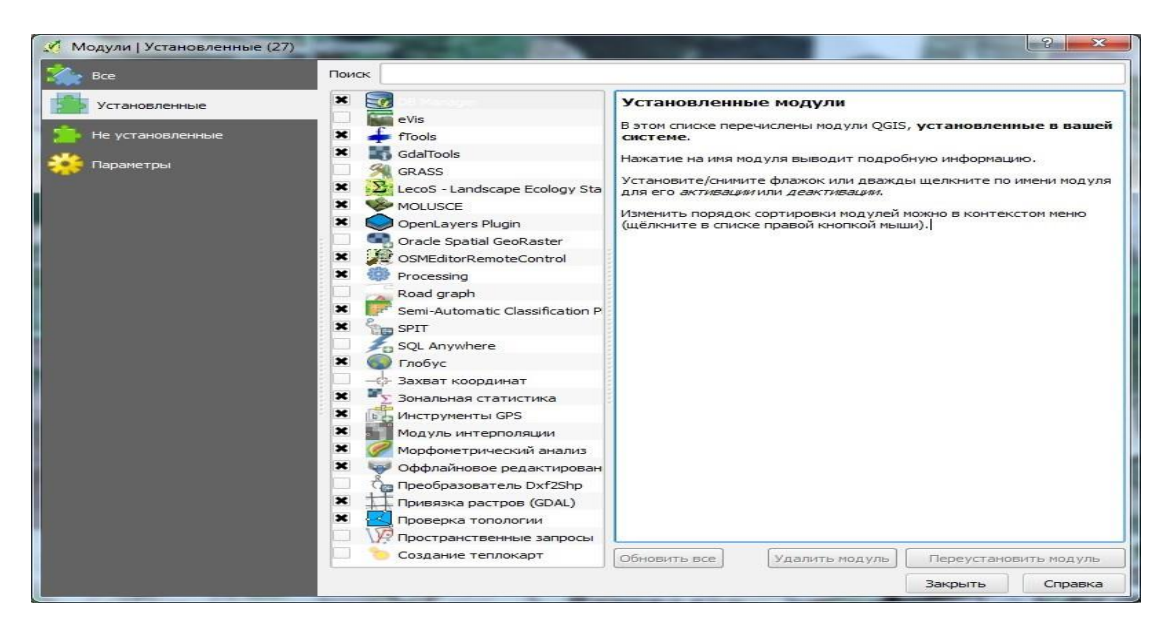

## Рис. 44. Модулі QGIS

Вкладка «Параметри» дозволяє настроїти частоту перевірки оновлень (фактично визначає, наскільки швидко і часто Ви будете отримувати інформацію про вихід нових версій установлених модулів), установити експериментальні модулі (при цьому кількість доступних модулів значно збільшиться, але не всі з них гарантують стабільну роботу), а також підключити сторонні репозиторії. За замовчуванням підключений тільки офіційний репозиторій модулів QGIS http://plugins.qgis.org/plugins/plugins.xml. Більш детальну інформацію про модулі QGIS можна отримати на сайті [https://plugins.qgis.org/.](https://translate.google.com/translate?hl=ru&prev=_t&sl=ru&tl=uk&u=https://plugins.qgis.org/)

### **1.5.1.6. Основні типи даних**

Однією з переваг QGIS є підтримка великої кількості типів даних і форматів файлів, що їх представляють. Це означає, що з яким би ПЗ ГІС Ви не працювали раніше, у Вас завжди буде можливість продовжити роботу з цими даними в QGIS або ж імпортувати / експортувати їх за допомогою QGIS у необхідний формат.

Для читання і запису векторних даних QGIS використовує бібліотеку [OGR,](https://translate.google.com/translate?hl=ru&prev=_t&sl=ru&tl=uk&u=http://www.gdal.org/ogr/) котра дозволяє працювати з такими форматами, як ESRI shape, MapInfo (MIF, TAB), Keyhole Markup Language (KML), GeoJSON, ESRI Personal GeoDatabase, AutoCAD DXF і багатьма іншими. Також підтримується завантаження векторних даних безпосередньо з архівів (zip, tar.gz).

Реалізація роботи з растрами в QGIS заснована на бібліотеці [GDAL,](https://translate.google.com/translate?hl=ru&prev=_t&sl=ru&tl=uk&u=http://www.gdal.org/) що дозволяє відкривати дані у форматах Arc / Info Binary Grid, Arc / Info ASCII Grid, GeoTIFF, Erdas Imagine та багатьох інших. Також підтримується завантаження растрових даних безпосередньо з архівів zip і gzip.

OGC-сервіси. Open Geospatial Consortium (OGC, Відкритий геопросторовий консорціум) – це міжнародна організація, до складу якої входить понад 300 організацій з усього світу. Її учасники займаються розробленням і практичною реалізацією стандартів у галузі геоінформаційних сервісів. Найбільш важливі специфікації OGC:

- WMS Web Map Service (Клієнт WMS / WMTS);
- WMTS Web Map Tile Service (Клієнт WMS / WMTS);
- WFS Web Feature Service (Клієнт WFS і WFS-T);
- WFS-T Web Feature Service Transactional (Клієнт WFS і WFS-T);
- WCS Web Coverage Service (Клієнт WCS);
- SFS Simple Features for SQL (Шари PostGIS);
- GML Geography Markup Language.

OGC-сервіси все частіше використовуються для обміну геопросторовими даними між різними ГІС і сховищами даних. QGIS підтримує всі вищенаведені специфікації в ролі клієнта (SFS як провайдер даних PostgreSQL / PostGIS).

Просторові бази даних надають поліпшені можливості контролю над геоданими, розподіленого доступу до них, геообробки великих обсягів даних. QGIS підтримує роботу з такими базами даних та їх просторовими розширеннями: PostgreSQL / PostGIS; SQLite / SpatiaLite; MSSQL +2008 Spatial; SQL Anywhere; Oracle Spatial; Microsoft Access.

Взаємодія із серверними і файловими просторовими базами даних в QGIS істотно спрощується завдяки наявності спеціальних модулів, об'єднаних меню **База даних**: DB Manager, SPIT, офлайнове редагування.

#### **1.5.1.7. Поняття і структура проекту**

Перед початком роботи з ГІС користувач завантажує в систему різні дані (растрові й векторні шари, дані OGC, таблиці), налаштовує їх символіку та порядок відрисовки, встановлює масштаб.

Проект – це спеціальний файл формату XML з розширенням «.qgs», у який записується поточний стан робочої сесії QGIS. Надалі цей файл може використовуватися для відновлення робочого оточення. Проект можна розглядати як «папку», де зберігається інформація про завантажені шари, їх налаштування, використовувану систему координат, параметри прилипання і багато іншого.

**Важливо!** Проект *не містить* самі дані, в ньому зберігаються *тільки посилання* на них. Дані та файл проекту можуть перебувати не тільки в різних каталогах одного комп'ютера, але й на різних комп'ютерах локальної мережі. При передачі проекту третім особам необхідно передавати і дані.

У більшості випадків шари являють собою файл або набір файлів на диску (виняток – сервіси OGC і бази даних). При збереженні проекту у файлі для кожного шару записується шлях, який указує на розміщення файла – джерела шару. При перенесенні чи перейменуванні файлів, що утворюють шар, шлях змінюється і QGIS при відкритті проекту не зможе знайти дані. Для запобігання подібним ситуаціям QGIS за замовчуванням при збереженні проекту записує шляхи до шарів у відносній формі.

Крім шарів та їх параметрів, у проекті також зберігаються деякі налаштування, що впливають на всі шари або поведінку QGIS. До них відносять: колір фону головного вікна карти, колір виділення, користувацький список масштабів (якщо заданий), параметри прилипання (якщо задані), система координат проекту, макроси, налаштування сервера, макети карт, визначаються шари (якщо задані).

#### **1.5.1.8. Робота з проекціями**

У QGIS реалізовані всі необхідні користувачу можливості роботи з проекціями. Проекція може бути встановлена як глобально – її параметри будуть застосовані до будь-якого векторного шару, який не містить інформації про проекції, так і окремо для проекту. Крім того, існує можливість створення власних проекцій, а також реалізована підтримка перепроецювання «на льоту» для векторних та растрових шарів. Усі ці функції дозволяють коректно відображати шари, що знаходяться в різних проекціях.

#### **1.5.1.8.1. Системи координат**

У QGIS підтримується близько 2700 проекцій за допомогою бібліо-

теки [PROJ.4.](https://translate.google.com/translate?hl=ru&prev=_t&sl=ru&tl=uk&u=http://trac.osgeo.org/proj/) Опис кожної з них зберігається в спеціальній базі даних SQLite, установлюваній одночасно з QGIS. Робота з нею не передбачена, оскільки така процедура може призвести до повної відмови підтримки проекцій. Опис користувацьких проекцій зберігається окремо, в користувацькій базі даних.

Усі проекції в QGIS засновані на базі ідентифікаторів European Petroleum Survey Group (ESPG) і Institut Geographique National of France (IGNF). EPSG-коди являють собою реєстр визначень різних систем координат і параметрів переходу між ними.

#### **1.5.1.8.2. Система координат проекту і перепроецювання «на льоту»**

Базові налаштування роботи з проекціями в QGIS можна перевизначити в діалоговому вікні Установки  $\rightarrow$  Параметри  $\rightarrow$  Система координат. QGIS створює нові проекти з використанням системи координат за замовчуванням. Спочатку використовується система координат EPSG: 4 326 - WGS 84  $(+ \text{ proj} = \text{longlat} + \text{datum} = \text{WGS}84 + \text{no}$  defs), це значення можна змінити, натиснувши кнопку **Вибрати** в першій групі налаштувань у вкладці «Система координат». Указане значення буде використовуватися в усіх наступних сеансах роботи.

Якщо в проект додається шар з відомою, але відмінною від проекту системою координат, то буде здійснюватися його автоматичне перетворення в систему координат проекту, так зване перепроецювання «на льоту» – воно не змінює проекції самого шару, а лише на основі відомих параметрів трансформує його в необхідну проекцію.

Для коректної роботи перепроецювання «на льоту» шар повинен містити інформацію про проекції, в якій зберігаються дані, або вона має бути визначена самостійно на рівні шару чи проекту. Для шарів PostGIS QGIS використовує ідентифікатор проекції, котрий визначається в момент створення шару. Для даних, що зберігаються у форматах, підтримуваних OGR, інформація про проекції повинна бути подана у відповідному файлі, структура якого визначається форматом. У разі shape-файлів – це файл, що містить опис проекції у форматі Well Known Text (WKT) (у вигляді .prj та / або .qpj файлів).

При завантаженні в проект шарів, що не містять інформації про проекції, необхідно мати можливість контролювати і визначати проекції таких шарів. Для виконання цієї операції перейдіть у вкладку Установки → Опції | Система координат для нових шарів і виберіть один з можливих варіантів:

− запитувати систему координат – при додаванні шару з невідомою системою координат Вам потрібно буде встановити інформацію про проекції в діалоговому режимі;

− використовувати систему координат проекту – шару з невідомою системою координат буде автоматично присвоюватися система координат проекту;

− використовувати зазначену систему координат – можливість зумовити систему координат (за замовчуванням EPSG: 4 326 - WGS 84).

За замовчуванням при додаванні в проект шарів у невідомій системі координат їм присвоюється система координат проекту. Якщо Вам достовірно відома система координат шару, в якому інформація про неї відсутня, то встановити її можна у вкладці «Загальні вікна властивостей шару», або ж скористатися контекстним меню шару «Вибір системи координат».

#### **1.5.1.8.3. Додавання проекцій користувача**

Якщо Ви не знайшли потрібної проекції, то можна визначити власну. Для цього виберіть пункт меню Установки  $\rightarrow$  Ввести системи координат. Користувальницькі проекції зберігаються в користувальницькій базі даних.

Для створення власної проекції необхідно розуміти синтаксис бібліотеки підтримки картографічних проекцій PROJ.4, тому що картографічні параметри, що використовуються в PROJ.4, збігаються з використовуваними в QGIS. У діалоговому вікні «Визначення користувальницької системи координат» потрібно всього два параметри для визначення власної проекції: ім'я проекції та картографічні параметри у форматі PROJ.4 (основні параметри синтаксису PROJ.4 див. у керівництві користувача QGIS).

Для створення нової системи координат натисніть кнопку «Нова», вкажіть ім'я і введіть необхідні параметри. Значення поля «Параметри» створюваної проекції повинно починатися з рядка + proj =. Після цього створену проекцію можна зберегти, натиснувши кнопку «Зберегти».

#### **1.5.1.8.4. Перепроецювання векторних і растрових шарів**

Для перепроецювання векторних шарів скористайтеся пунктом «Зберегти як» контекстного меню шару. Для зміни системи координат у пункті «Система координат» укажіть «Обрана система координат» і, натиснувши на кнопку «Огляд», виберіть зі списку проекцій необхідну. Для перепроецювання растрових шарів викличте діалог Растр → Проекції → Перепроецювання.

#### **1.5.1.9. Прив'язка**

Мета координатної прив'язки зображень – установлення зв'язку між локальною (файловою) та географічною системами координат. Завдяки цьому зображення отримує просторову прив'язку, а значить може бути переведеним з географічної в спроектовану систему координат, використовуватися спільно з даними, що вже мають прив'язку, виступати основою для векторизації. Перш ніж приступати до прив'язки, перевірте, чи активований модуль «Прив'язка растрів (GDAL)» у меню Модулі → Керування модулями | Встановлені (рис. 45).

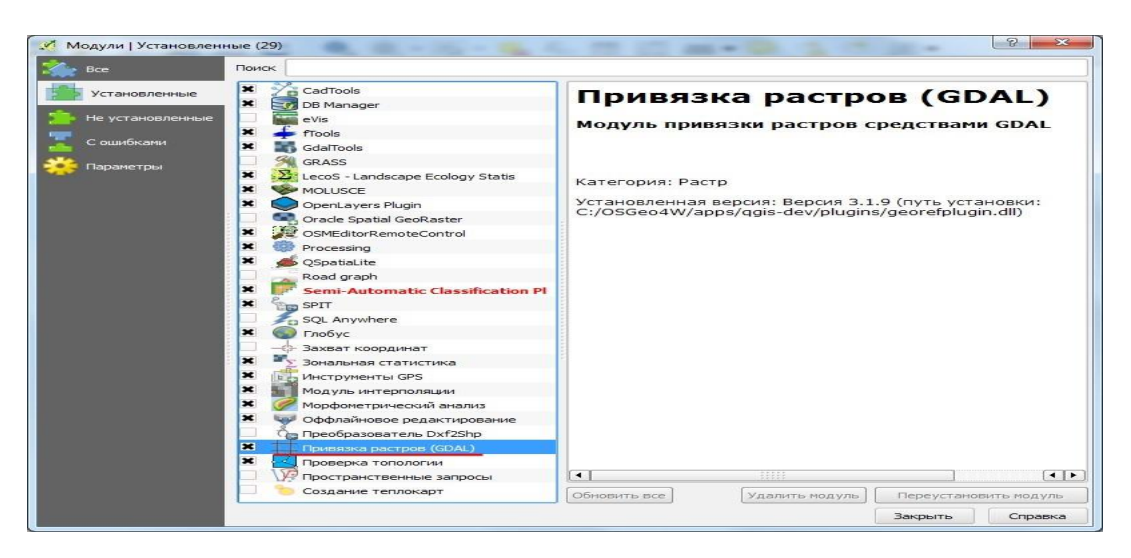

Рис. 45. Розташування модуля «Прив'язка растрів»

У процесі роботи цей модуль трансформує растр відповідно до введених координатами точок прив'язки і забезпечує його географічну реєстрацію.

Для початку процесу прив'язки зайдіть у меню Растр  $\rightarrow$  Прив'язка растрів. Перед Вами відкриється робоче вікно, розділене на дві частини: частину даних і частину таблиці точок прив'язки. Завантажте в робоче вікно растр топографічної карти через меню Растр  $\rightarrow$  Відкрити растр або натисніть відповідну піктограму панелі інструментів. Для зручності включіть режим відображення координат та ідентифікаторів у меню Параметри  $\rightarrow$ Параметри прив'язки.

Розстановка точок прив'язки здійснюється за допомогою інструменту «Додати точку». Клацніть курсором у точці карти з відомими координатами (кути і центр рамки) й у вікні введіть координати. Після натискання ОК на карті з'явиться точка, ідентифікатор з номером і її координатами, переведеними в десяткові градуси. Збільшення кількості точок здатне поліпшити точність прив'язки, але при цьому додавання кожної нової точки також буде робити внесок у загальну помилку. Ви також можете відстежувати коректність уведення точок в основному вікні карти.

Для здійснення трансформації доступні такі методи:

– *лінійний* – використовується для генерування файла географічної реєстрації (world-файла). Відрізняється від інших алгоритмів, тому що не трансформує растр. Не підходить для прив'язки сканованих матеріалів;

– *Гельмерта –* здійснює масштабуючі й поворотні трансформації;

– *поліноміальні трансформації 1 – 3 порядків* – одні з найбільш поширених. Зокрема трансформація 2-го порядку, яка поряд з розтягуванням растра дозволяє і його викривлення. Поліноміальна трансформація 1-го порядку (афінна) зберігає коллінеарність (паралельність) та дозволяє робити масштабування, зсув і поворот вихідного растра. У цілому, чим вищий порядок полінома, тим сильніша трансформація вихідного растра й більша кількість мінімально необхідних точок прив'язки;

– *тонкостінний сплайн (The Thin Plate Spline – TPS) –* більш сучасний метод трансформації, що дозволяє здійснювати локальні трансформації даних з метою «підігнати» їх під точки прив'язки (аналог методу «гумового листа»);

– *проективна трансформація –* лінійне обертання і зсув координат. Перш ніж здійснювати трансформацію, рекомендується оцінити результативність кожного з методів на основі значень помилки трансформації, яка автоматично розраховується в таблиці точок (окремо для кожної точки і сумарна): чим менше значення, тим краще.

Розпочніть процес за допомогою інструменту «Почати прив'язку». Після закінчення прив'язаний растр з'явиться в основному вікні карти і Ви зможете оцінити результати більш детально.

Якщо Ви задоволені результатом, то у вікні прив'язки растрів виберіть **Файл → Вихід**, при цьому QGIS запропонує зберегти точки прив'язки. Рекомендується це зробити, тоді точки автоматично збережуться в папку з вихідним растром під його ж ім'ям з розширенням .points (до файла M-35-054.jpeg додасться файл точок прив'язки M-35- 054.jpeg.points). Наступного разу точки прив'язки підключаться автоматично.

#### **1.5.1.10. Робота з векторними даними**

Векторні дані (shape-файли, шари PostGIS і SpatiaLite) – важливе джерело інформації про об'єкти навколишнього світу, які в середовищі ГІС можуть бути подані у вигляді точок, поліліній і полігонів. Будучи повнофункціональною настільною ГІС, QGIS надає можливості створення векторних шарів, підтримки топології, формування атрибутивної складової даних, а також візуалізації (відрисовки) векторних шарів на підставі атрибутів.

### **1.5.1.10.1. Векторизація**

Інструменти редагування в QGIS об'єднуються двома панелями (табл. 5, табл. 6)

Таблиня 5

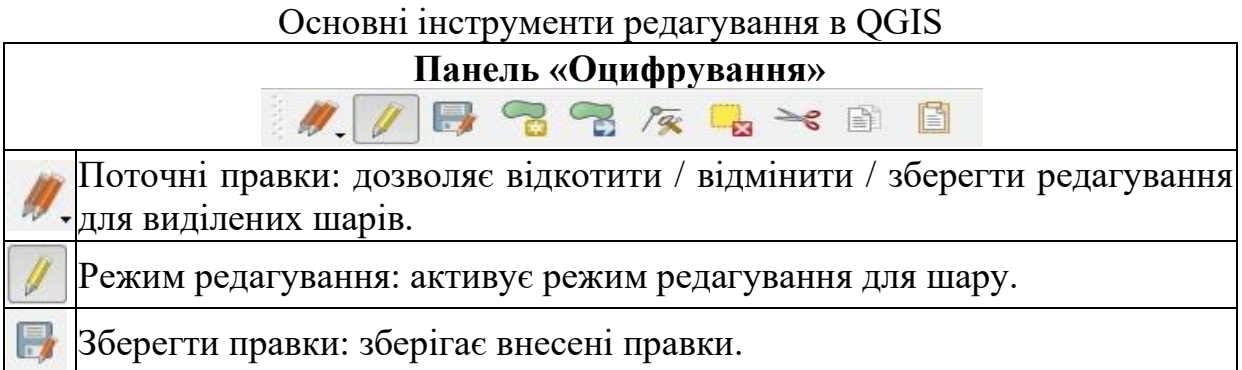
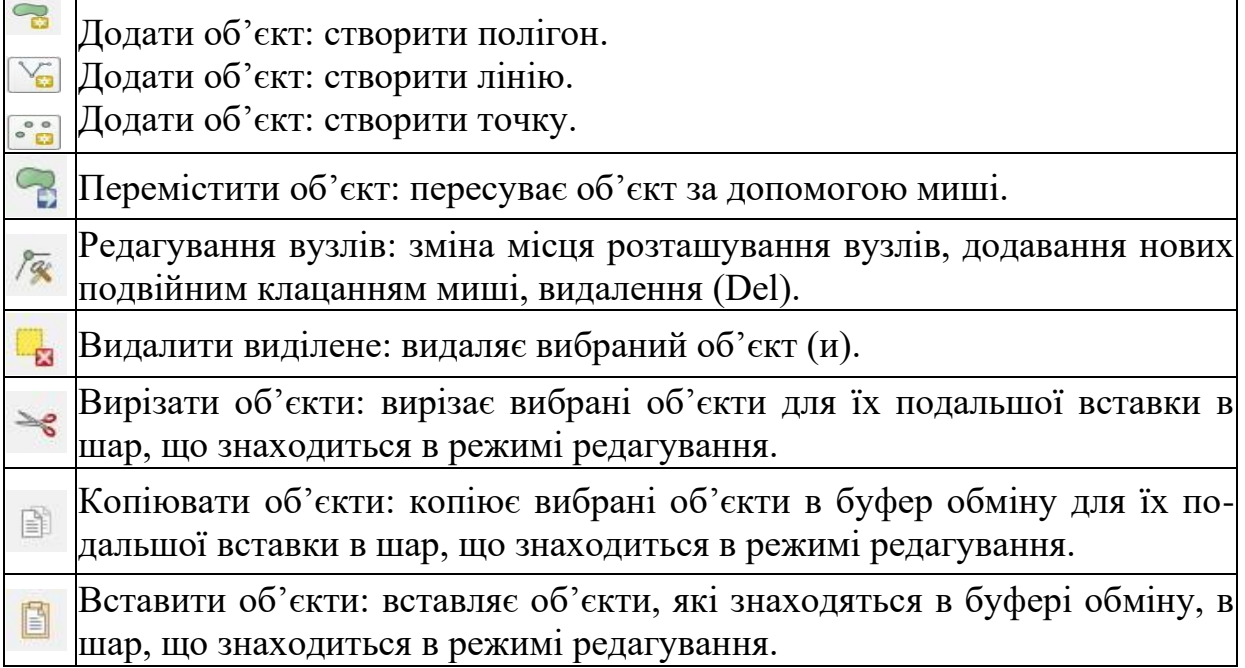

Таблиця 6

# Додаткові інструменти редагування в QGIS

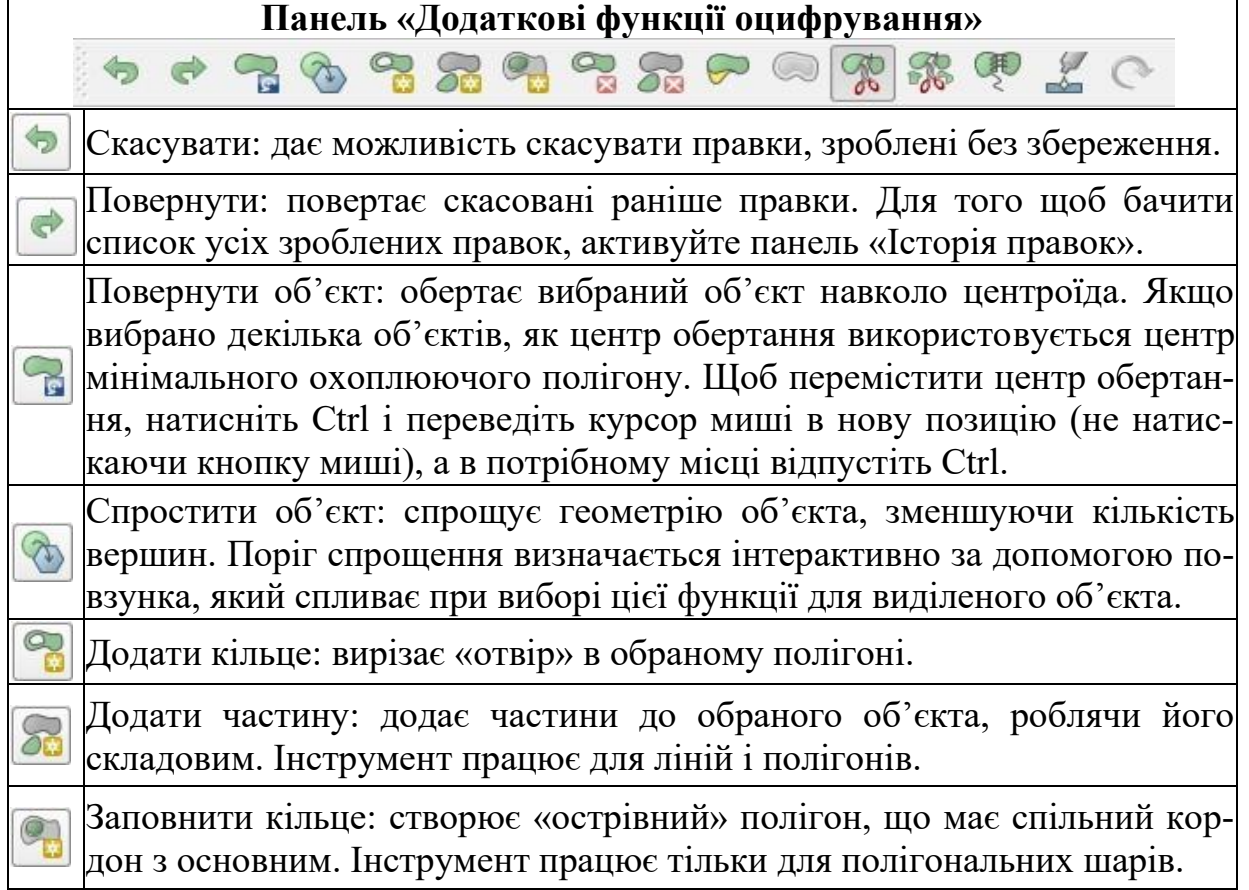

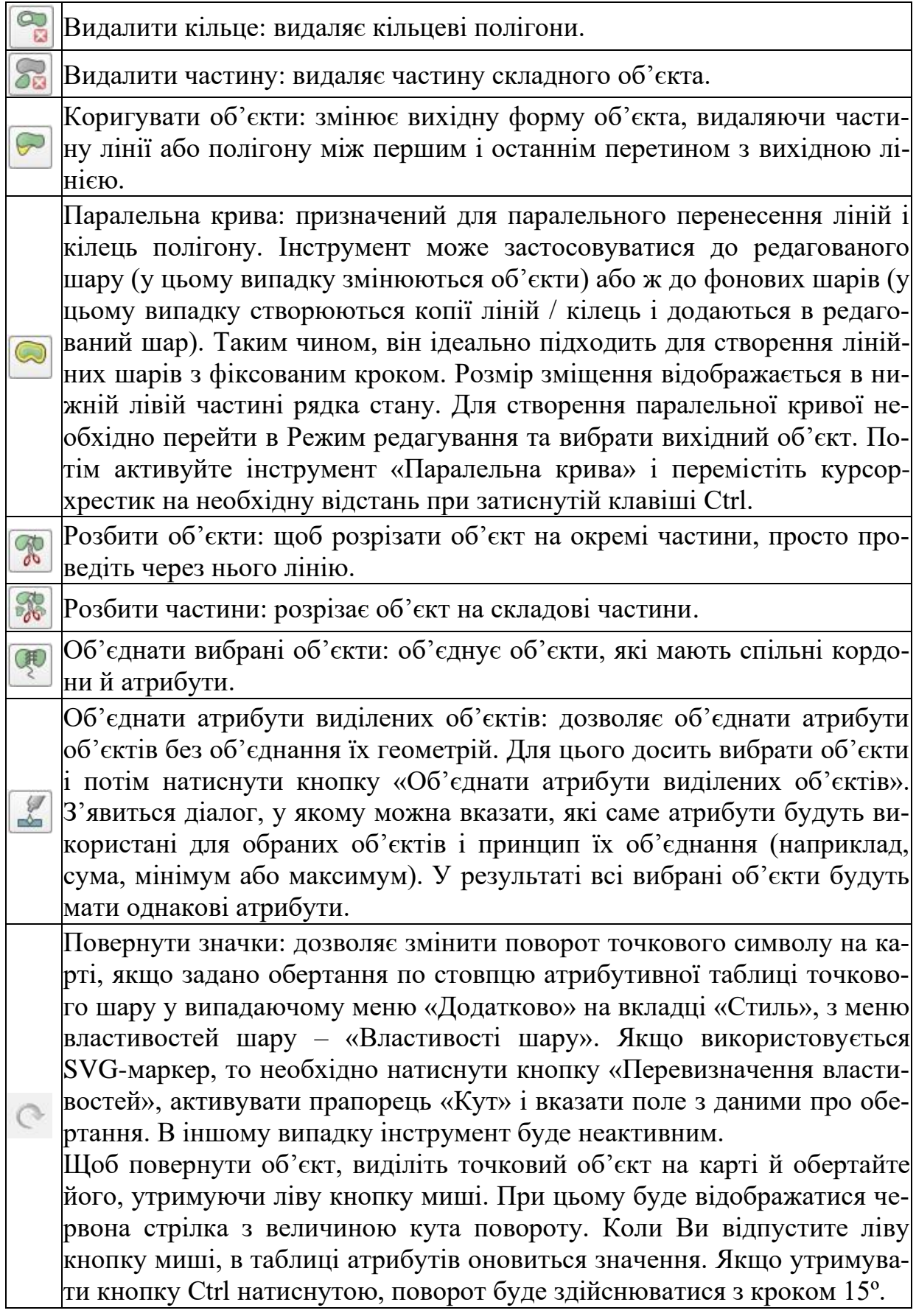

#### **1.5.1.10.2. Перевірка топології**

QGIS забезпечує підтримку топології у двох варіантах. По-перше, це топологічне редагування безпосередньо в процесі створення об'єктів векторних шарів. По-друге, це перевірка вже створених векторних шарів з метою виявлення помилок топології. Розглянемо обидва ці варіанти докладніше.

*Загальні налаштування.* Перед початком редагування вузлів рекомендується встановити величину порога прилипання і радіуса пошуку, що дозволить оптимізувати редагування геометрії векторних шарів.

Поріг прилипання – це відстань, що використовується QGIS для пошуку найближчого вузла та / або сегмента, до якого треба приєднатися при створенні нового вузла чи пересуванні вже існуючого. Якщо перевищити поріг прилипання, то при натисканні кнопки миші вузол буде створений «осторонь», замість того, щоб бути прив'язаним до вже існуючого вузла та / або сегмента. Величина порога прилипання впливає на функціонування всіх інструментів програми, пов'язаних з величинами допуску.

Загальна для всього проекту величина порога прилипання встановлюється в **Установки → Параметри → Оцифровка.** На вкладці «Оцифровка» можна встановити режим прилипання за замовчуванням: до вершин, до сегментів або до вершин і сегментів. Також можна встановити значення за замовчуванням для одиниць виміру порога прилипання та радіуса пошуку. Ці величини можуть бути встановлені як в одиницях карти, так і в пікселях. Перевага використання пікселів як одиниць полягає в тому, що при масштабуванні поріг прилипання не змінюватиметься.

Величина порога прилипання для окремого шару встановлюється в **Установки → Параметри прилипання** ... для включення й установки режиму та порога прилипання для кожного шару.

Величина порога прилипання для окремого шару має перевагу над загальним порогом прилипання, встановленим на вкладці «Оцифровка». Таким чином, якщо треба відредагувати один шар і приліпити його вершини до іншого шару, необхідно активувати «Параметри прилипання шару», потім знизити загальний поріг прилипання для проекту до меншого значення. Крім того, прилипання неможливе для шару, неактивованого в діалоговому вікні параметрів прилипання, незалежно від параметрів загального прилипання. Тому необхідно переконатися, що у шарі, до якого необхідно застосувати прилипання, встановлено прапорець.

Радіус пошуку – це відстань, що використовується QGIS для пошуку найближчої вершини, котру Ви намагаєтеся перемістити. За межею радіуса пошуку QGIS не зможе знайти і виділити яку-небудь вершину для подальшого редагування, про що повідомить спливаюче вікно попередження. Поріг прилипання і радіус пошуку встановлюються в одиницях карти або пікселях, так що для того, щоб установити прийнятні значення, найкраще з ними поекспериментувати. Якщо встановлений занадто великий поріг,

QGIS може приліпитися до правильної вершини, особливо, якщо робота йде з великою кількістю близько розташованих вершин. Однак занадто маленький поріг не дозволить виявити який-небудь об'єкт.

Радіус пошуку для редагування вершин в одиницях шару встановлюється на вкладці «Оцифровка», розташованій у меню «Установки → Параметри → Оцифровка». Там же встановлюється загальний для всього проекту поріг прилипання.

*Топологічне редагування.* Крім установки параметрів прилипання для окремого шару, в діалозі «Параметри прилипання» можна активувати деякі функції контролю топології. Так тут можна активувати **Топологічне редагування** та / або функцію **Запобігати перетину нових полігонів.**

Опція «Топологічне редагування» призначена для редагування й управління спільними кордонами в мозаїці полігонів. QGIS «визначає» спільні кордони в мозаїці полігонів. При зміні положення вершини одного полігона QGIS подбає про те, щоб положення вершини сусіднього полігона змінилося відповідно.

Опція «Запобігати перетину нових полігонів» дозволяє уникнути перетинів у їх мозаїці, що прискорює редагування суміжних полігонів. Якщо один полігон уже існує, за допомогою цієї функції можна оцифрувати новий з перетином першого, і QGIS обріже другий полігон по спільному кордону. Основна перевага полягає в тому, що користувачі не повинні цифрувати всі вершини по межі суміжних полігонів.

Налаштування прилипає до пересічень, дозволяє курсору прилипати до точок перетину фонових шарів, навіть якщо в цьому місці немає підходящих вершин.

*Перевірка топології.* Для перевірки топології шарів у QGIS є спеціальний модуль, який можна викликати з меню «Вектор → Перевірка топології». Модуль дозволяє легко перевіряти топологію за допомогою заданих користувачем правил. Правила побудовані на основних просторових функціях: рівність, знаходження всередині, перетин, торкання. Залежно від потреб і конкретного завдання набір правил може відрізнятися. Наприклад, зазвичай висячі вузли в лінійному шарі не потрібні, але якщо вони описують тупики у вуличній мережі, то Ви не будете їх видаляти.

QGIS підтримує топологічне редагування, що дозволяє уникати помилок при створенні нових об'єктів. Але існуючі об'єкти можуть містити різні помилки, які досить важко знайти. Цей модуль допомагає перевіряти векторні шари на наявність помилок топології. Задавати правила перевірки топології в модулі «Перевірка топології» дуже просто.

Точкові шари можуть перевірятися на відповідність таким правилам:

− must be covered by – в цьому випадку необхідно вказати додатковий векторний шар. Якщо точки не лежать на об'єктах допоміжного шару, вони заносяться в список помилок;

 $-$  must be covered by endpoints of  $-$ тут указується лінійний шар;

− must be inside – необхідно вказати полігональний шар. Точки, що знаходяться за межами полігонів, будуть відзначені як помилки;

− must not have duplicates – пошук дублікатів. Якщо точковий об'єкт зустрічається в шарі два і більше разів, то буде доданий до списку помилок;

− must not have invalid geometries – перевірка геометрії на коректність;

− must not have multi-part-geometries – усі складові геометрії відзначаються, як помилки.

Для лінійних шарів доступні правила включають:

− end points must be covered by – тут указується точковий шар;

− must not have dangles – виконує пошук перетинань (висячих вузлів) у лінійному шарі;

− must not have duplicates – пошук дублікатів. Якщо лінійний об'єкт зустрічається в шарі два і більше разів, то буде додано до списку помилок;

− must not have invalid geometries – перевірка геометрій на коректність;

− must not have multi-part geometries – усі складові об'єкти відзначаються як помилки;

− must not have pseudos – кінцевий вузол лінійного об'єкта має бути з'єднаний з двома іншими об'єктами. Якщо вузол з'єднаний тільки з одним об'єктом, він називається псевдовузлом.

До полігональних шарів можна застосовувати такі правила:

− must contain – полігональний об'єкт повинен містити хоча б один об'єкт із заданого точкового шару;

− must not have duplicates – пошук дублікатів. Якщо полігональний об'єкт зустрічається в шарі два і більше разів, він буде доданий до списку помилок;

− must not have gaps – між сусідніми полігонами не повинно бути щілин. Як приклад можна привести адміністративні кордони;

− must not have invalid geometries – перевіряє правильність геометрій відповідно до таких вимог: межі полігону повинні бути замкнуті, межі внутрішніх полігонів (кілець) мають знаходитися всередині зовнішньої межі полігону, внутрішні полігони (кільця) не повинні перетинатися або торкатися, внутрішні полігони не можуть торкатися один одного тільки в одній точці;

− must not have multi-part geometries – складні об'єкти відзначаються як помилки;

− must not overlap – сусідні полігони не повинні мати частин, що накладаються;

− must not overlap with – сусідні полігони шару, які перевіряються, не повинні накладатися на полігони допоміжного шару.

#### **1.5.1.10.3. Робота з атрибутами**

Таблиця атрибутів являє собою об'єкти виділеного шару. Кожен рядок таблиці відповідає одному об'єкту на карті й відображає його атрибути в колонках.

Щоб відкрити таблицю атрибутів векторного шару, необхідно зробити його активним, натиснувши по ньому кнопкою миші в легенді карти. Потім у меню «Шар» виберіть «Відкрити таблицю атрибутів». Також можна відкрити таблицю атрибутів, клацнувши по шару в легенді правою кнопкою миші і вибравши «Відкрити таблицю атрибутів» з випадаючого меню, і, нарешті, можна натиснути кнопку «Відкрити таблицю атрибутів» на панелі інструментів «Атрибути». Відкриється нове вікно, в якому будуть представлені атрибути для кожного об'єкта шару. Кількість об'єктів указано в заголовку атрибутивної таблиці.

*Створення та редагування атрибутів.* Для додавання нового атрибутивного поля в таблицю зробіть шар редагованим і виберіть «Додати поле». У діалоговому вікні задайте основні характеристики поля.

За замовчуванням у QGIS активована можливість редагувати атрибути безпосередньо під час створення об'єктів векторних шарів. Якщо ж Ви хочете відключити цю функцію або ж використовувати значення за замовчуванням, скористайтеся вкладкою меню «Установки → Параметри → Оцифровка».

*Розрахунок геометричних характеристик.* Кнопка «Калькулятор полів» у таблиці атрибутів дозволяє здійснювати розрахунки на основі існуючих значень атрибутів чи заданих функцій, наприклад для розрахунку довжини або площі геометричних об'єктів. Результати можуть бути записані в нову колонку атрибутів чи використовуватися для оновлення значень існуючої колонки.

Перш ніж натиснути іконку «Калькулятор полів», необхідно перевести шар у режим редагування. У діалоговому вікні спочатку необхідно вибрати одну з опцій: «Оновити існуюче поле», «Оновити тільки вибрані об'єкти» або створити «Нове поле» таблиці атрибутів, куди будуть додані результати обчислень.

Щоб додати нове поле, необхідно вказати його ім'я, тип (ціле число (integer), десяткове (real) чи текст (string)), розмір і точність (тільки для десяткового числа). Наприклад, якщо задати розмір поля, що дорівнює 10, а точність 3, то це означає, що в полі може бути записано шестизначне число, десяткова кома і три знаки після коми, що визначають точність.

Секція «Функції» містить усі доступні оператори, а також поля і значення. Опис функції відображається в полі «Опис функції». У полі «Вираз» відображається вираз, складений з елементів групи «Функції». Найбільш часто використовувані оператори винесені на окрему панель «Оператори».

Виберіть розділ «Поля і значення» в списку «Функції», щоб побачити список наявних атрибутів. Для додавання атрибута в полі «Вираз» двічі

клацніть по його імені в списку «Поля і значення». Щоб переглянути значення поля, виділіть поле в списку, потім викличте контекстне меню і скористайтеся одним з варіантів: «Завантажити всі унікальні значення» або «Завантажити 10 унікальних значень». Справа з'явиться поле «Значення полів», заповнене значеннями. Щоб додати значення в полі «Вирази», зробіть подвійне клацання по ньому в списку «Значення полів».

Групи «Оператори», «Функції», «Перетворення», «Строкові», «Геометричні» і «Записи» надають різні функції. Щоб додати функцію в поле «Вираз» двічі клацніть по її імені в списку. Список «Функції», а також групи «Опис функції», «Оператори» і «Вираз» використовуються також при створенні правил для відрисовки за правилами та при створенні підписів на основі виразів.

Елементи списку:

− Оператори – арифметичні й логічні оператори, використовувані у виразах, наприклад +, -, \*;

− Умови – умовні оператори та функції, використовувані для складання виразів типу «якщо ... ,то»;

− Функції – математичні функції, такі як квадратний корінь, синус та ін.;

− Перетворення – функції перетворення типів даних один в одного, наприклад рядки в ціле число, цілого в рядок;

− Дата і час – функції для роботи з датою і часом;

− Рядки – функції обробки рядків, такі як пошук, заміна, зміна регістра;

− Колір – функції для роботи формами представлення кольору;

− Геометрія – функції, що працюють з геометрією об'єкта (довжина, площа і т.п.);

− Записи – функції для роботи з ідентифікаторами записів (нумерації);

− Поля і значення – містить список полів шару.

#### **1.5.1.10.4. Відрисовка векторних шарів**

Вкладка «Стиль» дозволяє настроювати відображення векторних даних. Тут знаходяться налаштування з групи «Відрисовка», які є загальними для всіх типів даних, і налаштування відрисовки, залежні від типу геометрії шару.

*Типи відрисовки.* Користувачеві доступні чотири типи відрисовки об'єктів: звичайний знак, унікальні значення, градуйований знак і на основі правил. Безперервний (континуальний) колірний символ відсутній, тому що, по суті, він є окремим випадком градуйованого. Унікальні та градуйовані знаки можуть бути налаштовані з використанням дискретних кольорів або безперервної колірної шкали. Для точкових шарів також доступна від-

рисовка зі зміщенням. Кожному типові даних (точкові, лінійні й полігональні) відповідають свої набори символіки. Вкладка «Стиль» буде видозмінюватися залежно від обраного типу відрисовки.

*Звичайний знак.* Відрисовка звичайним знаком використовується для відображення всіх об'єктів шару єдиним символом, заданим користувачем. Параметри символу, що настроюються на вкладці «Стиль», частково залежать від типу шару. У верхній лівій частині меню знаходиться попередній перегляд поточного стану символу. У правій частині меню – список установлених символів, доступних для відображення елементів шару цього типу.

Якщо Ви клацнете по першому рівню Знака (рис. 46), то побачите, що в лівій частині є можливість налаштовувати такі основні його параметри, як розмір, прозорість, колір, поворот.

У цьому випадку шари знака розглядаються як єдине ціле. Більш детальні налаштування параметрів стають доступними, якщо перейти до другого рівня умовного знака.

Таким чином, Ви можете створювати і настроювати складні користувальницькі символи, що складаються з декількох шарів, для яких такі наступні налаштування: тип шару символу – проста геометрична фігура (за замовчуванням – еліпс), текстові, прості, SVG-маркери, векторне поле; розмір; кут; колір; ширина обведення; зсув по X, Y.

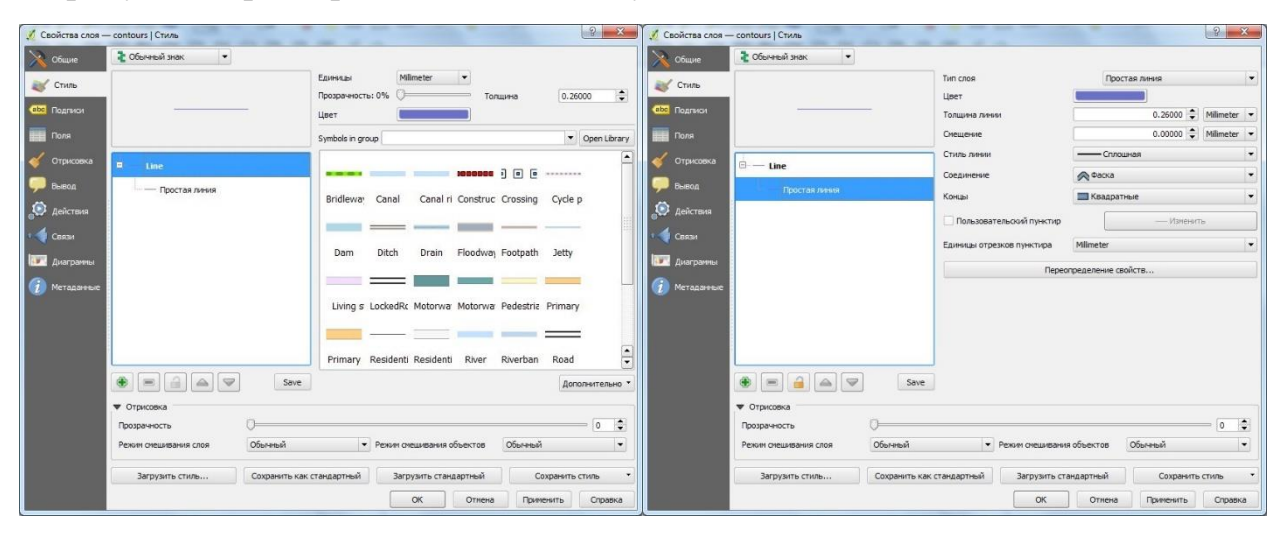

Рис. 46. Налаштування параметрів знака

Зверніть увагу, що після того, як Ви встановили розміри кожного символу на нижніх рівнях, розмір усього символу в цілому може змінюватися в поле «Розмір вищого рівня». При цьому відбувається зміна розміру символів зі збереженням пропорцій їх співвідношення. Налаштувавши таким чином символ, Ви можете додати його в список символів за замовчуванням, натиснувши на кнопку «Зберегти», і використовувати в майбутньому. Більше того, Ви можете Зберегти стиль як файл стилю шару QGIS (.qml) або SLD файла (.sld).

Ви також можете управляти своїми символами за допомогою меню «Установки → Управління стилями»: додавати, редагувати, видаляти і ділитися символами, організовувати їх у тематичні групи, перевизначати символи, доступні за замовчуванням. Розглянемо пункти такого меню.

*Відрисовка унікальними значеннями.* Використовується для відрисовки всіх елементів шару єдиним, визначеним користувачем, символом, колір якого відображає унікальне значення вибраного атрибута елемента. Вкладка «Стиль» дозволяє вибрати: поле (у списку полів); знак (у діалозі «Вибір умовного знака»); градієнт (у списку колірних шкал). Кнопка «Додатково» в нижньому правому куті діалогу дозволяє встановлювати поля, що містять інформацію про поля обертання і масштаб знака.

Ви можете створити користувальницький градієнт, вибравши «Новий градієнт ...» зі списку «Градієнт». Протягом вибору з'явиться діалогове вікно з наступними типами градієнтів: лінійний, випадковий, СolorBrewer і cpt-city. Перші три містять можливості створення декількох опорних точок (класів) у колірній шкалі. Вибір cpt-city відкриває діалог вибору з великої кількості встановлених градієнтів.

*Градуйований знак.* Градуйований знак використовується для відрисовки всіх елементів шару єдиним, визначеним користувачем, символом, колір якого відображає відповідність обраного атрибута елемента деякого класу діапазону значень.

Як і у випадку відрисовки категоріями, можна використовувати інформацію про обертання й масштаб із заздалегідь заданих полів. Аналогічним чином **Стиль** дозволяє вибрати: **Поле** (у списку полів); **Знак** (у діалозі «Вибір умовного знака»); **Градієнт** (у списку колірних шкал).

Список у центрі вкладки «Стиль» відображає класи разом з їх діапазонами, а також відповідні їм символи та підписи.

*На основі правил.* Використовується для відрисовки всіх елементів шару за допомогою символів, що базуються на певних правилах. Колір символів відображає відповідність обраного атрибута елемента деякого класу. В основі правил лежать вирази SQL, для їх створення можна використовувати **Конструктор запитів**. Діалог дозволяє виконувати групування правил за фільтром або масштабом, а також налаштовувати використання рівнів знака і застосування тільки першого правила, що підходить.

Для створення правила виділіть існуючий рядок чи натисніть кнопку «+», а потім виділіть новий рядок. Далі натисніть кнопку «Змінити правило». У діалозі «Властивості правила» необхідно вказати назву правила. Натисніть кнопку, щоб відкрити **Конструктор виразів**. У списку «Функції» виберіть розділ «Поля і значення», щоб побачити список полів атрибутивної таблиці, які можуть використовуватися при побудові правила. Для додавання атрибута в поле «Вираз» двічі клацніть на його імені в списку «Поля і значення».

*Підписи.* Є кілька способів доступу до діалогу підписів об'єктів шару. Це можна зробити через меню «Шар  $\rightarrow$  Підписи, Властивості шару | Підписи», панель інструментів «Підписи». Кожний із цих способів дозволяє настроювати такі параметри підписів шару: текст, форматування, буфер, фон, тінь, розміщення, відрисовка. Розглянемо докладніше, як реалізуються ці можливості.

У першу чергу активізуйте прапорець «Підписувати об'єкти значеннями поля» і виберіть атрибутивну колонку, що містить підписи. Якщо Ви хочете підписувати об'єкти на основі виразів – виберіть кнопку «Діалог виразів».

Ви можете визначити стиль тексту в меню «Текст». Нова функція – це визначення регістра тексту: верхній, нижній, перша буква велика. Також, починаючи з версії 2.0, стали доступними різні режими змішування для підписів.

У меню «Форматування» можна встановити символ переносу рядка, а також міжрядковий інтервал і вирівнювання написів. Для форматування числових значень установіть прапорець «Форматувати числа», тоді Ви зможете відрегулювати кількість знаків дробової частини, додавання +/ для позитивних та негативних чисел.

Для створення Буфера навколо підпису включіть прапорець «Буферизувати підписи», і Вам стануть доступними такі налаштування, як розмір, колір, ширина, прозорість, з'єднання сегментів і режим змішування буфера. Якщо встановлений прапорець «Зафарбовувати внутрішню частину буфера» активований, то він буде змішуватися з частково прозорим текстом. Відключення зафарбовування дає протилежний ефект і дає змогу використовувати текст з обведенням.

У меню «Фон» за допомогою «Розміру» по Х і Y можна визначити розмір фону. Ви також можете підібрати параметри обертання фону, його зміщення, заливки й обведення. Використання параметрів «Радіус» по Х, Y дозволяє округлити кути фону.

Використовуйте меню «Тінь» для налаштування різних параметрів тіні, що відкидається: контуру, зміщення, радіусу розмивання, прозорості, масштабу і режиму змішування.

Меню «Розміщення» використовується для налаштування параметрів положення та пріоритетів підписів. Перейшовши в режим «На відстані від точки», Ви можете вибирати сектор для розташування підписів. Додатково можете змінювати нахил підписів через налаштування «Кут повороту». Завдяки цьому стає можливим розташування підпису в певному квадраті з певним нахилом.

У меню «Відрисовка» налаштовуються параметри підписів і об'єктів. Наприклад, можна встановити діапазон масштабів, у яких будуть відображатися підписи. Крім того, можна відрегулювати особливості відображення підписів, що накладаються (прапорець «Показувати всі підписи» (вклю-

чаючи ті, що накладаються)). Можна також відрегулювати особливості підписування складових об'єктів, обмежити кількість підписуваних об'єктів, запобігати перекриттю об'єктів підписами.

При роботі з лінійними шарами Ви знайдете деякі спеціальні можливості в меню «Розміщення». Зокрема, підписи можна розташовувати вздовж кривих, паралельно, горизонтально, а також позиціонувати над, під або поверх ліній (можна вибрати кілька варіантів відразу, тоді QGIS вибиратиме оптимальне положення). У меню «Відрисовка» для лінійних шарів також є можливість об'єднувати пов'язані лінії для усунення дублювання підписів.

Крім стандартних можливостей налаштування підписів, є також можливість перевизначати їх властивості з даних шару. Наприклад, Ви можете розрахувати координати центроїдів полігонів і використовувати їх як координати X, Y для розміщення підписів, а потім скористатися інструментом переміщення підписів на панелі інструментів «Підписи», при цьому значення координат підписів на атрибутивній таблиці оновляться.

#### **1.5.1.11. Робота з растровими даними**

Растрові дані в ГІС являють собою матрицю дискретних осередків (пікселів), що містять інформацію про різні характеристики земної поверхні (як дискретні, так і континуальні). Прикладами растрових даних є дані дистанційного зондування землі (космознімки), результати геопросторового аналізу й моделювання (цифрові моделі рельєфу, морфометричні параметри).

На відміну від векторних даних, растри не містять пов'язаної бази даних (атрибутивної таблиці) для кожного осередку. Вони геокодуются величиною роздільної здатності пікселя та координатами X, Y початкового кута (як правило, нижнього лівого), на підставі яких і розраховується повне охоплення шару. Це дозволяє QGIS коректно розташовувати дані на карті. Як інформацію про прив'язку QGIS використовує відомості, що містяться в самому файлі (наприклад, GeoTIFF) або ж зовнішньому файлі прив'язки (World-файлі).

#### **1.5.1.11.1. Властивості растра**

Після завантаження растрового шару стає можливим вивчати його властивості й управляти ними або через контекстне меню шару, або через діалог властивостей растра. Контекстне меню растрових шарів містить такі можливості роботи з растровим шаром: збільшити до охоплення шару; збільшити до найкращого масштабу (100%); розтягнути значення за поточним охопленням; показати в огляді; видалити; дублювати; змінити систему координат; вибрати систему координат шару для проекту; зберегти як...; зберегти як файл визначення шару (.qlr); властивості; перейменувати; копіювати стиль; вставити стиль; додати групу; розгорнути все; звернути всі;

оновлювати порядок відрисовки.

Для перегляду і налаштування різних властивостей растра скористайтеся діалогом «Властивості шару» (рис. 47).

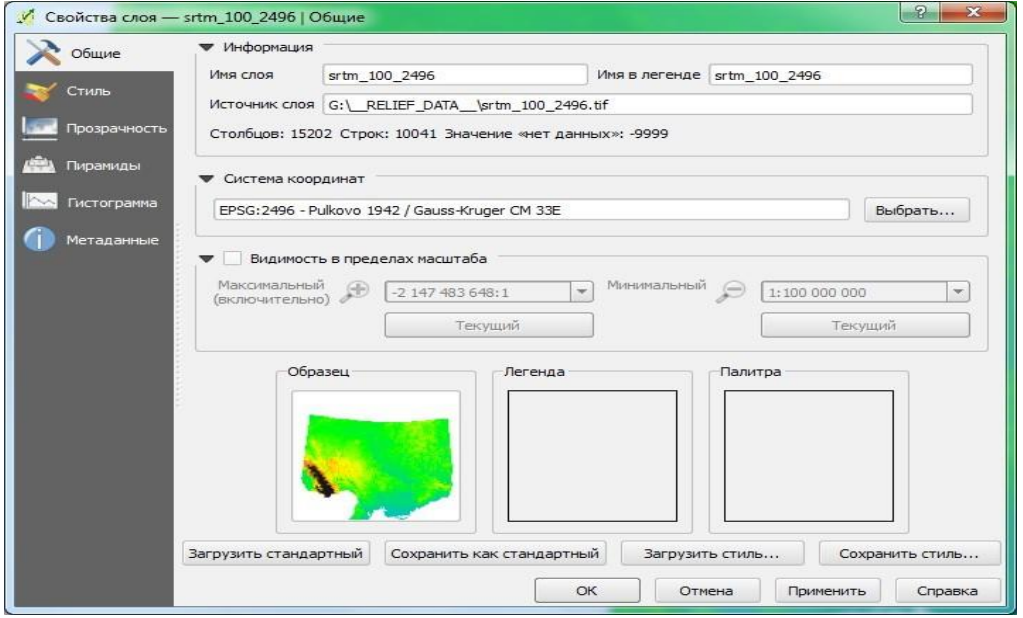

Рис. 47. Діалог властивостей шару

Пункт меню «Загальні» відображає основні відомості про растровий шар за такими блоками:

◦ інформація – загальні відомості про растровий шар, такі як шлях до джерела даних (файла), відображене в легенді ім'я (яке може бути змінено), кількість рядів і колонок, значення No Data;

◦ система координат – виводиться інформація про систему координат у вигляді коду EPSG і назви відповідної проекції. Якщо файл не містить інформації про систему координат і відображається некоректно, то призначити правильну проекцію можна за допомогою кнопки «Вибрати ...»;

◦ видимість у межах масштабу – можуть бути встановлені додаткові параметри видимості відповідно до масштабу відображення.

Внизу Ви також можете бачити мініобраз шару, легенду і палітру.

Стиль – управляє такими параметрами та налаштуваннями візуалізації растра:

1. Візуалізація – QGIS пропонує чотири варіанти відрисовки растрових шарів, котрі слід вибирати з урахуванням особливостей вихідних даних:

− багатоканальне кольорове – підходить для файлів, які являють собою багатоканальні растри (наприклад, космознімки);

− індексоване – одноканальний растр з фіксованим набором значень (категоріальні растри);

− одноканальне сіре – растр буде відображений у відтінках сірого, цей спосіб використовується за замовчуванням для відображення одноканальних растрів, котрі не мають індексованої чи градуйованої шкали (наприклад, растр аналітичної світлотіньової відмивки рельєфу);

− одноканальне псевдокольорове – такий спосіб відрисовки підходить для файлів з континуальної шкалою або кольорових карт (наприклад, абсолютних висот).

2. Колір – відповідає за додаткові налаштування зображення, такі як режими змішування шару, яскравість, насиченість, контраст і тонування.

3. Інтерполяція – впливає на характер зображення при його збільшенні чи зменшенні. Обраний спосіб передискретизації дозволяє робити карту більш контрастною (метод найближчого сусіда) або ж, навпаки, симулювати більш плавні переходи (білінійна чи кубічна передискретизація), частково згладжуючи зображення.

*Прозорість* – QGIS має можливість показувати кожний растровий шар з різним рівнем прозорості. Використовуйте повзунок прозорості для індикації ступеня прозорості, що визначає, до якої міри буде видно підстилаючий шар – це властивість дуже корисна, якщо Ви хочете накладати одночасно кілька шарів (наприклад, у випадку комбінування світлотіньової відмивки і рельєфу).

Ступінь прозорості можна налаштувати в панелі «Параметри прозорості», котра дозволяє вказати індивідуальну прозорість кожного пікселя.

*Піраміди* – великі растри високої роздільної здатності можуть уповільнити навігацію в QGIS. Продуктивність може бути значною мірою поліпшена, якщо створити копії даних з більш низькою роздільною здатністю (Піраміда), у такому випадку QGIS вибиратиме дозвіл, що найбільш відповідає поточному масштабу перегляду даних. Для збереження пірамід необхідні права на запис у каталог, у якому зберігаються оригінальні дані.

При побудові пірамід можна вибрати один з алгоритмів передискретизації: найближчий сусід, середнє значення, гауса, кубічний, мода, немає. Якщо Ви виберете варіант створення пірамід «Внутрішні (якщо допускається форматом)», QGIS побудує внутрішні піраміди. Ви також можете вибрати варіанти «Зовнішні» та «Зовнішні (Erdas Imagine)». Зверніть увагу, що операція побудови вбудованих пірамід може змінити оригінальний файл даних і їх неможливо буде видалити після створення. Якщо Ви хочете зберегти оригінальний варіант даних без пірамід – створіть його резервну копію.

*Гістограма* – дає можливість переглядати розподіл значень у растрі. При відкритті вкладки гістограма створюється автоматично. Для багатоканальних растрів за замовчуванням будуть показані всі канали. Ви можете зберегти гістограму як зображення, а також відрегулювати її налаштування (діапазон, канали, спосіб представлення даних) за допомогою кнопки «Параметри».

*Метадані* – ця вкладка містить найбільш повні відомості про растр, включаючи статистику по каналах. Скориставшись інформацією з метаданих, можна доповнити растровий шар *Описом*, інформацією про **Джерело**, *Метаданими* в стандартному форматі тощо.

#### **1.5.1.11.2. Базові операції**

Основні можливості роботи з растрами реалізовані в модулі Інструменти GDAL, який фактично являє собою графічний інтерфейс для утиліт командного рядка GDAL. Сюди входять різні інструменти управління і роботи з растровими даними, що відповідають за перетворення форматів даних, перепроецювання, об'єднання, геоморфометричний аналіз, обрізку, побудова ізоліній та інші. Усі ці інструменти доступні в тому випадку, якщо модуль установлений і активований. Розглянемо деякі типові операції роботи з растровими даними.

*Обрізка.* Інструмент обрізання дозволяє вирізати (створювати піднабір) растрових даних на основі встановленого охоплення (введеного вручну чи з карти) або ж кордонів, що містяться у векторному файлі-масці. Діалог обрізки доступний з меню Растр → Витяг → Обрізка.

*Об'єднання.* Інструмент об'єднання створить мозаїку з набору зображень. Усі зображення повинні знаходитися в одній системі координат і збігатися за кількістю каналів, при цьому вони можуть перекриватися й мати різну розподільну здатність. У такому випадку в областях перекриття, останнє зображення буде скопійовано поверх попередніх. Цей же інструмент з опцією «Склеїти поканально» застосовують для створення композитних зображень.

*Калькулятор растрів.* Калькулятор растрів з меню «Растр» дозволяє реалізовувати різні операції растрової алгебри для шарів з ідентичним просторовим охопленням і роздільною здатністю. Результати цих розрахунків записуються в новий растровий шар у форматі, підтримуваному GDAL.

У лівій частині калькулятора виводяться всі завантажені растрові шари, які можна використовувати в розрахунках. Для додавання растра у вираз просто двічі клацніть по ньому. Щоб додати до виразу оператори, можна скористатися кнопками або ж прописати їх вручну.

У секції **Результатів** об'єднані властивості результуючого растра, такі як охоплення (можна використовувати охоплення шару, ввести значення Х, Y вручну чи відрегулювати за кількістю рядів / колонок). Таким чином, є можливість змінити масштаб результуючого растра (будьте уважні, тому що при передискретизації використовується метод найближчого сусіда).

# **1.5.1.11.3. Візуалізація**

QGIS має широкі можливості візуалізації растрових шарів, розглянемо два варіанти, що найбільш часто зустрічаються: одно- і багатоканальні растри.

*Одноканальні растри.* Для растрових шарів, що містять кількісні значення, Ви можете вибрати різні способи візуалізації, у т. ч. **Безперервну кольорову шкалу**. Доступні три способи інтерполяції значень растра відповідно до обраної колірної схеми: дискретний, лінійний, точний.

При цьому Ви можете додати, видалити значення класів вручну (або відкоригувати вже наявні), вибрати інші кольори і підписи значень (подвійне клацання по відповідному елементові рядка робить його доступним для редагування), завантажити вже підготовлену колірну шкалу з файла.

У правій частині меню Ви можете скористатися випадаючим списком «Створити колірну карту» для попереднього перегляду і вибору доступних градієнтів. Зверніть увагу, що обрану шкалу можна інвертувати (перемикач праворуч). Для режиму класифікації «Рівні інтервали» потрібно просто встановити кількість класів і натиснути кнопку «Класифікувати». У разі режиму «Безперервний» QGIS автоматично створює класи залежно від діапазону мінімальних і максимальних значень.

Оскільки більшість растрових зображень містять невелику кількість мінімальних і максимальних значень, що різко виділяються, ці викиди можуть бути усунені з використанням налаштувань зрізу з накопиченням. Налаштування за замовчуванням установлюють діапазон даних від 2 до 98% і можуть бути відкориговані вручну. Використання цього способу розтягування гістограми дозволяє одержати більш контрастне зображення.

Налаштування розтягування від мінімального до максимального включає в колірну шкалу весь діапазон значень растра, при цьому результуюча карта може вийти бляклою. Також діапазон значень Мін / Макс можна встановити як Середнє +/- стандартне відхилення.

*Композитні зображення.* У разі роботи в режимі багатоканального кольорового зображення три вибраних з багатоканального растра канали будуть відрисовуватися червоними, зеленими і синіми компонентами, що використовуються для синтезу кольорового зображення. Ви можете застосовувати кілька варіантів поліпшення контрасту: Без змін, Розтягування до Мін. / Макс., Розтягування та відсікання по Мін. / Макс., Відсікання по Мін. / Макс.

Це меню пропонує широкі можливості налаштування відображення растрового шару. Перш за все потрібно отримати діапазон значень даних Вашого зображення. Це можна зробити, вибравши охоплення і натиснувши на кнопку «Завантажити». QGIS може отримати **Розрахункові** (швидше) або *Фактичні* (повільніше) значення діапазонів Мін. / Макс. для обраних каналів.

Тепер можна масштабувати отримані значення Мін. / Макс. відповідно до: зрізу з накопиченням (за замовчуванням 2 – 98%), Мін. / Макс. або стандартного відхилення. Усі налаштування можуть бути застосовані як на основі повного, так і на основі поточного охоплення. Якщо Ви хочете переглянути один канал багатоканального растра, встановіть тип зображення «Одноканальне сіре» і як канал сірого виберіть необхідний канал.

#### **1.5.1.12. Додаткові джерела даних**

Крім звичних растрових і векторних даних, поданих у вигляді файлів, QGIS уміє працювати й з іншими джерелами даних, зокрема з базами даних і сервісами OGC. Найчастіше подібні джерела даних використовуються в територіально розподілених мережах, але й звичайні користувачі вже встигли оцінити переваги використання баз даних у своїй роботі.

# **1.5.1.12.1. Робота з БД**

Використання баз даних для зберігання просторової інформації має безліч переваг: багатокористувацький доступ до даних, більш висока швидкість роботи, можливість обмеження доступу, широкі можливості аналізу.

Практично всі поширені СУБД дозволяють зберігати просторову інформацію. Одні підтримують растрові та векторні дані, інші – тільки векторні; є відмінності й у способах зберігання і наборі доступних опцій.

QGIS уміє працювати з більшістю СУБД: PostgreSQL / PostGIS, Oracle Spatial / GeoRaster, MSSQL Spatial, SQL Anywhere. Крім того, існує можливість підключення до будь-якої іншої СУБД, що підтримує OGR (MySQL, CouchDB, Informix DataBlade та ін.) або має ODBC-інтерфейс.

Робота з шарами в базі даних нічим не відрізняється від роботи зі звичайними шарами. Користувач може створювати нові об'єкти, редагувати атрибути й геометрію вже існуючих об'єктів, виконувати аналіз і т. д. Шар можна експортувати в будь-який інший підтримуваний формат.

Перш ніж починати працювати з шарами з бази даних, слід настроїти підключення до відповідної бази. Для цього використовуються кнопки: «Додати шар PostGIS»; «Додати шар SpatiaLite»; «Додати шар MSSQL Spatial»; «Додати шар SQL Anywhere»; «Додати шар Oracle Spatial». У діалозі додавання шарів натискаємо на кнопку «Створити» і вказуємо необхідні параметри підключення. Для більшості СУБД набір параметрів практично ідентичний (рис. 48).

Винятком є SpatiaLite, для якої створення з'єднання зводиться до вказівки необхідного файла бази даних. Коли параметри з'єднання встановлені, можна перевірити з'єднання шляхом натискання на кнопку «Перевірити з'єднання».

Після того як створено одне або декілька з'єднань, можна додавати шари. Для додавання шару:

− натисніть на одну з кнопок додавання шару;

− у випадаючому списку виберіть потрібне з'єднання та натисніть кнопку «Підключитися»;

− знайдіть шар, який бажаєте додати до списку доступних шарів;

− клацніть по ньому, щоб вибрати. Можна вибрати кілька шарів, якщо натиснути й утримувати клавішу Shift;

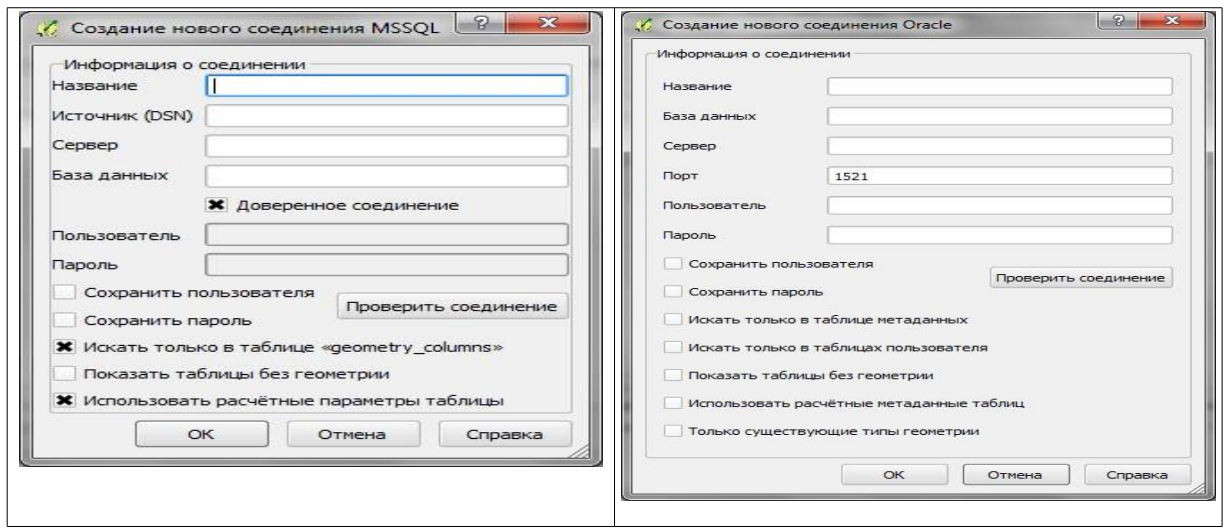

Рис. 48. Діалог підключення до бази даних

− натисніть кнопку «Додати», щоб додати шар до карти.

QGIS також уміє працювати з простими таблицями, що не містять просторової інформації. Щоб такі таблиці відображалися у вікні додавання шару, необхідно активувати прапорець «Показати таблиці без геометрії».

Для більш зручного управління базами даних та шарами до складу QGIS включений спеціальний модуль DB Manager.

*DB Manager.* Модуль DB Manager надає єдиний інтерфейс для роботи з різними базами даних. У лівій частині вікна знаходиться деревоподібний список підключень до баз даних, згрупований за типом. Подвійне клацання по імені бази виконує підключення до неї. У правій частині вікна знаходиться три вкладки (рис. 49). Вкладка «Інформація» містить інформацію про таблиці, типи геометрії, а також про поля, обмеження та індекси. Вкладка «Таблиця» відображає дані в табличному вигляді, а вкладка «Передогляд» використовується для передогляду просторової складової, якщо вона є.

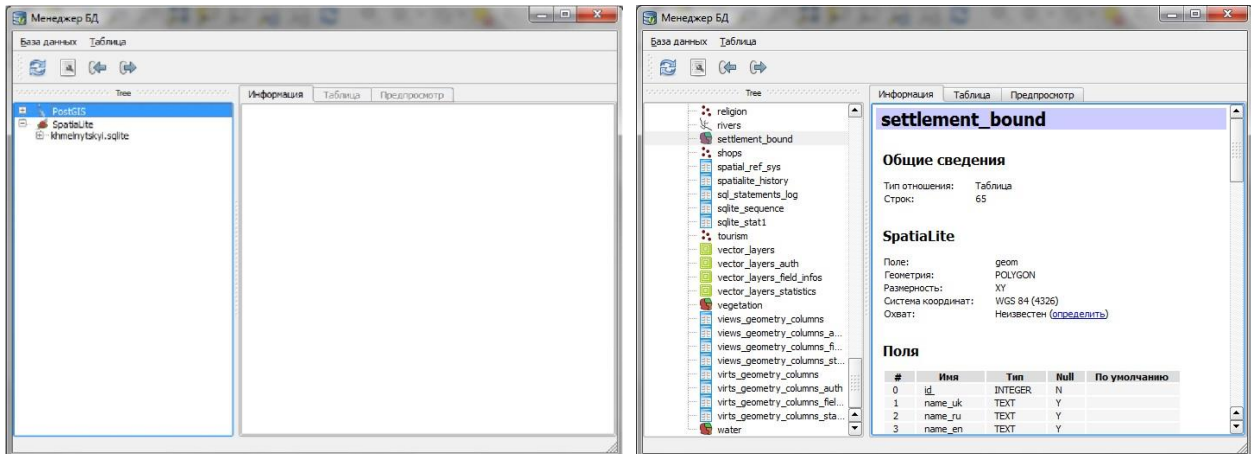

Рис. 49. Вікно менеджера баз даних

Крім перегляду інформації про бази даних, схеми і таблиці, DB Manager дозволяє управляти даними, а саме: створювати нові схеми й нові таблиці, копіювати і / або переміщати таблиці між схемами та базами даних, редагувати існуючі таблиці, імпортувати дані з інших шарів, експортувати дані з таблиці.

У DB Manager є зручний редактор запитів, за допомогою якого можна виконувати SQL-запити до бази і додавати результати запитів на карту у вигляді векторного шару.

#### **1.5.1.12.2. Робота з даними OGC**

Open Geospatial Consortium (OGC) – це міжнародна організація, до складу якої входить понад 300 (як комерційних, так і некомерційних) урядових та дослідницьких організацій з усього світу. Її учасники займаються розробленням і практичною реалізацією стандартів у галузі геоінформаційних сервісів.

QGIS дозволяє працювати з такими сервісами:

− WMS – Web Map Service (растрові дані);

− WFS – Web Feature Service (векторні дані з опціональною можливістю редагування);

− WCS – Web Coverage Service (растрові покриття).

OGC-шари додаються дуже просто, необхідно тільки знати URL відповідного сервера, мати з ним зв'язок і можливість використання сервером протоколу HTTP як механізму передачі даних.

Перш ніж почати використовувати які-небудь OGC-шари, необхідно налаштувати підключення до відповідного сервера. Спочатку відкрийте вікно додавання потрібного типу шарів, натиснувши на одну з кнопок: «Додати шар WMS / WMTS», «Додати шар WCS», «Додати шар WFS».

Потім у вікні додавання шару натисніть на кнопку «Створити» і заповніть поля «Назва» та «Адреса», а також, якщо сервер вимагає авторизації, вкажіть ім'я користувача й пароль.

Якщо доступ до сервісів OGC здійснюється через проксі-сервер, необхідно визначити його параметри. Виберіть меню «Установки → Параметри» і перейдіть на вкладку «Мережеві з'єднання». Задайте параметри проксі-сервера, попередньо зазначивши пункт «Використовувати проксісервер для зовнішніх з'єднань». Переконайтеся в тому, що у випадаючому списку «Тип проксі» обраний тип відповідає використовуваному проксісерверу. Одного разу створене OGC-з'єднання буде доступним і при наступному запуску QGIS.

Після того як з'єднання створено, можна натиснути на кнопку «Підключитися» й отримати доступ до наявних на сервері шарів. Після отримання відповіді від сервера у вікні відобразиться список доступних шарів.

При виборі шару зі списку відображається назва системи координат,

котра використовується сервером за замовчуванням.

Для серверів, що надають растрові дані, часто доступний вибір формату завантажуваних файлів. Найпоширеними  $\epsilon$  JPEG, PNG і TIFF. JPEG – це формат, що використовує алгоритм стиснення з утратами, у той час як PNG – без утрат. Формат TIFF зазвичай використовується тільки при роботі з даними WCS.

Використовуйте JPEG, якщо передбачається, що дані, отримані від сервера, будуть являти собою фотографії природи та / або для Вас є непринципово невелике зниження якості зображень. Використання JPEG дозволяє приблизно в п'ять разів знизити обсяг переданої інформації порівняно з PNG.

#### **1.5.1.13. Створення карт**

Однією зі сфер застосування географічних інформаційних систем є картографія, в тому числі й створення друкованих карт. Гнучкі системи символіки та підписів QGIS, функціональний і зручний редактор макетів дозволяють створювати карти будь-якої складності. Для створення друкованих карт у QGIS використовують так звані «макети» (раніше «компонування»). Інтерфейс редактора макетів спочатку може здатися незвичним і навіть заплутаним, але багатий функціонал вартий того, щоб з ним розібратися.

У проекті QGIS може бути створена довільна кількість макетів. Редактор макетів надає користувачеві такі можливості:

- − підтримка стандартних і користувальницьких форматів паперу;
- − створення багатосторінкових макетів;
- − створення серій карт (атласів);
- − збереження карти як шаблону;

− експорт готової карти в поширені растрові (TIFF, PNG, JPEG ...) формати, а також у PDF і SVG;

− можливість розміщення на макеті різних елементів оформлення: масштабної лінійки, покажчика «північ-південь», легенди, таблиці атрибутів, зображень, підписів, графічних примітивів і т. д.;

− оглядові карти та карти-врізки;

− підтримка обертання всіх елементів.

Відкрити редактор макетів можна з меню «Проект → Створити макет», скориставшись комбінацією клавіш Ctrl + P або з діалогу «Управління макетами». За замовчуванням створюється порожній макет (рис. 50). Вікно редактора макетів умовно можна розділити на такі області: рядок меню, панелі інструментів, рядок стану, плаваючі вікна (панелі), робоча область.

Робоча область має вигляд аркуша паперу. Основні налаштування макета можна змінити на панелі «Макет». До них відносять: формат і орієнтацію паперу, кількість сторінок, фон сторінки, дозвіл, одиниці виміру, налаштування сітки і параметри прилипання. Останні два налаштування перекриватимуть глобальні установки.

Панель «Властивості елемента», як видно з назви, призначена для налаштування параметрів виділеного елемента макета. Панель запам'ятовує останній обраний елемент, і навіть після зняття виділення зміна налаштувань елемента буде відбиватися на ньому.

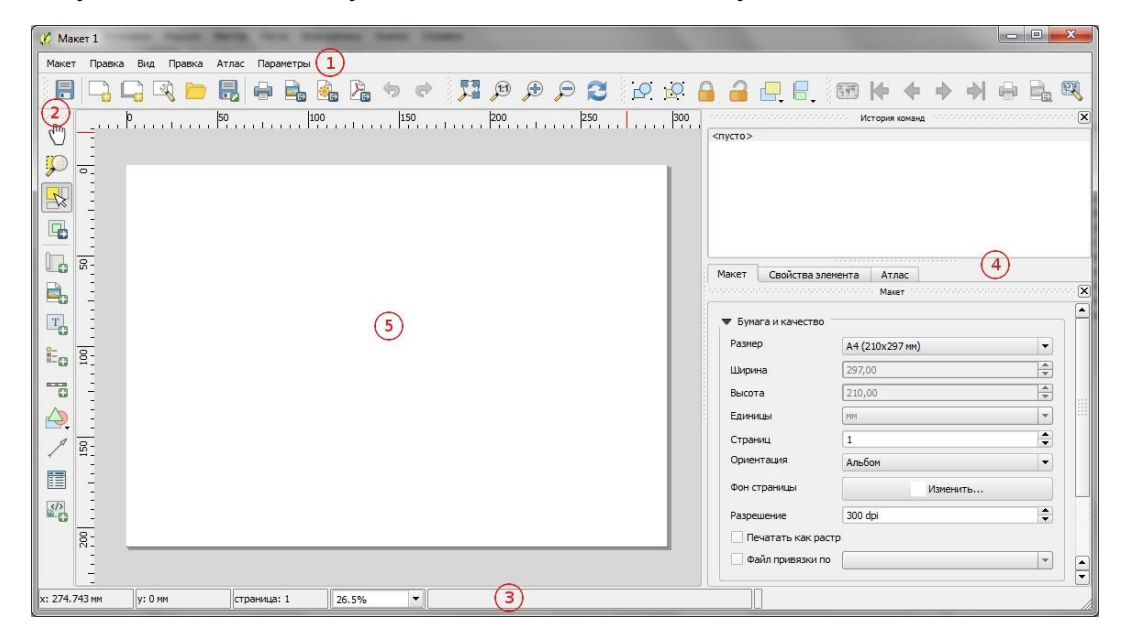

Рис. 50. Редактор макетів карт

Панель «Атлас» призначена для налаштування режиму друку серій карт, так званих атласів. Підготовка атласів розглядається нижче.

*Створення карт.* Практично будь-яка карта складається з декількох основних елементів:

1. Заголовок – як правило, перше, на що звертає увагу користувач. Він повинен бути коротким і в той же час давати уявлення про те, що зображено на карті. Іноді застосовують дворівневі заголовки.

2. Легенда – ключ до розуміння Вашої картки, повинна дозволяти будь-якому користувачеві карти «читати» її.

3. Масштаб – зазвичай указується на велико- і середньомасштабних картах, якщо передбачається їх використання для виконання вимірювань.

4. Пояснювальний текст – містить додаткову інформацію.

5. Рамка і координатна сітка – рамка визначає краї області, відображеної на карті. Координатна сітка використовується для спрощення орієнтації.

6. Покажчик напрямку – як правило, застосовується, якщо: 1) карта не орієнтована строго на північ; 2) на карті зображена територія, незнайома аудиторії.

Для додавання карти QGIS натисніть на кнопку «Додати карту» на

панелі інструментів редактора макетів і, затиснувши ліву кнопку миші, протягніть курсор, намалювавши прямокутник на аркуші макета. Додана карта може відображатися в одному з трьох режимів, вибрати які можна на вкладці «Властивості елемента» при виділеній мапі:

− прямокутник є режимом за замовчуванням. Відображається порожній прямокутник з текстом «Місце зображення карти»;

− кеш відрисовує карту в поточній роздільній здатності екрану. При виконанні масштабування у вікні компонувальника картка не перемальовується, але саме зображення масштабується;

− відрисовка. Вибір цього режиму означає, що при виконанні масштабування у вікні компонувальника карта буде перемальовуватись, але з метою економії місця тільки до максимального розподільного масштабу.

Кеш є режимом за замовчуванням для всіх тільки-но доданих карт.

Крім додавання карти QGIS, на компоновку можна додавати, розміщувати, пересувати та налаштовувати легенду, масштабну лінійку, зображення і текст. Додавання всіх цих елементів виконується аналогічним чином – шляхом вибору відповідного інструменту на панелі та клацанням миші по листу макета.

*Створення атласів.* Атлас – це набір карт, компоновка яких однакова, але вміст відрізняється. Створення атласу засобами QGIS від створення звичайного макета карти відрізняється додатковими налаштуваннями самого макета.

Для створення атласу відкрийте панель «Атлас» і активуйте прапорець «Створити атлас». Тепер налаштуйте параметри:

− шар покриття – задає межі областей, які будуть виводитися на друк.

− прапорець «Приховати шар покриття» – дозволяє не відображати шар кордонів на карті, при цьому всі інші шари будуть виводитися;

− **«Фільтр»** – дозволяє виконати друк атласу тільки для заданої підмножини об'єктів шару кордонів;

− **«Шаблон імен файлів»** – тут указується шаблон, за яким будуть генеруватися імена вихідних файлів;

− **«Створювати багатосторінковий документ»** – дозволяє створювати один багатосторінковий документ замість безлічі файлів. Необхідна підтримка багатосторінкових документів обраним форматом;

− **«Упорядкувати по полю**» – дозволяє настроїти порядок друку атласів, указавши поле і напрям сортування об'єктів шару кордонів.

Залишилося тільки вказати карту, яка буде використовуватися для друку атласу. Для цього необхідно виділити її на панелі «Властивості елемента» й активувати прапорець «Використовується для атласу». Також користувачеві надається вибір: або масштаб карти буде підбиратися автоматично з урахуванням заданих полів, або буде використовуватися фіксований масштаб.

#### **1.5.1.14. Огляд деяких модулів**

QGIS має модульну архітектуру, що дозволяє легко додавати в додатки функціонал, якого бракує. Модулі можна розділити на дві основні групи:

модулі ядра – створені та підтримуються розробниками QGIS, входять в базову поставку. Наприклад, «DB Manager», «Зональна статистика», «Інтерполяція» та ін.;

− сторонні модулі – створюються і підтримуються спільнотою. Встановлюються за допомогою **Менеджера модулів** або вручну.

*QGIS Cloud.* Модуль розроблений SourcePole, він надає можливості онлайн-розміщення карт на хмарному хостингу http://qgiscloud.com безпосередньо із середовища QGIS. Щоб користуватися хостингом, користувач повинен зареєструватися й установити відповідний модуль. Безкоштовний варіант підписки надає можливість публікації необмежеї кількості карт з нелімітованим доступом, також 5 БД PostGIS (максимальний загальний розмір – до 50 Мб).

Одним з обмежень хостингу є те, що завантажувати туди можна тільки дані користувача у векторному форматі, але при цьому є можливість використовувати як підкладку готові базові карти (наприклад, OpenStreetMap).

*OpenLayers.* Модуль, розроблений SourcePole, дозволяє додавати до карти шари з різних картографічних веб-сервісів:

- − Google: Physical, Streets, Hybrid, Satellite;
- − OpenStreetMap: базова карта, CycleMap, Landscape, Public Transport;
- − Yahoo: Street, Hybrid, Satellite;
- − Bing: Road, Aerial, Aerial with labels;
- − Apple iPhotoMap;
- − Stamen: Toner / OSM, Watercolor / OSM, Terrain-USA / OSM.

Для отримання даних з обраного сервісу модуль OpenLayers використовує охоплення карти користувача. Тому перш ніж підключати шар OpenLayers, потрібно завантажити в карту хоча б один растровий чи векторний шар даних.

Відповідний шар можна вибрати з меню «Модулі  $\rightarrow$  OpenLayers» або в цьому ж меню ввімкнути панель огляду OpenLayers Overview. У цьому випадку внизу легенди відкриється нове вікно, яке дозволяє вибирати відповідний шар зі списку. Увімкніть перемикач Enable map, щоб активувати випадаючий список і можливості попереднього перегляду. Якщо Ви задоволені результатом – додайте відповідний шар до карти кнопкою Add map.

*EasyCustomLabeling.* Модуль розроблений для спрощення розстанов-

ки підписів на підставі даних з можливостями ручної корекції. Інструмент дублює векторний шар у новий, додає всі необхідні поля для розширення можливостей користувача формування підписів (положення, обертання, колір, шрифт, виноски і т. д.). Результуючий шар активується і стає готовим для розстановки підписів. Дані зберігаються в пам'яті провайдера даних, тобто НЕ зберігаються у файл або базу даних. Для збереження шару як постійного потрібно встановити модуль Memory Layer Saver, який зберігає всі шари, що зберігаються в пам'яті, разом зі збереженням проекту в qdatastream-файл під іменем myqgisprojectname.qgs.mldata.

*Geotag and import photos.* Модуль розроблений для Museo Regionale di Scienze Naturali della Valle d'Aosta за спонсорської підтримки Faunalia і призначений для організації, відображення та аналізу фотографій, отриманих «фотопастками» при спостереженні за дикими тваринами. Однак завдяки своїй гнучкості модуль може з успіхом застосовуватися і для розв'язання інших завдань. Для роботи модуля необхідно встановити додаток exiftool.

Перед початком роботи модуль потрібно налаштувати (Вектор → Geotag and import photos  $\rightarrow$  Settings), а саме вказати розташування виконуваного файла exiftool, а також за необхідності зазначити розташування конфігураційного файла користувача. Модуль надає три інструменти:

− Geotag photos – для прив'язки фотографій до координат;

− Tag photos – для оновлення існуючих і створення нових тегів;

− Import photos – для імпорту прив'язаних фотографій в QGIS у вигляді точкового shape-файла.

*Metatools.* Інструмент для управління метаданими, що дозволяє створювати, редагувати і переглядати метадані. Розширення дозволяє створювати, переглядати й редагувати метадані у форматі ISO 19115 / ISO 19139, а також переглядати і редагувати метадані у форматі FGDC.

Перегляд метаданих реалізований шляхом їх транслювання у формат HTML. Це дозволяє досить просто змінювати зовнішній вигляд форми висновку шляхом редагування файла перетворення XSLT.

Завдяки підтримці фільтрів редактор метаданих дозволяє редагувати як весь документ, так і тільки обрані елементи.

Для зручності підготовки метаданих для великої кількості шарів передбачений механізм шаблонів. Завдяки йому користувач, заповнивши один раз інформацію про організацію, ліцензії, процеси обробки й типи контенту, може застосовувати ці дані відразу до декількох шарів.

Для роботи з метаданими у форматі FGDC необхідно встановити додаткові інструменти.

*Qgis2threejs.* Модуль використовує бібліотеку three.js (http://threejs.org) для відображення 3D-об'єктів. Модуль експортує із середовища QGIS дані про рельєф, карту і векторні дані у html-файл, який може бути переглянутий у веб-браузері з підтримкою WebGL. Після установки модуль стає доступним через меню Інтернет  $\rightarrow$  Qgis2threejs.

Для роботи модуля необхідно завантажити базовий шар даних про рельєф (ЦМР) у спроектованій системі координат, одиниці значень висот повинні бути такими ж, як і одиниці проекції (наприклад, метри). Після цього у вікні модуля доступна ЦМР установлюється як базова, до неї можуть додаватися растрові й векторні шари (точки, лінії, полігони). Растрові шари відображаються так само, як і в основному вікні карти (може варіюватися їх прозорість), а для векторних шарів доступні різні налаштування відображення, умовних позначень, розташування та висоти об'єктів, виведення підписів.

*Time Manage.* Мета модуля – забезпечення зручного огляду різночасових наборів даних, а також даних, які містять час як атрибутивну компоненту. TimeManager установлюється у вигляді окремої панелі інструментів, що дає доступ до таких налаштувань, як шари для відображення, швидкість і динаміка відображення, експорт результату в PNG-файли, котрі можуть бути використані для створення анімації.

Щоб додати до Time Manager усі шари, вони повинні бути завантажені в проект. У разі растрових шарів вони один за одним додаються на підставі встановленого початкового та кінцевого часу, а також тимчасового інтервалу (неактуальні шари стають прозорими). Для векторних шарів тимчасові налаштування регулюються на основі атрибутів, що містять відмітки про час.

#### **1.5.2. Загальна характеристика відкритої ГІС SAGA**

#### **1.5.2.1. Системна архітектура**

В основі модульної системної архітектури SAGA знаходяться три блоки – API, бібліотеки інструментів і (графічний) інтерфейс користувача (рис. 51). За своєю сутністю API та бібліотеки інструментів є не окремими виконуваними файлами, а динамічними бібліотеками: для Microsoft Windows – .dll (dynamic link libraries), UNIX-подібних систем – .so (shared objects), Mac OS – .dylib (dynamic libraries). Доступ до них здійснюється через інтерфейс(и) користувача.

*Інтерфейс програмування додатка – API*. АРІ – основа додатка, що надає моделі об'єктів геоданих, багато допоміжних класів та функцій, а також визначення для програмування інструментів та розроблення нових методів.

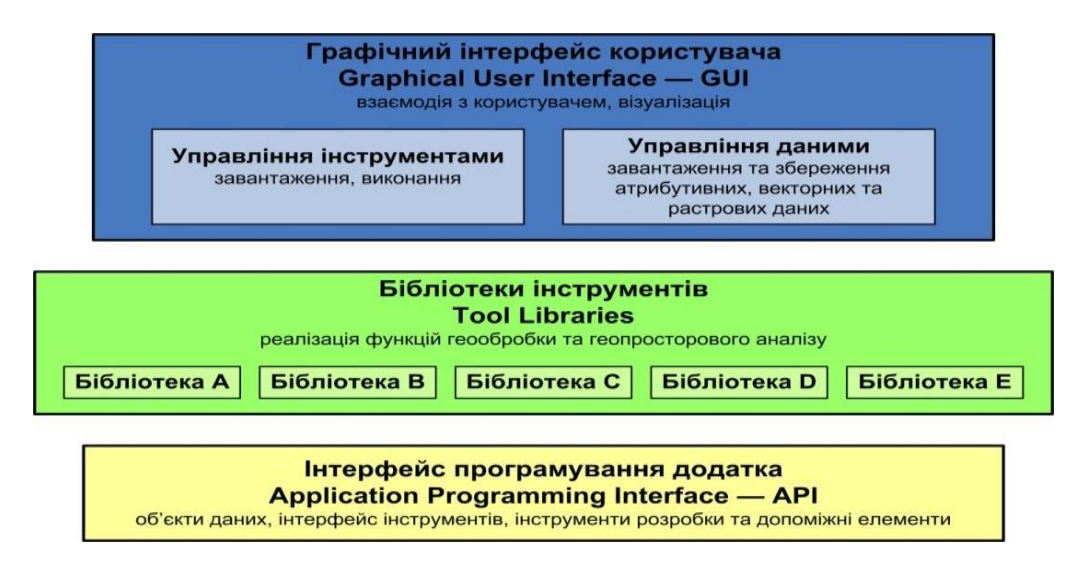

Рис. 51. Системна архітектура ГІС SAGA

*Бібліотеки інструментів*. Операції, що пропонує SAGA, реалізовані у вигляді окремих інструментів як динамічні бібліотеки та згруповані відповідно до функціонально-тематичного призначення. З одного боку, це підтримує незалежність методів, а з іншого – забезпечує їх взаємозв'язок із загальною структурою. Більшість інструментів випущено під ліцензією GPL, а їх кількість поступово зростає (табл. 7).

Таблиня 7

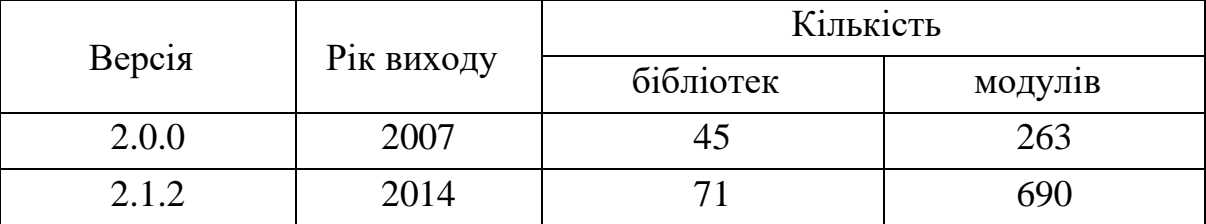

Динаміка розвитку бібліотек модулів ГІС SAGA

*Графічний інтерфейс користувача – GUI.* GUI один із зовнішніх інтерфейсів SAGA, який забезпечує користувачу загальний контроль та інтуїтивну взаємодію із системою. Він відповідає за управління, аналіз і візуалізацію даних. Структура GUI SAGA та функціональні властивості його елементів будуть детально розглянуті під час відпрацювання практичної частини.

*Моделі та формати даних.* Будучи гібридною ГІС, SAGA підтримує векторну й растрову моделі даних, з акцентом на аналіз растрів. Вона також дає можливість працювати з тріангуляційними нерегулярними мережами (TIN). Завдяки тісному співробітництву з Laserdata GmbH, значну увагу приділено обробці «хмар точок» (point cloud data) – специфічному типу даних, що отримується в результаті лазерного дистанційного знімання.

Можливість працювати з різними форматами файлів геоданих забезпечується бібліотеками GDAL/OGR. Geospatial Data Abstraction Library (далі – [GDAL\)](http://www.gdal.org/index_ru.html) надає додатку, який її використовує, єдину узагальнену модель форматів файлів растрових даних – нині підтримується понад 130 форматів. У свою чергу OGR Simple Features Library (далі [–](http://www.gdal.org/ogr/) [OGR\)](http://www.gdal.org/ogr/) підтримує роботу з понад 70 форматами файлів векторних даних.

У SAGA реалізовано підтримку баз геопросторових даних [PostgreSQL](http://www.postgresql.org/) з просторовим розширенням [PostGIS.](http://postgis.refractions.net/) Також вона може взаємодіяти з базами даних через інтерфейс Open Data Base Connection (ODBC) – взаємозв'язок реалізовано за допомогою бібліотеки [Oracle, Odbc and](http://otl.sourceforge.net/)  [DB2-CLI Template Library \(OTL\) v.4.0.](http://otl.sourceforge.net/)

*Системи координат та проекції.* За підтримку широкого набору систем геопросторових параметрів у SAGA відповідають дві бібліотеки картографічних проекцій. Перша – [PROJ.4](http://trac.osgeo.org/proj/) – проект Фонду геопросторового ПЗ з відкритим вихідним кодом (Open Source Geospatial Foundation – [OSGeo\)](http://www.osgeo.org/) під керівництвом Frank Warmerdam, що ґрунтується на роботі Gerald Evenden для Геологічної служби США. Друга – Mensuration Services Program (MSP) [GeoTrans](http://earth-info.nga.mil/GandG/geotrans/) (Geographic Translator), яка розвивається National Geospatial-Intelligence Agency (далі – NGA). Обидві забезпечують простоту перерахунку географічних координат та трансформацій при переході між системами координат, проекціями, датумами.

# **1.5.2.2. Інформаційна інфраструктура**

Основою інформаційної інфраструктури є офіційний сайт – [saga-gis.org,](http://www.saga-gis.org/) який виконує функції інформування й інтегрування спільноти, а також відповідає за залучення потенційних користувачів. Онлайн-архів файлів на [SourceForge.net](http://sourceforge.net/projects/saga-gis/) [з](http://sourceforge.net/projects/saga-gis/)абезпечує контроль над проектом, збереження та поширення файлів інсталяції і документації, реалізацію зв'язку між користувачами та розробниками. Важливим елементом оперативної підтримки є [форум.](http://sourceforge.net/projects/saga-gis/forums) Ведеться робота з наповнення [SAGA Wiki](http://sourceforge.net/apps/trac/saga-gis/wiki) (рис. 52).

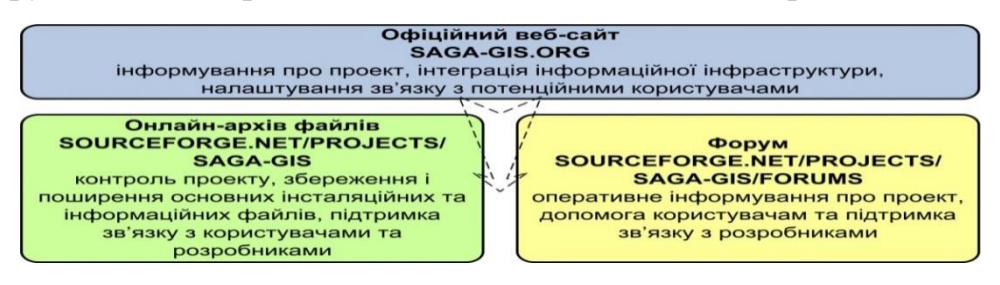

Рис. 52. Основні елементи інформаційної інфраструктури проекту ГІС SAGA

З урахуванням широкого [переліку](http://saga-gis.org/en/about/references.html) доступних навчальноінформаційних матеріалів проект можна віднести до належно документованих. У відкритому доступі знаходяться публікації авторів та активних

користувачів в академічних виданнях, які поглиблено знайомлять з реалізованими в SAGA алгоритмами та висвітлюють питання її застосування для розв'язання конкретних прикладних завдань. Корисними можуть бути навчальні матеріали, підготовані для курсів [GEOSTAT,](http://geostat-course.org/) присвячених статистичному аналізу просторових і просторово-часових даних із застосуванням безкоштовного та відкритого ПЗ – R, SAGA, GRASS, FWTools, Google Earth тощо.

## **1.5.2.3. Аналітичний потенціал**

Операції в SAGA реалізуються за допомогою інструментів-модулів. Не всі вони реалізують складні функції аналізу та моделювання, багато з них виконують відносно прості загальноприйняті операції обробки даних. Однак завдяки своєму академічному корінню SAGA приділяє значну увагу втіленню актуальних підходів до аналізу даних, тому частина інструментів об'єднує сучасні аналітичні алгоритми. Отже, бачимо, що в багатьох випадках існує можливість скористатися декількома альтернативними способами (алгоритмами) для розв'язання однієї задачі та після зіставлення результатів вибрати найбільш ефективний.

#### **1.5.2.4. Передоброблення даних дистанційного зондування**

Дані дистанційного зондування (далі – ДДЗ) потребують спеціальної підготовки, оскільки в необробленому вигляді містять певну шумову компоненту. Інтенсивність шуму та характер його розподілу відрізняються значною неоднорідністю, що ускладнює його виділення й усунення. Тому особливо важливо те, що SAGA пропонує інструменти попередньої обробки та корекції цифрових моделей висот (далі – ЦМВ) і зображень.

Більша їх частина представлена бібліотекою фільтрів, де, крім загальнопоширених низько- та високочастотних, представлені спеціалізовані анізотропні (неоднорідні) алгоритми фільтрації. Наприклад, різноспрямований фільтр Лі (Grid → Filter → Multi Direction Lee Filter), аналізуючи значення у 16 напрямках, дозволяє усунути крапчастий шум зі збереженням початкового ухилу поверхні та вузьких долин. Фільтр для ЦМВ на основі ухилу поверхні (Grid  $\rightarrow$  Filter  $\rightarrow$  DTM Filter (slope-based)) ураховує кут нахилу між сусідніми комірками та допомагає відокремити земну поверхню (англ. bare earth) від розташованих на ній об'єктів, що може бути використано при обробці даних лазерного сканування. Запропоновані A. Perego фільтри (Grid → Filter → Destriping та Destriping with Mask) допоможуть усунути регулярний шум (наприклад, лісосмуги, розташовані через рівні інтервали), характерний для даних SRTM на рівнинних ділянках.

Для растрових зображень є можливість використовувати морфологічні фільтри бібліотек комп'ютерного бачення Grid → Filter → Morphological Filter (OpenCV) та Morphological Filter (ViGrA), а також проводити топографічну корекцію (Terrain Analysis → Lighting → Topographic Correction).

Важливу роль у проведенні подальшого геоморфометричного аналізу відіграє гідрологічне коректування ЦМВ (Terrain Analysis Preprocessing): заповнення западин (Fill sinks, Sink removal), поглиблення тальвегів (Burn Stream Network into DEM).

## **1.5.2.5. Робота з даними LIDAR**

Завдяки спільній з Laserdata GmbH розробці SAGA може не лише візуалізувати, але й аналізувати дані лідарного знімання, т. зв. point cloud data. Є можливості для проведення неконтрольованої класифікації (Shapes  $\rightarrow$  Point Clouds  $\rightarrow$  Classification  $\rightarrow$  Cluster Analysis for Point Clouds), виокремлення даних за заданою ознакою (Shapes  $\rightarrow$  Point Clouds  $\rightarrow$  Tools  $\rightarrow$ Point Cloud Reclassifier / Subset Extractor), інтерполяції з урахуванням кількості зареєстрованих імпульсів та діапазонів їх значень (Shapes → Point  $Clouds \rightarrow Conversion \rightarrow Point Cloud to Grid).$ 

# **1.5.2.6. Аналіз зображень**

Растрові зображення є важливим джерелом інформації в різних областях досліджень, функції їх аналізу представлені в SAGA вельми широко. По-перше, це можливості тематичного дешифрування растрів традиційними методами контрольованої (Imagery  $\rightarrow$  Classification  $\rightarrow$  Cluster Analysis for Grids) та неконтрольованої класифікації (Supervised Classification), а також із застосуванням алгоритмів дерев рішень (Decision Tree) та опорних векторів (SVM Classification).

По-друге, реалізація відносно нових підходів, таких як об'єктноорієнтований аналіз зображень (англ. Object Based Image Analysis – OBIA). Він спрямований на виокремлення груп пікселів (об'єктів) на підставі їх подібності за яскравістю (кольором), формою, розміром, текстурою, а також за характером відмінностей з оточуючим середовищем. OBIA особливо ефективний при оконтурюванні об'єктів, що добре розрізняються. А його важливою перевагою є інтеграція спектральної та контекстної інформації. Серед комерційних продуктів, що реалізують алгоритми OBIA, найбільш відомими є [eCognition,](http://www.ecognition.com/) [Feature Analyst,](http://www.overwatch.com/products/feature_analyst.php) модуль ENVI [Feature](http://www.exelisvis.com/language/en-us/productsservices/envi/envifeatureextractionmodule.aspx)  [Extraction.](http://www.exelisvis.com/language/en-us/productsservices/envi/envifeatureextractionmodule.aspx) У SAGA можливості OBIA реалізовано в інструментах Imagery  $\rightarrow$  Segmentation  $\rightarrow$  Seed Generation; Simple Region Growing; Watershed Segmentation та інших.

По-третє, інтеграція двох Відкритих бібліотек комп'ютерного бачення – [OpenCV](http://opencv.willowgarage.com/) (Open Source Computer Vision) та [ViGrA](http://hci.iwr.uni-heidelberg.de/vigra/) [\(](http://hci.iwr.uni-heidelberg.de/vigra/)Vision with Generic Algorithms), що об'єднують значну кількість функцій обробки й аналізу зображень.

І нарешті, це можливості розв'язання стандартних аналітичних задач на підставі ДДЗ, таких як розрахунок вегетаційних індексів ( Vegetation Indices), аналіз змін земного покриву (Change Detection).

#### **1.5.2.7. Аналіз ЦМР**

Геоморфометричний аналіз – традиційно одна із сильних сторін SAGA. Увесь набір доступних для розрахунку на основі ЦМР параметрів і характеристик можна умовно розділити на декілька тематичних блоків, об'єднаних групою інструментів Terrain Analaysis:

− форма поверхні – ухил (Slope) та кривизна (Curvature, Convergence Index), шорсткість поверхні (Terrain Ruggedness Index), класифікація елементів рельєфу (Topographic Position Index, TPI Based Landform Classification);

− освітленість, видимість і кількість тепла – солярна експозиція схилів (Aspect), аналітична світлотіньова відмивка рельєфу (Analytical Hillshading), аналіз зон видимості (Visibility), сумарна, пряма та розсіяна сонячна радіація (Potential Incoming Solar Radiation), температура земної поверхні (Land Surface Temperature);

− міграція речовини та енергії у твердому та рідкому стані – комплексні індекси, що оцінюють перерозподіл твердого й рідкого стоку (Balance Index);

− гідрологічний аналіз – моделювання перерозподілу поверхневого стоку (Catchment Area, Flow Width, Upslope Area), оконтурювання мережі тальвегів і водозбірних басейнів (Channel Network, Drainage Basins).

#### **1.5.2.8. Геостатистика**

Геостатистичний аналіз – невід'ємна частина моделювання просторового розподілу об'єктів та явищ, представлений у SAGA такими бібліотеками:

 $−$  Spatial and Geostatistics  $→$  Grids  $-$  oцінка репрезентативності, варіативності, автокореляції для растрових даних;

 $-$  Spatial and Geostatistics  $\rightarrow$  Kriging – варіографія, інтерполювання методами звичайного та універсального крігінгу;

 $-$  Spatial and Geostatistics  $\rightarrow$  Points – варіографія та геопросторовий аналіз точкових даних;

− Spatial and Geostatistics → Regression – оцінка взаємозв'язку між явищами на основі регресійного аналізу їх дискретних і континуальних параметрів.

#### **1.5.2.9. Моделювання**

Алгоритми моделювання різноманітних процесів в екосистемах об'єднуються групою бібліотек Simulation. Наприклад, Simulation → Fire Spreading ґрунтується на системі прогнозування поширення пожеж BEHAVE (нині – [BehavePlus\),](http://www.firemodels.org/index.php/national-systems/behaveplus) яка була розроблена та підтримується декількома дослідницькими лабораторіями Лісової служби США. За допомогою модулів цієї бібліотеки можна оцінити як ризик виникнення пожеж,

так і змоделювати особливості їх поширення.

Інструменти бібліотеки Simulation → Hydrology дозволяють симулювати поверхневий стік, оцінювати вміст ґрунтової вологи (з урахуванням механічного складу ґрунту, особливостей землекористування та погодних умов), вивчати особливості перерозподілу стоку в невеликих басейнах. Simulation  $\rightarrow$  Hydrology  $\rightarrow$  IHACRES грунтується на метричній концептуальній моделі опадів-стоку Identification of unit Hydrographs and Component flows from Rainfall, Evaporation and Streamflow data (визначення гідрографічних параметрів елементарних територіальних ділянок на основі даних про опади, евапотранспірацію та річковий стік). Вона може бути використана для моделювання річкового стоку з використанням щоденних даних про кількість опадів і температуру. При цьому географічні дані, такі як ЦМР, ґрунтові карти та схеми землекористування, не застосовуються.

Бібліотека Simulation → Ecology → Modeling the Human Impact on Nature об'єднує моделі екологічних процесів, що легко піддаються впливу людини: оцінка вмісту вуглецю на підставі змін кількості лісової підстилки, кругообіг вуглецю в наземних екосистемах, просторова динаміка ґрунтового азоту.

Модуль моделювання ерозії Simulation → Erosion → MMF-SAGA Soil Erosion Model, розроблений на підставі моделі MMF (Morgan-Morgan-Finney), містить її вдосконалену версію. У ній реалізована підтримка просторового моделювання, введено додаткові змінні – шар тальвегів, тривалість опадів, потужність (глибина) стоку.

Описані моделі, як і будь-які інші, не можуть дати абсолютно достовірний варіант, однак вони допомагають зрозуміти особливості динаміки найбільш значущих процесів у ландшафті, а також їх залежність від різних умов середовища. Тому їх використання може бути вельми корисним у вивченні властивостей та просторово-часової динаміки геоекосистем.

#### **1.5.2.10. Інсталяція актуальної версії ГІС SAGA**

Відкрийте офіційний веб-сайт ГІС SAGA<http://www.saga-gis.org/> та для переходу до онлайн-архіву файлів проекту на SourceForge натисніть елемент меню Downloads. Перейшовши на основну сторінку онлайнархіву, Ви одразу побачите номер останньої актуальної версії. Завантажимо програму у вигляді пакета двійкових файлів. Такий варіант не потребує повноцінної інсталяції та дозволяє запускати ГІС SAGA з будь-якого місця на диску, що робить можливим використання ПЗ як портативного.

#### **1.5.2.11. Елементи GUI SAGA**

Для кращого розуміння функціонального призначення елементів GUI SAGA розглянемо їх на прикладі навчального набору даних. Для його завантаження перейдіть до онлайн-архіву ГІС SAGA на [SourceForge.net](http://sourceforge.net/projects/saga-gis/files/) та зайдіть до каталогу SAGA – Demo Data. У ньому перейдіть до каталогу

Demo Projects for SAGA 2.0 та виберіть для завантаження файл *forest\_of\_goettingen.zip*.

Збережіть і розпакуйте архів до робочого каталогу на диску, наприклад *GeoMethods\_Lab\_01*. Щоб відкрити всі файли у вигляді єдиного робочого проекту, скористайтеся меню File  $\rightarrow$  Project  $\rightarrow$  Load Project, указавши каталог з даними.

Схематичне та реальне зображення структури GUI SAGA подано на рис. 53.

Крім панелей меню, інструментів та статусу, які є типовими елементами графічного інтерфейсу більшості сучасних програм, GUI SAGA зв'язує користувача з трьома додатковими елементами контролю: вікнами управління, властивостей об'єкта та повідомлень.

Залежно від того, який об'єкт у робочій області вибраний, контрольна панель властивостей об'єкта (Properties) демонструє специфічний набір вкладок, що з ним асоціюється. Загальними для всіх об'єктів є вкладки налаштувань (Settings) та характеристики (Description). Якщо в робочій області обрано інструмент, то вкладка налаштувань міститиме параметри, які необхідно встановити для його виконання. Вкладка характеристики відповідно міститиме інформацію про автора, алгоритм та параметри інструмента (рис. 54).

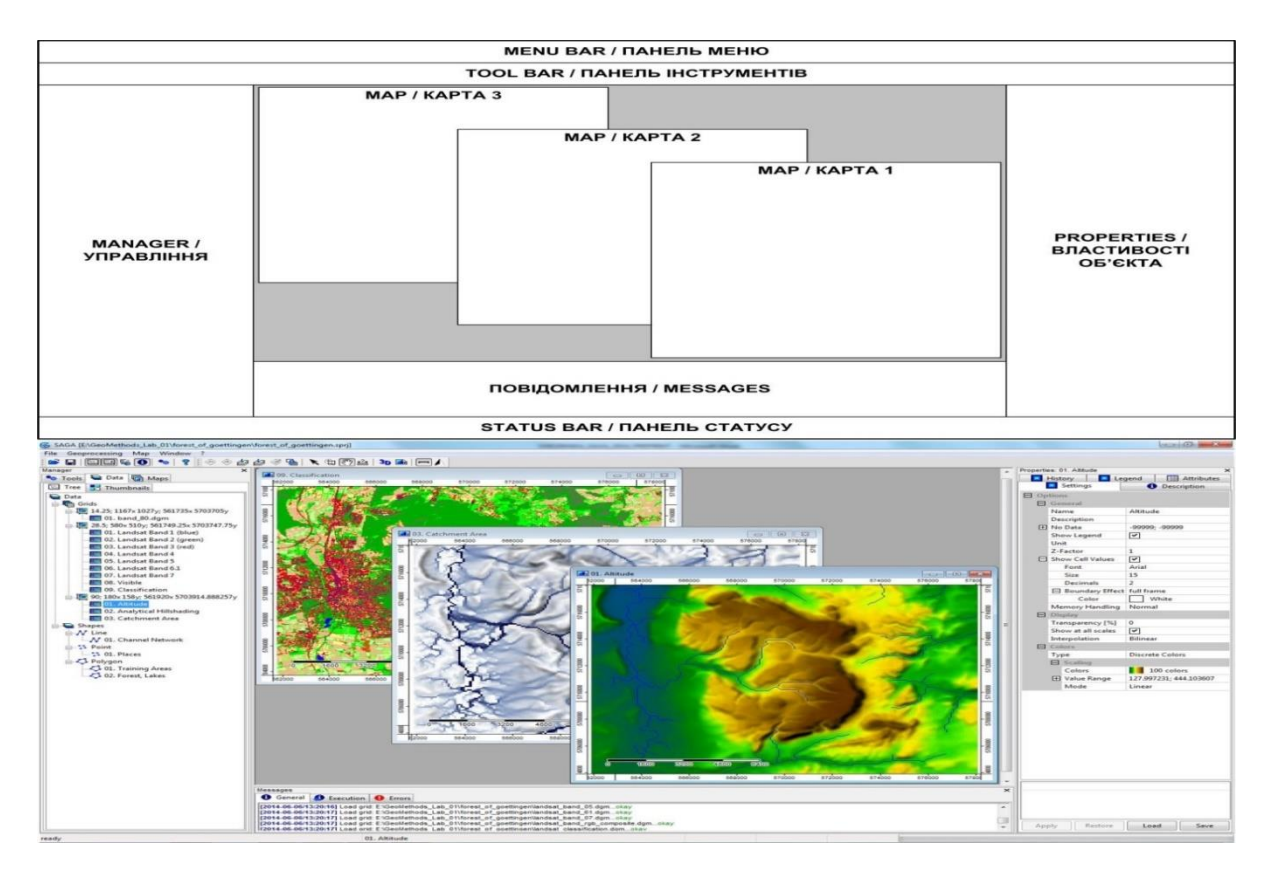

Рис. 53. Структура елементів GUI ГІС SAGA

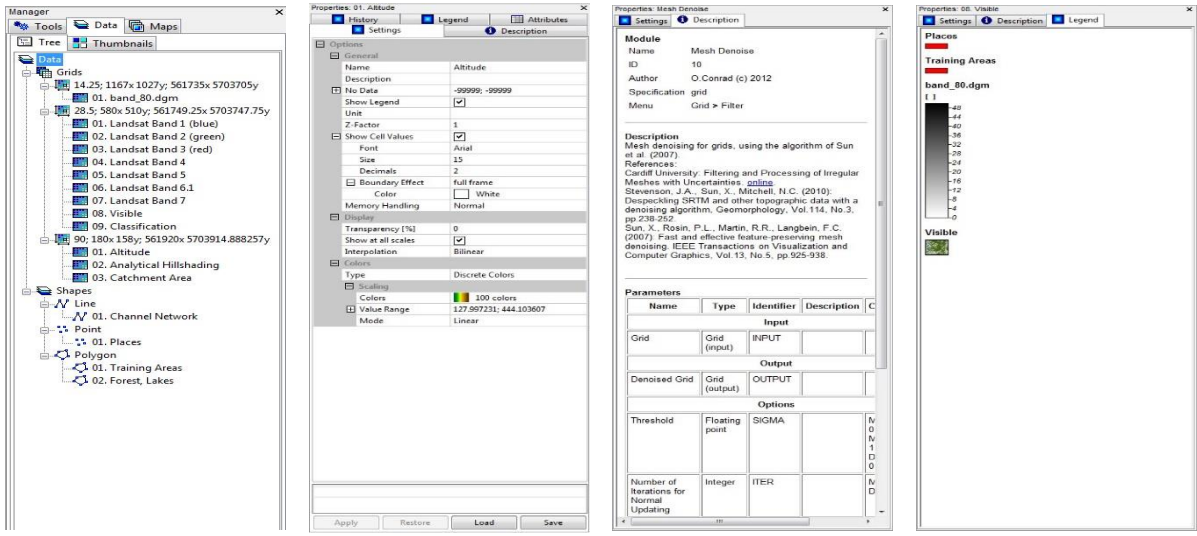

Рис. 54. Структура вкладок GUI ГІС SAGA (зліва направо): робоча область; налаштування; характеристика; легенда

У випадку вибору об'єкта даних вкладка налаштувань дає контроль над такими його властивостями, як ім'я, використання дискового простору, особливості візуалізації. Опис об'єкта доповнюється історією (History), яка допомагає відновити процес створення й обробки набору даних. Інші вкладки, пов'язані з об'єктом, дозволяють редагувати атрибути (Attributes) векторних шарів даних або відображати легенду (Legend) обраної карти.

Вікно повідомлень (Messages) містить три вкладки для: загальних повідомлень (General), повідомлень про виконання роботи модулів (Execution) та повідомлень про помилки.

**2. ВКАЗІВКИ ДО ВИКОНАННЯ САМОСТІЙНОЇ РОБОТИ**

#### **2.1. Мета та форми самостійної роботи**

Самостійна робота студентів – один з основних засобів оволодіння навчальним матеріалом у час, вільний від аудиторних навчальних занять.

Головною метою самостійної роботи є закріплення, розширення та поглиблення набутих у процесі аудиторної роботи знань, умінь і навичок, а також самостійне вивчення та засвоєння нового матеріалу під керівництвом викладача, але без його безпосередньої участі.

Самостійна робота студентів над навчальною дисципліною «Геоаналітичні методи розв'язання екологічних задач» проводиться в рамках підготовки до лекційних і лабораторних занять, виконання курсового проекту, модульного й підсумкового контролю та включає такі форми:

- опрацювання теоретичного матеріалу, підготовка конспектів;
- підготовка до лабораторних занять, виконання курсового проекту;
- презентація результатів роботи;
- підготовка до модульних (контрольних) робіт.

Тематика та зміст самостійної роботи визначаються темою лекції, переліком питань, що розглядатимуться на лабораторному занятті, завданням на курсове проектування, переліком питань з підготовки до модульного й підсумкового контролю.

Усі завдання самостійної роботи студентів поділяються на обов'язкові й вибіркові, виконуються в установлені терміни, з відповідною максимальною оцінкою та передбачають певні форми звітності щодо їх виконання. Обов'язкові завдання виконуються обов'язково кожним студентом у процесі вивчення дисципліни.

Після виконання обов'язкових і вибіркових завдань у встановлені терміни студент звітує викладачеві, а набрані ним бали проставляються у Журналі обліку поточної успішності студентів та враховуються як кількість балів за поточну успішність у навчальній роботі.

# **2.2. Опрацювання теоретичного матеріалу, підготовка конспек-**

**тів**

Підготовка конспектів з тем навчальної дисципліни має сприяти поглибленому опрацюванню теоретичних основ, прослуханого лекційного матеріалу, вивченню окремих питань, що передбачені для самостійного опрацювання студентом, його теоретичній підготовці до виконання курсового проекту. Перелік літературних джерел для опрацювання зазначено у конспекті лекцій.

# **2.3. Підготовка до лабораторних занять, виконання домашніх індивідуальних завдань**

Самостійна робота студентів з навчальної дисципліни здійснюється у процесі підготовки до лабораторних занять. Підготовка до цих занять по-

винна сприяти всебічному гармонічному розвиткові вмінь, навичок і особистісних якостей студента, засвоєнню принципів постановки завдання для розв'язання екологічної задачі за допомогою геоінформаційних технологій, формування необхідної бази даних, розвитку навичок практичної роботи з прикладними пакетами Access та QGIS. Перелік літературних джерел для опрацювання зазначено у методичних указівках до практичних занять. Методику виконання курсового проекту викладено у методичних указівках до курсового проектування.

# **2.4. Презентація результатів роботи**

Презентація результатів самостійної роботи передбачає підготовку пояснювальної записки курсового проекту й електронного файла бази даних Access та файла проекту QGIS.

#### **2.5. Підготовка до модульного та підсумкового контролю**

Підготовка до модульного чи підсумкового контролю знань повинна виявити питання, в яких студент має дефіцит знань, та сприяти формуванню у нього намірів щодо повної реалізації своїх потенційних можливостей в освоєнні предмета і підвищенню рівня професійної підготовки. Основними літературними джерелами для опрацювання є конспект лекцій, методичні вказівки до лабораторних занять, інструкції користувача Microsoft Access версії не нижче 2013 та QGIS версії не нижче 2.12.

#### **2.6. Розподіл годин самостійної роботи за темами**

Таблиня 8

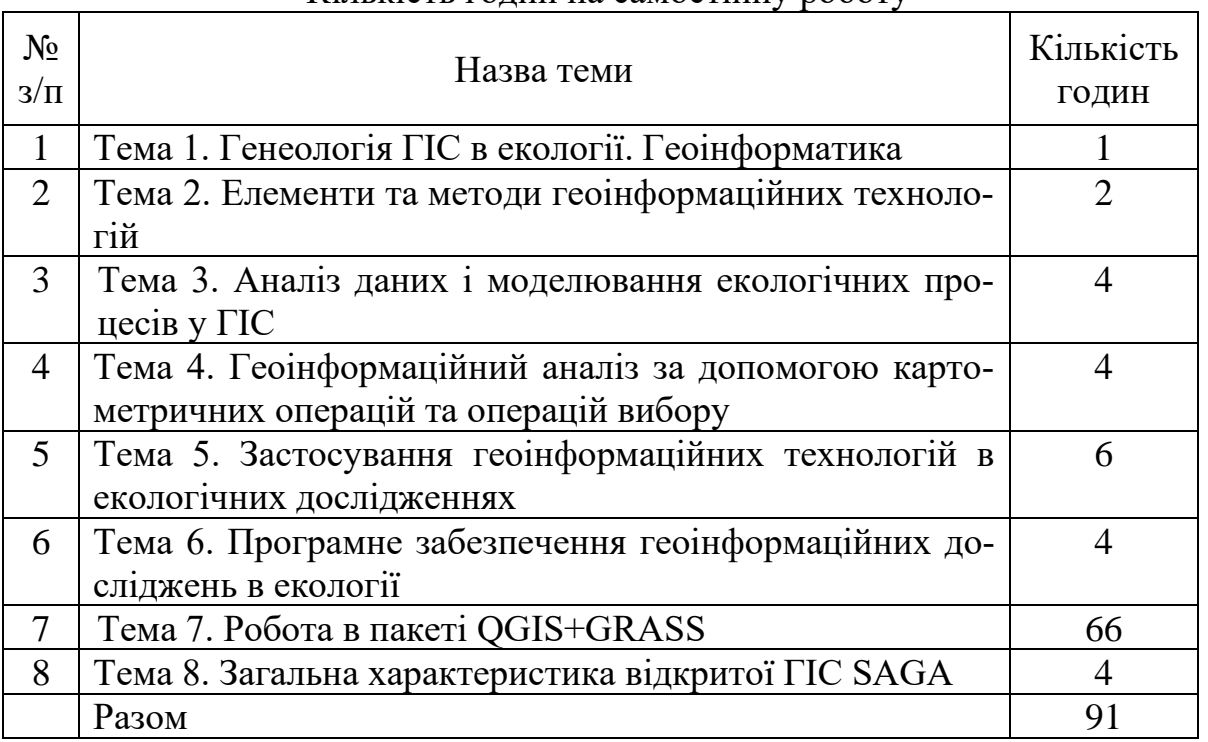

#### Кількість годин на самостійну роботу

#### **2.7. Зміст самостійної роботи**

#### **Тема 1. Генеологія ГІС в екології. Геоінформатика**

Інформатика і геоінформатика. Визначення ГІС. Відмінність ГІС від інших інформаційних систем. Історія розвитку геоінформаційних технологій. Функції й галузі застосування ГІС і геоінформаційних технологій. Геоінформатика, геоінформаційні технології і географія.

Література: [1, 2, 4].

#### **Питання для самоперевірки**

1. Дайте характеристику сфер застосування ГІС-технологій.

2. Які технології мають назву інформаційних?

3. Дайте характеристику основних етапів розвитку геоінформаційних технологій.

4. Які системи називають географічними інформаційними системами?

5. Поясніть відмінність ГІС від інших інформаційних систем.

6. Схарактеризуйте інформаційно-довідкову функцію застосування ГІС-технологій.

7. Як Ви розумієте функцію автоматизованого картографування ГІС-технологій?

8. У чому основні відмінності функції просторового аналізу і моделювання від функції моделювання процесів?

9. Наведіть приклад функції підтримки прийняття рішень ГІСтехнологій.

10. Назвіть основні галузі застосовування ГІС у наш час.

#### **Тема 2. Елементи та методи геоінформаційних технологій**

Атрибутивна інформація в ГІС. Способи подання атрибутивних даних. Бази даних як подання об'єктів реального світу. Функціонування баз даних. Керування даними в ГІС. Розподілені бази даних.

Література: [2, 5, 8, 9, 15].

#### **Питання для самоперевірки**

1.У чому полягає структурування даних?

2.Реалізація системної диференціації тематичних даних моніторингових досліджень.

3. Які переваги застосування баз даних при розв'язуванні завдань моніторингу порівняно з традиційними методами?

4. Розкрийте поняття логічної моделі бази даних. Які є її структури?

5. Назвіть етапи розроблення БД моніторингової інформації.

6. Структура банку інформаційних ресурсів регіональної системи моніторингу довкілля.

7. На підставі чого визначається структура експертної системи для
розв'язання завдань моніторингу'?

## **Тема 3. Аналіз даних і моделювання екологічних процесів у ГІС**

Основи аналізу даних та моделювання в ГІС. Функції просторового аналізу. Узагальнений алгоритм проведення просторового аналізу. Аналіз просторових об'єктів за допомогою поверхонь. Цифрові моделі поверхонь. Растрові моделі поверхні. Векторні моделі поверхні. Методи аналізу статистичних поверхонь. Методи моделювання поверхонь з використанням ГІС. Поняття про інтерполяцію й екстраполяцію. Геоінформаційний аналіз за допомогою мереж. Географічні мережі. Мережний аналіз у ГІС.

Література: [3, 7, 14, 16].

## **Питання для самоперевірки**

1.Мета просторового аналізу даних моніторингових досліджень.

2. Суть поняття «математико-картографічне моделювання»

3. Які моделі найчастіше використовують при розв'язанні завдань моніторингу?

4. Які основні сфери застосування ЦМР?

5. Назвіть основні принципи стеження й оцінювання стану досліджуваних об'єктів.

6. Для чого використовується метод найближчого сусідства? У чому він полягає?

7. Які методи застосовуються при статистичному аналізі даних моніторингу довкілля?

8. Цілі інтелектуального аналізу просторових даних.

9. Які існують аналітичні процедури моделювання екологічних процесів у ГІС?

## **Тема 4. Геоінформаційний аналіз за допомогою картометричних операцій та операцій вибору**

Вимірювання координат. Вимірювання відстаней. Вимірювання довжин ліній і периметрів полігонів. Операції вибору. Аналіз інформації в ГІС за допомогою оверлейних операцій. Загальні поняття оверлейного аналізу. Накладання векторних шарів. Використання оверлейних операцій у процесі обробки й аналізу растрових даних. Топологічні оператори для виконання оверлейних операцій. Аналіз інформації в ГІС за допомогою матриць шарів. Використання засобів дистанційного зондування та GPS в екологічних дослідженнях. Використання засобів дистанційного зондування землі. Позиціонування об'єктів довкілля за допомогою приймачів GPS.

Література: [3, 7, 14, 16].

#### **Питання для самоперевірки.**

1. Що називають картографуванням?

2. Як описується положення об'єкта на поверхні Землі в географічній системі координат?

- 3. Поясніть поняття азимутальної проекції.
- 4. Дайте характеристику понять точок, ліній і полігонів.
- 5. На чому ґрунтується растрова модель даних?
- 6. Як здійснюється географічна прив'язка растрових зображень?
- 7. Поясніть розходження між векторною й растровою моделями.
- 8. Дайте характеристику ієрархічних растрових структур.
- 9. Як здійснюється стиснення растрових даних?
- 10. Схарактеризуйте точкову полігональну структуру.
- 11. Проаналізуйте DIME-структуру.
- 12. Що є подальшим розвитком DIME-структури ?
- 13. Дайте характеристику поняття «геореляційна структура».

14. Проаналізуйте векторну полігональну структуру просторових даних – трикутну нерегулярну мережу.

15. Поясніть переваги та недоліки растрових і векторних структур даних.

## **Тема 5. Застосування геоінформаційних технологій в екологічних дослідженнях**

Етапи проведення досліджень з використанням ГІС-технологій. Класифікація прикладів використання ГІС-технологій в екологічних дослідженнях. Приклади створення великих ГІС-проектів. Електронний атлас природних ресурсів України. Глобальні геоінформаційні системи для збереження довкілля. Відомчі ГІС-технології в екології. Особливості геоінформаційних систем обслуговування охорони довкілля. Інформаційне забезпечення екологічного картографування. Інформаційне забезпечення екологічного моніторингу.

Література: [1, 2].

## **Питання для самоперевірки**

1. Який принцип створення електронного атласу України за допомогою системи карт?

2. Дайте характеристику глобальної бази даних природно-ресурсної інформації.

3. Які завдання охоплюють екологічні інформаційні системи?

4. Дайте характеристику структури єдиної регіональної інформаційної системи природокористування (ЄРІСП).

5. Проаналізуйте геоінформаційні системи земельного кадастру, лісового реєстру і територій, що особливо охороняються.

6. Як розв'язується проблема прогнозування надзвичайних ситуацій за допомогою геоінформаційної системи?

7. Проаналізуйте моделі аварійних розливів нафти на суші й малих річках із застосуванням ГІС-технологій.

## **Тема 6. Програмне забезпечення геоінформаційних досліджень в екології**

Загальна характеристика. Мережні технології в геоінформаційних системах. Розподілені бази даних. Internet-сервіси і ГІС. Аналіз сучасних універсальних ГІС-пакетів. Сімейство програмних пакетів ArcGIS. Програмні ГІС-пакети фірми Intergraph. Програмні продукти компанії Autodesk. Програмні пакети GeoniCS. ГІС-пакет MapInfo Professional. Пакет ГІС і обробки просторової інформації IDRISI. Пакет GeoDraw/GeoGraph. Програма створення й оновлення цифрових карт Digitals. Безкоштовні ГІС-пакети. Тенденції розвитку програмного ГІСзабезпечення.

Література: [1, 2].

### **Питання для самоперевірки**

1. Назвіть найпоширеніші ГІС-пакети, які використовуються в екологічних дослідженнях, схарактеризуйте їх можливості та переваги.

## **Тема 7. Робота в пакеті QGIS+GRASS**

Відкрита ГІС QGIS. Основні функціональні можливості QGIS. Установлення. Графічний інтерфейс користувача. Модулі. Основні типи даних. Поняття і структура проекту. Робота з проекціями. Системи координат. Система координат проекту та перепроецювання на льоту. Додавання проекцій користувача. Перепроецювання векторних і растрових шарів. Прив'язка. Робота з векторними даними. Векторизація. Перевірка топології. Робота з атрибутами. Відрисовка векторних шарів. Робота з растровими даними. Властивості растра. Базові операції. Візуалізація. Додаткові джерела даних. Робота з БД. Робота з даними OGC. Створення карт. Огляд деяких модулів.

Література: [10, 11, 19].

## **Питання для самоперевірки**

- 1. Як запустити ГІС QGIS?
- 2. Призначення меню швидкого доступу.
- 3. Основні типи файлів QGIS.
- 4. Як відкрити робочий набір?
- 5. Панелі інструментів QGIS.
- 6. Яке меню називають контекстним?
- 7. Пункт меню «Layer Control», його використання.
- 8. Інформаційний рядок у головному вікні.
- 9. Які дані можна візуалізувати за допомогою розмірних символів?

10. Як об'єднати дані з різних таблиць у тематичному картуванні?

11. Чи можна побудувати тематичну карту за нечисловими даними**?**

12. Як використати розрахункові дані в тематичному картуванні?

13. Який тип тематичної карти можна застосувати для багатьох даних?

14. Чи можна зберегти створену тематичну карту для подальшого використання?

15. Чи відбувається оновлення тематичної карти при зміні значень, на яких вона побудована?

16. Чи при закритті таблиці з даними закривається тематична карта?

- 17. Які можливості існують для управління тематичною картою?
- 18. Чи можна редагувати існуючу тематичну карту?
- 19. Обмінний формат QGIS.
- 20. Суть процедури геокодування.
- 21. Як підготувати таблицю для геокодування?
- 22. Які типи фалів підтримуються QGIS для експорту?
- 23. Які типи фалів підтримуються QGIS для імпорту?

## **Тема 8. Загальна характеристика відкритої ГІС SAGA**

Системна архітектура. Інформаційна інфраструктура. Аналітичний потенціал. Передоброблення ДДЗ. Робота з даними LIDAR. Аналіз зображень. Аналіз ЦМР. Геостатистика. Моделювання. Інсталяція актуальної версії ГІС SAGA. Елементи GUI SAGA.

Література: [12, 13, 17].

## **Питання для самоперевірки**

1. Схарактеризуйте основні етапи розвитку відкритої ГІС SAGA.

2. Під впливом яких чинників (організацій, установ та проектів) розвивається ГІС SAGA?

3. Основні властивості ГІС SAGA як ПЗ з відкритим вихідним кодом (відкритого ПЗ).

4. Елементи системної архітектури ГІС SAGA: призначення та характерні риси.

5. Поняття інтероперабельності та її реалізація в ГІС SAGA .

6. Елементи інформаційної інфраструктури проекту ГІС SAGA і їх роль у підтримці користувачів.

7. Дайте загальну характеристику аналітичного потенціалу ГІС SAGA та порівняйте її з іншою відкритою ГІС аналітичного спрямування.

8. Перелічіть і схарактеризуйте функціональне призначення основних елементів GUI SAGA.

3. ВКАЗІВКИ ДО ВИКОНАННЯ КУРСОВОЇ РОБОТИ

### **3.1. Мета і завдання курсової роботи**

Курсовий проект з дисципліни «Геоаналітичні методи розв'язання екологічних задач» виконується відповідно до навчального плану підготовки магістрів екології денної і заочної форм навчання.

Метою курсового проекту є закріплення теоретичних знань і практичних навиків із застосування геоінформаційних систем при розв'язанні екологічних задач. Під час виконання курсового проекту студент отримає навики самостійного визначення виду й обсягу первинної інформації, необхідної для розв'язання задачі, її структурування та побудови бази даних, імплементації даних у прикладний пакет ГІС, їх аналізу та візуалізації за допомогою обраного програмного забезпечення.

Завданням курсового проекту є самостійний аналіз чинників формування екологічного стану території та візуалізація його результатів шляхом побудови тематичного картографічного матеріалу, прогнозування розвитку екологічної ситуації залежно від запропонованих соціально-екологічних заходів.

## **3.2. Організація виконання курсової роботи**

Для виконання курсового проекту студент повинен:

1. Разом з керівником курсового проекту вибрати одну із запропонованих тем. При виборі варіанта теми курсового проекту вибирається будьякий регіон, область, район чи населений пункт України. Варіанти курсових проектів не повинні збігатися.

2. Підібрати зі списку рекомендованої літератури 3 – 5 першоджерел, знайти їх та уважно вивчити суть питання.

3. Скласти план курсового проекту, виходячи з типового плану, а також графік його виконання (написання тексту та креслення графіків).

4. Регулярно відвідувати консультації керівника курсового проекту, терміни яких визначені розкладом занять. Зміст курсового проекту та послідовність його виконання тісно інтегровані з лабораторно-практичним курсом дисципліни. У кожній лабораторній роботі розглядаються приклади виконання окремих етапів курсового проектування, а зміст індивідуальних завдань деталізується відповідно до теми курсового проекту.

5. Забезпечити ритмічну роботу над курсовим проектом протягом усього відведеного на нього часу так, щоб закінчити його і дати керівнику на перевірку за один місяць до завершення семестру.

## **3.3. Тематика курсових робіт**

Типова тематика курсових проектів з дисципліни «Геоаналітичні методи вирішення екологічних задач» розроблена, виходячи з вимог навчальної програми та наявності відповідної наукової літератури. Теми курсового проекту можуть бути змінені відповідно до теми майбутньої магістерської роботи або наявного у студента інформаційного матеріалу.

## **3.4. Типові теми курсових робіт**

1. Аналіз впливу автомобільного транспорту на атмосферне повітря міста.

2. Побудова картографічної моделі екологічного стану атмосферного повітря території, обумовленого викидами стаціонарних джерел.

3. Проект впливу небезпечних техногенних об'єктів на поверхневі та ґрунтові води.

4. Визначення зони затоплення в результаті прориву греблі водосховища.

5. Оцінювання рівня забрудненості ґрунтів на території регіону та визначення території з найбільш сприятливими умовами вирощування сільськогосподарської продукції.

6. Аналіз видового різноманіття рослинності на території міста.

7. Визначення кількості необхідного сміттєзбирального транспорту для забезпечення потреб населеного пункту.

## **3.5. Етапи виконання курсової роботи**

Процес використання ГІС-технологій у наукових дослідженнях з екологічної тематики можна розділити на декілька етапів:

1. Збирання вхідного матеріалу та створення ГІС.

2. Розв'язання різного роду задач за допомогою ГІС-інструментарію й уже існуючої ГІС.

3. Візуалізація вхідних даних та результатів розв'язання задач.

Для створення ГІС необхідно мати електронну векторну карту, яка може доповнюватися растровими й матричними картами, та базу даних з інформацією про об'єкти векторної карти. Формування електронної карти, бази даних і встановлення між об'єктами карти і записами бази даних інформаційного зв'язку відносять до першого етапу.

До другого етапу належить розв'язання задач обробки й аналізу даних, часовий та просторовий аналізи, моделювання і візуалізація процесів в об'єкті дослідження за допомогою ГІС-інструментарію, прогнозування розвитку цих процесів, вироблення оптимальних керівних рішень для досягнення заданого стану об'єкта дослідження із заданими обмеженнями та критерієм оптимальності й ін. [10, 11].

До третього етапу відносять використання можливостей ГІС у візуалізації як вхідних даних, так і результатів досліджень: побудова тематичних карт та діаграм, статичних і рухомих зображень.

Наукове дослідження за допомогою ГІС-технологій слід здійснювати за таким алгоритмом [10, 11]:

1. Чітко поставити задачу: задати вхідні передумови, обмеження, зібрати вхідні дані у потрібному форматі та вигляді.

2. Вибрати готову ГІС (електронну карту й базу даних для неї) або створити ГІС спеціально для розв'язання поставленої задачі.

3. Вибрати оптимальний геоінформаційний пакет і його модулі (ArcInfo, ArcCatalog, ArcScan, ArcView, Mapinfo Proffessional, Панорама 11, QGIS чи ін.) та систему управління зовнішньою базою даних, якщо у ній є потреба (MS Access, Paradox, MySQL тощо). Не завжди доцільно вибирати найпотужніший ГІС-пакет та підключати всі доступні модулі – варто вибирати той, який дозволить розв'язати поставлену задачу в найкоротший час за мінімуму зусиль і за наявних даних.

4. Вибрати або розробити математичний та алгоритмічний апарат для розв'язання задачі, оптимальний за певним критерієм (мінімальна похибка, мінімум операцій тощо). При цьому можна скористатися ГІСінструментарієм для візуалізації наявних вхідних даних.

5. Розв'язати задачу з використанням вибраного математичного, алгоритмічного та програмного забезпечення.

6. Візуалізувати (продемонструвати) результати розв'язання задачі на декількох прикладах, щоб максимально підкреслити досягнутий розв'язок чи ефект від нього для об'єкта дослідження. Форма представлення результату може бути графічна на екрані комп'ютера, таблична у комп'ютерному файлі (.txt, .doc, .xls), у вигляді тематичної карти на екрані або на папері, відеоматеріал у різних форматах (.avi, .mpeg), презентація в PowerPoint, яка поєднує всі вищеназвані види представлення результату, чи ін.

7. Зробити висновки та виробити рекомендації для вдосконалення стану об'єкта або для подальшого використання результатів моделювання.

Таким чином, послідовність виконання курсового проекту (типовий план) має такий вигляд:

1. Установлення необхідної структури, виду й кількості просторових та атрибутивних даних.

2. Визначення математичних і логічних співвідношень між даними, розроблення математичного й алгоритмічного апарату для розв'язання задачі.

3. Попереднє створення ієрархічної структури (шарів) даних.

4. Формування бази даних.

5. Створення проекту в програмному пакеті QGIS.

6. Підключення до обраного геопорталу й імпорт просторових даних по регіону дослідження.

7. Створення шарів карти.

8. Накладання шарів та проведення аналітичних операцій.

9. Завершення побудови результуючої тематичної карти.

10. Підготовка результатів до друку.

11. Складання висновків за результатами дослідження.

12. Оформлення текстового та графічного матеріалу.

Порядок виконання операцій по кожному пункту плану в пакеті QGIS детально викладено у керівництві користувача програми, яке нада-

ється в електронному вигляді керівником дипломного проектування, та у методичних указівках до виконання лабораторних робіт з дисципліни «Геоаналітичні методи розв'язання екологічних задач». Допускається виконання курсового проекту з використанням програмних пакетів ArcGIS, MapInfo, Panorama Карта 2011, SAGA. У такому разі керівництво користувача до обраного програмного продукту студент шукає самостійно.

Зміст пояснювальної записки курсового проекту повинен поопераційно відображати хід виконання курсового проекту. Записка повинна містити обґрунтування вибору вхідних даних та пояснення логічних зв'язків між ними, пояснення математичного й алгоритмічного апарату дослідження, обґрунтування вибору програмного середовища створення бази даних (а також виконання курсового проекту в разі обрання продуктів ArcGIS, MapInfo, Panorama Карта 2011, SAGA), опис послідовності виконання операцій із зазначенням мети їх виконання, висновки за результатами дослідження.

У додатках наводяться таблиці бази даних і графічний матеріал (об'єктові інформаційні шари карти та результуюча тематична карта).

Пояснювальна записка обов'язково повинна містити список використаних джерел.

### **3.6. Апаратне та програмне забезпечення**

Курсовий проект може бути виконано у будь-якому ГІС-пакеті (ArcGIS, MapInfo, Panorama Карта 2011, SAGA, QGIS). Ми рекомендували до використання пакет QGIS як потужний, універсальний, зручний програмний продукт, перевагами якого є: безкоштовність, відкритий код з можливістю створення власних модулів, широка функціональність завдяки можливості підключення більше 400 додаткових модулів, зручний інтерфейс, багатомовність (включаючи англійську та російську мови), підтримка майже всіх сучасних форматів файлів, можливість роботи з різними базами даних у десктопному та клієнт-серверному режимах, широка підтримка інтернет-товариством, наявність великої кількості навчальноінструктивних матеріалів, кросплатформеність, невибагливість до апаратних вимог.

Системні вимоги для QuantumGIS:

- − архітектура: 32 біт (x86) / 64 біт (x64);
- − операційна система: Windows XP / Vista / 7/8;
- − оперативна пам'ять (RAM): 1 Гб;
- − вільний простір на жорсткому диску: 500 Мб;
- − тактова частота процесора: 1,6 ГГц процесор або швидше.

Як середовище формування бази даних рекомендовано Microsoft Access, оскільки він входить до стандартного набору пакета Microsoft Office, має ідентичний інтерфейс з іншими продуктами пакета, що значно спрощує його освоєння.

#### **3.7. Вимоги до оформлення курсової роботи**

Пояснювальна записка до дипломного проекту (роботи) роботи повинна бути надрукована українською мовою за допомогою редактора Word.

Текст друкується шрифтом Times New Roman, розмір шрифту – 14, інтервал – 1,5, на одному боці білого паперу A4 (210x297 мм).

Сторінки оригіналу слід нумерувати арабськими цифрами, додержуючись наскрізної нумерації впродовж усього тексту. Титульний аркуш включають до загальної нумерації сторінок. Номер сторінки на титульному аркуші та його звороті не проставляють. Сторінки оригіналу нумерують, починаючи з другої сторінки, номер сторінки проставляють у штампі пояснювальної записки.

Структурні елементи «ЗМІСТ», «ВСТУП», «ВИСНОВКИ», «ЛІТЕ-РАТУРА» не нумерують, а їх назви правлять за заголовки структурних елементів.

Розділи і підрозділи повинні мати заголовки. Пункти й підпункти можуть мати заголовки. Заголовки структурних елементів і заголовки розділів слід розташовувати посередині рядка та друкувати великими літерами без крапки в кінці, не підкреслюючи. Заголовки підрозділів, пунктів і підпунктів слід починати з абзацного відступу та друкувати маленькими літерами, крім першої великої, не підкреслюючи, без крапки в кінці.

Абзацний відступ повинен бути однаковим упродовж усього тексту і дорівнювати п'яти знакам.

Якщо заголовок складається з двох та більше речень, їх розділяють крапкою. Перенесення слів у заголовку розділу не допускається. Відстань між заголовком і подальшим чи попереднім текстом має бути не менше ніж два рядки. Не допускається розміщувати назву розділу, підрозділу, а також пункту й підпункту в нижній частині сторінки, якщо після неї розміщено тільки один рядок тексту.

Розділи, підрозділи, пункти, підпункти слід нумерувати арабськими цифрами. Розділи повинні мати порядкову нумерацію в межах усього тексту та позначатися арабськими цифрами без крапки, наприклад: 1, 2, 3 і т. д. Підрозділи повинні мати порядкову нумерацію в межах кожного розділу. Номер підрозділу складається з номера розділу й порядкового номера підрозділу, відокремлених крапкою. Після номера підрозділу крапку не ставлять, наприклад: 1.1, 1.2 і т. д.

Пункти повинні мати порядкову нумерацію в межах кожного розділу або підрозділу. Номер пункту складається з номера розділу і порядкового номера пункту чи з номера розділу, порядкового номера підрозділу та порядкового номера пункту, відокремлених крапкою. Після номера пункту крапку не ставлять, наприклад: 1.1, 1.2 або 1.1.1,1,1.2 і т. д.

Якщо текст поділяють тільки на пункти, їх слід нумерувати, за винятком додатків, порядковими номерами.

Номер підпункту складається з номера розділу, порядкового номера підрозділу, порядкового номера пункту й порядкового номера підпункту, відокремлених крапкою, наприклад: 1.1.1.1,1.1.1.2,1.1.1.3 і т. д.

Якщо розділ, не маючи підрозділів, поділяється на пункти і далі – на підпункти, номер підпункту складається з номера розділу, порядкового номера пункту та порядкового номера підпункту, відокремлених крапкою, наприклад: 1.1.3, 1.2.1 і т. д. Після номера підпункту крапку не ставлять.

Якщо розділ чи підрозділ складаються з одного пункту або пункт складається з одного підпункту, його нумерують.

Позначення фізичних величин подаються в одиницях СІ.

При комп'ютерному наборі створення формул різного виду виконується за допомогою програми Microsoft Equation. Однойменні позначення у формулах і в тексті повинні бути однаковими за розміром та зовнішнім виглядом. Формули й рівняння розташовують безпосередньо після тексту, в якому вони згадуються, посередині сторінки. Вище і нижче кожної формули або рівняння повинно бути залишено не менше одного вільного рядка. Номер формули чи рівняння зазначають на рівні формули або рівняння в дужках у крайньому правому положенні на рядку. Пояснення значень символів і числових коефіцієнтів, що входять до формули чи рівняння, слід наводити безпосередньо під формулою у тій послідовності, в котрій вони наведені у формулі чи рівнянні. Пояснення значення кожного символу та числового коефіцієнта слід давати з нового рядка. Перший рядок пояснення починають з абзацу словом «де» без двокрапки.

При використанні у тексті нестандартних скорочень назв необхідно давати їх розшифрування.

Цифровий матеріал, як правило, оформлюють у вигляді таблиць. Таблицю слід розташовувати безпосередньо після тексту, у якому вона згадується вперше, або на наступній сторінці. На всі таблиці мають бути посилання в тексті. Таблиці слід нумерувати арабськими цифрами порядковою нумерацією, за винятком таблиць, що наводяться у додатках. Таблиця може мати назву, яку друкують малими літерами (крім першої великої) і вміщують над таблицею. Назва має бути стислою, відбивати зміст таблиці й мати таку структуру:

Таблиця \_\_\_\_\_\_\_\_\_\_\_\_\_\_\_\_\_\_\_\_\_\_\_\_\_\_\_\_\_\_\_\_

#### *номер назва таблиці*

Таблицю розміщують на сторінці з урахуванням полів. Якщо вона займає кілька сторінок, потрібно її головку заміняти відповідно номерами граф, нумеруючи їх арабськими цифрами у першій частині таблиці, та на наступні сторінки переносити тільки номери граф.

Слово «Таблиця\_\_» вказують один раз зліва над першою частиною таблиці, над іншими частинами пишуть «Продовження таблиці\_\_ » із зазначенням номера таблиці.

Примітки і виноски до таблиці потрібно писати безпосередньо під

нею. Таблиці за необхідності можуть бути перелічені у змісті із зазначенням їх номерів, назв (якщо вони є) та номерів сторінок, на яких вони розміщені.

Ілюстрації (креслення, рисунки, графіки, схеми, діаграми, фотознімки) слід виконувати чітко, на білому аркуші паперу (з одного боку аркуша) і розміщувати безпосередньо після тексту, де вони згадуються вперше, або на наступній сторінці. Креслення, рисунки, графіки, схеми, діаграми мають відповідати вимогам стандартів. Фотознімки розміром менше за формат A4 мають бути наклеєні на аркуші білого паперу формату A4. На всі ілюстрації мають бути посилання у тексті. Їх розміри повинні бути мінімальними (з урахуванням зменшення 1:2). Ілюстрація може мати назву, яку розміщують під нею. За необхідності під ілюстрацією розміщують пояснювальні дані (підрисунковий текст). Ілюстрація позначається словом «Рисунок», котре разом з назвою ілюстрації розміщують після пояснювальних даних, наприклад: «Рисунок 3 – Схема розміщення».

Ілюстрації слід нумерувати арабськими цифрами порядковою нумерацією, за винятком тих, що наведені в додатках. Ілюстрації за необхідності можуть бути перелічені в змісті із зазначенням їх номерів, назв (якщо вони є) та номерів сторінок, на яких вони розміщені.

Додатки слід оформляти після основного тексту на наступних сторінках пояснювальної записки. Їх розташовують у порядку появи посилань на них у тексті. Додаток повинен мати заголовок, надрукований угорі малими літерами з першої великої симетрично відносно тексту сторінки. Посередині рядка над заголовком малими літерами з першої великої друкується слово «Додаток А» і велика літера, що його позначає. Для позначення додатків послідовно використовуються великі літери української абетки за винятком літер: Ґ, Є, З, І, Ї, Й, О,Ч, Ь. Наприклад: Додаток А, Додаток Б і т. д.

Більш детально з вимогами до оформлення робіт студенти можуть ознайомитись за стандартом ДСТУ 3008 - 95 «Документація. Звіти у сфері науки і техніки. Структура і правила оформлення».

## 4. ПЕРЕЛІК ТЕСТОВИХ ПИТАНЬ ДЛЯ ПІДСУМКОВОГО КОНТРОЛЮ ЗНАНЬ

1. Дайте характеристику поняття ГІС.

2. Які п'ять ключових складових включає ГІС?

3. У якій моделі може бути представлена будь-яка реальна географічна ситуація?

4. Яка існує можливість взаємної конвертації даних між растровою і векторною моделями?

5. Назвіть завдання, які розв'язує ГІС загального призначення.

6. Що називається оцифруванням?

7. На якому рівні можна застосовувати геоінформаційні технології в екології?

8. Дайте визначення терміна «Дані».

9. Дайте визначення терміна «Знання».

10. Дайте визначення терміна «Модель».

11. Дайте визначення терміна «Елементарний об'єкт».

12. Дайте визначення терміна «Складений об'єкт».

13. Дайте визначення терміна «Складний об'єкт».

14. Дайте визначення терміна «Точкові об'єкти».

15. Дайте визначення терміна «Лінійні об'єкти».

16. Що називається тріангуляцією?

17. Дайте визначення терміна «Вузол».

18. Дайте визначення терміна «Дуга».

19. Що собою являє векторна модель?

20. Що собою являє площадкова модель?

21. Що собою являє растрова модель?

22. Дайте визначення терміна «Растр».

23. Дайте визначення терміна «Інтерполяція даних».

24. Дайте визначення терміна «Топологія».

25. Що визначає топологічна структура даних?

26. За ступенем складності просторові об'єкти поділяються на:…

27. З чого складаються об'єкти лінійної мережі?

28. Який об'єкт відповідає сутності «Точка»?

29. Який об'єкт відповідає сутності «Вузол»?

30. Скільки додаткових модулів пропонується в програмі QGIS?

31. Дайте визначення терміна «Автоматизована обробка даних».

32. Дайте визначення терміна «Автоматизована система».

33. Що собою являє база даних?

34. Що собою являє база знань?

35. Дайте визначення терміна «Оверлей».

36. Дайте визначення терміна «Околиця».

37. Що розуміють під операцією виявлення зон?

38. У чому суть орієнтації шару?

39. Що собою являє просторовий аналіз?

40. Що собою являє просторовий об'єкт?

## **Література**

#### **Базова**

1. Геоінформаційні технології в екології : навчальний посібник / Пітак І.В., Негадайлов А.А., Масікевич Ю.Г., Пляцук Л.Д., Шапорев В.П., Моісеєв В.Ф.– Чернівці, 2012.– 273 с.

2. Геоінформаційні системи в екології. – Електронний навчальний посібник / Під ред. Є. М. Крижановського. – Вінниця : ВНТУ, 2014. – 192 с.

3. Багатоспектральні методи дистанційного зондування Землі в задачах природокористування / за ред. В.І. Лялька, М.О. Попова. – К.: Наук. думка, 2006. – 357 с.

4. Геоинформатика: учеб. для студ. вузов / Е.Г. Капралов, А.В. Кошкарев, В.С. Тикунов [и др.]; под ред. В.С. Тикунова. – М.: ИЦ «Академия»,  $2005. - 480$  c.

5. Пузаченко Ю.Г. Математические методы в экологических и географических исследованиях: учеб. пособие для студ. вузов / Ю.Г. Пузаченко. – М.: ИЦ «Академия», 2004. – 416 с.

6. Трифонова Т.А. Геоинформационные системы и дистанционное зондирование в экологических исследованиях / Т.А. Трифонова, Н.В. Мищенко, А.Н. Краснощеков. – М.: Академический проект, 2005. – 352 с.

7. Шовенгердт Р.A. Дистанционное зондирование. Модели и методы обработки изображений /Р.А Шовенгердт [пер. с англ.]. – М.: Техносфера,  $2010. - 582$  c.

8. GIS-Lab – Географические информационные системы и дистанционное зондирование Земли / GIS-Lab и авторы [Електронний ресурс]. – Режим доступа: http://gis-lab.info.

9. Дубинин М.Ю., Костикова А.А. Введение в геоинформационные системы / GIS-Lab, 2009 [Электронный ресурс] – Режим доступа: http://gislab.info/docs/giscourse/index.html.

10. Свидзинская Д. В., Бруй А. С. Основы QGIS. – Киев, 2014. – 83 с.

11. Уроки и советы по QGIS [Электронный ресурс]. – Режим доступа: http://www.qgistutorials.com/ru.

12. Cimmery V. User Guide for SAGA: Vol. 1 – 393 p. ,Vol. 2 – 336 p., 2010. [Електронний ресурс] – Режим доступу:<http://sourceforge.net/projects/> sagagis/files/SAGA%20-%20Documentation/SAGA%202%20User%20Guide.

13. System for Automated Geoscientific Analyses (SAGA) GIS Homepage / SAGA User Group Association [Електронний ресурс]. – Режим доступу: [http://www.saga-gis.org.](http://www.saga-gis.org/)

#### **Допоміжна**

14. Коросов А. В., Коросов А. А. Техника ведения ГИС. Приложение в экологии: Учеб. пособие / А. В. Коросов, А. А. Коросов. ― Петрозаводск: Изд-во ПетурГУ, 2002. ― 188 с.

15. Видина А.А. Методические указания по полевым крупномасштабным ландшафтным исследованиям / А.А. Видина; под. ред. Н.А. Солнцева. – М.: МГУ, 1962. – 132 с.

16. Жучкова В.К. Методы комплексных физико-географических исследований: учеб. пособие для студ. вузов / В.К. Жучкова, Э.М. Раковская. – М.: ИЦ «Академия», 2004. – 368 с.

17. Лабутина И.А. Дешифрование аэрокосмических снимков: учеб. пособие для студ. вузов / И.А. Лабутина. – М.: Аспект Пресс, 2004. – 184 с.

18. Olaya V. A gentle introduction to SAGA GIS, 2004. – 216 p. [Електронний ресурс]. – Режим доступу: http://volaya.es/pdf/SagaManual.pdf.

19. ДЗЗ для экологических задач. Часть 1: Введение в теорию ДЗЗ [Электронный ресурс]. – Режим доступа: http://wiki.gis-lab.info/w/ ДЗЗ для экологических задач. Часть 1: Введение в теорию ДЗЗ.

20. QGIS [Електронний ресурс]. – Режим доступу:<http://www.gisa.ru/> 58343.html.

ДОДАТКИ

## Додаток А

#### 102E 108E 114E 120E 126E 132E 138E 144E 150E 156E 162E 168E 174E 180E  $\overline{a}$  $\overline{\mathcal{L}}$  $\overline{a}$ .<br>23. Ł 59 8  $\overline{\mathscr{D}}$ g 'ළ'්  $\overline{5}$  $57$ SG. S,  $\rightarrow$ 55 55 r: Àø 54  $\mathbb{Z}$ S. 53 噗  $\frac{62}{5}$  $\cdot$  C 52 i.<br>Cz 经营  $\zeta$  is  $\zeta$  $\overline{5}$ ı,  $\frac{1}{2}$   $\frac{1}{2}$   $\frac{1}{2}$   $\frac{1}{2}$  $\overline{5}$  $\frac{1}{4}$  $\frac{1}{2}$ 安 3 48 Ŧ. 46 47  $47$ 84E 90E 96E  $46$ 45 45 ञ्जू  $\overline{4}$ 88E 72E 78E  $43$  $\overline{43}$  $42$ ä  $42$  $\frac{4}{1}$  $\frac{4}{1}$ 48E 54E 60E  $\overline{a}$  $\ddot{\phantom{a}}$  $\Xi$  $\mathbf{v}$ ஜ 8 Ŧ  $\frac{1}{2} \frac{1}{2} \frac{1}{2} \left( \frac{1}{2} \frac{1}{2} \right)^2$  $\overline{\mathbb{S}}$ f. 42E 57  $\widetilde{\infty}$  $\overline{6}$ 30E 38E 4  $rac{1}{\frac{3}{2}}$  $\frac{1}{25}$ € 55 耀 35  $\frac{1}{33}$  34<sup>-5</sup> 18E 24E 3 5 24 33 ജ  $\sqrt{2}$ 12E ्<br>कुल  $32\,$  $\mathbb{R}$ e a  $\overline{5}$  $29$   $30C$   $31$ 0  $\frac{1}{29}$  $\overline{\times}$  $\geq$ š ್  $\overline{z}$  $\pm$  $\circ$ ш ₩  $\alpha$  $\overline{\mathbf{L}}$  $\overline{\mathbf{a}}$  $\times$ ä ١ά  $\overline{\phantom{a}}$ 610)  $\left\{ \right.$ ₫ M21 M31 W610 MD2 M03 M93 M35 M93 M99 M09 M92 M92 M93 M06 M93 M201/M931/M21/M921/M231/M331/M331/M931/M991/M931/M91/M091/M931/M971/M09 Andrew 1978 ī.  $28$ 9V Cart 1  $25 - 26 - 27$  $27$ ဓ္  $26$  $25\,$  $\overline{24}$ 24  $\mathbb{R}$ 局  $\overline{\mathbb{R}}$  $\frac{1}{\sqrt{2}}$  $\frac{1}{2}$   $\frac{1}{20}$   $\frac{1}{22}$   $\frac{1}{22}$   $\frac{1}{2}$  $\frac{1}{2}$ 感動  $\boxed{21}$ G  $\frac{16\frac{17}{16}}{16\frac{17}{16}\frac{19}{16}\frac{19}{16}}$ ļ, چءِ  $\frac{1}{2}$ ූ  $56$ ĨΔ  $\frac{15}{15}$  16.  $\overline{\mathbf{e}}$ 15 **VERS**  $\frac{1}{4}$  $\mathfrak{m}$  $\overline{c}$ ਕਿ  $\frac{1}{2}$  $\overline{2}$  $\overline{z}$  $55$  $\overline{35}$ 产  $\equiv$  $\frac{4}{9}$  $\overline{\phantom{0}}$  $\overline{\phantom{0}}$  $\overline{r}$  $\frac{1}{2}$  $\overline{6}$ 昆 易  $\overline{\mathbb{F}}'_{\mathcal{Y}}$  $\overline{5}$ ٦  $\overline{4}$  $\overline{a}$ €  $\overline{\mathfrak{S}}$  $\overline{\phantom{0}}$  $\overline{\mathbf{r}}$  $\overline{\mathbf{z}}$ తె  $\Rightarrow$  $\overline{z}$  $\overline{z}$  $\circ$  $\overline{u}$  $\overline{\circ}$  $\overline{a}$  $\overline{\alpha}$  $\overline{\circ}$  $\overline{a}$ Ξ  $\overline{\mathbf{y}}$ E  $\mathbf{u}$  $\overline{c}$  $\sqrt{4}$  $\overline{ }$ F  $\overline{\tilde{z}}$  $\frac{1}{2}$ 高  $\frac{32N}{5}$  $\frac{1}{24N}$ š  $728$  $\overline{\tilde{s}}$ g g g  $\tilde{a}$  $\frac{2}{30}$ g

## СХЕМА РОЗГРАФЛЮВАННЯ ПРОЕКЦІЇ UTM ДЛЯ СВІТУ ТА УК-**РАЇНИ**

#### Додаток Б

### СХЕМА РОЗГРАФЛЮВАННЯ ЛИСТІВ ТОПОГРАФІЧНИХ КАРТ МАСШТАБУ 1:100 000

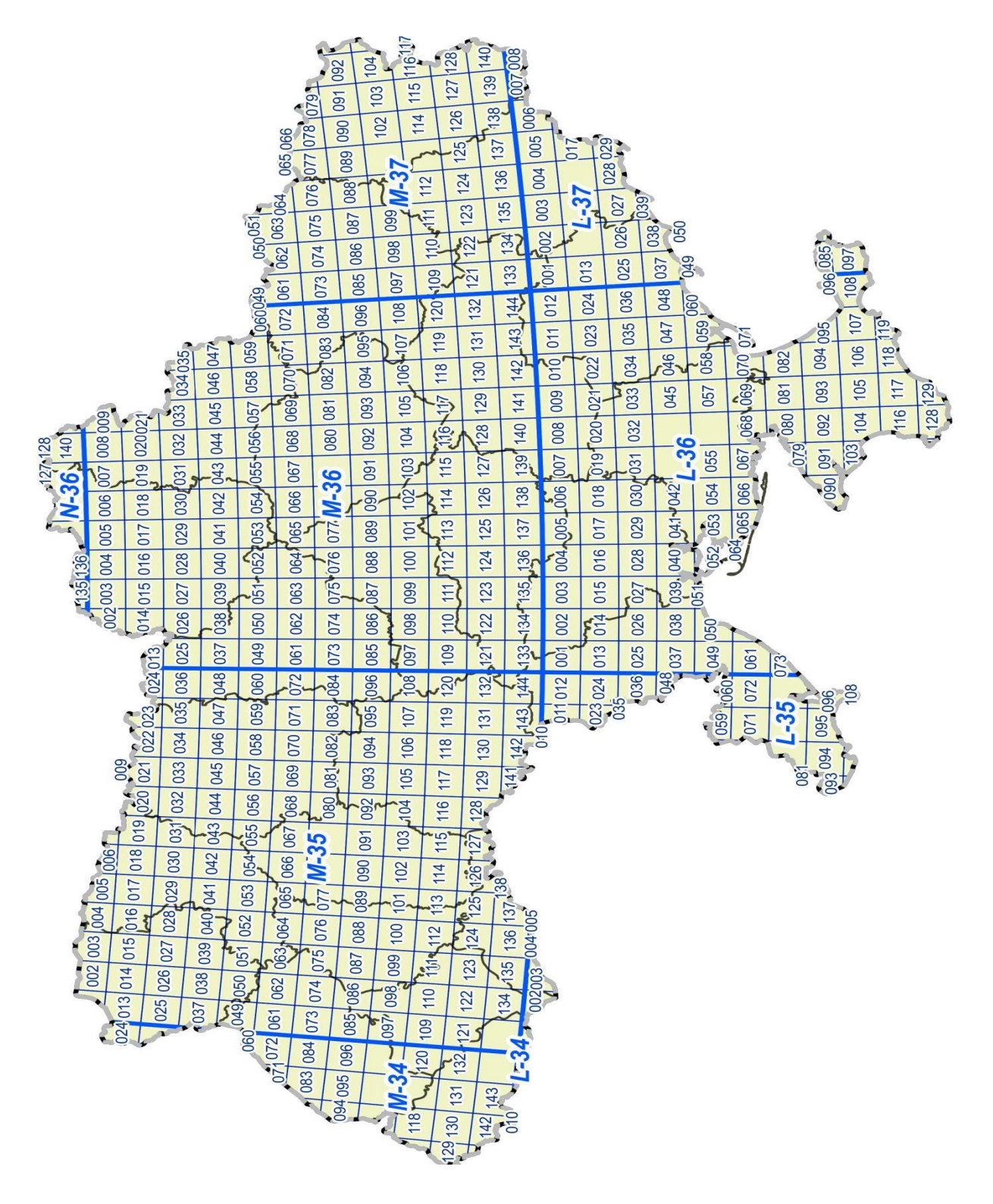

## Додаток В

## **ДЕЯКІ КАТАЛОГИ ГЕОДАНИХ ВІДКРИТОГО ДОСТУПУ**

#### **Геодані загального спрямування**

1. *Дані OpenStreetMap у форматі shape-файлів* / GIS-Lab [Електронний ресурс]. – Режим доступу:<http://beryllium.gis-lab.info/project/osmshp/> – у рамках цього проекту на основі даних OpenStreetMap щоденно оновлюються та генеруються набори шарів геоданих для країн колишнього СРСР. Дані доступні у форматі shape-файлів, що дозволяє використовувати їх у будь-якому ПЗ ГІС.

2. *Дані OpenStreetMap у форматі shape-файлів /* Geofabrik [Електронний ресурс]. – Режим доступу: <http://download.geofabrik.de/> – набори шарів геоданих у форматі shape-файлів для різних країн світу, що регулярно генеруються на основі даних OpenStreetMap.

3. *Global Map* / International Steering Committee for Global Mapping (ISCGM) [Електронний ресурс]. – Режим доступу: [http://www.iscgm.org/cgibin/fswiki/wiki.cgi?page=Summary](http://www.iscgm.org/cgi-bin/fswiki/wiki.cgi?page=Summary%20) – набір геоданих роздільною здатністю 1 км (масштаб 1:1 000 000) для всієї земної поверхні, що складається з наступних тематичних шарів: абсолютні висоти, рослинність, наземний покрив, гідрографія, землекористування, транспортна мережа, адміністративні межі, центри народонаселення.

4. *DIVA-GIS Country Data* [Електронний ресурс]. – Режим доступу:

<http://www.diva-gis.org/gdata> – сформований з різних джерел набір геоданих, до якого входять: адміністративні межі, внутрішні води, автошляхи й залізниці, абсолютні висоти, наземний покрив, населення та клімат. Зручність полягає в тому, що можливості для пошуку та завантаження геоданих організовані за країнами.

5. *Environmental Data Explorer* / United Nations Environment Programme (UNEP) [Електронний ресурс]. – Режим доступу: <http://geodata.grid.unep.ch/> – джерело даних від звітної програми UNEP Global Environment Outlook (GEO), а також інших інтегральних проектів оцінювання стану довкілля. База даних містить більше 500 різноманітних змінних у вигляді національних, субрегіональних, регіональних та статистичних показників і наборів геопросторових даних за такими темами, як: прісноводні ресурси, населення, ліси, викиди, клімат, стихійні лиха, здоров'я та ВВП.

6. *Natural Earth* [Електронний ресурс]. – Режим доступу: <http://www.naturalearthdata.com/> – безкоштовні дрібномасштабні векторні й растрові дані 1:10 000 000, 1:50 000 000 та 1:110 000 000. Включають берегові лінії, океани, материки, острови, гідрографію, гіпсометрію, наземний покрив тощо.

7. *VMap0/* GIS-Lab [Електронний ресурс]. – Режим доступу: [http://gislab.info/qa/vmap0.html](http://gis-lab.info/qa/vmap0.html) [–](http://gis-lab.info/qa/vmap0.html) векторна топографічна основа масштабу 1:1 000 000, створена National Geospatial-Intelligence Agency (NIMA), США. Включає такі дані, як адміністративні межі, абсолютні висоти, гідрографія, індустрія та ін.

#### **Цифрові моделі висот**

# 8. *ASTER Global Digital Elevation Model (ASTER GDEM)* / Japan Space

Systems [Електронний ресурс]. – Режим доступу: <http://gdem.ersdac.jspacesystems.or.jp/> – глобальна ЦМВ роздільною здатністю 1 кутова секунда (≈30 м на екваторі), отримана на основі ДДЗЗ ASTER.

9. *Global Multi-Resolution Topography Data (GMRT)* / Marine Geoscience Data System at Lamont-Doherty Earth Observatory of Columbia University – <http://www.marine-geo.org/portals/gmrt/> [–](http://www.marine-geo.org/portals/gmrt/) глобальна ЦМВ, яка, крім суходолу, охоплює океанічне ложе. Дані агреговані на основі різних наборів роздільною здатністю від 100 до 50 м (для деяких ділянок зони узбережжя).

10. *SRTM 90m Digital Elevation Data (SRTM DEM)* / Consortium for Spatial Information (CGIAR-CSI) [Електронний ресурс]. – Режим доступу: <http://srtm.csi.cgiar.org/> [–](http://srtm.csi.cgiar.org/) глобальна ЦМВ роздільною здатністю 3 кутові секунди (≈90 м на екваторі), отримана на основі даних радіометричного знімання земної поверхні.

#### **Клімат**

11. *Climate Change Scenarios GIS Data Portal* / National Center for Atmospheric Research (NCAR) [Електронний ресурс]. – Режим доступу: <http://gisclimatechange.ucar.edu/> – дані прогнозних змін клімату згенеровані моделлю кліматичної системи (Community Climate System Model) національного центру атмосферних досліджень (NCAR) для четвертого звіту Міжурядової групи експертів по змінах клімату (Intergovernmental Panel on Climate Change – IPCC).

12. *CRU TS v. 2.1 Climate Database* / CGIAR – Consortium for Spatial Information (CGIAR-CSI) [Електронний ресурс]. – Режим доступу: <http://csi.cgiar.org/cru/> [–](http://csi.cgiar.org/cru/) база геоданих Відділу кліматичних досліджень (Climate Research Unit – CRU) Університету Східної Англії, яка містить показники, що характеризують температуру, опади, кількість морозних днів, хмарний покрив тощо за період з 1901 до 2002 рр. Дані охоплюють усю поверхню суходолу (крім Антарктиди) та мають роздільну здатність 30 кутових секунд (≈1 км на екваторі).

13. *European Climate Assessment and Dataset* / Royal Netherlands Meteorological Institute (KNMI) [Електронний ресурс]. – Режим доступу: <http://eca.knmi.nl/> - кліматичні дані для європейського континенту: температура, кількість опадів та ін.

14. *Global Potential Evapo-Transpiration (Global-PET) and Aridity Index (Global-Aridity)* / CGIAR – Consortium for Spatial Information (CGIARCSI) [Електронний ресурс]. – Режим доступу:<http://csi.cgiar.org/Aridity/> – растрові геодані, що характеризують процеси евапотранспірації й дефіциту атмосферних опадів, як важливі для розвитку сільського господарства та адаптації до змін клімату показники, роздільна здатність 30 кутових секунд  $(≈1$  км на екваторі).

15. *WorldClim* – *Global Climate Data* [Електронний ресурс]. – Режим доступу:<http://www.worldclim.org/> – кліматичні дані для минулого, сучасного та майбутнього (прогнозного) періодів, до яких входять температура, кількість опадів та похідні біокліматичні показники. Дані роздільною здатністю 30 кутових секунд (≈1 км на екваторі) вкривають усю поверхню суходолу (крім Антарктиди).

#### **Гідрологія**

16. *CCM River and Catchment Database, v. 2.1 (CCM2)* / Institute for Environment and Sustainability JRC EU [Електронний ресурс]. – Режим доступу: <http://ccm.jrc.ec.europa.eu/> – база гідрологічних геоданих для європейського континенту, включаючи Атлантичні острови, Ісландію й Туреччину. Набір складається з ієрархічно впорядкованих шарів річок, їх басейнів (порядок за Штралером, кодифікація за Пфафстеттером) та озер.

17. *Hydrological data and maps based on SHuttle Elevation Derivatives at multiple Scales (HydroSHEDS)* / U.S. Geological Survey [Електронний ресурс]. – Режим доступу:<http://hydrosheds.cr.usgs.gov/> – набір геоданих (векторних і растрових), до якого входять гідрологічна мережа, межі річкових басейнів, поверхні перерозподілу та акумуляції стоку. HydroSHEDS ґрунтується на ЦМВ SRTM і має глобальне покриття.

## **Ґрунти**

18. *Harmonized World Soil Database v. 1.2* / FAO, IIASA, ISRIC, ISSCAS, JRC – [Електронний ресурс]. – Режим доступу: <http://webarchive.iiasa.ac.at/Research/LUC/External-World-soil-database/> – paстрова база даних роздільною здатністю 30 кутових секунд (≈1 км на екваторі), яка узагальнює дані з більш ніж 16 000 індивідуальних одиниць ґрунтового картографування. Дані є результатом гармонізації національної та регіональної інформації про ґрунти з класифікацією FAO-UNESCO, розробленої для ґрунтової карти світу масштабу 1:5 000 000. До бази даних також входять кількісні показники властивостей ґрунтового покриву (pH, уміст поживних елементів, гранулометричний склад тощо).

19. *ISRIC-WISE – Global data set of derived soil properties v. 3.0* / ISRIC – World Soil Information [Електронний ресурс]. – Режим доступу:

[http://www.isric.org/data/isric-wise-global-data-set-derived-soil-properties-05-](http://www.isric.org/data/isric-wise-global-data-set-derived-soil-properties-05-05-degree-grid-ver-30) [05degree-grid-ver-30](http://www.isric.org/data/isric-wise-global-data-set-derived-soil-properties-05-05-degree-grid-ver-30) – до бази даних увійшла інформація за характеристиками ґрунтового покриву, важливими для агроекологічного районування, оцінювання земель, моделювання розвитку сільськогосподарських культур, аналізу глобальних змін довкілля. Параметри, представлені для поверхневого (0–30 см) та підповерхневого (30 – 100 см) шарів ґрунту, включають: уміст органічного вуглецю, загальний уміст азоту, pH водної витяжки, ємність катіонного обміну, пористість, уміст карбонату кальцію, характеристики механічного складу та інші (всього 22 змінні). Роздільна здатність 30 кутових секунд  $(\approx)$  км на екваторі).

20. *ISRIC – World Soil Information*, 2013. SoilGrids: an automated system for global soil mapping. [Електронний ресурс]. – Режим доступу: [http://soilgrids1km.isric.org](http://soilgrids1km.isric.org/) – глобальна база даних ґрунтового покриву та його властивостей РЗ 1 км, сформована для міжнародного співробітництва в галузі ґрунтознавчих та агроекологічних досліджень.

### **ДЗЗ**

21. *Earth Explorer/* USGS [Електронний ресурс]. – Режим доступу:

<http://earthexplorer.usgs.gov/> – каталог Геологічної служби США. Забезпечує онлайн-доступ до таких видів даних, як аерофотознімки, ЦМВ, ДДЗ та їх похідні (AVHRR, Global Land Survey, Landsat, Land Surface Reflectance).

22. *EOLi (Earth Observation Link)*/ European Space Agency (ESA) [Електронний ресурс]. – Режим доступу:<http://earth.esa.int/EOLi/EOLi.html> – настільний java-додаток для пошуку та завантаження ДДЗ ЕNVISAT, ERS, Landsat, IKONOS, DMC, ALOS, SPOT, Kompsat, Proba, IRS, SCISAT різного рівня обробки від Європейського космічного агентства.

23. *Global Land Cover Facility (GLCF)*/ University of Maryland [Електронний ресурс]. – Режим доступу: <http://www.landcover.org/> [–](http://www.landcover.org/) онлайнкаталог геоданих від Мерілендського університету. Основна мета GLCF – забезпечення отриманими на основі ДДЗ похідними продуктами для вивчення особливостей наземного покриву та оцінювання його змін на глобальному і регіональному рівнях.

24. *Global Visualization Viewer (GLOVIS)/* USGS [Електронний ресурс]. – Режим доступу:<http://glovis.usgs.gov/> – онлайн-каталог для пошуку та завантаження ДДЗЗ Геологічної служби США.

25. *Hansen M.C., Potapov P.V., Moore R.,* Hancher M., Turubanova S.A., Tyukavina A., Thau D., Stehman S.V., Goetz S.J., Loveland T.R., Kommareddy A., Egorov A., Chini L., Justice C.O. and Townshend J.R.G.. 2013. High-Resolution Global Maps of 21st-Century Forest Cover Change. – Science (November 15, 2013): 850–53. Режим доступу: [http://earthenginepartners.appspot.com/science-2013global-forest.](http://earthenginepartners.appspot.com/science-2013-global-forest) – тематичний набір геоданих, отриманий у результаті аналізу 654 178 різночасових

знімків Landsat 7 ETM+, що характеризує глобальне охоплення та зміни лісового покриву з 2000 до 2012 рр.

### **NASA**

26. *Landsat 8 portal/* ESA [Електронний ресурс]. – Режим доступу:

<https://landsat8portal.eo.esa.int/> [–](https://landsat8portal.eo.esa.int/) онлайн-каталог даних Landsat 8 OLI/ TIRS від Європейського космічного агентства.

27. *Reverb|ECHO/* NASA [Електронний ресурс]. – Режим доступу: <http://reverb.echo.nasa.gov/> [–](http://reverb.echo.nasa.gov/) сервіс пошуку та завантаження геоданих від NASA.

#### **Навчальне видання**

#### **Бредун Віктор Іванович**

#### **Геоаналітичні методи розв'язання екологічних задач Навчальний посібник**

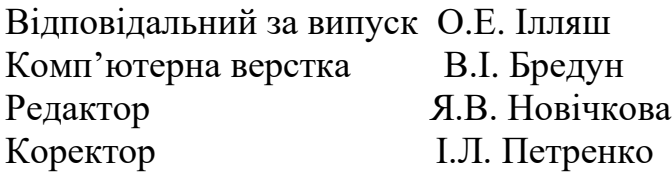

Підписано до друку «  $\gg$  2019 р. Папір ксерокс. Формат 60х88 1/16. Друк RISO Обл. – вид. арк. 8,7. Тираж 50 примірників

0447

Поліграфічний центр Національного університету «Полтавська політехніка імені Юрія Кондратюка» 36601, м. Полтава, пр. Першотравневий, 24 Свідоцтво про внесення суб'єкта видавничої справи до Державного реєстру видавців, виготовників і розповсюджувачів видавничої продукції Серія ДК, № 3130 06.03.2008 р.

Віддруковано з оригінал-макета ПЦ НУПП